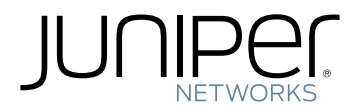

# EX4500 Switch Hardware Guide

Modified: 2017-10-18

Juniper Networks, Inc. 1133 Innovation Way Sunnyvale, California 94089 USA 408-745-2000 www.juniper.net

Juniper Networks, the Juniper Networks logo, Juniper, and Junos are registered trademarks of Juniper Networks, Inc. and/or its affiliates in the United States and other countries. All other trademarks may be property of their respective owners.

Juniper Networks assumes no responsibility for any inaccuracies in this document. Juniper Networks reserves the right to change, modify, transfer, or otherwise revise this publication without notice.

*EX4500 Switch Hardware Guide* Copyright © 2017 Juniper Networks, Inc. All rights reserved.

The information in this document is current as of the date on the title page.

YEAR 2000 NOTICE

Juniper Networks hardware and software products are Year 2000 compliant. Junos OS has no known time-related limitations through the year 2038. However, the NTP application is known to have some difficulty in the year 2036.

#### END USER LICENSE AGREEMENT

The Juniper Networks product that is the subject of this technical documentation consists of (or is intended for use with) Juniper Networks software. Use of such software is subject to the terms and conditions of the End User License Agreement ("EULA") posted at <http://www.juniper.net/support/eula/>. By downloading, installing or using such software, you agree to the terms and conditions of that EULA.

# Table of Contents

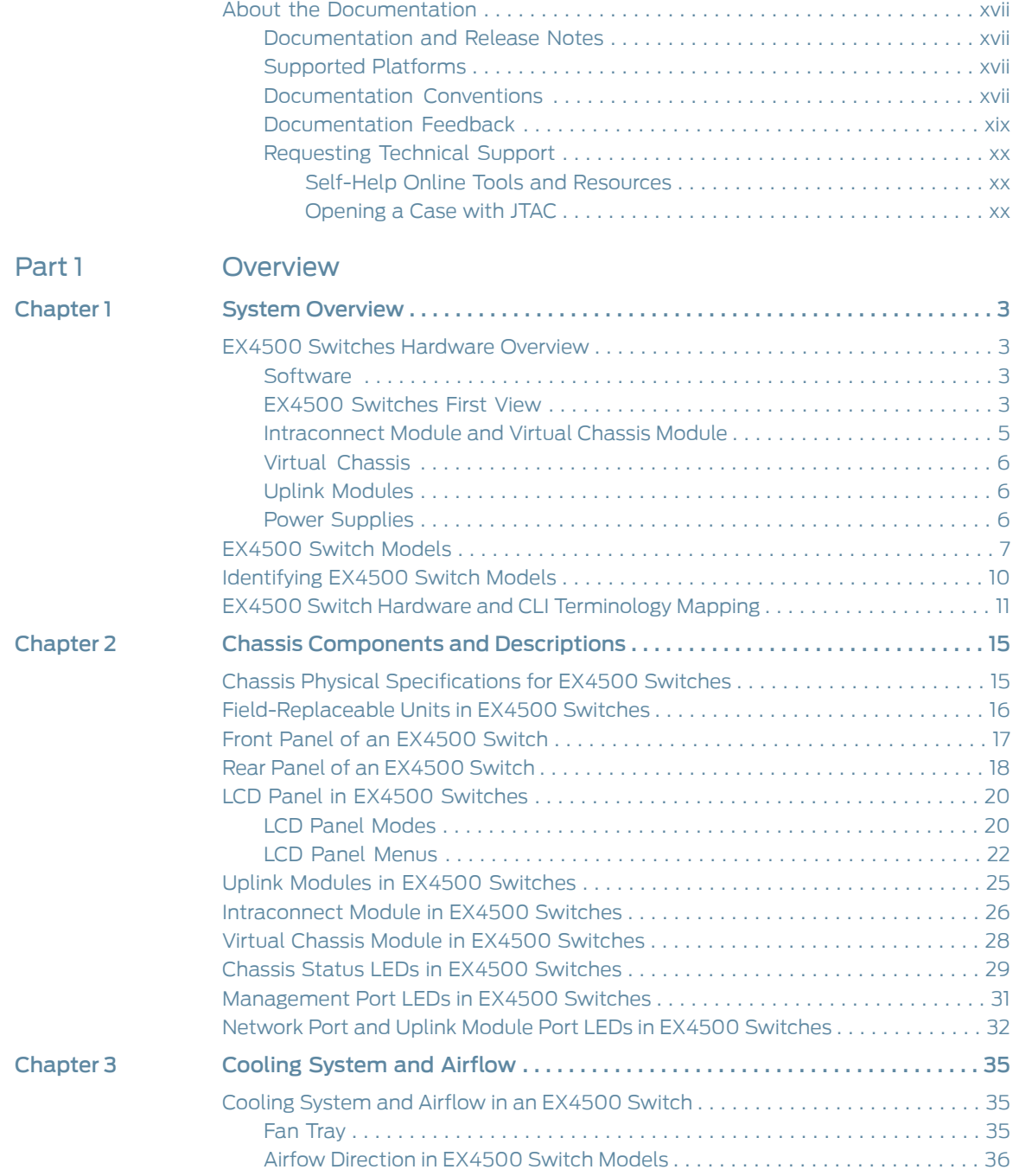

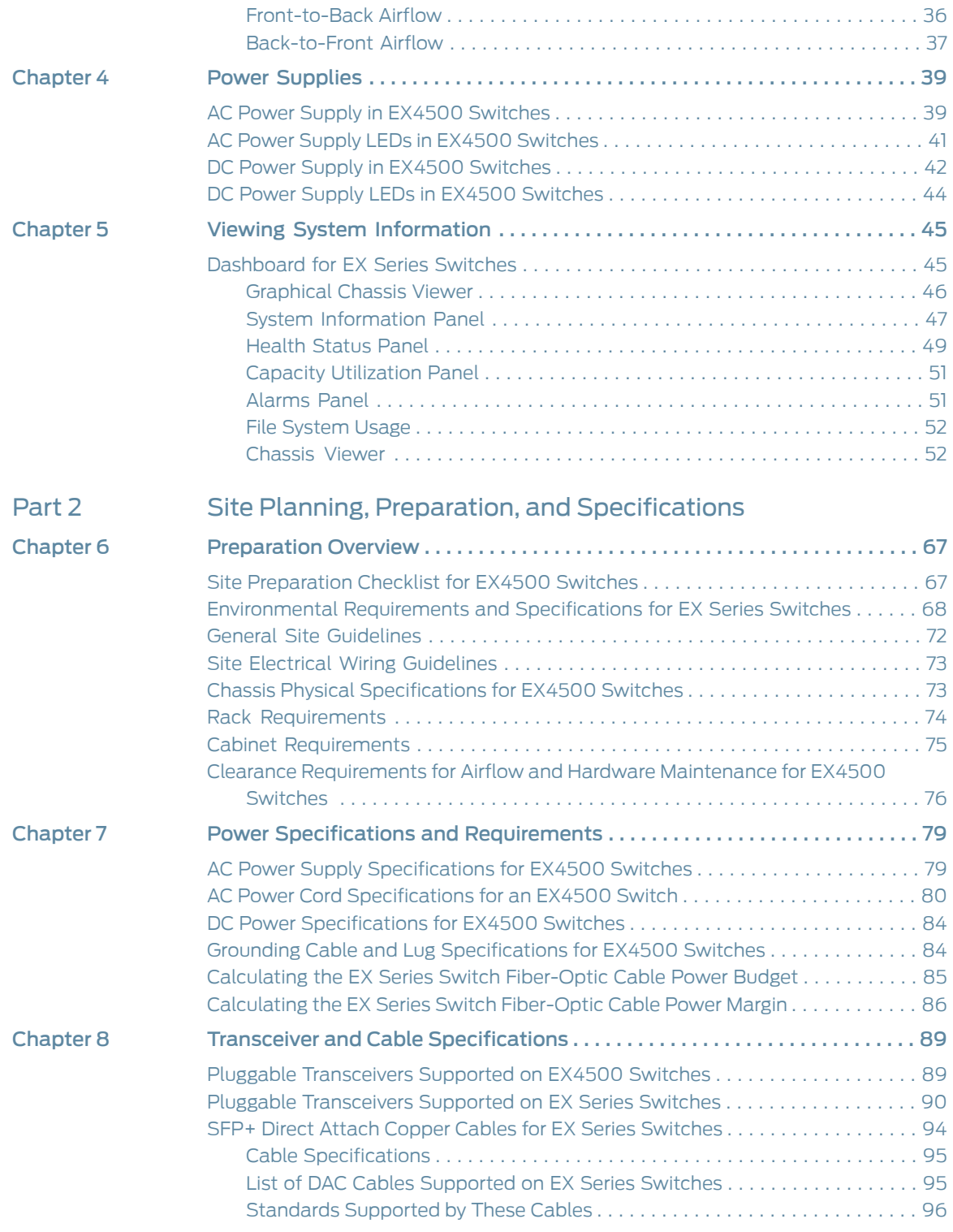

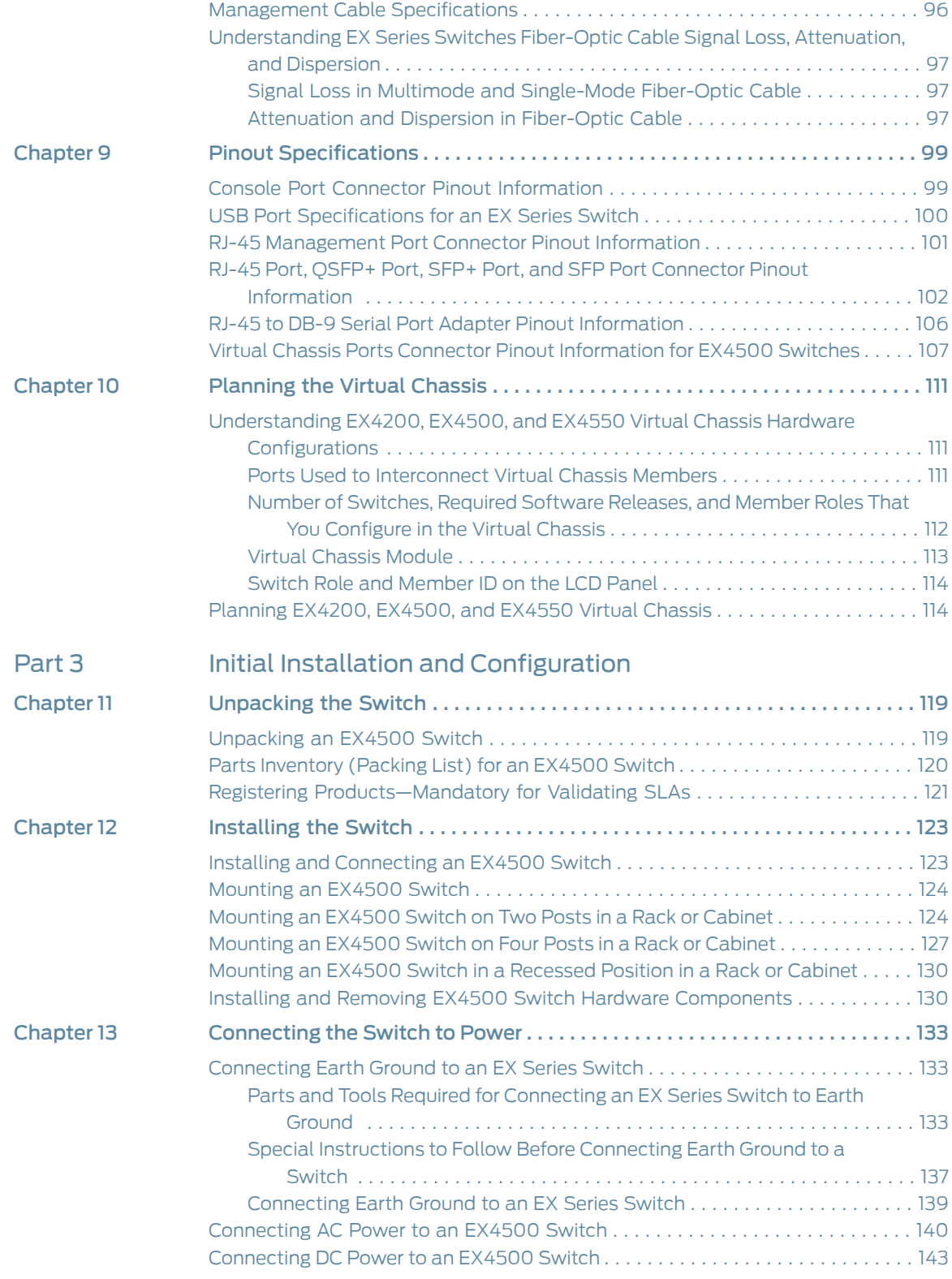

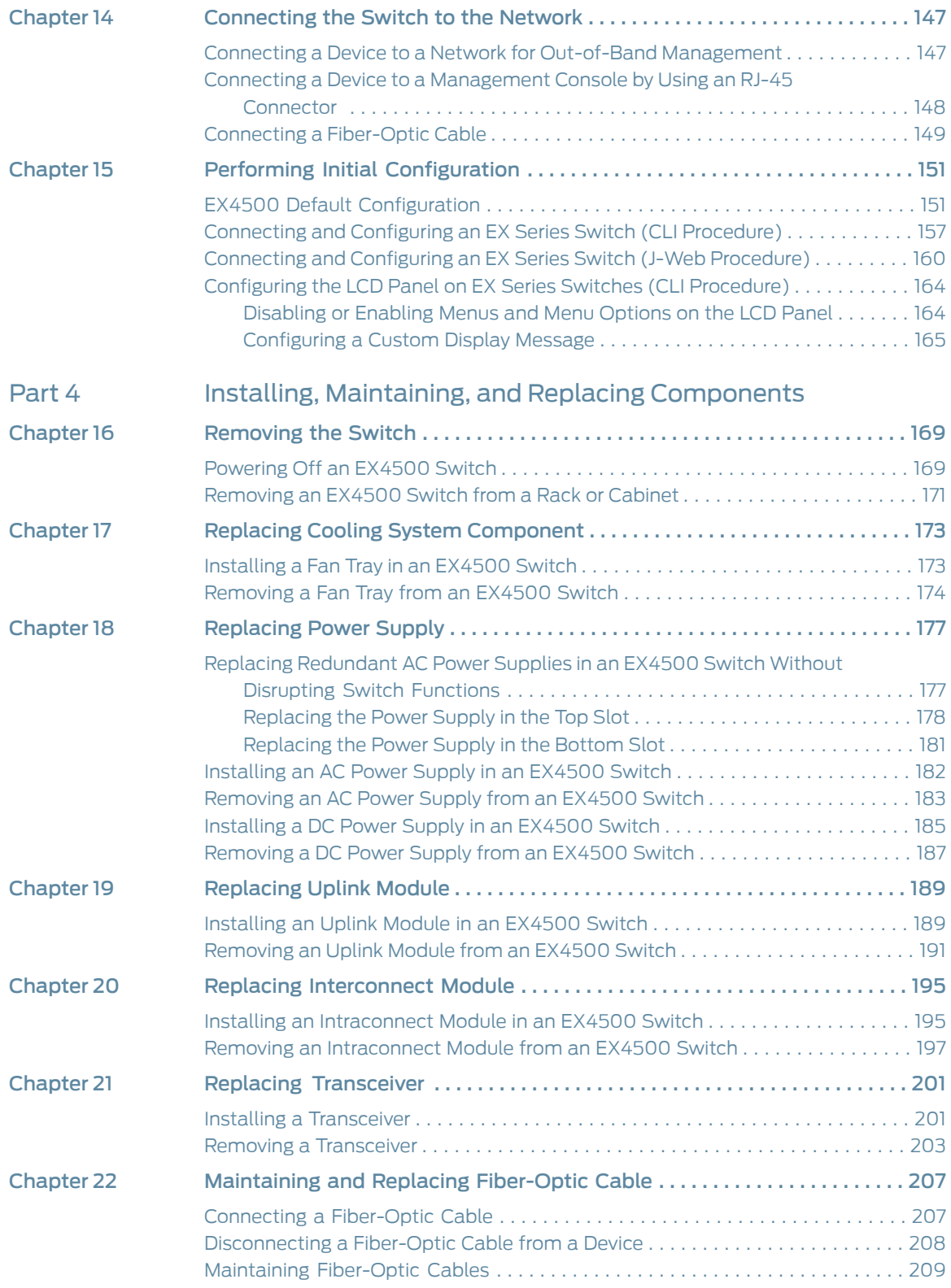

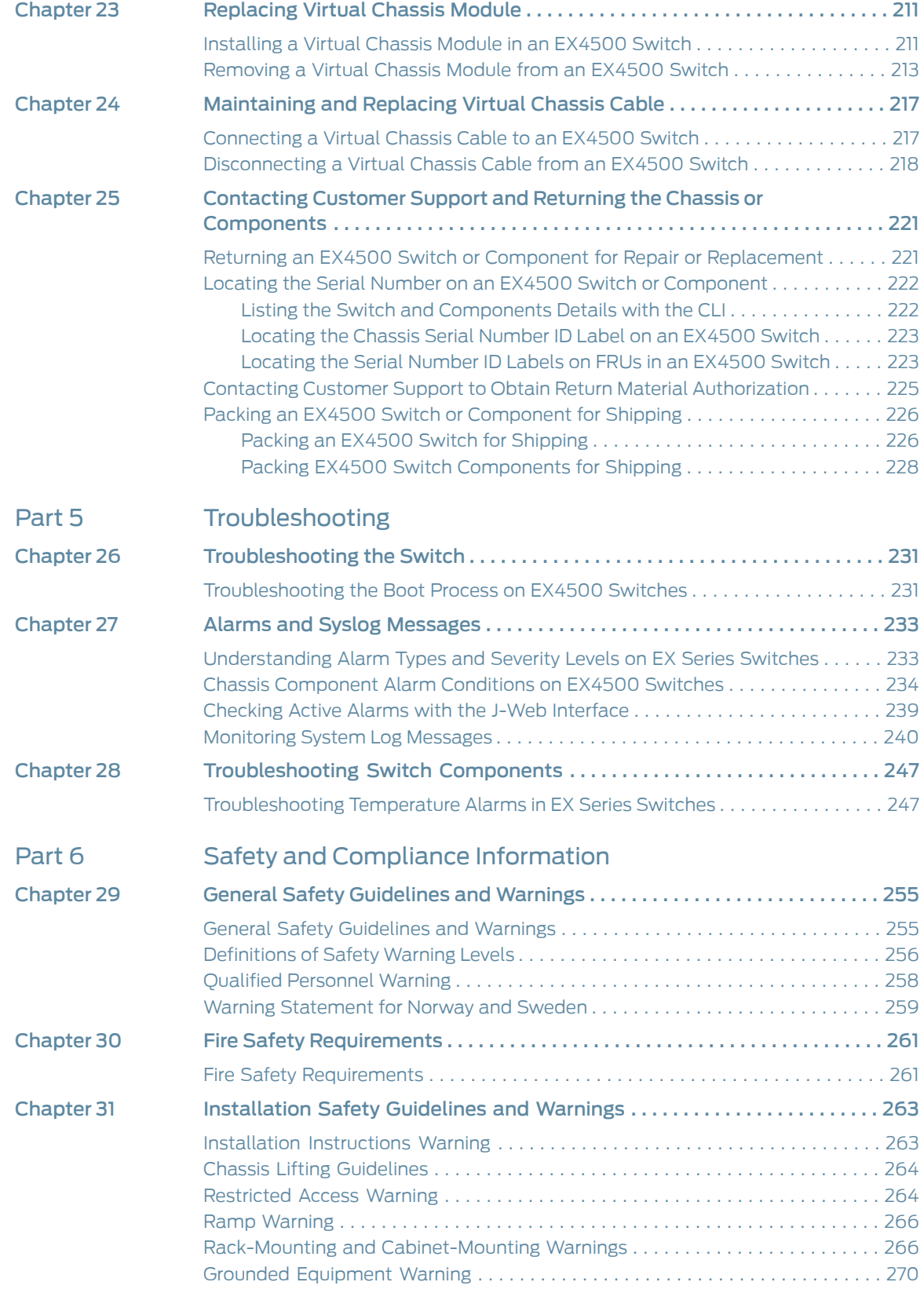

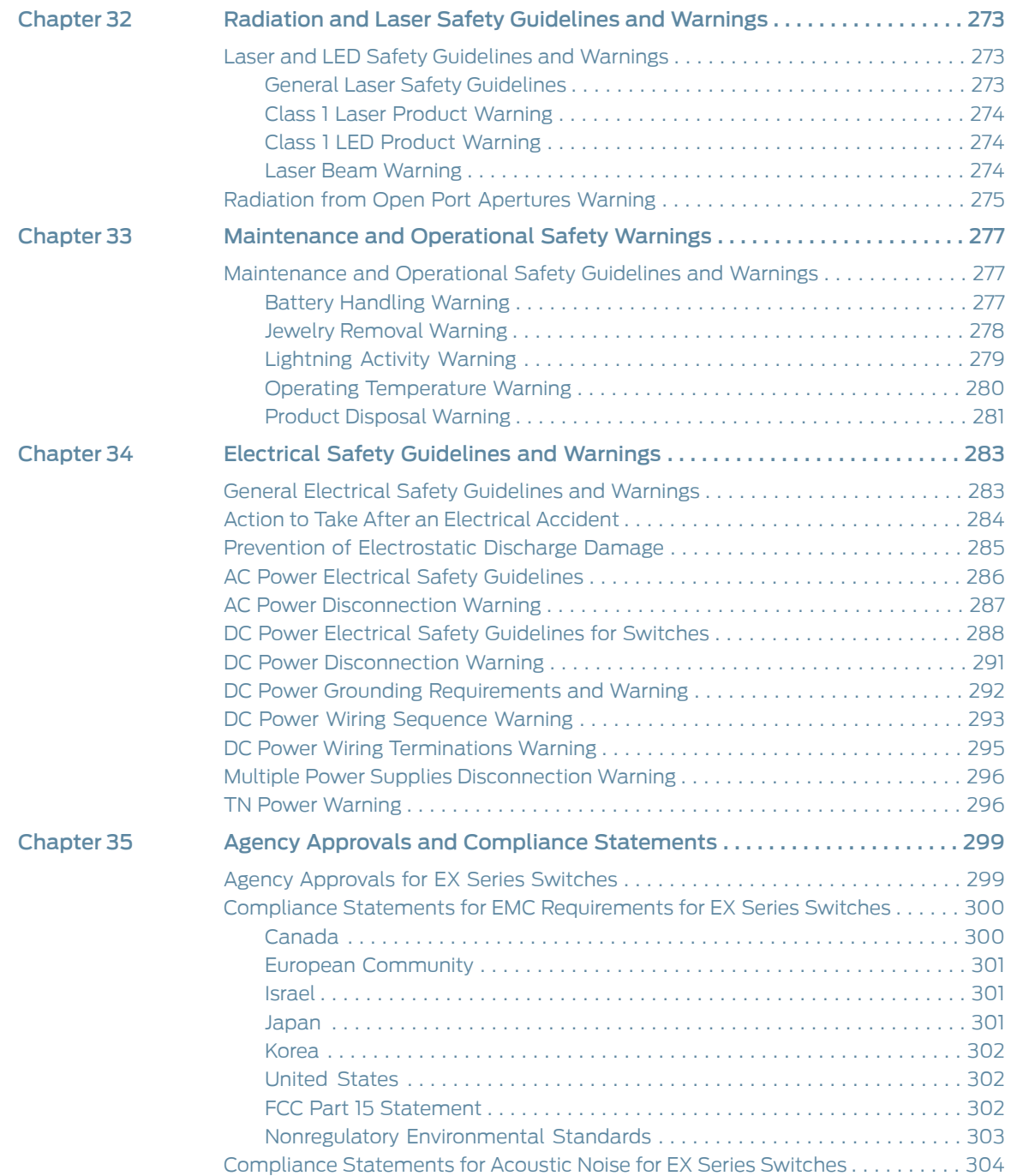

# List of Figures

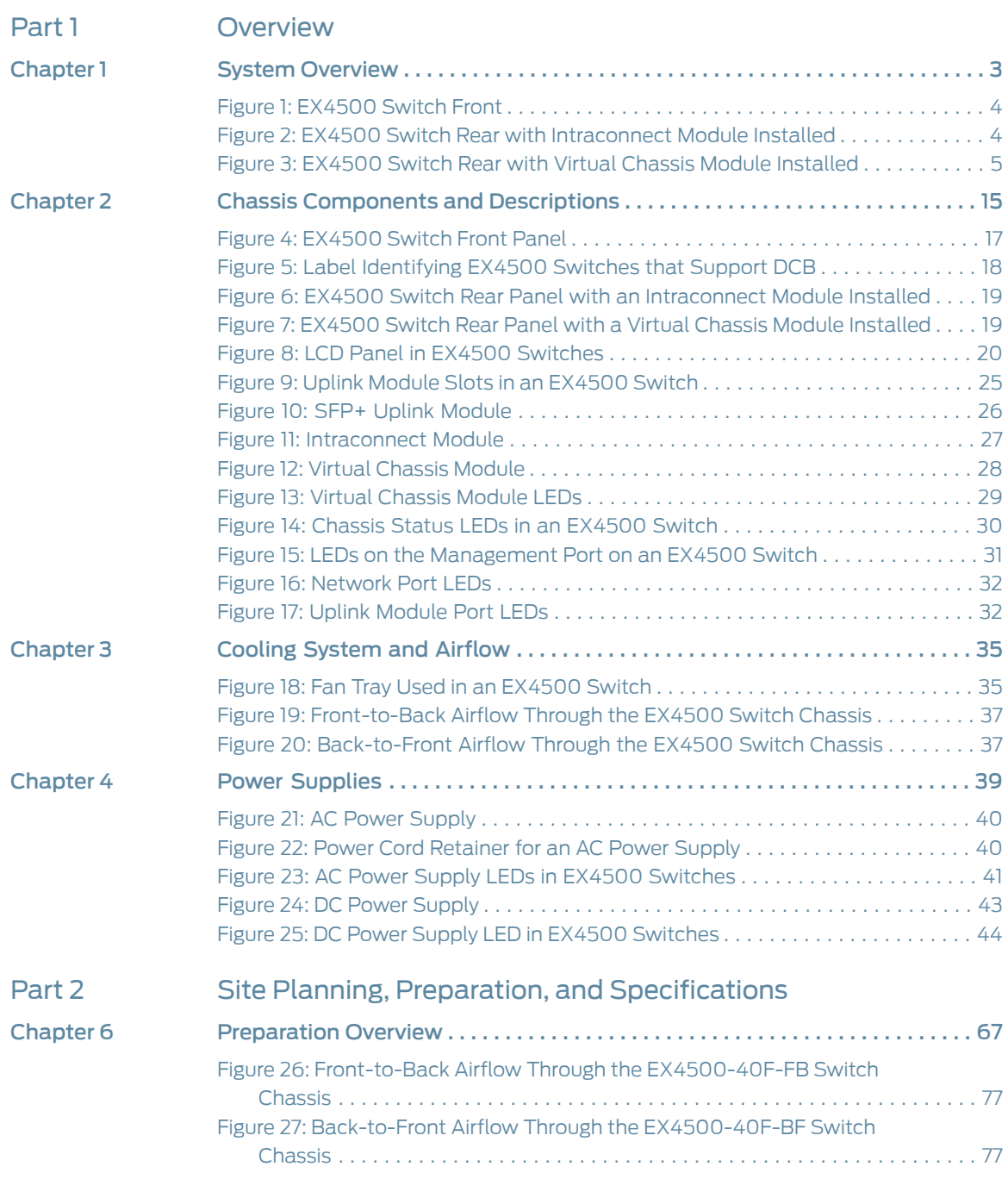

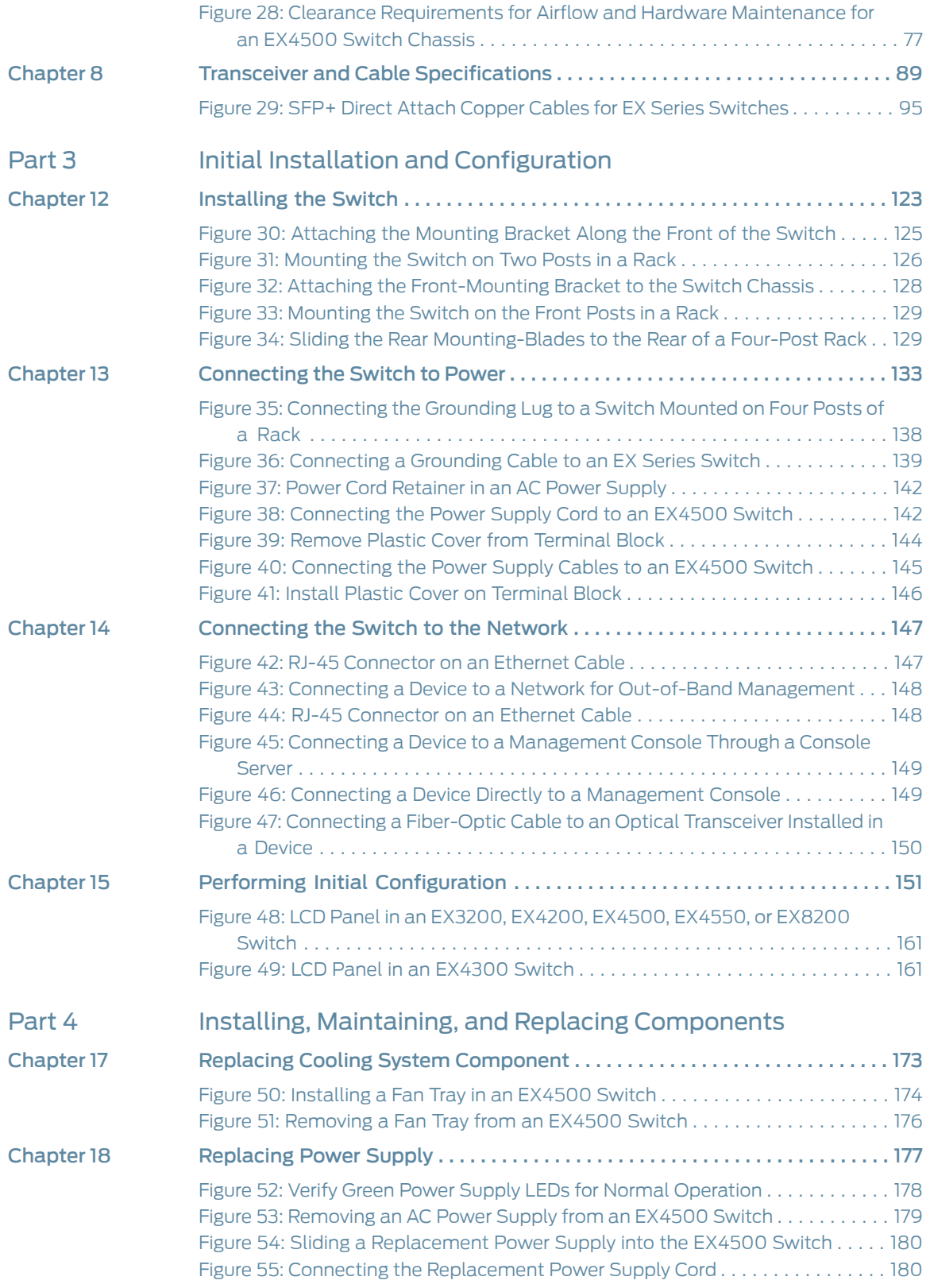

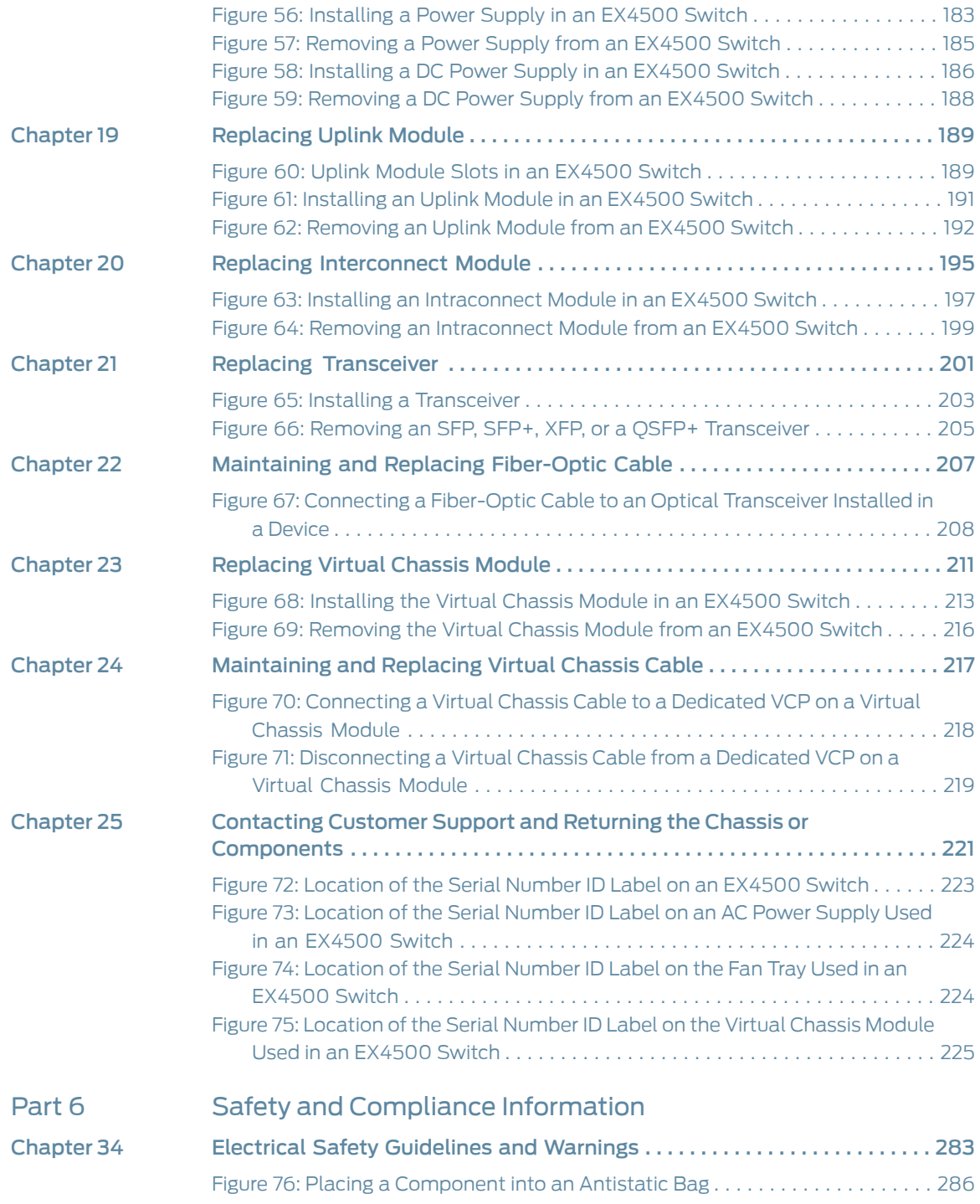

# List of Tables

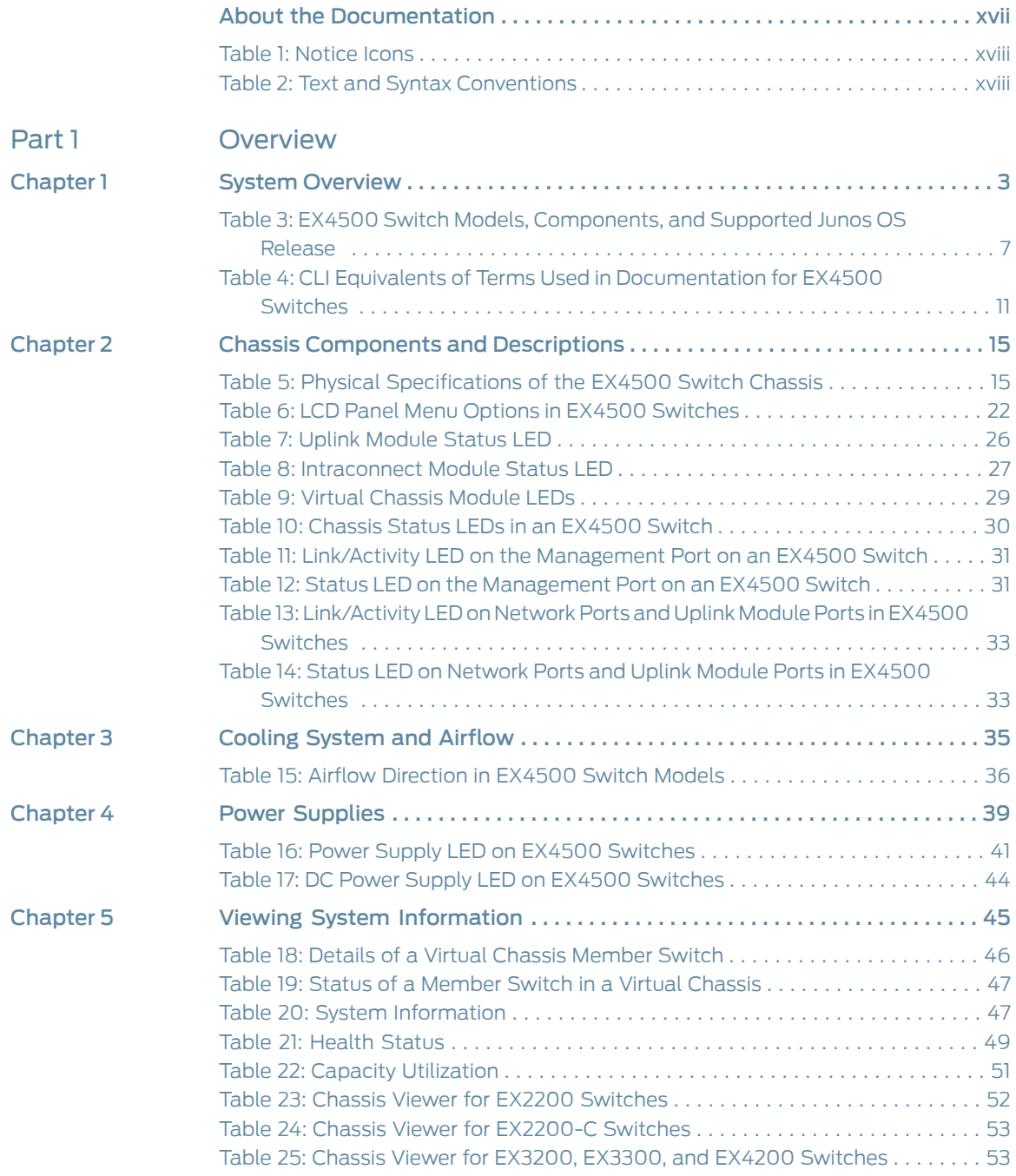

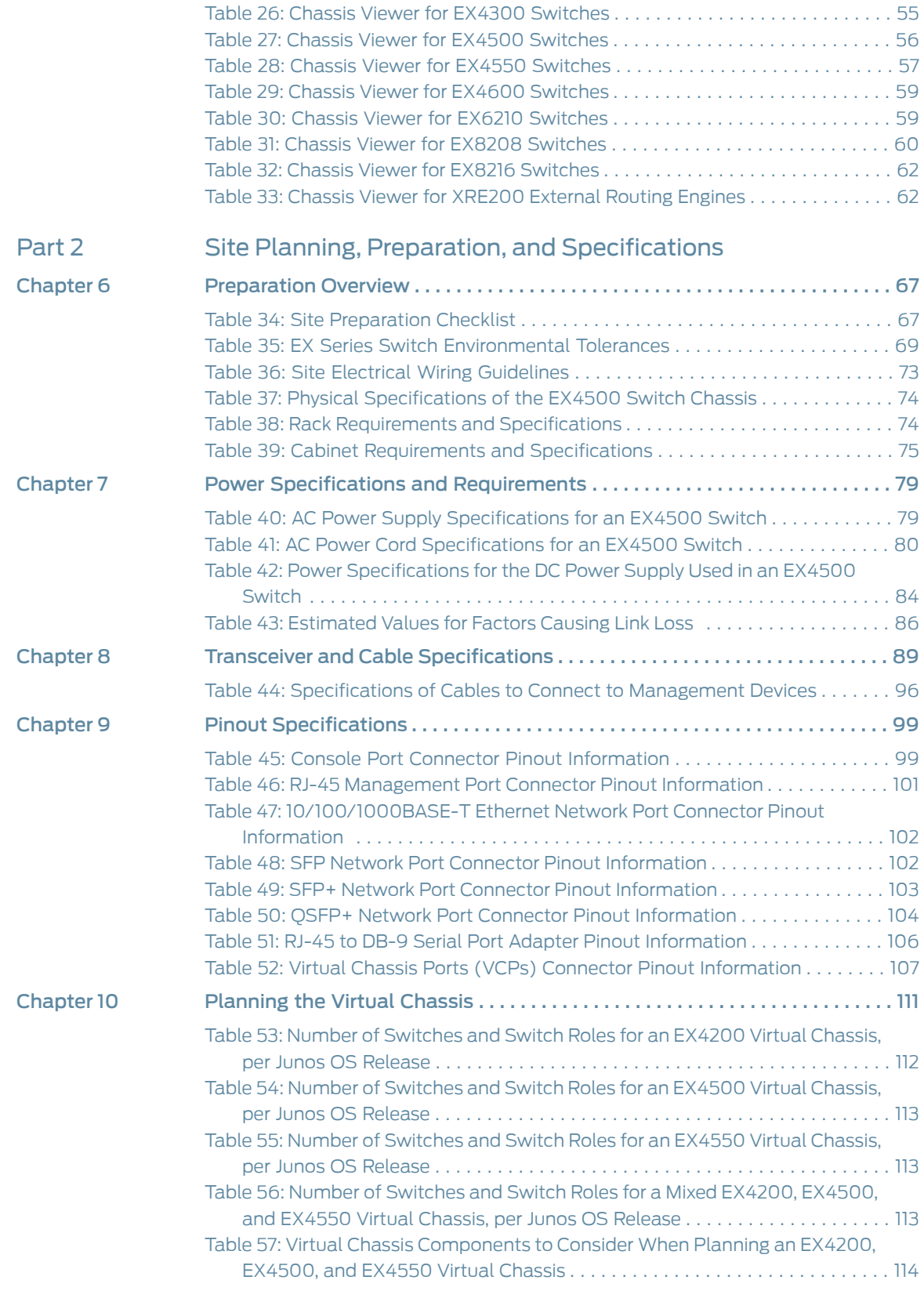

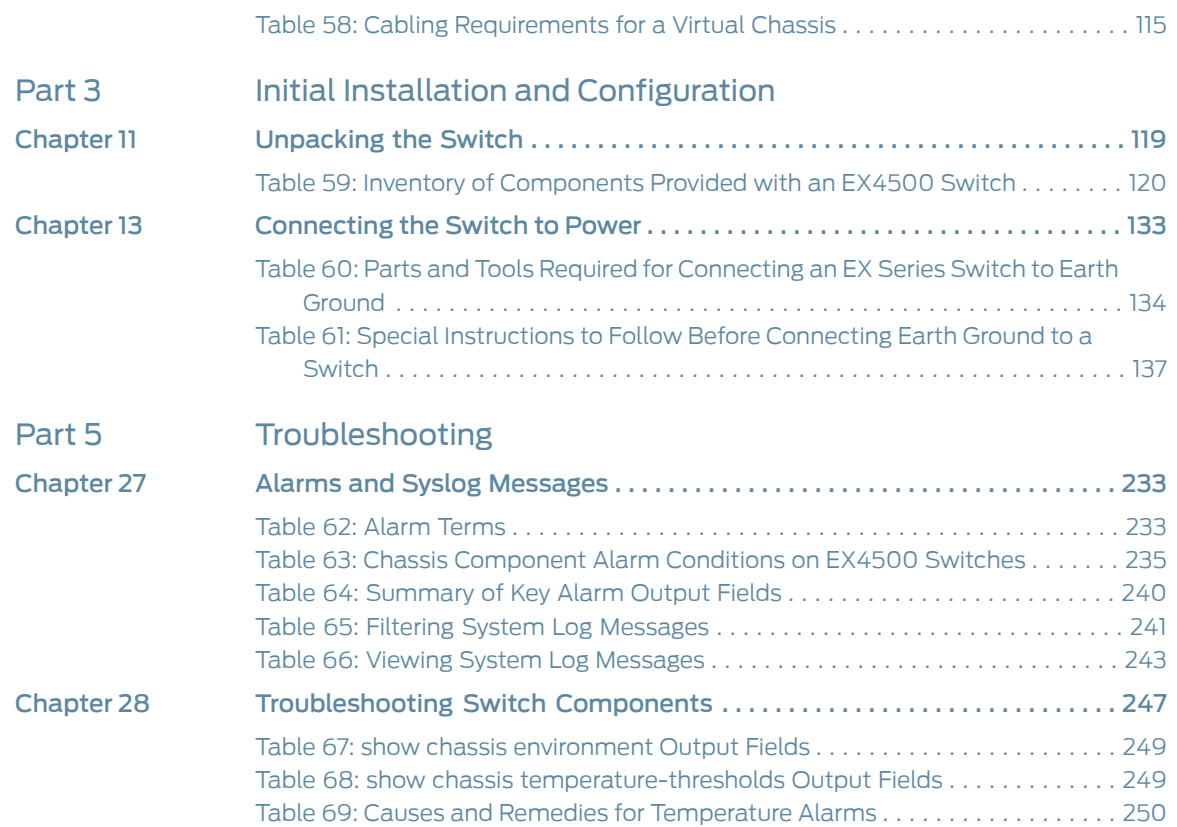

# <span id="page-16-0"></span>About the Documentation

- [Documentation](#page-16-1) and Release Notes on [page](#page-16-1) xvii
- [Supported](#page-16-2) Platforms on [page](#page-16-2) xvii
- [Documentation](#page-16-3) Conventions on [page](#page-16-3) xvii
- [Documentation](#page-18-0) Feedback on [page](#page-18-0) xix
- [Requesting](#page-19-0) Technical Support on [page](#page-19-0) xx

#### <span id="page-16-1"></span>Documentation and Release Notes

To obtain the most current version of all Juniper Networks ® technical documentation, see the product documentation page on the Juniper Networks website at <http://www.juniper.net/techpubs/>.

If the information in the latest release notes differs from the information in the documentation, follow the product Release Notes.

Juniper Networks Books publishes books by Juniper Networks engineers and subject matter experts. These books go beyond the technical documentation to explore the nuances of network architecture, deployment, and administration. The current list can be viewed at <http://www.juniper.net/books>.

### <span id="page-16-3"></span><span id="page-16-2"></span>Supported Platforms

For the features described in this document, the following platforms are supported:

• [EX4500](http://www.juniper.net/techpubs/en_US/release-independent/junos/information-products/pathway-pages/ex-series/hardware/ex4500.html)

#### Documentation Conventions

[Table](#page-17-0) 1 on page xviii defines notice icons used in this guide.

# <span id="page-17-0"></span>Table 1: Notice Icons

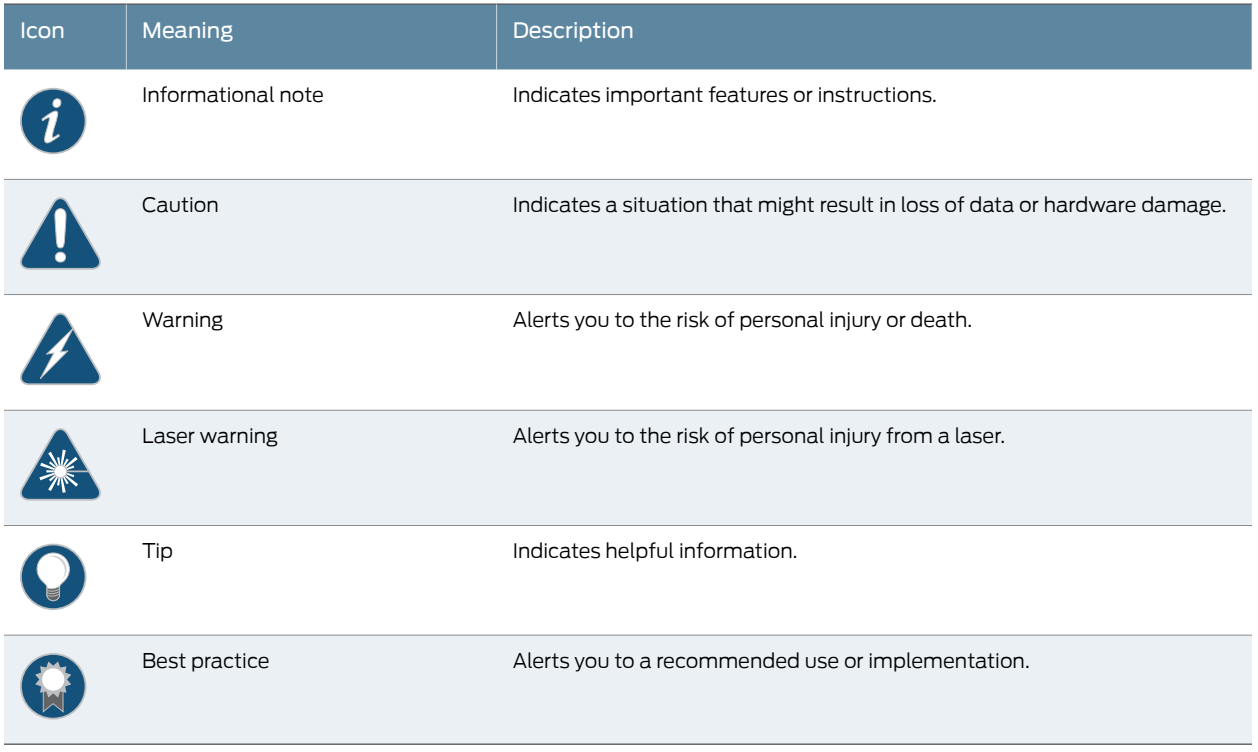

<span id="page-17-1"></span>[Table](#page-17-1) 2 on page xviii defines the text and syntax conventions used in this guide.

# Table 2: Text and Syntax Conventions

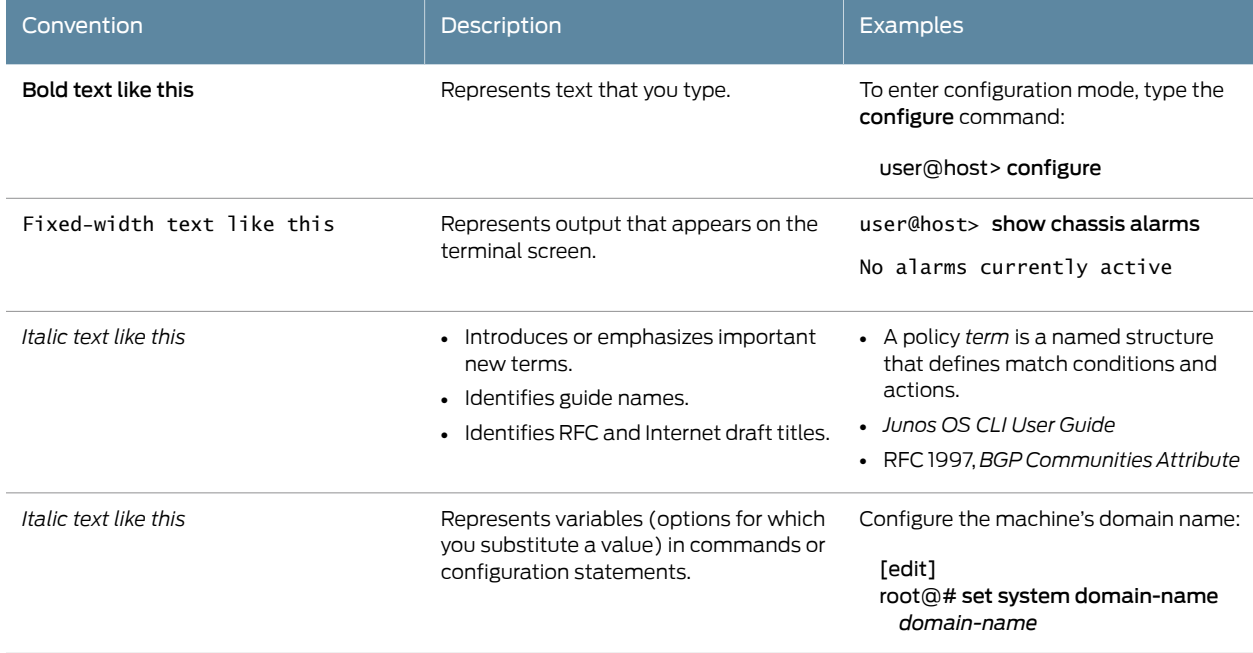

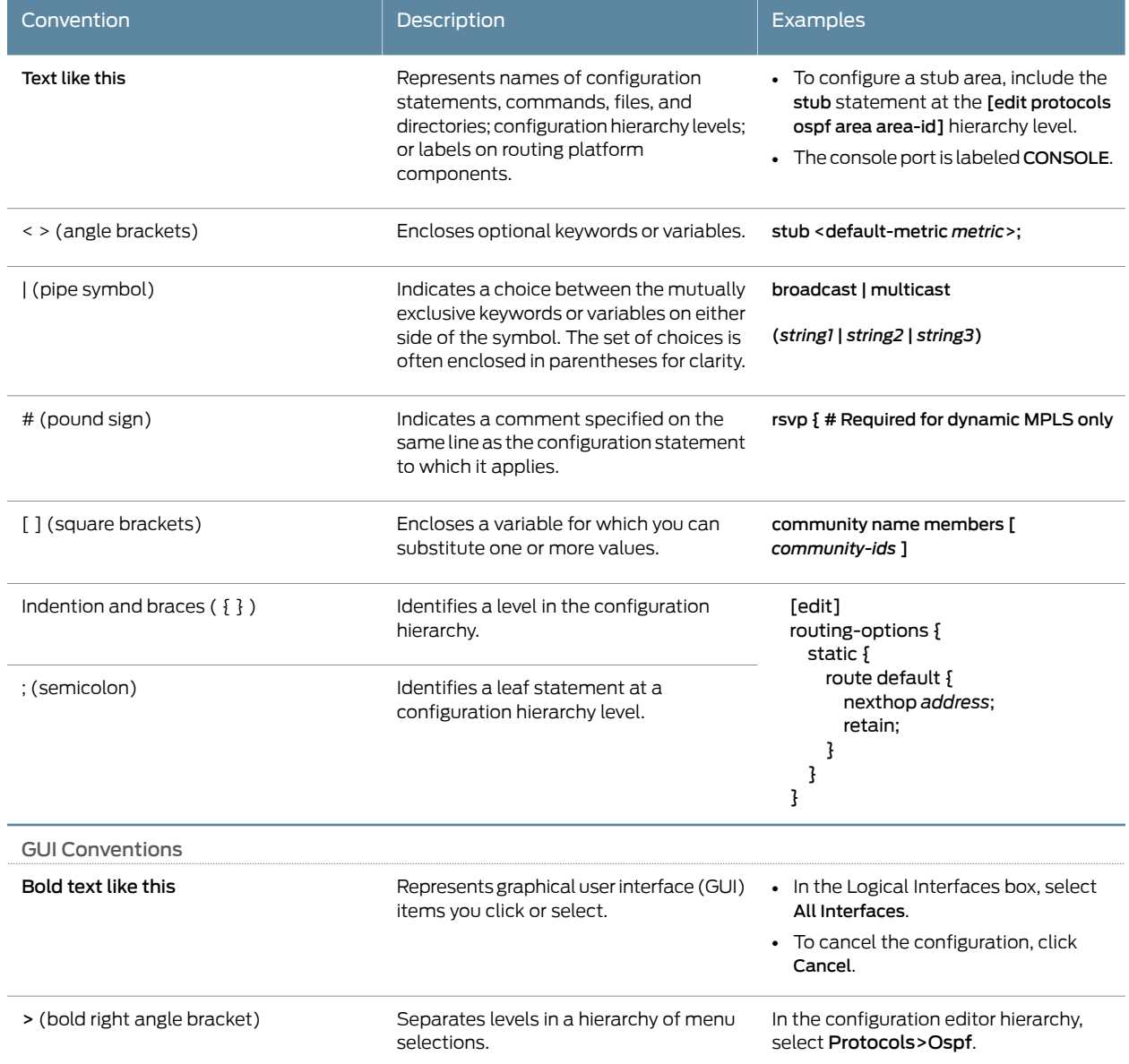

#### Table 2: Text and Syntax Conventions *(continued)*

### <span id="page-18-0"></span>Documentation Feedback

We encourage you to provide feedback, comments, and suggestions so that we can improve the documentation. You can provide feedback by using either of the following methods:

• Online feedback rating system—On any page of the Juniper Networks TechLibrary site at <http://www.juniper.net/techpubs/index.html>, simply click the stars to rate the content, and use the pop-up form to provide us with information about your experience. Alternately, you can use the online feedback form at <http://www.juniper.net/techpubs/feedback/>.

• E-mail—Send your comments to [techpubs-comments@juniper.net](mailto:techpubs-comments@juniper.net?subject=). Include the document or topic name, URL or page number, and software version (if applicable).

### <span id="page-19-0"></span>Requesting Technical Support

Technical product support is available through the Juniper NetworksTechnical Assistance Center (JTAC). If you are a customer with an active J-Care or Partner Support Service support contract, or are covered under warranty, and need post-sales technical support, you can access our tools and resources online or open a case with JTAC.

- JTAC policies—For a complete understanding of our JTAC procedures and policies, review the *JTAC User Guide* located at <http://www.juniper.net/us/en/local/pdf/resource-guides/7100059-en.pdf>.
- Product warranties—For product warranty information, visit <http://www.juniper.net/support/warranty/>.
- JTAC hours of operation—The JTAC centers have resources available 24 hours a day, 7 days a week, 365 days a year.

#### <span id="page-19-1"></span>Self-Help Online Tools and Resources

For quick and easy problem resolution, Juniper Networks has designed an online self-service portal called the Customer Support Center (CSC) that provides you with the following features:

- Find CSC offerings: <http://www.juniper.net/customers/support/>
- Search for known bugs: <https://prsearch.juniper.net/>
- Find product documentation: <http://www.juniper.net/documentation/>
- Find solutions and answer questions using our Knowledge Base: <http://kb.juniper.net/>
- Download the latest versions of software and review release notes: <http://www.juniper.net/customers/csc/software/>
- Search technical bulletins for relevant hardware and software notifications: <http://kb.juniper.net/InfoCenter/>
- Join and participate in the Juniper Networks Community Forum: <http://www.juniper.net/company/communities/>
- Open a case online in the CSC Case Management tool: <http://www.juniper.net/cm/>

To verify service entitlement by product serial number, use our Serial Number Entitlement (SNE) Tool: <https://entitlementsearch.juniper.net/entitlementsearch/>

#### <span id="page-19-2"></span>Opening a Case with JTAC

You can open a case with JTAC on the Web or by telephone.

- Use the Case Management tool in the CSC at <http://www.juniper.net/cm/>.
- Call 1-888-314-JTAC (1-888-314-5822 toll-free in the USA, Canada, and Mexico).

For international or direct-dial options in countries without toll-free numbers, see <http://www.juniper.net/support/requesting-support.html>.

<span id="page-22-0"></span>PART 1

# **Overview**

- System [Overview](#page-24-0) on [page](#page-24-0) 3
- Chassis [Components](#page-36-0) and Descriptions on [page](#page-36-0) 15
- [Cooling](#page-56-0) System and Airflow on [page](#page-56-0) 35
- Power [Supplies](#page-60-0) on [page](#page-60-0) 39
- Viewing System [Information](#page-66-0) on [page](#page-66-0) 45

<span id="page-24-0"></span>CHAPTER 1

# System Overview

- EX4500 Switches [Hardware](#page-24-1) Overview on [page](#page-24-1) 3
- [EX4500](#page-28-0) Switch Models on [page](#page-28-0) 7
- [Identifying](#page-31-0) EX4500 Switch Models on [page](#page-31-0) 10
- EX4500 Switch Hardware and CLI [Terminology](#page-32-0) Mapping on [page](#page-32-0) 11

#### <span id="page-24-1"></span>EX4500 Switches Hardware Overview

Juniper Networks EX4500 Ethernet Switches provide high-density 10-gigabit ports for aggregation layer and data center top-of-rack deployments, and provide options for data center optimized airflow (hot aisle/cold aisle). You can configure EX4500 switches in a Virtual Chassis, or in a mixed Virtual Chassis with EX4200 switches or EX4550 switches or both, in a total of up to 10 members.

You can manage EX4500 switches using the same interfaces that you use for managing other devices running Juniper Networks Junos operating system (Junos OS)—the command-line interface (CLI) and the J-Web graphical interface.

- [Software](#page-24-2) on [page](#page-24-2) 3
- EX4500 [Switches](#page-24-3) First View on [page](#page-24-3) 3
- [Intraconnect](#page-26-0) Module and Virtual Chassis Module on [page](#page-26-0) 5
- Virtual [Chassis](#page-27-0) on [page](#page-27-0) 6
- Uplink [Modules](#page-27-1) on [page](#page-27-1) 6
- Power [Supplies](#page-27-2) on [page](#page-27-2) 6

#### <span id="page-24-3"></span><span id="page-24-2"></span>**Software**

Juniper Networks EX Series Ethernet Switches run Junos OS, which provides Layer 2 and Layer 3 switching, routing, and security services. The same Junos OS code base that runs on EX Series switches also runs on all Juniper Networks M Series, MX Series, and T Series routers, and SRX Series Services Gateways.

### EX4500 Switches First View

EX4500 switches provide connectivity for high-density 10-Gigabit Ethernet data center top-of-rack and aggregation deployments. Typically, EX4500 switches are used in data centers where they can be positioned as the top device in a rack to provide connectivity for all devices in the rack.

The EX4500 switch is 2 rack units (2 U) in size. Each EX4500 switch is designed to optimize rack space utilization and cabling. See [Figure](#page-25-0) 1 on page 4, [Figure](#page-25-1) 2 on page 4, and [Figure](#page-26-1) 3 on page 5.

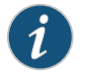

NOTE: The side of the switch where the network ports are located is the front of the switch.

<span id="page-25-0"></span>Figure 1: EX4500 Switch Front

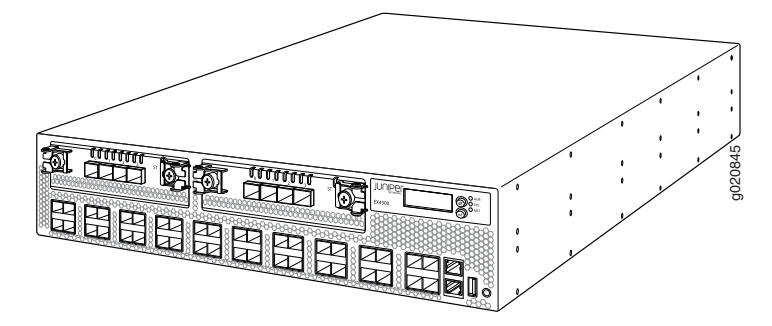

<span id="page-25-1"></span>Figure 2: EX4500 Switch Rear with Intraconnect Module Installed

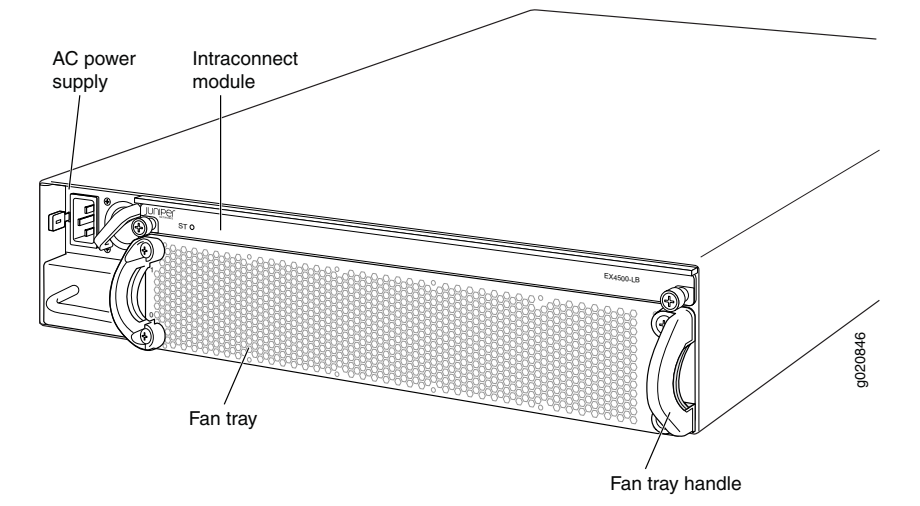

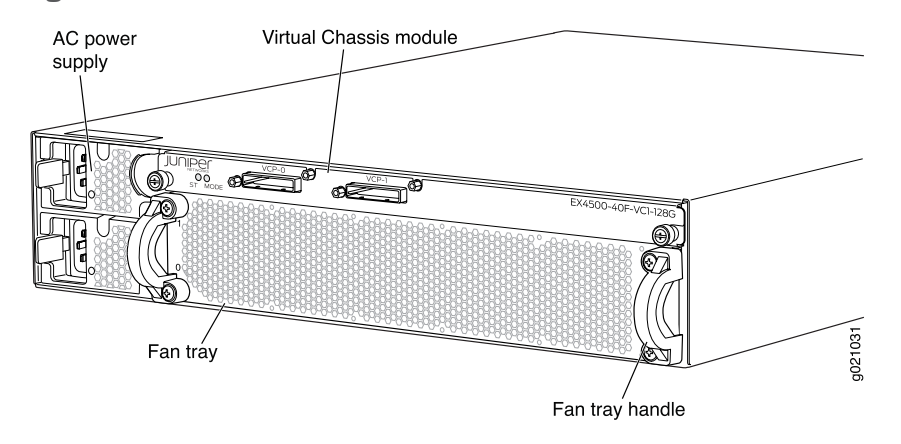

<span id="page-26-1"></span>Figure 3: EX4500 Switch Rear with Virtual Chassis Module Installed

EX4500 switches are available inmodels with eitherfront-toback airflow orback-to-front airflow and hardware that either supports or does not support Data Center Bridging (DCB), alsoknown as ConvergedEnhancedEthernet (CEE). See ["EX4500](#page-28-0) Switch Models" on page 7. All eight models provide 40 wire-speed 10-gigabit small form-factor pluggable (SFP+) network ports that can house either 1-Gigabit Ethernet transceivers or 10-Gigabit Ethernet transceivers. All models support two optional high-speed uplink modules.

To provide carrier-class reliability, EX4500 switches include:

- Dual redundant, load-sharing power supplies that are hot-insertable and hot-removable field-replaceable units.
- An FRU fan tray with five fans. The switch remains operational if a single fan fails.
- Redundant Routing Engines in a Virtual Chassis configuration.This redundancy enables graceful Routing Engine switchover (GRES).
- Junos OS with its modular design that enables failed system processes to gracefully restart.

#### <span id="page-26-0"></span>Intraconnect Module and Virtual Chassis Module

EX4500 switches ship with either the intraconnect module or the Virtual Chassis module preinstalled in the switch. Only one of the modules can be installed on the rear side of the switch chassis at a time. Both modules are offline FRUs.

- Intraconnect module—The intraconnect module helps the switch achieve line rate on all its ports. See ["Intraconnect](#page-47-0) Module in EX4500 Switches" on page 26.
- Virtual Chassis module—The Virtual Chassis module has two dedicated Virtual Chassis ports (VCPs) that can be used to interconnect the EX4500 switch with EX4200 switches, EX4500 switches, or EX4550 switches to form a Virtual Chassis. See ["Virtual](#page-49-0) Chassis Module in EX4500 [Switches"](#page-49-0) on page 28.

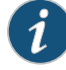

NOTE: Operating an EX4500 switch without the intraconnect module or the Virtual Chassis module is not supported.

EX4500 switches running Junos OS Release 10.4R2 or later 10.4 releases will not boot if you do not install the intraconnect module in the switch. EX4500 switches running Junos OS Release 11.1R1 or later releases will not boot if you install neither the intraconnect module nor the Virtual Chassis module in the switch.

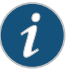

NOTE: The Virtual Chassis module is supported on EX4500 switches in Junos OS Releases 11.1 and later.

#### <span id="page-27-0"></span>Virtual Chassis

The number of EX4500 switches that can be interconnected into a Virtual Chassis composed exclusively of EX4500 switches depends on the Junos OS release running on the switches. See ["Understanding](#page-132-1) EX4200, EX4500, and EX4550 Virtual Chassis Hardware [Configurations"](#page-132-1) on page 111.

EX4200, EX4500, and EX4550 switches can be connected togetherinto the same Virtual Chassis to form a mixed Virtual Chassis. The number of EX4200, EX4500, and EX4550 switches that can be interconnected into a mixed Virtual Chassis depends on the Junos OS release running on the switches. See ["Understanding](#page-132-1) EX4200, EX4500, and EX4550 Virtual Chassis Hardware [Configurations"](#page-132-1) on page 111.

You can use the following ports to configure an EX4500 switch in a Virtual Chassis composed exclusively of EX4500 switches or in a mixed Virtual Chassis:

- Dedicated VCPs on the Virtual Chassis module installed in the switch
- SFP+ uplink module ports configured as VCPs
- SFP+ fixed network ports configured as VCPs

For information about understanding and configuring Virtual Chassis, see *Virtual Chassis Feature Guide for EX2200, EX3300, EX4200, EX4500 and EX4550 Switches*.

#### <span id="page-27-2"></span><span id="page-27-1"></span>Uplink Modules

Optional uplink modules are available for EX4500 switches. You can install up to two uplink modules in an EX4500 switch. Each uplink module provides four SFP+ ports for connecting to core devices in a data center. You can install SFP or SFP+ transceivers in these ports. You can also configure the uplink module ports as VCPs to form a Virtual Chassis. For more information, see "Uplink Modules in EX4500 [Switches"](#page-46-0) on page 25.

#### Power Supplies

EX4500 switches support both AC and DC power supplies. Each AC power supply is available in two different airflow models, front-to-back and back-to-front. DC power supplies are available only in the front-to-back airflow model.

EX4500 switches ship with one AC or DC power supply installed. You can install a second AC or DC power supply in your EX4500 switch. See "AC Power Supply in [EX4500](#page-60-1) [Switches"](#page-60-1) on page 39 and "DC Power Supply in EX4500 [Switches"](#page-63-0) on page 42.

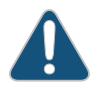

CAUTION: Mixing different types (AC and DC) of power supplies or power supplies with front-to-back and back-to-front airflow in the same chassis is not supported.

Related • [EX4500](#page-28-0) Switch Models on page 7

# Documentation

- [Field-Replaceable](#page-37-0) Units in EX4500 Switches on page 16
- *EX Series Virtual Chassis Overview*

### <span id="page-28-0"></span>EX4500 Switch Models

The EX4500 switch is available in eight models. [Table](#page-28-1) 3 on page 7 lists the models for an EX4500 switch and their port configurations, the airflow direction in each model, the components included in each model, and the Junos OS release in which the models were introduced.

<span id="page-28-1"></span>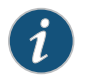

NOTE: The side of the switch where the network ports are located is the front of the switch.

#### Table 3: EX4500 Switch Models, Components, and Supported Junos OS Release

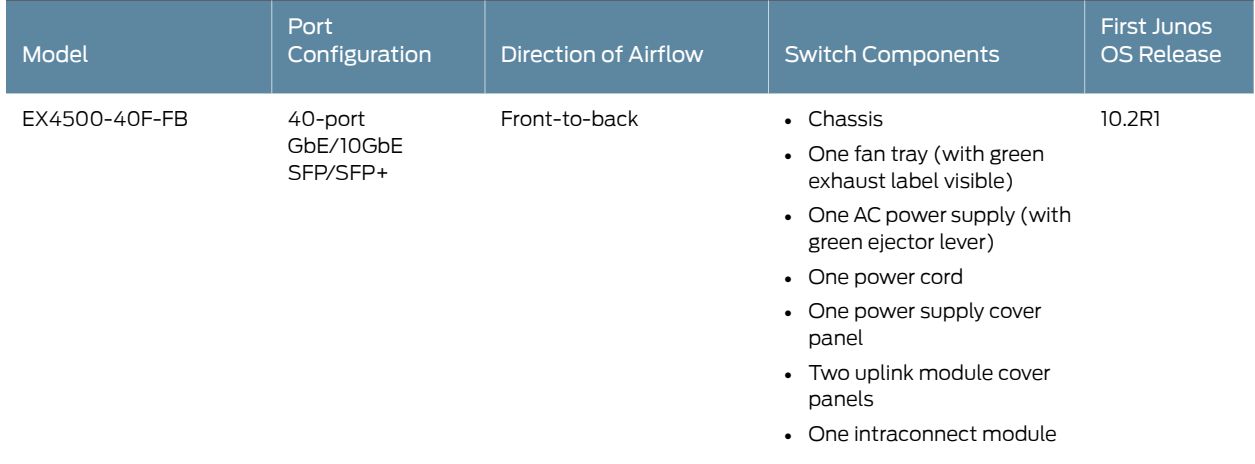

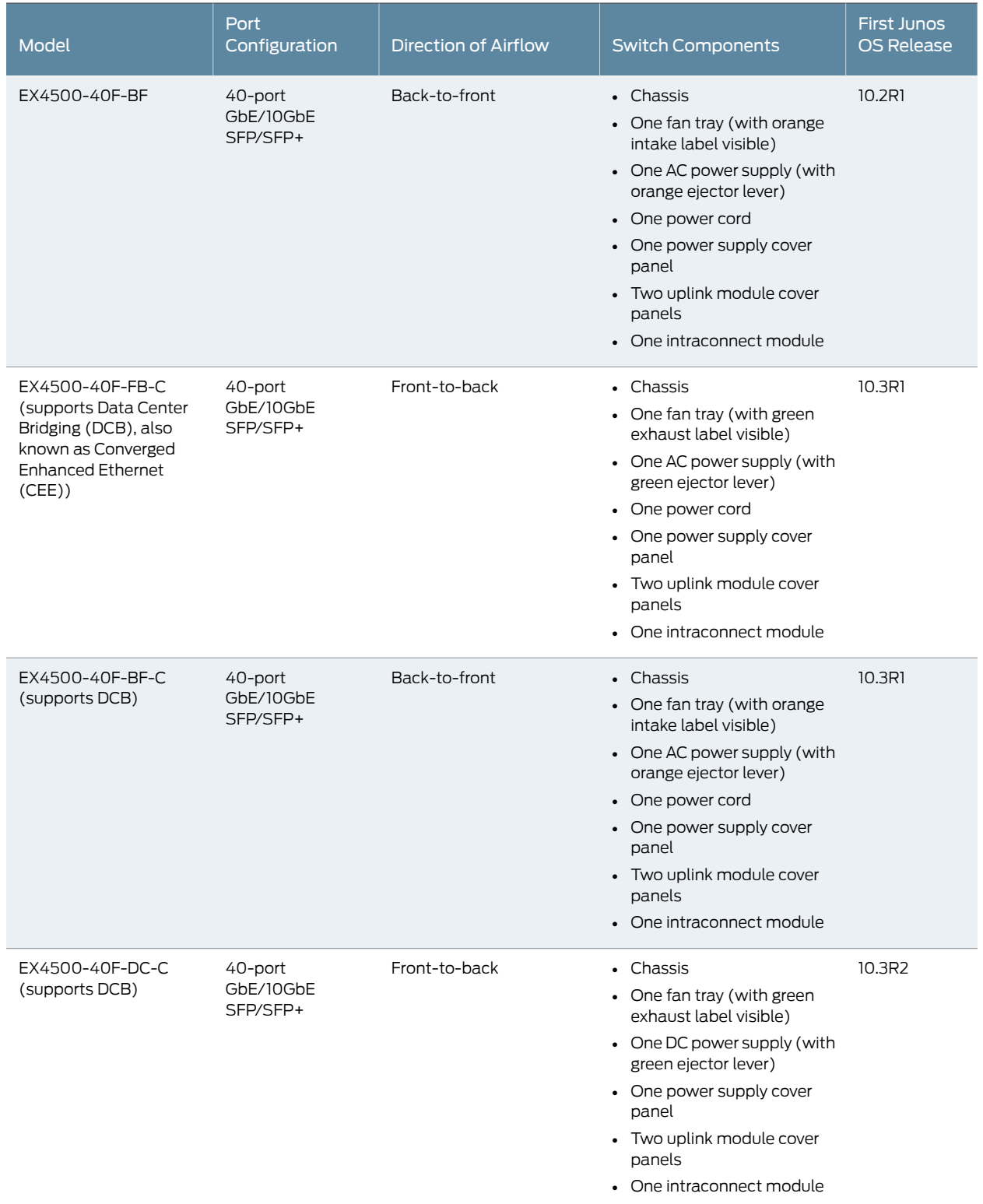

# Table 3: EX4500 Switch Models, Components, and Supported Junos OS Release *(continued)*

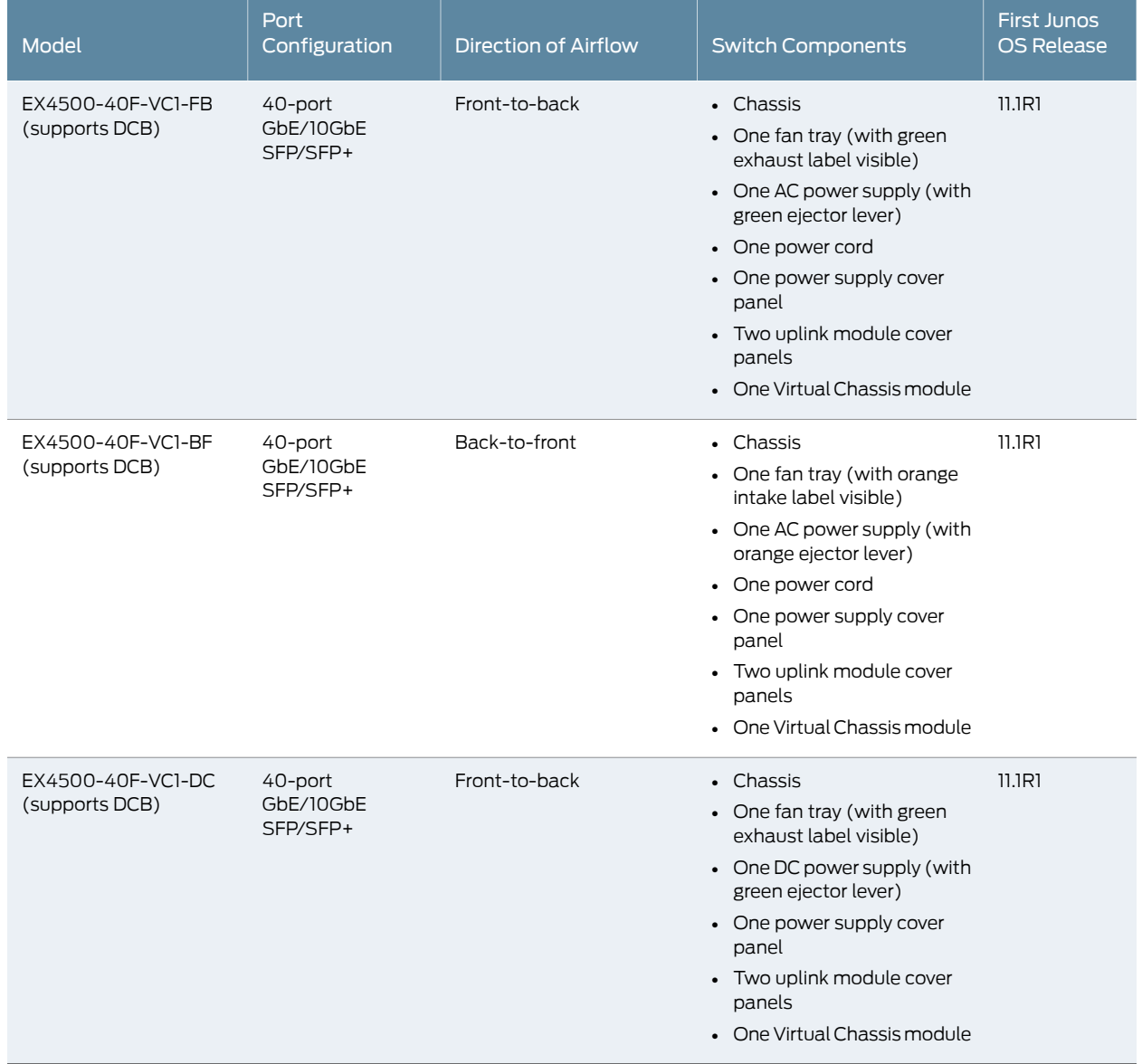

#### Table 3: EX4500 Switch Models, Components, and Supported Junos OS Release *(continued)*

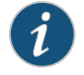

NOTE: EX4500 switches that have the label VIRTUAL CHASSIS on the front panel support DCB (also known as CEE).

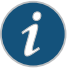

NOTE: Uplink modules, transceivers, Virtual Chassis cables, and Virtual Chassis cable connector retainers are not part of the EX4500 switch's shipping configuration. If you want to purchase any of these, or additional power supplies for your switch, you must order them separately.

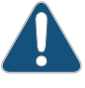

CAUTION: Mixing different types (AC and DC) of power supplies or power supplies with front-to-back and back-to-front airflow in the same chassis is not supported.

Related Documentation

- Chassis Physical [Specifications](#page-36-1) for EX4500 Switches on page 15
- Front Panel of an [EX4500](#page-38-0) Switch on page 17
- Rear Panel of an [EX4500](#page-39-0) Switch on page 18
- EX4500 Switches [Hardware](#page-24-1) Overview on page 3

### <span id="page-31-0"></span>Identifying EX4500 Switch Models

- Purpose Identify the model number of your EX4500 switch.
	- Action Check the value of the Routing Engine (FRU Model Number) field in the output of the show chassis hardware extensive CLI command.

user@switch> show chassis hardware extensive

.... Routing Engine 0 REV 00D 750-026816 DE0210022651 EX4500-40F Jedec Code: 0x7fb0 EEPROM Version: 0x02 P/N: 750-026816 S/N: DE0210022651<br>Assembly ID: 0x095a Assembly Version: 05.00 Assembly Version: 05.00 Date: 01-21-2010 Assembly Flags: 0x00 Version: REV 00D CLEI Code: COMUX00CRA ID: EX4500-40F FRU Model Number: EX4500-40F-FB ....

The model number of your switch is one of the following:

- EX4500-40F-FB
- EX4500-40F-BF
- EX4500-40F-FB-C
- EX4500-40F-BF-C
- EX4500-40F-DC-C
- EX4500-40F-VC1-FB
- EX4500-40F-VC1-BF
- EX4500-40F-VC1-DC
- Meaning The FB or the BF in the model number indicates the direction of airflow in the chassis:
	- FB—Front-to-back airflow
- BF—Back-to-front airflow
- The C in the model number indicates that the switch supports Data Center Bridging (DCB), also known as Converged Enhanced Ethernet (CEE). The absence of C in the model number of switches that do not support Virtual Chassis indicates that the switch does not support DCB.

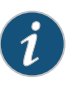

NOTE: All models of EX4500 switches that support Virtual Chassis (switches that have the label VIRTUAL CHASSIS on the front panel) support DCB even though their model numbers do not have a C appended.

- The DC in the model number indicates that the switch model supports DC power supply.
- The VC in the model number indicates that the switch model can be used in a Virtual Chassis configuration.

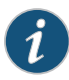

NOTE: All EX4500 switch models can be used in a Virtual Chassis configuration if you have installed the Virtual Chassis module.

<span id="page-32-0"></span>Related • [EX4500](#page-28-0) Switch Models on page 7 Documentation

### EX4500 Switch Hardware and CLI Terminology Mapping

<span id="page-32-1"></span>This topic describes the hardware terms used in EX4500 switch documentation and the corresponding terms used in the Junos OS command line interface (CLI). See [Table](#page-32-1) 4 on page 11.

Table 4: CLI Equivalents of Terms Used in Documentation for EX4500 Switches

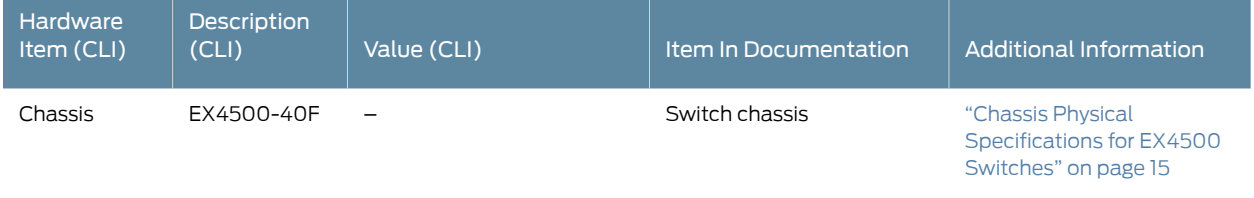

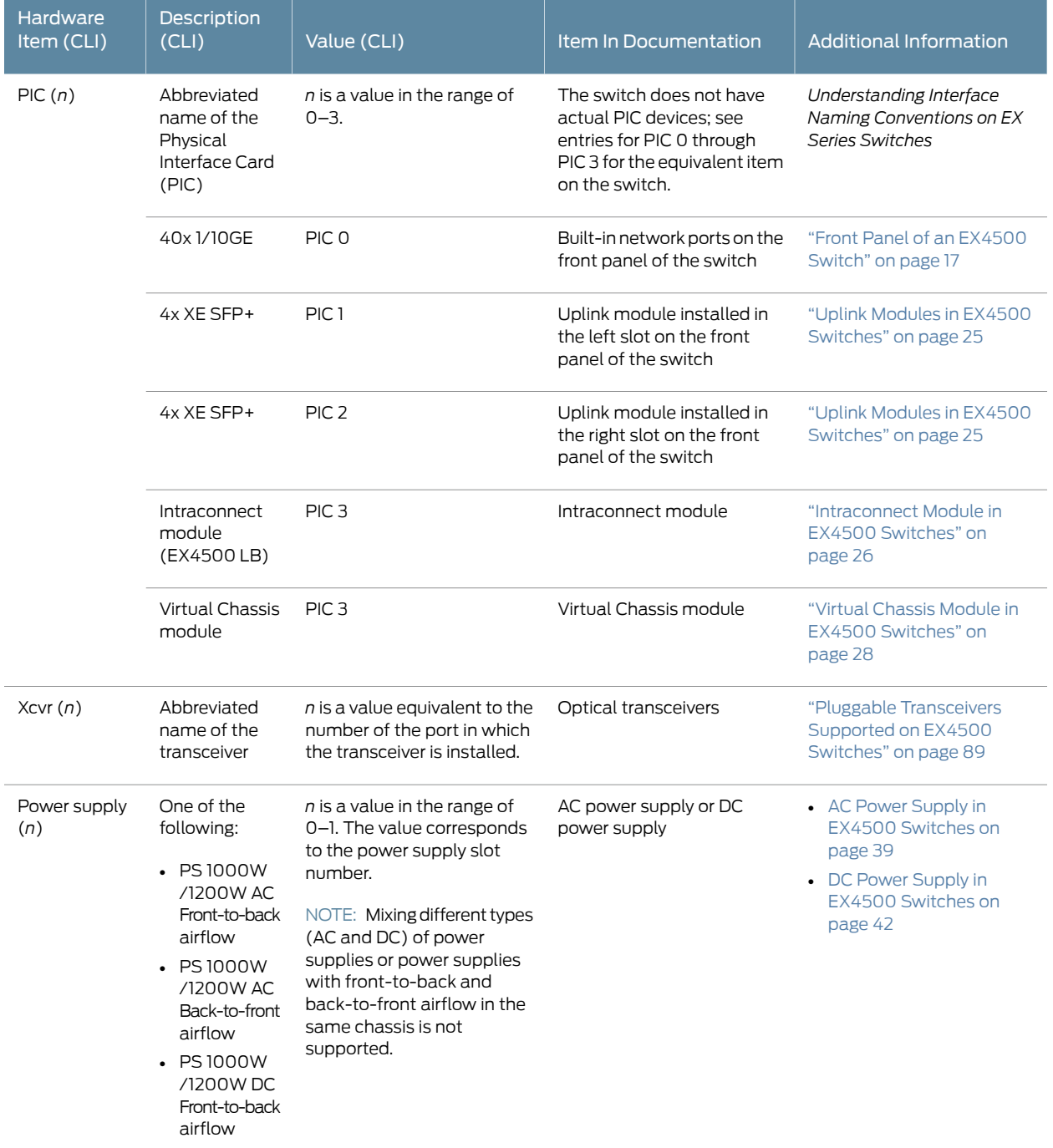

# Table 4: CLI Equivalents of Terms Used in Documentation for EX4500 Switches *(continued)*

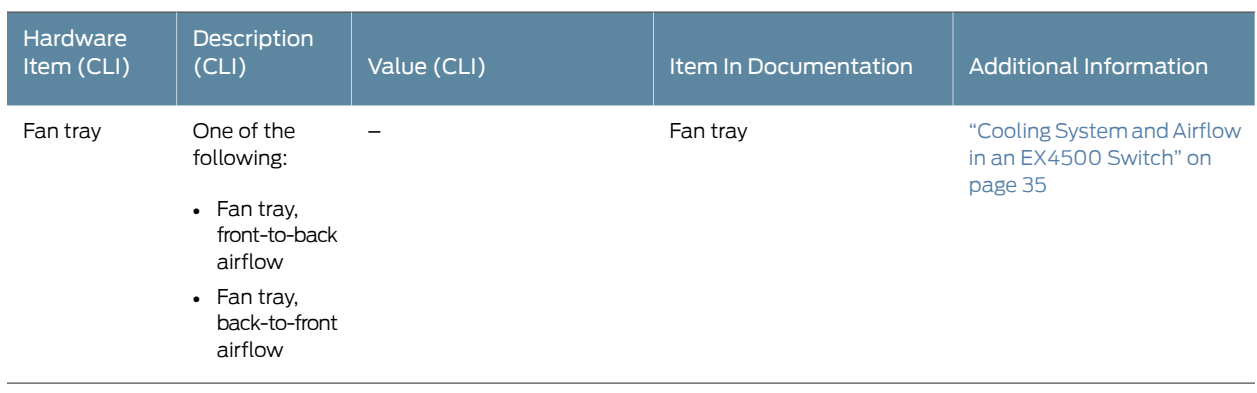

# Table 4: CLI Equivalents of Terms Used in Documentation for EX4500 Switches *(continued)*

**Related •** EX4500 Switches [Hardware](#page-24-1) Overview on page 3 Documentation
CHAPTER 2

# Chassis Components and Descriptions

- Chassis Physical [Specifications](#page-36-0) for EX4500 Switches on [page](#page-36-0) 15
- [Field-Replaceable](#page-37-0) Units in EX4500 Switches on [page](#page-37-0) 16
- Front Panel of an [EX4500](#page-38-0) Switch on [page](#page-38-0) 17
- Rear Panel of an [EX4500](#page-39-0) Switch on [page](#page-39-0) 18
- LCD Panel in EX4500 [Switches](#page-41-0) on [page](#page-41-0) 20
- Uplink Modules in EX4500 [Switches](#page-46-0) on [page](#page-46-0) 25
- [Intraconnect](#page-47-0) Module in EX4500 Switches on [page](#page-47-0) 26
- Virtual Chassis Module in EX4500 [Switches](#page-49-0) on [page](#page-49-0) 28
- Chassis Status LEDs in EX4500 [Switches](#page-50-0) on [page](#page-50-0) 29
- [Management](#page-52-0) Port LEDs in EX4500 Switches on [page](#page-52-0) 31
- Network Port and Uplink Module Port LEDs in EX4500 [Switches](#page-53-0) on [page](#page-53-0) 32

## <span id="page-36-0"></span>Chassis Physical Specifications for EX4500 Switches

<span id="page-36-1"></span>The EX4500 switch chassis is a rigid sheet-metal structure that houses the other switch components. [Table](#page-36-1) 5 on page 15 summarizes the physical specifications of the EX4500 switch chassis.

#### Table 5: Physical Specifications of the EX4500 Switch Chassis

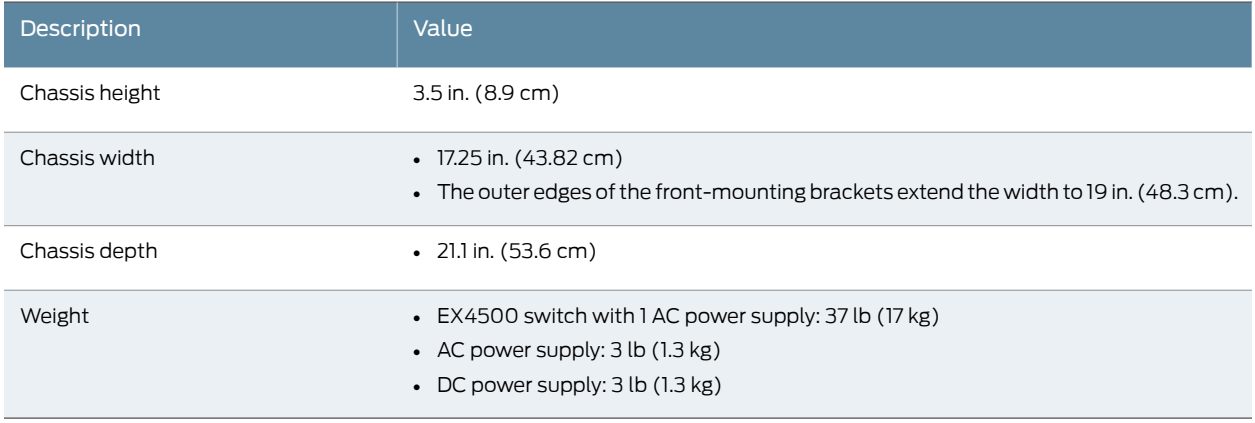

You can mount an EX4500 switch on a standard 19-in. two-post rack. You can also mount an EX4500 switch on a standard 19-in. four-post rack or in a standard 19-in. enclosed cabinet.

Documentation

- **Related** Rack [Requirements](#page-95-0) on page 74
	- Cabinet [Requirements](#page-96-0) on page 75
	- [Mounting](#page-145-0) an EX4500 Switch on page 124
	- Installing and [Connecting](#page-144-0) an EX4500 Switch on page 123
	- Installing and Removing EX4500 Switch Hardware [Components](#page-151-0) on page 130

# <span id="page-37-0"></span>Field-Replaceable Units in EX4500 Switches

Field-replaceable units (FRUs) are components that you can replace at your site. The FRUs in EX4500 switches are:

- Power supplies
- Fan tray
- Uplink module(s)
- Intraconnect module
- Virtual Chassis module
- SFP+ transceivers
- SFP transceivers

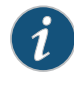

NOTE: Uplink modules, transceivers, Virtual Chassis cables, and Virtual Chassis cable connector retainers are not part of the standard package and must be ordered separately.

The power supplies, fan tray, uplink module(s), and transceivers are hot-removable and hot-insertable: You can remove and replace them without powering off the switch or disrupting switch functions.

The Intraconnect module and Virtual Chassis module are offline field-replaceable: You can remove and replace these components, but the switch must be powered off to replace the component.

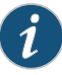

NOTE: If you have a Juniper J-Care service contract, register any addition, change, or upgrade of hardware components at

<https://www.juniper.net/customers/support/tools/updateinstallbase/> . Failure to do so can result in significant delays if you need replacement parts. This note does not apply if you replace existing components with the same type of component.

#### **Related •** Installing and Removing EX4500 Switch Hardware [Components](#page-151-0) on page 130 Documentation

# <span id="page-38-0"></span>Front Panel of an EX4500 Switch

The front panel of an EX4500 switch consists of the following components:

- 40 SFP+ network ports
- Network port LEDs
- Two slots for installing uplink modules—Installing uplink modules is optional.
- LCD panel and the LCD navigation buttons
- Chassis status LEDs
- Console port
- Management port
- Management port LEDs
- USB port
- <span id="page-38-1"></span>• ESD point

[Figure](#page-38-1) 4 on page 17 shows the front panel of an EX4500 switch.

Figure 4: EX4500 Switch Front Panel

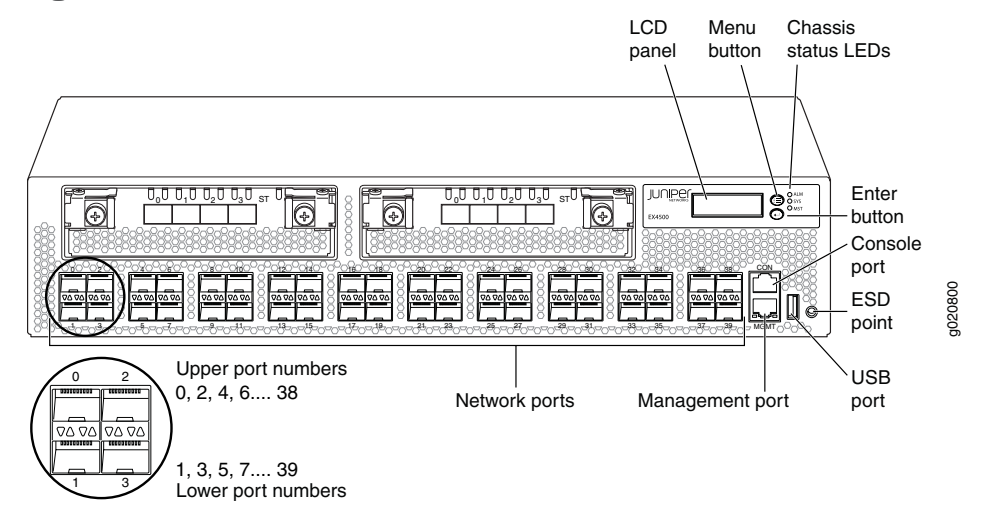

EX4500 switches that have the label VIRTUAL CHASSIS on the front panel support Data Center Bridging (DCB), also known as Converged Enhanced Ethernet (CEE). See [Figure](#page-39-1) 5 on page 18.

<span id="page-39-1"></span>Figure 5: Label Identifying EX4500 Switches that Support DCB

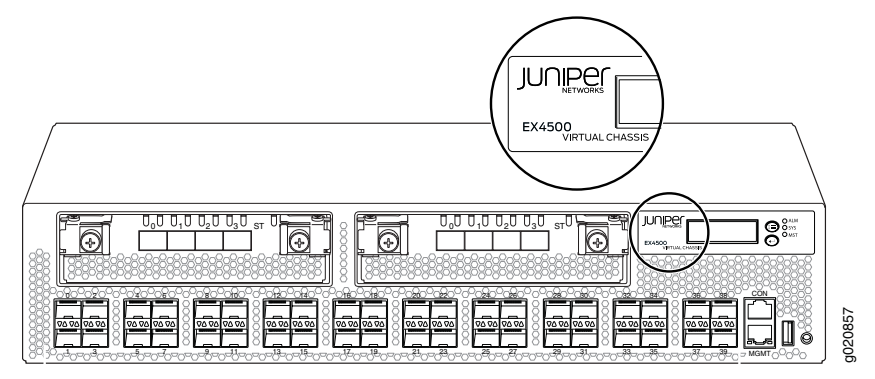

Related Documentation

- Rear Panel of an [EX4500](#page-39-0) Switch on page 18
	- LCD Panel in EX4500 [Switches](#page-41-0) on page 20
	- Chassis Status LEDs in EX4500 [Switches](#page-50-0) on page 29
	- Network Port and Uplink Module Port LEDs in EX4500 [Switches](#page-53-0) on page 32
	- Uplink Modules in EX4500 [Switches](#page-46-0) on page 25
	- Pluggable [Transceivers](#page-110-0) Supported on EX4500 Switches on page 89
	- Installing and Removing EX4500 Switch Hardware [Components](#page-151-0) on page 130

## <span id="page-39-0"></span>Rear Panel of an EX4500 Switch

The rear panel of the EX4500 switch consists of the following components:

- Power supply or power supplies
- One of the following:
	- AC appliance inlet and AC power supply LED
	- DC terminal block and DC power supply LED
- Fan tray
- One of the following:
	- Intraconnect module
	- Virtual Chassis module

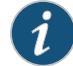

NOTE: Operating an EX4500 switch without the Intraconnect module or the Virtual Chassis module installed is not supported. EX4500 switches running Junos OS Release 10.4R2 or later will not boot if either the Intraconnect or the Virtual Chassis module is not installed in the switch chassis.

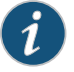

NOTE: The protective earthing terminal is located on the left side of the chassis. See ["Connecting](#page-154-0) Earth Ground to an EX Series Switch" on page 133.

<span id="page-40-0"></span>[Figure](#page-40-0) 6 on page 19 shows the rear panel of an EX4500 switch with AC power supplies and Intraconnect module installed.

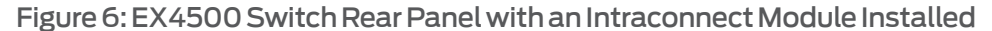

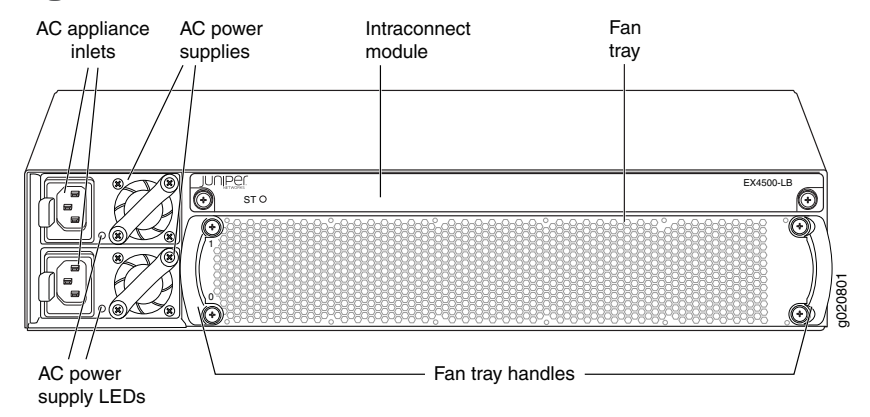

<span id="page-40-1"></span>[Figure](#page-40-1) 7 on page 19 shows the rear panel of an EX4500 switch with AC power supplies and a Virtual Chassis module installed.

Figure 7: EX4500 Switch Rear Panel with a Virtual Chassis Module Installed

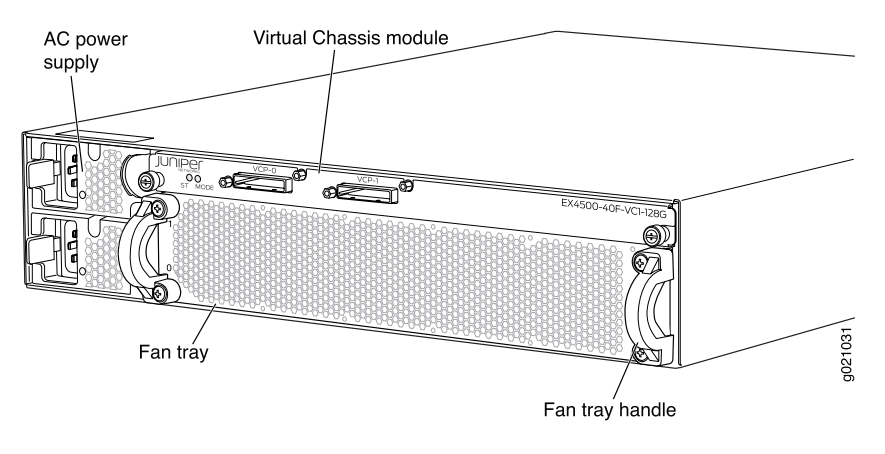

Related • Front Panel of an [EX4500](#page-38-0) Switch on page 17

Documentation

• Cooling System and Airflow in an [EX4500](#page-56-0) Switch on page 35

- AC Power Supply in EX4500 [Switches](#page-60-0) on page 39
- DC Power Supply in EX4500 [Switches](#page-63-0) on page 42
- [Intraconnect](#page-47-0) Module in EX4500 Switches on page 26
- Virtual Chassis Module in EX4500 [Switches](#page-49-0) on page 28
- Installing and Removing EX4500 Switch Hardware [Components](#page-151-0) on page 130

# <span id="page-41-0"></span>LCD Panel in EX4500 Switches

The LCD panel on the front panel of EX4500 switch shows two lines of text, each that can contain a maximum of16 characters. The LCD panel displays a variety ofinformation about the switch and also provides a menu to perform basic operations such as initial setup and reboot.

<span id="page-41-1"></span>There are two navigation buttons—*Menu* and *Enter*—to the right of the LCD panel.

See [Figure](#page-41-1) 8 on page 20.

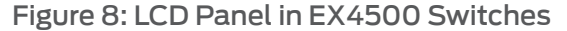

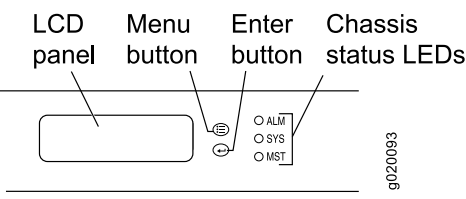

You can configure the second line of the LCD panel to display a custom message. If the LCD panel is configured to display a custom message, the *Menu* button and the *Enter* button are disabled. See ["Configuring](#page-185-0) the LCD Panel on EX Series Switches (CLI [Procedure\)"](#page-185-0) on page 164.

The LCD panel has a backlight. If the LCD panel remains idle for 60 seconds, the backlight turns off. You can turn on the backlight by pressing the *Menu* or *Enter* button once. After turning on the backlight, you can toggle between the LCD panel menus by pressing the *Menu* button and navigate through the menu options by pressing the *Enter* button.

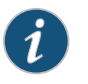

NOTE: The chassis viewerin the J-Web interface also displays the LCD panel. From the J-Web interface, you can view real-time status information in the LCD panel. See ["Dashboard](#page-66-0) for EX Series Switches" on page 45.

This topic describes:

- LCD Panel [Modes](#page-41-2) on [page](#page-41-2) 20
- LCD Panel [Menus](#page-43-0) on [page](#page-43-0) 22

## <span id="page-41-2"></span>LCD Panel Modes

The LCD panel operates in four modes: boot, idle, status, and maintenance.

The LCD panel operates in boot mode during switch reboot. The boot mode displays the key milestones in the switch boot process. The boot mode does not have any menu options. After the boot process is complete, the LCD panel automatically reverts to the Idle menu.

The first line of text on the LCD panel displays the slot number, the role of the switch, and hostname. For a standalone EX4500 switch, the slot number is always 00, and the role is always RE.

In an EX4500 switch that is a member of a Virtual Chassis, the first line of the LCD panel displays:

- The slot number (the member ID for the Virtual Chassis member)
- Role of the switch in a Virtual Chassis (RE for master, BK for backup, and LC for linecard member)
- Hostname

In the idle mode, the second line of text on the LCD panel displays the mode of the network ports' Status LED and the number of chassis alarms. The number of alarms is updated every second.

In the status mode, the second line displays:

- Virtual Chassis port (VCP) status (supported only on EX4500 switches in a Virtual Chassis configuration running Junos OS Release 11.1 orlater.This option is not supported on standalone EX4500 switches.)
- Status of the power supplies
- Status of the fans in the fan tray and the chassis temperature
- Version of Junos OS for EX Series switches loaded on the switch

In the maintenance mode, the second line displays one of the following options that you can use to configure and troubleshoot the switch:

- System halt
- System reboot
- Load rescue
- Request VC port (supported only on EX4500 switches in a Virtual Chassis configuration running Junos OS Release 11.1 or later. This option is not supported on standalone EX4500 switches.)
- Factory default
- EZSetup

# <span id="page-43-0"></span>LCD Panel Menus

The LCD panel has three menus: Idle, Status, and Maintenance. You can toggle between the LCD panel menus by pressing the *Menu* button and navigate through the menu options by pressing the *Enter* button.

<span id="page-43-1"></span>[Table](#page-43-1) 6 on page 22 describes the LCD panel menu options.

## Table 6: LCD Panel Menu Options in EX4500 Switches

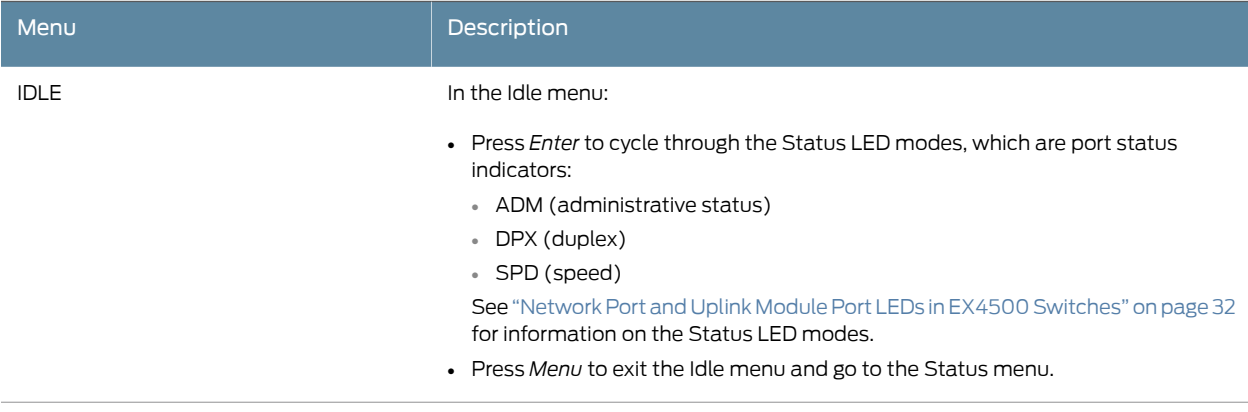

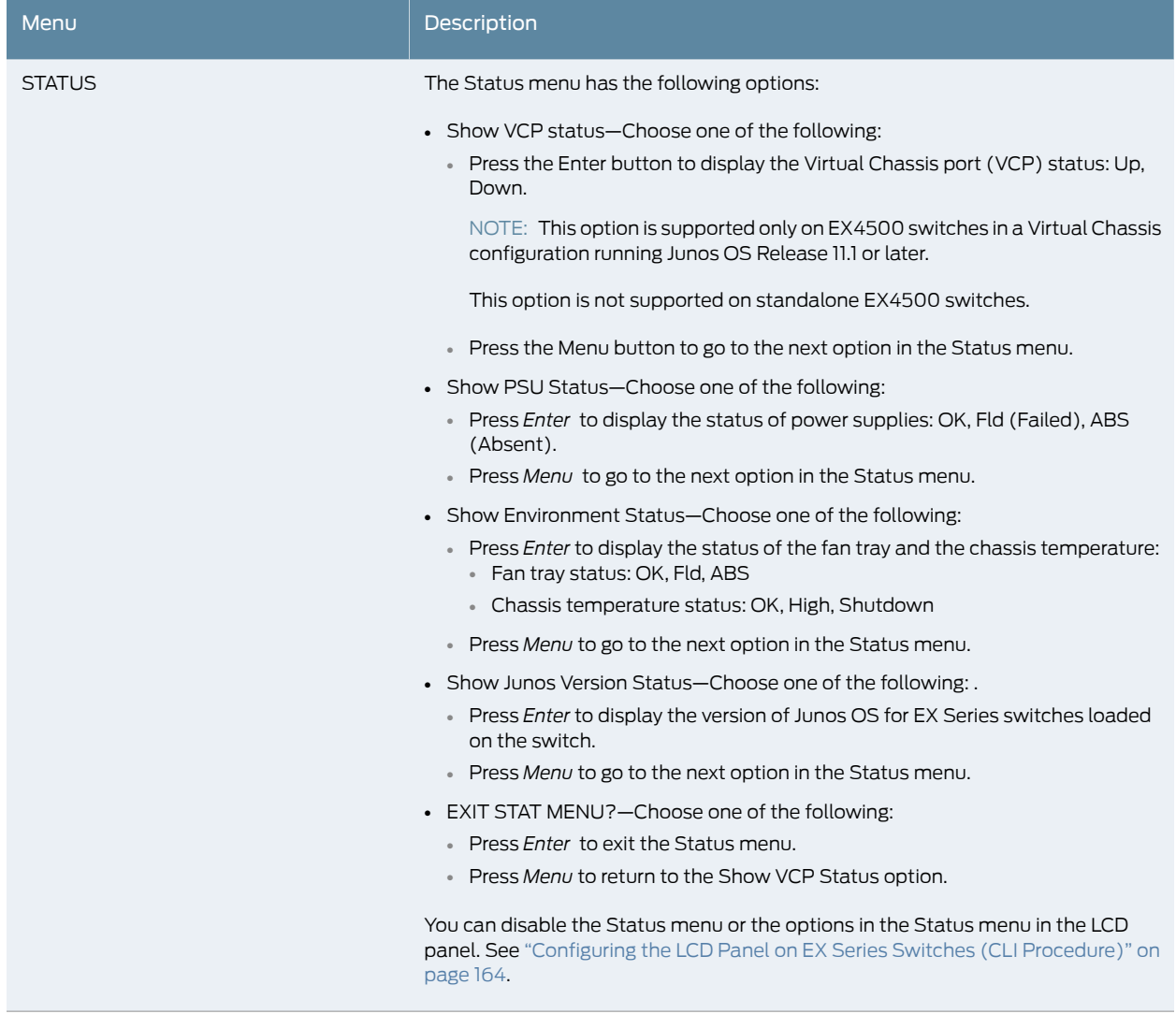

# Table 6: LCD Panel Menu Options in EX4500 Switches *(continued)*

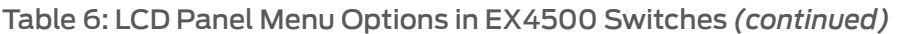

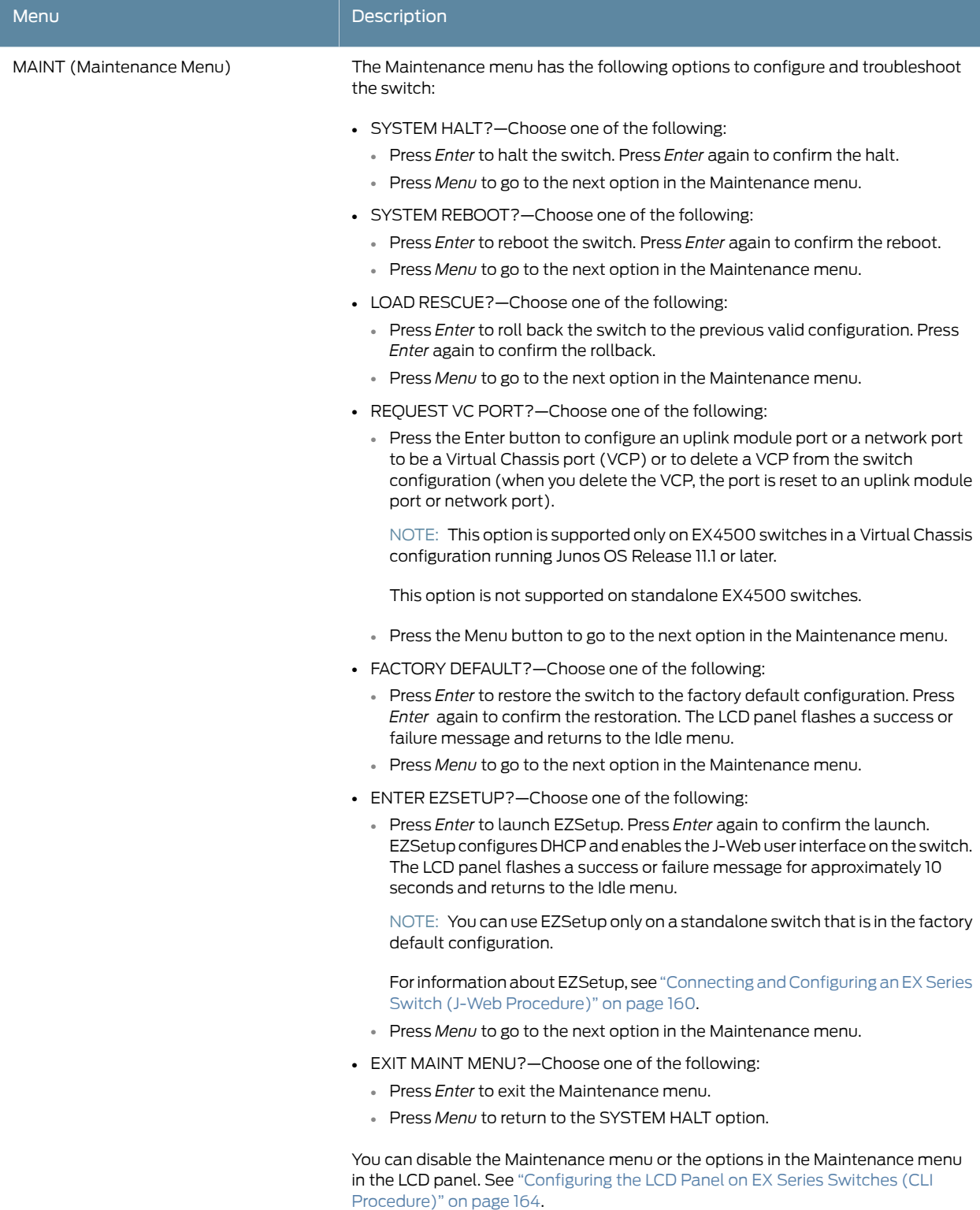

#### Related Documentation • Front Panel of an [EX4500](#page-38-0) Switch on page 17 • [Field-Replaceable](#page-37-0) Units in EX4500 Switches on page 16

- Connecting and [Configuring](#page-178-0) an EX Series Switch (CLI Procedure) on page 157
- Connecting and [Configuring](#page-181-0) an EX Series Switch (J-Web Procedure) on page 160

#### <span id="page-46-0"></span>Uplink Modules in EX4500 Switches

EX4500 switches support SFP+ uplink modules. The SFP+ uplink module is a hot-insertable and hot-removable field replaceable unit (FRU).

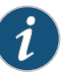

NOTE: Uplink modules and transceivers are not part of the EX4500 switch's shipping configuration. You must order them separately.

<span id="page-46-1"></span>You can install up to two SFP+ uplink modules in an EX4500 switch. Both uplink modules install horizontally on the front of the chassis. The uplink module slot on the left is PIC 1. The uplink module slot on the right is PIC 2. See [Figure](#page-46-1) 9 on page 25.

#### Figure 9: Uplink Module Slots in an EX4500 Switch

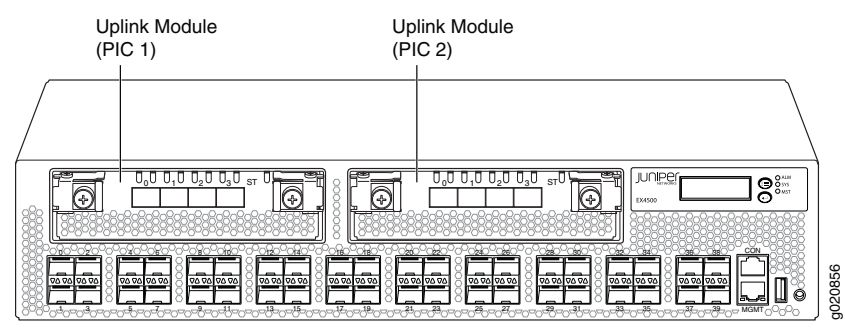

Each SFP+ uplink module provides four ports. Each module can house four 10-gigabit small form-factor pluggable (SFP+) transceivers or four 1-gigabit small form-factor pluggable (SFP) transceivers.

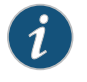

NOTE: When a new uplink module is installed in the switch or an existing uplink module is replaced with another uplink module, the switch detects the newly installed uplink module. The switch creates the required interfaces when new transceivers are installed in uplink module ports.

The operating mode for an SFP+ uplink module is shown in the output of the show chassis pic fpc-slot *slot number* pic-slot 1 command.

You can use the uplink module ports to connect an access switch to a distribution switch.

[Figure](#page-47-1) 10 on page 26 shows the SFP+ uplink module.

<span id="page-47-1"></span>Figure 10: SFP+ Uplink Module

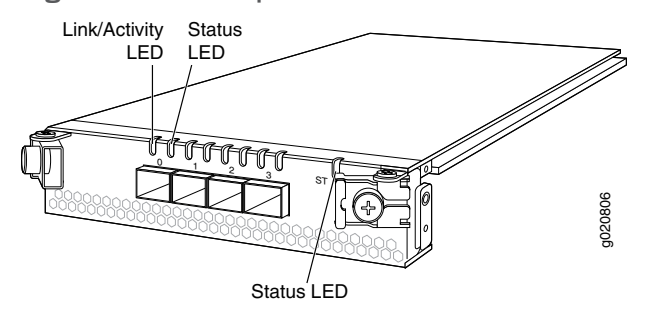

The SFP+ uplink module has an LED on the faceplate (labeled ST) that indicates the status of the uplink module. See [Figure](#page-47-1) 10 on page 26.

<span id="page-47-2"></span>[Table](#page-47-2) 7 on page 26 describes the LED on the uplink module in an EX4500 switch.

#### Table 7: Uplink Module Status LED

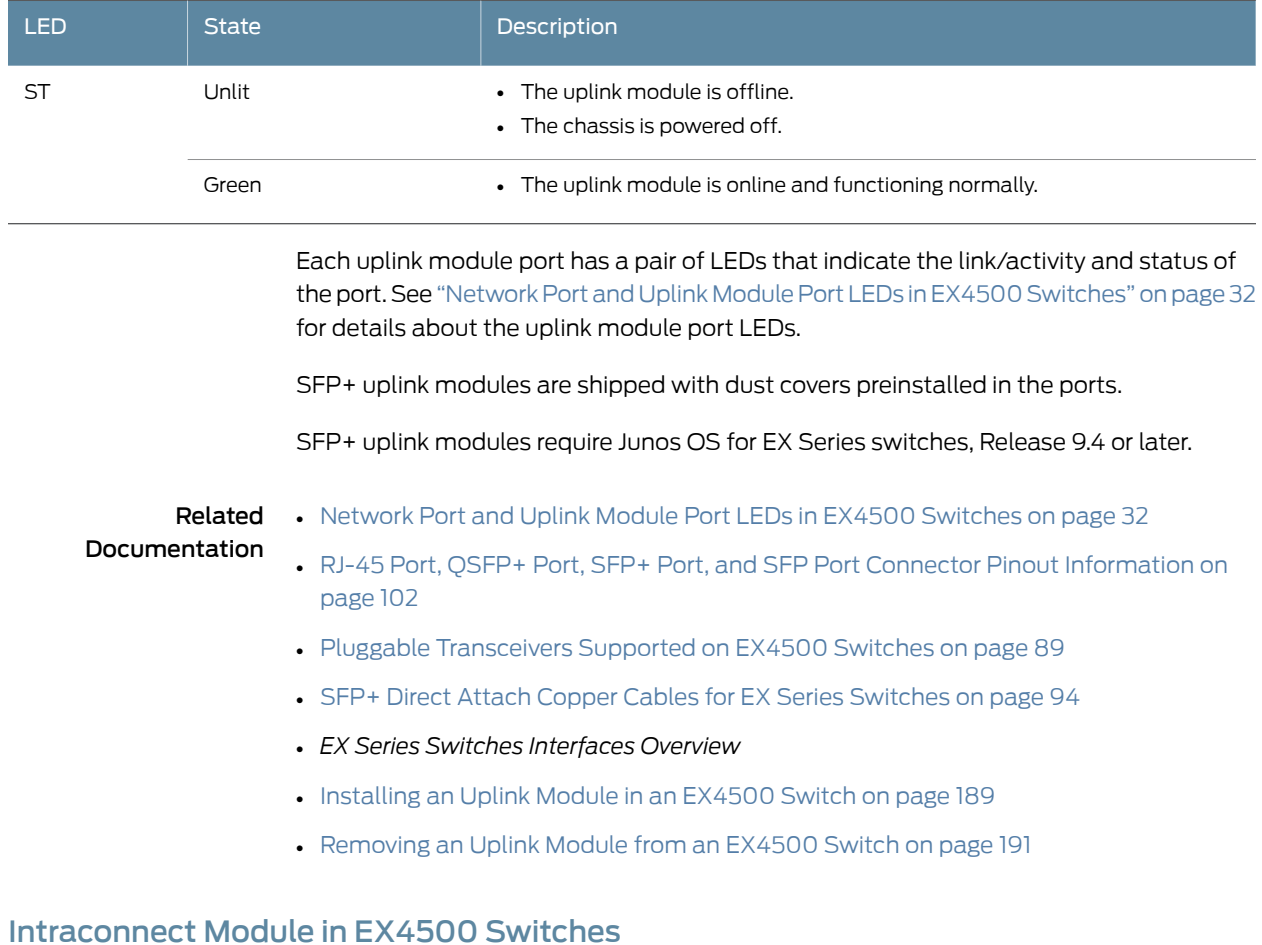

<span id="page-47-0"></span>The intraconnect module is installed horizontally on the rear of an EX4500 switch chassis. The intraconnect module helps the switch achieve line rate on all its ports. The module is an offline field-replaceable unit (FRU).

The intraconnect module comes preinstalled in the switch chassis in the EX4500-40F-FB, EX4500-40F-BF,EX4500-40F-FB-C,EX4500-40F-BF-C,andEX4500-40F-DC-Cswitch models. You must order it separately for all other switch models. See ["EX4500](#page-28-0) Switch [Models"](#page-28-0) on page 7.

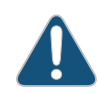

CAUTION: Operating an EX4500 switch without the intraconnect module or the Virtual Chassis module is not supported. EX4500 switches running Junos OS Release 10.4R2 or later 10.4 releases will not boot if you do not install the intraconnect module in the switch. EX4500 switches running Junos OS Release 11.1R1 or later releases will not boot if you install neither the intraconnect module nor the Virtual Chassis

<span id="page-48-0"></span>[Figure](#page-48-0) 11 on page 27 shows the intraconnect module.

Figure 11: Intraconnect Module

module in the switch.

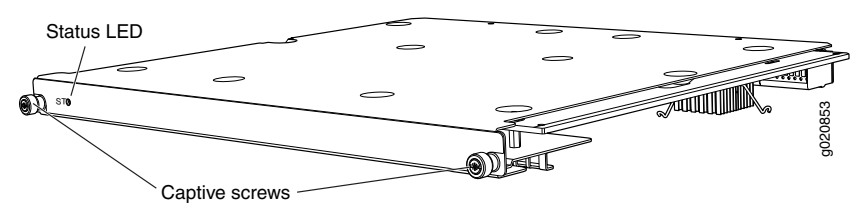

<span id="page-48-1"></span>The intraconnect module has an LED (labeled ST) on the faceplate that indicates the status of the intraconnect module.

[Table](#page-48-1) 8 on page 27 describes the LED on the intraconnect module in an EX4500 switch.

#### Table 8: Intraconnect Module Status LED

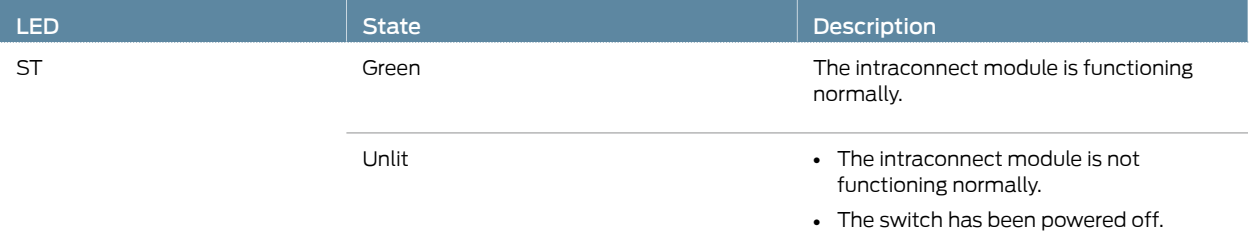

The intraconnect module has two captive screws on the faceplate that secure the module in the chassis. To remove or replace the intraconnect module, follow the instructions in "Removing an [Intraconnect](#page-218-0) Module from an EX4500 Switch" on page 197.

- Related
- Rear Panel of an [EX4500](#page-39-0) Switch on page 18

Documentation

- 
- [Field-Replaceable](#page-37-0) Units in EX4500 Switches on page 16
	- Installing an [Intraconnect](#page-216-0) Module in an EX4500 Switch on page 195

# <span id="page-49-0"></span>Virtual Chassis Module in EX4500 Switches

The Virtual Chassis module is installed horizontally on the rear panel of an EX4500 switch chassis. The Virtual Chassis module has two dedicated Virtual Chassis ports (VCPs) that can be used to interconnect the EX4500 switch with an EX4200 switch or an EX4500 switch in a Virtual Chassis configuration. The module is an offline field-replaceable unit (FRU).

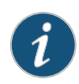

NOTE: The Virtual Chassis module is supported on EX4500 switches in Junos OS Releases 11.1 and later.

The Virtual Chassis module comes preinstalled in the switch chassis in the EX4500-40F-VC1-FB, EX4500-40F-VC1-BF, and EX4500-40F-VC1-DC switch models. You must order it separately for all other switch models. See ["EX4500](#page-28-0) Switch Models" on [page](#page-28-0) 7.

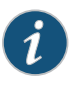

NOTE: Virtual Chassis cables and Virtual Chassis cable connector retainers are not part of the EX4500 switch's shipping configuration. If you want to purchase these, you must order them separately.

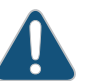

CAUTION: Operating an EX4500 switch without the intraconnect module or the Virtual Chassis module is not supported. EX4500 switches running Junos OS Release 10.4R2 or later 10.4 releases will not boot if you do not install the intraconnect module in the switch. EX4500 switches running Junos OS Release 11.1R1 or later releases will not boot if you install neither the intraconnect module nor the Virtual Chassis module in the switch.

<span id="page-49-1"></span>[Figure](#page-49-1) 12 on page 28 shows the Virtual Chassis module.

Figure 12: Virtual Chassis Module

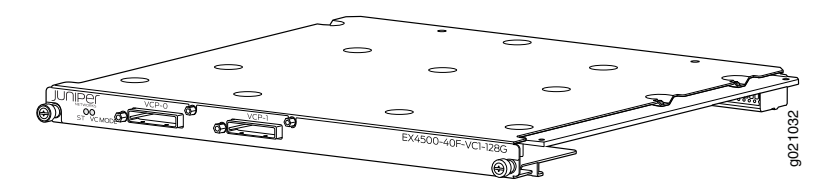

The Virtual Chassis module has two LEDs (labeled ST and VC MODE ) on the left side of its faceplate that indicate the status and the operating mode of the Virtual Chassis module. See [Figure](#page-50-1) 13 on page 29.

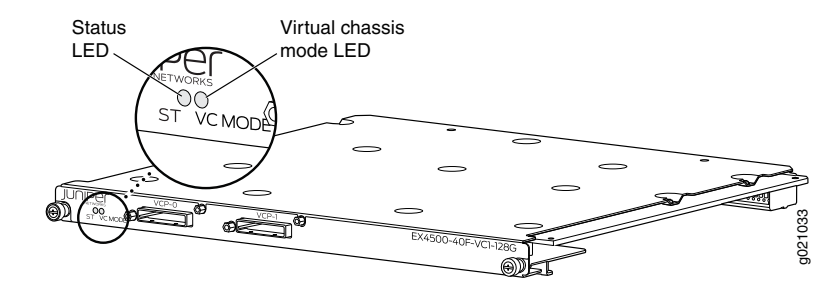

#### <span id="page-50-1"></span>Figure 13: Virtual Chassis Module LEDs

<span id="page-50-2"></span>[Table](#page-50-2) 9 on page 29 describes the LEDs on the Virtual Chassis module in an EX4500 switch.

#### Table 9: Virtual Chassis Module LEDs

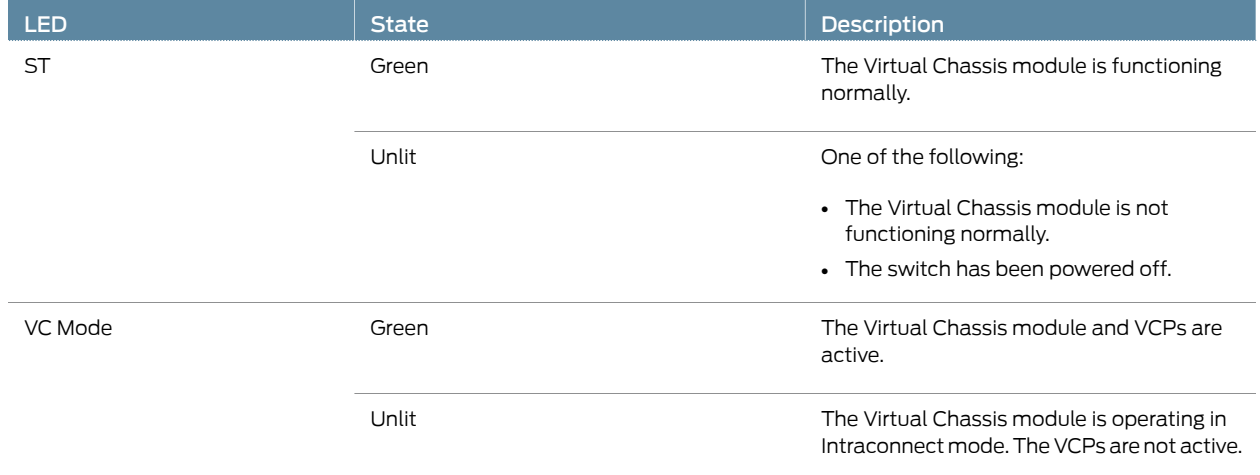

The Virtual Chassis module has two captive screws on the faceplate that secure the module to the switch chassis. To remove or replace the Virtual Chassis module, follow the instructions in ["Removing](#page-234-0) a Virtual Chassis Module from an EX4500 Switch" on [page](#page-234-0) 213.

<span id="page-50-0"></span>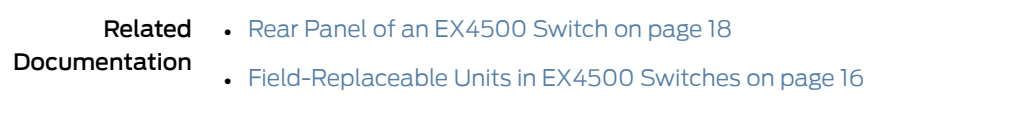

• [Installing](#page-232-0) a Virtual Chassis Module in an EX4500 Switch on page 211

# Chassis Status LEDs in EX4500 Switches

The front panel of an EX4500 switch has three chassis status LEDs (labeled ALM, SYS, and MST) on the far right side of the panel, next to the *Menu* and *Enter* buttons (see [Figure](#page-51-0) 14 on page 30).

#### <span id="page-51-0"></span>Figure 14: Chassis Status LEDs in an EX4500 Switch

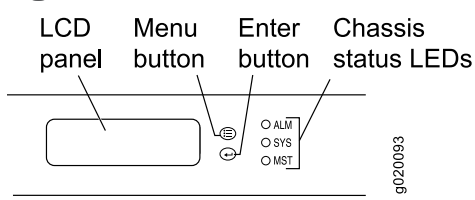

<span id="page-51-1"></span>[Table](#page-51-1) 10 on page 30 describes the chassis status LEDs in an EX4500 switch, their colors and states, and the status they indicate. You can view the colors of the three LEDs remotely through the CLI by issuing the operational mode command show chassis led.

#### Table 10: Chassis Status LEDs in an EX4500 Switch

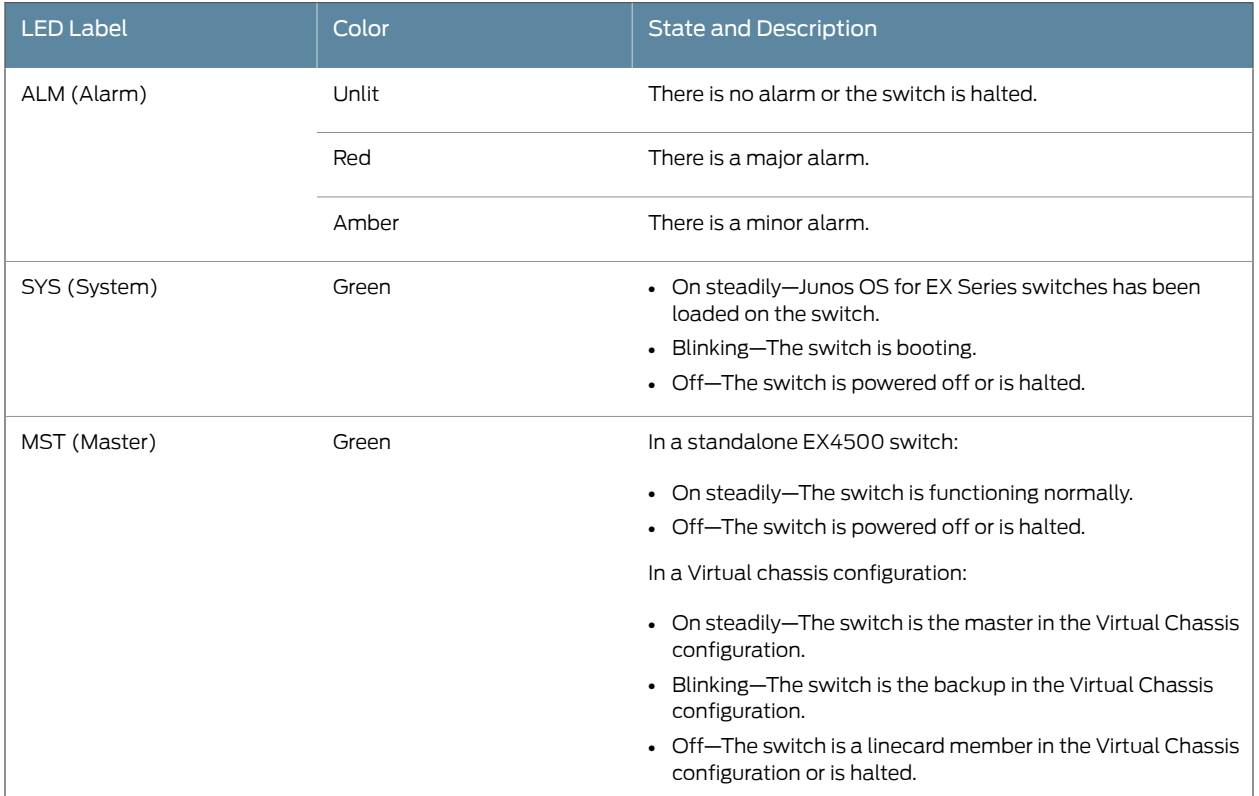

A major alarm (red) indicates a critical error condition that requires immediate action.

A minor alarm (amber) indicates a noncritical condition that requires monitoring or maintenance. A minor alarm that is left unchecked might cause interruption in service or performance degradation.

All three LEDs can be lit simultaneously.

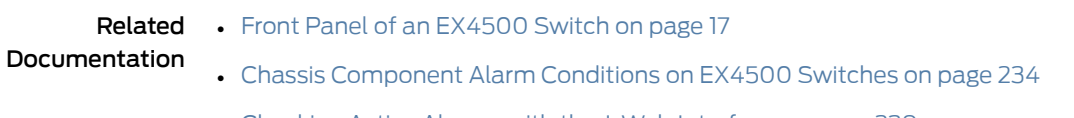

• [Checking](#page-260-0) Active Alarms with the J-Web Interface on page 239

• [Understanding](#page-254-0) Alarm Types and Severity Levels on EX Series Switches on page 233

# <span id="page-52-0"></span>Management Port LEDs in EX4500 Switches

<span id="page-52-1"></span>The management port on the front panel of an EX4500 switch has two LEDs that indicate link/activity and port status (see [Figure](#page-52-1) 15 on page 31).

Juniper  $\bigcirc_{\mathcal{O}}^{\mathcal{O}_{\mathcal{S}\mathcal{B}}^{\mathcal{O}}}$ Management EMAROC port 36∪<sup>—</sup>∪38∪<sup>—</sup> \_\_\_con 34 MGMT 35  $\frac{37}{2}$  39  $\frac{1}{2}$  MGMT g020805 Link/Activity **Status** LED LED

Figure 15: LEDs on the Management Port on an EX4500 Switch

<span id="page-52-2"></span>[Table](#page-52-2) 11 on page 31 describes the Link/Activity LED.

#### Table 11: Link/Activity LED on the Management Port on an EX4500 Switch

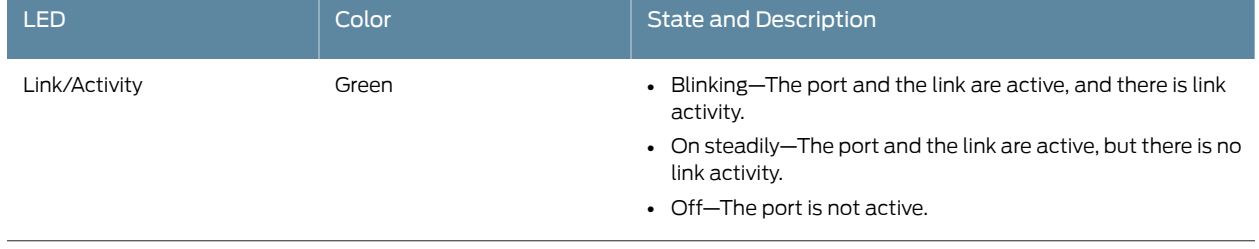

<span id="page-52-3"></span>[Table](#page-52-3) 12 on page 31 describes the Status LED.

#### Table 12: Status LED on the Management Port on an EX4500 Switch

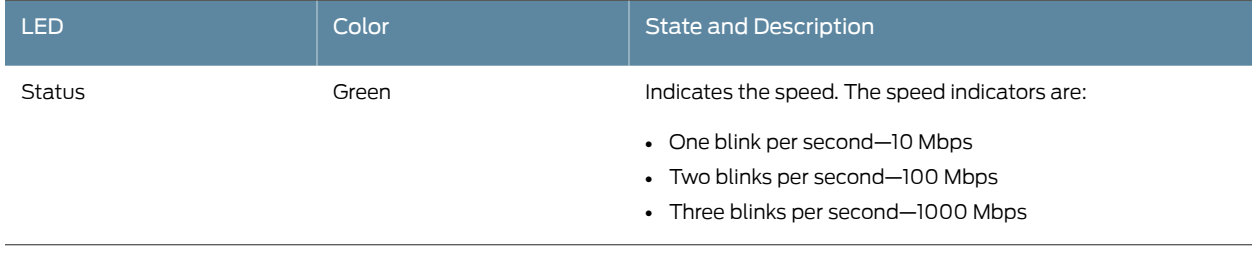

Related

• Front Panel of an [EX4500](#page-38-0) Switch on page 17

Documentation

# <span id="page-53-0"></span>Network Port and Uplink Module Port LEDs in EX4500 Switches

Each network port and uplink module port on an EX4500 switch has two LEDs that indicate link/activity and status. The figures in this topic show the location of these LEDs:

- [Figure](#page-53-1) 16 on page 32 shows the location of the LEDs on the network ports on the front panel of an EX4500 switch. The LEDs point toward the port to which the LEDs belong.
- <span id="page-53-1"></span>• [Figure](#page-53-2) 17 on page 32 shows the location of the LEDs on the uplink module ports on the SFP+ uplink module.

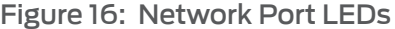

<span id="page-53-2"></span>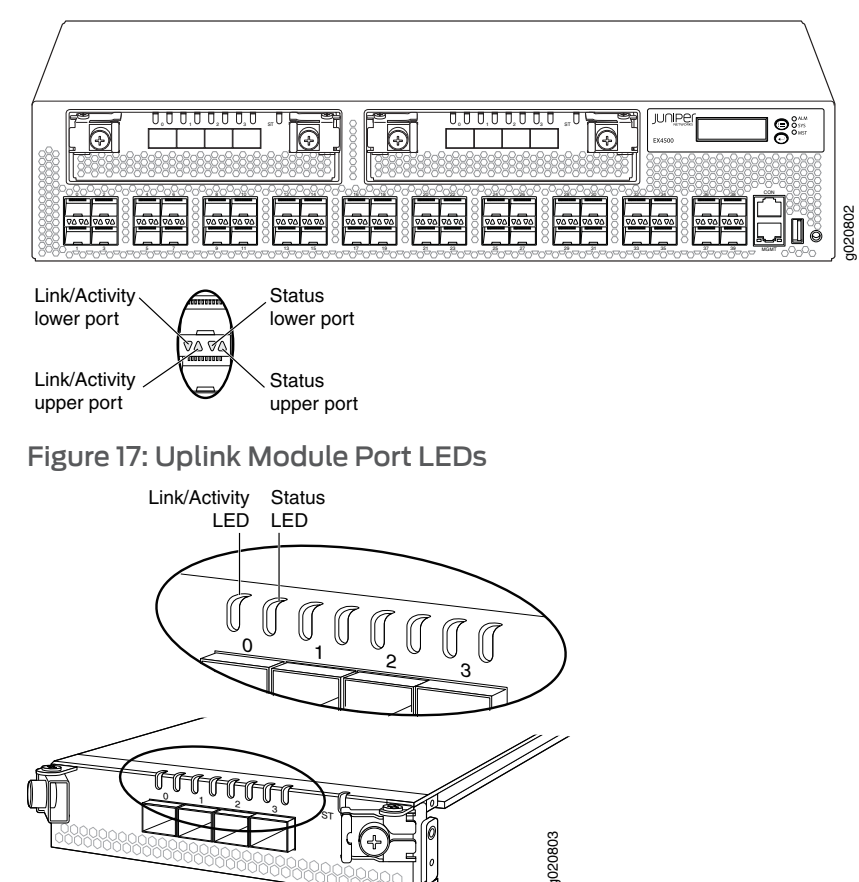

The LEDs labeled Link/Activity LED in [Figure](#page-53-1) 16 on page 32 and [Figure](#page-53-2) 17 on page 32 indicate link activity.

[Table](#page-54-0) 13 on page 33 describes the Link/Activity LED.

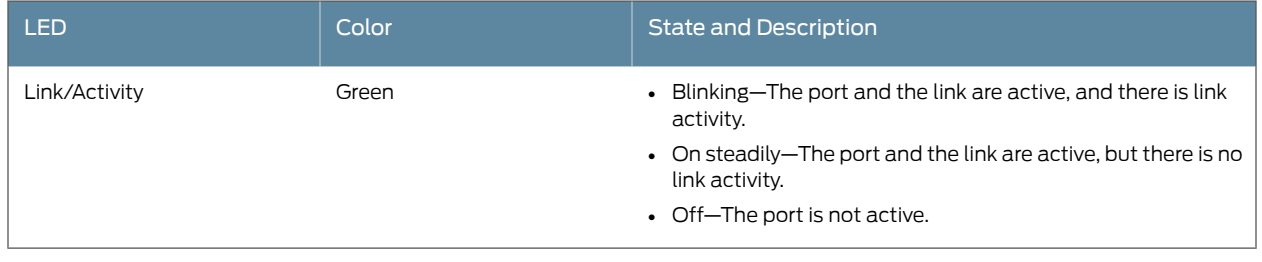

#### <span id="page-54-0"></span>Table 13: Link/Activity LED on Network Ports and Uplink Module Ports in EX4500 Switches

The Status LED in [Figure](#page-53-1) 16 on page 32 and [Figure](#page-53-2) 17 on page 32 indicate the status of one of the three port parameters. The port parameters are administrative status, duplex mode, and speed.

<span id="page-54-1"></span>[Table](#page-54-1) 14 on page 33 describes the Status LED on network ports and uplink module ports in EX4500 switches. From the Idle menu of the LCD, use the *Enter* button on the LCD panel to toggle between the ADM, DPX, and SPD indicators.

## Table 14: Status LED on Network Ports and Uplink Module Ports in EX4500 Switches

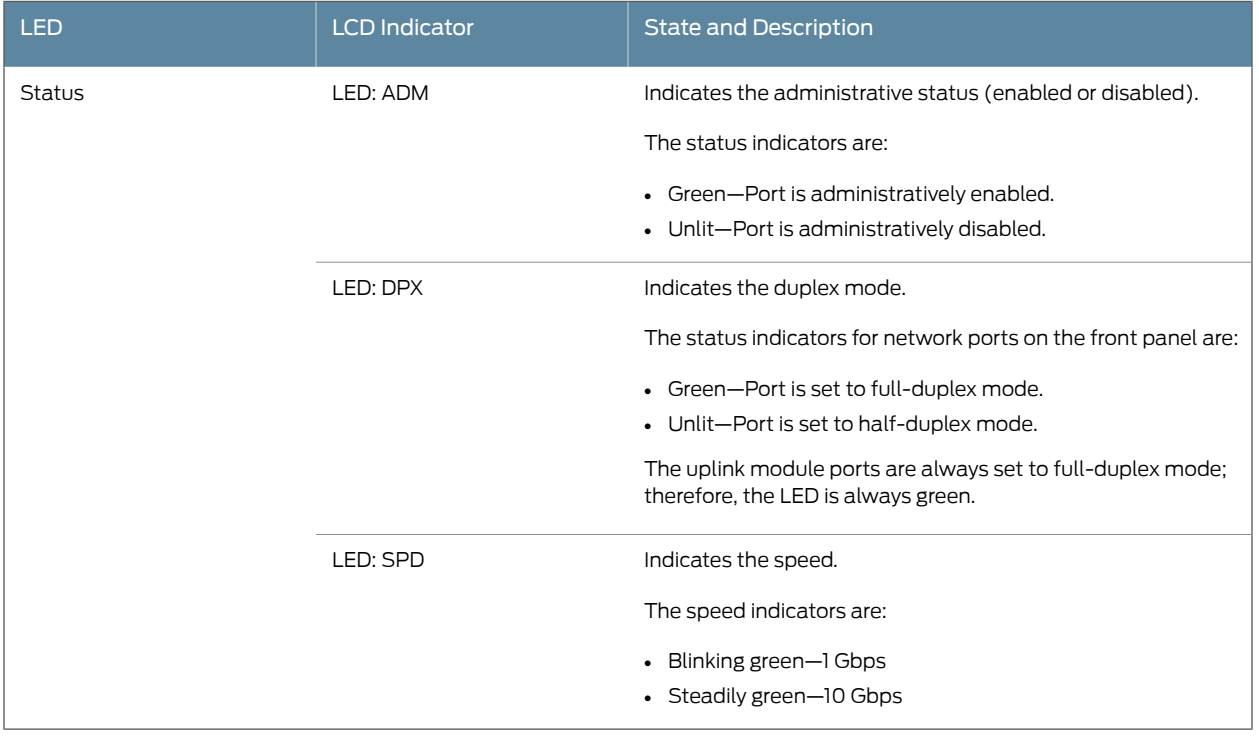

**Related** • Front Panel of an [EX4500](#page-38-0) Switch on page 17

- Documentation
- Uplink Modules in EX4500 [Switches](#page-46-0) on page 25

# CHAPTER 3

# Cooling System and Airflow

• Cooling System and Airflow in an [EX4500](#page-56-0) Switch on [page](#page-56-0) 35

#### <span id="page-56-0"></span>Cooling System and Airflow in an EX4500 Switch

The cooling system in an EX4500 switch consists of a single fan tray.

#### This topic describes:

- Fan Tray on [page](#page-56-1) 35
- Airfow [Direction](#page-57-0) in EX4500 Switch Models on [page](#page-57-0) 36
- [Front-to-Back](#page-57-1) Airflow on [page](#page-57-1) 36
- [Back-to-Front](#page-58-0) Airflow on [page](#page-58-0) 37

#### <span id="page-56-1"></span>Fan Tray

<span id="page-56-2"></span>The fan tray is a hot-insertable and hot-removable field-replaceable unit (FRU). The fan tray contains five fans (see [Figure](#page-56-2) 18 on page 35).

Figure 18: Fan Tray Used in an EX4500 Switch

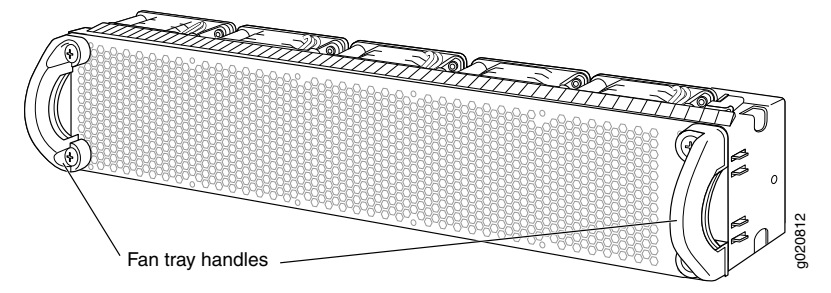

The fan tray installs horizontally in the rear of the chassis. The fan tray has two handles, one on each side that facilitate handling of the fan tray.

You remove and replace the fan tray from the rear of the chassis. The switch continues to operate for a limited time (30 seconds) during the replacement of the fan tray without thermal shutdown.

The fan tray provides front-to-back or back-to-front airflow depending on the switch model you purchase.

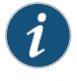

NOTE: The side of the switch where the network ports are located is the front of the switch.

## <span id="page-57-0"></span>Airfow Direction in EX4500 Switch Models

<span id="page-57-2"></span>[Table](#page-57-2) 15 on page 36 shows the different EX4500 switch models and their direction of airflow.

# Table 15: Airflow Direction in EX4500 Switch Models

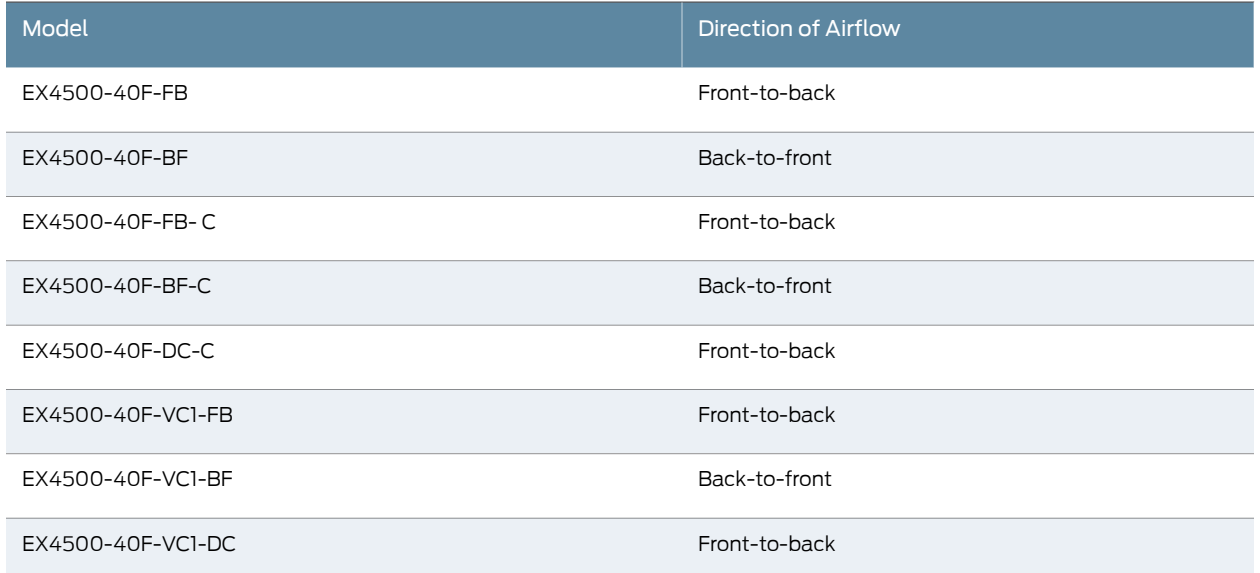

#### <span id="page-57-1"></span>Front-to-Back Airflow

In the EX4500 switch models that have front-to-back airflow, the air intake to cool the chassis is located on the front of the chassis. Air is pulled into the chassis and pushed toward the fan tray. Hot air exhausts from the rear of the chassis. See Figure 19 on page 37.

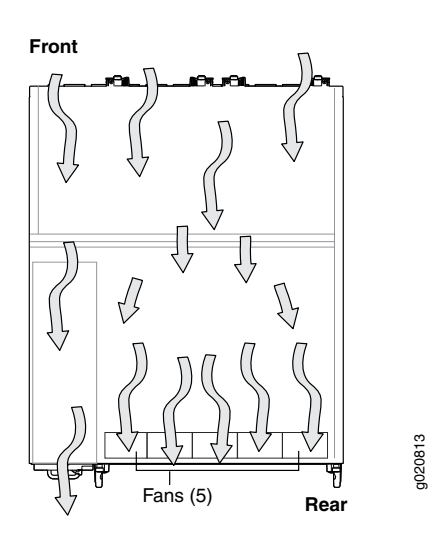

#### <span id="page-58-1"></span>Figure 19: Front-to-Back Airflow Through the EX4500 Switch Chassis

#### <span id="page-58-0"></span>Back-to-Front Airflow

<span id="page-58-2"></span>In the EX4500 switch models that have back-to-front airflow, the air intake to cool the chassis is located on the rear of the chassis. Air is pulled into the chassis and pushed away from the fan tray. Hot air exhausts from the front of the chassis. See [Figure](#page-58-2) 20 on page 37.

Figure 20: Back-to-Front Airflow Through the EX4500 Switch Chassis

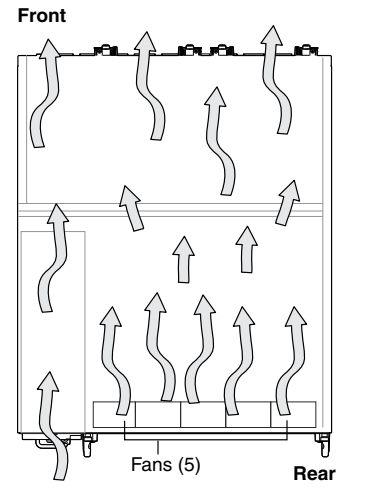

Each fan tray has colored intake or exhaust labels that are visible through the fan tray vents. The INTAKE label is orange. The EXHAUST label is green.

g020816

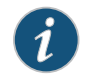

NOTE: Only one of the labels, INTAKE or EXHAUST, is visible through the vents of the installed fan tray.

The color of the label visible through the vents of the installed fan tray must match the color of the ejector lever on the installed power supply. The color match indicates that the power supply has the correct airflow for this model. See "AC Power Supply in [EX4500](#page-60-0) [Switches"](#page-60-0) on page 39.

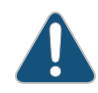

CAUTION: To prevent overheating of the chassis, verify that the color of the label visible through the vents of the installed fan tray matches the color of the ejector lever of the installed power supply. A color match indicates that the direction of airflow through the fan tray matches the direction of airflow of the power supply.

Temperature sensors in the chassis monitor the temperature within the chassis. The fan tray used in the switch comes with load-sharing redundancy that can tolerate a single fan failure at room temperature (below 113° F/45° C) to still provide sufficient cooling.

Under normal operating conditions, the fans in the fan tray run at less than full speed. If a fan fails or the ambient temperature rises above the threshold 113° F (45° C), the speed of the remaining fans is automatically adjusted to keep the temperature within the acceptable range, 32° F (0° C) through 113° F (45° C).

The system raises an alarm if the fan fails orif the ambient temperature inside the chassis rises above the acceptable range. If the temperature inside the chassis rises above the threshold temperature, the system shuts down automatically.

You can check the status of fans and the chassis temperature from the Environment Status option in the Status menu on the LCD panel. See "LCD Panel in EX4500 [Switches"](#page-41-0) on [page](#page-41-0) 20.

You cannot replace a single fan. If one or more fans fail, you must replace the entire fan tray.

#### Related Documentation

- [Installing](#page-194-0) a Fan Tray in an EX4500 Switch on page 173
- [Removing](#page-195-0) a Fan Tray from an EX4500 Switch on page 174
- [Field-Replaceable](#page-37-0) Units in EX4500 Switches on page 16
- Rear Panel of an [EX4500](#page-39-0) Switch on page 18
- Prevention of [Electrostatic](#page-306-0) Discharge Damage on page 285

CHAPTER 4

# Power Supplies

- AC Power Supply in EX4500 [Switches](#page-60-0) on [page](#page-60-0) 39
- AC Power Supply LEDs in EX4500 [Switches](#page-62-0) on [page](#page-62-0) 41
- DC Power Supply in EX4500 [Switches](#page-63-0) on [page](#page-63-0) 42
- DC Power Supply LEDs in EX4500 [Switches](#page-65-0) on [page](#page-65-0) 44

### <span id="page-60-0"></span>AC Power Supply in EX4500 Switches

The AC power supply in EX4500 switches is a hot-insertable and hot-removable field-replaceable unit (FRU): You can install it without powering off the switch or disrupting the switching function.

EX4500 switches ship with an AC power supply that gives an output of 1000 W at low-voltage line (100–120 VAC) and 1200 W at high-voltage line (200–240 VAC). You can install a second power supply in the switch too.

Power supplies are installed at the rear of the chassis in slots labeled 1 and 0. Both power supplies are accessible from the rear of the chassis.

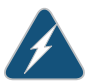

WARNING: The switch is pluggable type A equipment installed in a restricted-access location. It has a separate protective earthing terminal provided on the chassis in addition to the grounding pin of the power supply cord. This separate protective earthing terminal must be permanently connected to earth ground. See ["Connecting](#page-154-0) Earth Ground to an EX Series [Switch"](#page-154-0) on page 133

Each AC power supply weighs approximately 3 lb (1.3 kg) and has an independent 12 A rated AC appliance inlet on its front. Each inlet requires a dedicated AC power feed. Each AC power supply has a fan, a bicolor LED on the faceplate that indicates the status of the power supply, and a colored ejector lever. See [Figure](#page-61-0) 21 on page 40.

<span id="page-61-0"></span>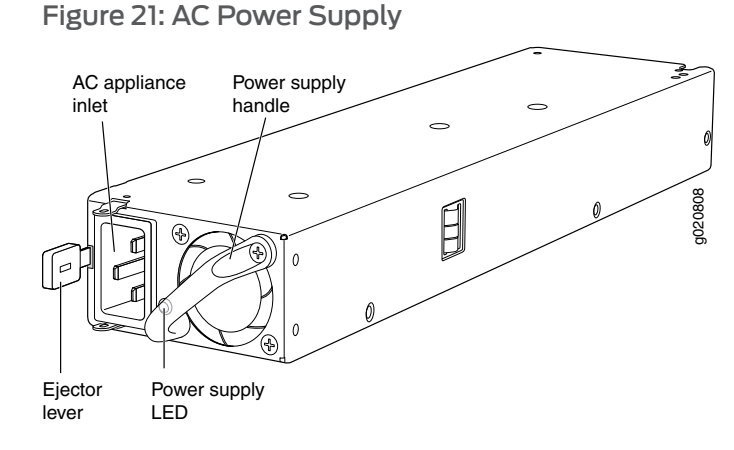

Each AC power supply has an ejector lever that holds the power supply in place. The ejector lever locks into the corresponding hole in the chassis on the left side of the AC appliance inlet. For instructions for installing the power supply, see ["Installing](#page-203-0) an AC Power Supply in an [EX4500](#page-203-0) Switch" on page 182.

<span id="page-61-1"></span>Each AC power supply comes with a power cord retainer that holds the power cord in place. See [Figure](#page-61-1) 22 on page 40. The power cord retainer has a clip and an adjustment nut. The L-shaped ends of the retainer clip hook into the bracket holes on each side of the AC appliance inlet. The adjustment nut holds the power cord in the correct position. For instructions for installing the power cord retainer, see ["Installing](#page-203-0) an AC Power Supply in an [EX4500](#page-203-0) Switch" on page 182.

Figure 22: Power Cord Retainer for an AC Power Supply

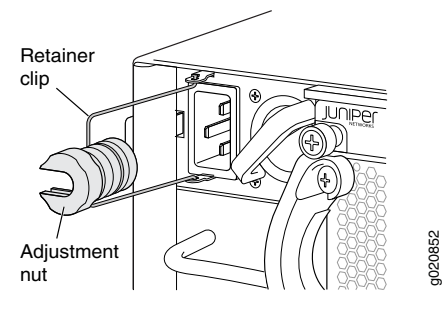

Each power supply has its own fan and is cooled by its own internal cooling system. The airflow for a power supply is either from the front of the power supply to the back or from the back of the power supply to the front depending on the switch model you purchase.

The color of the ejector lever on the power supply indicates the direction of airflow of the power supply.

- Green—Front-to-back airflow
- Orange—Back-to-front airflow

The color of the power supply's ejector lever must match the color of the intake or exhaust label visible through the vents of the installed fan tray. The color match indicates that the direction of airflow through the fan tray matches the direction of airflow through the power supply.

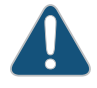

CAUTION: Verify that the direction of airflow through the power supply matches the direction of airflow through the fan tray to prevent overheating of the chassis.

Each AC power supply provides power to all components in the switch. The two power supplies provide full power redundancy to the switch. If one power supply fails or is removed, the second power supply balances the electrical load without interruption. The switch reassesses the power required to support the switch configuration and issues error messages if the available power is insufficient.

#### Related Documentation • [Installing](#page-203-0) an AC Power Supply in an EX4500 Switch on page 182 • AC Power Supply [Specifications](#page-100-0) for EX4500 Switches on page 79

• AC Power Supply LEDs in EX4500 [Switches](#page-62-0) on page 41

#### <span id="page-62-0"></span>AC Power Supply LEDs in EX4500 Switches

<span id="page-62-1"></span>An AC power supply has one bicolor LED on its faceplate. This LED displays information about the status of the power supply. See [Figure](#page-62-1) 23 on page 41.

#### Figure 23: AC Power Supply LEDs in EX4500 Switches

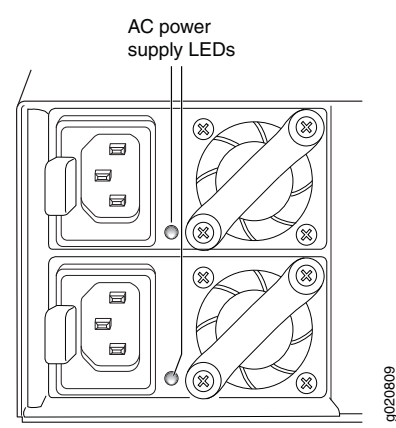

<span id="page-62-2"></span>[Table](#page-62-2) 16 on page 41 describes the LED on an AC power supply in an EX4500 switch.

Table 16: Power Supply LED on EX4500 Switches

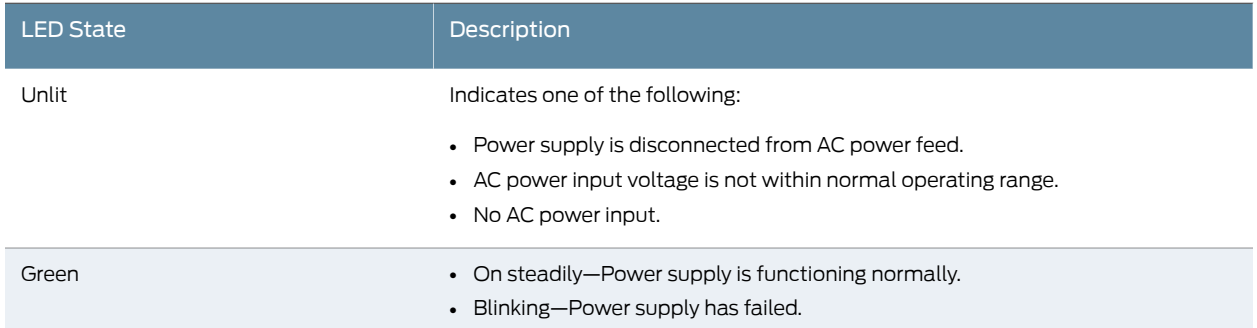

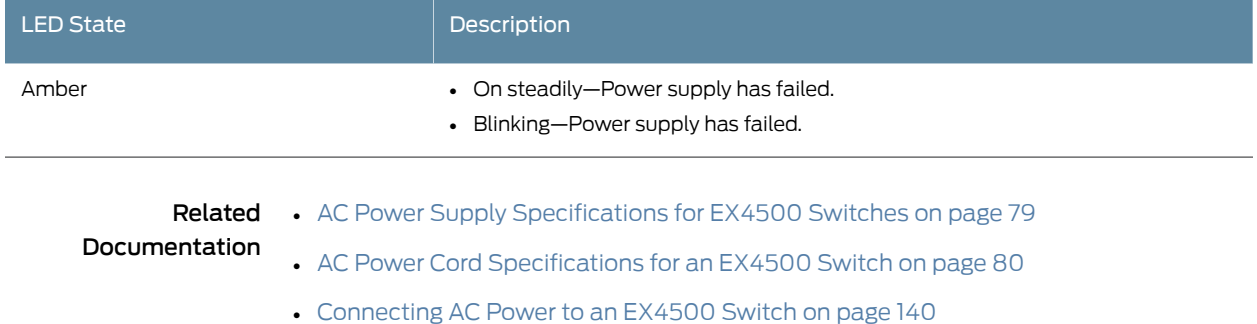

# Table 16: Power Supply LED on EX4500 Switches *(continued)*

# <span id="page-63-0"></span>DC Power Supply in EX4500 Switches

The DC power supply in EX4500 switches is a hot-insertable and hot-removable field-replaceable unit (FRU).

EX4500 switches are shipped with one power supply. A cover panel is installed in the second power supply slot. You can add a second power supply to the switch.

Power supplies are installed at the rear of the chassis in slots labeled 1 and 0. Both power supplies are accessible from the rear of the chassis.

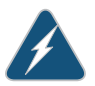

WARNING: The switch is pluggable type A equipment installed in a restricted-access location. It has a separate protective earthing terminal provided on the chassis in addition to the grounding pin of the power supply cord. This separate protective earthing terminal must be permanently connected to earth ground. See ["Connecting](#page-154-0) Earth Ground to an EX Series [Switch"](#page-154-0) on page 133.

Each DC power supply weighs approximately 3 lb (1.3 kg) and has a pair of DC input lugs (–48 VDC and RTN) on the front of the power supply. Each DC power supply also has a fan, a bicolor LED on the faceplate that indicates the status of the power supply, and a colored ejector lever. See [Figure](#page-64-0) 24 on page 43.

<span id="page-64-0"></span>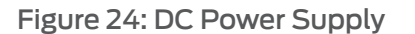

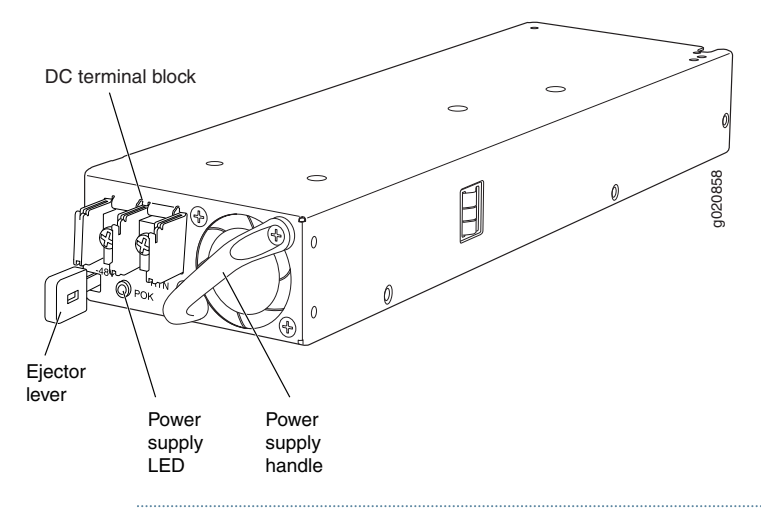

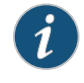

NOTE: A 1200 W DC power supply requires a dedicated 30 A circuit breaker for the input DC feed.

Each DC power supply has an ejector lever that holds the power supply in place. The ejectorleverlocks into the corresponding hole in the chassis. Forinstructions forinstalling the power supply, see ["Installing](#page-206-0) a DC Power Supply in an EX4500 Switch" on page 185.

Each power supply has its own fan and is cooled by its own internal cooling system. The airflow for a power supply is from the front of the power supply to the back.

The color of the ejector lever on the power supply indicates the direction of airflow of the power supply.

• Green—Front-to-back airflow

The color of the power supply's ejector lever must match the color of the exhaust label visible through the vents of the installed fan tray. The color match indicates that the direction of airflow through the fan tray matches the direction of airflow through the power supply.

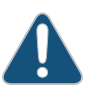

CAUTION: Verify that the direction of airflow through the power supply matches the direction of airflow through the fan tray to prevent overheating of the chassis.

Each DC power supply provides power to all components in the switch. Two power supplies provide full power redundancy to the switch. If one power supply fails or is removed, the second power supply balances the electrical load without interruption. The switch reassesses the power required to support the switch configuration and issues error messages if the available power is insufficient.

The output for the DC power supply is 12 VDC. The output power is 1200 W.

- Related • [Installing](#page-206-0) a DC Power Supply in an EX4500 Switch on page 185
- Documentation • DC Power [Specifications](#page-105-0) for EX4500 Switches on page 84
	- DC Power Supply LEDs in EX4500 [Switches](#page-65-0) on page 44

## <span id="page-65-0"></span>DC Power Supply LEDs in EX4500 Switches

<span id="page-65-1"></span>A DC power supply has one bicolor LED (labeled POK) on its faceplate. This LED displays information about the status of the power supply. See [Figure](#page-65-1) 25 on page 44.

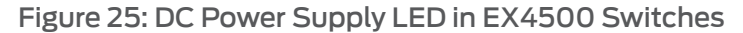

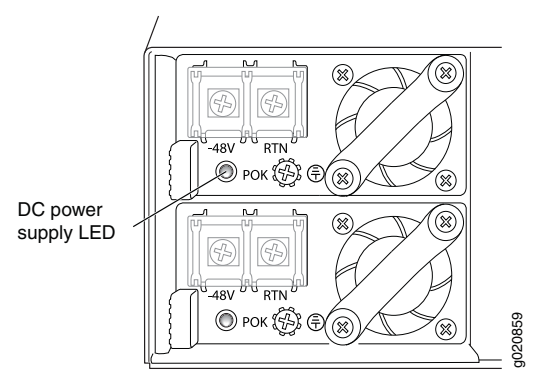

<span id="page-65-2"></span>[Table](#page-65-2) 17 on page 44 describes the LED on a DC power supply in an EX4500 switch.

#### Table 17: DC Power Supply LED on EX4500 Switches

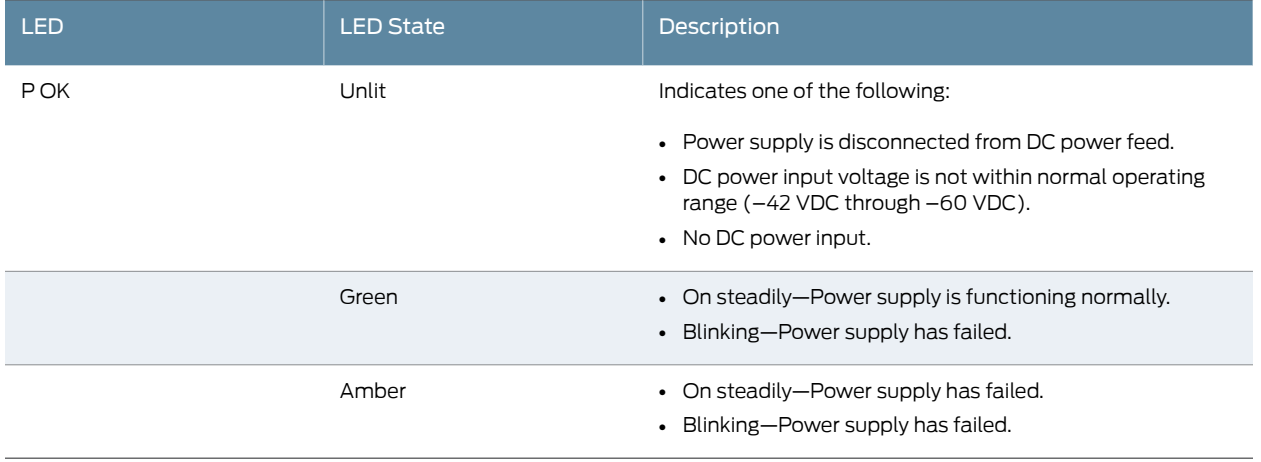

Related

• DC Power [Specifications](#page-105-0) for EX4500 Switches on page 84

Documentation

• [Connecting](#page-164-0) DC Power to an EX4500 Switch on page 143

# CHAPTER 5

# Viewing System Information

• [Dashboard](#page-66-0) for EX Series Switches on [page](#page-66-0) 45

# <span id="page-66-0"></span>Dashboard for EX Series Switches

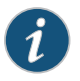

NOTE: This topic applies only to the J-Web Application package.

When you log in to the J-Web user interface, the dashboard for the Juniper Networks EX Series Ethernet Switches appears. Use the dashboard to view system information.

The Update Available window appears if there is a latest update of the J-Web Application package available on the Juniper Networks server. This window is enabled by the auto update feature of J-Web.

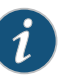

#### NOTE:

- The Update Available window will *not* appear when you log in, if you have not selected the Check forupdatesautomaticallyonevery login in the *Update Preference* section in the Maintain > Update J-Web side pane. By default, the *Check for update automatically on every login* is selected.
- If you choose *Update Later*, you can update to the latest J-Web Application package by clicking the orange icon next to *Update Available* on the top pane of the J-Web interface or through Maintain > Update J-Web.

The dashboard comprises a graphical chassis viewer and four panels.

This topic describes:

- [Graphical](#page-67-0) Chassis Viewer on [page](#page-67-0) 46
- System [Information](#page-68-0) Panel on [page](#page-68-0) 47
- [Health](#page-70-0) Status Panel on [page](#page-70-0) 49
- Capacity [Utilization](#page-72-0) Panel on [page](#page-72-0) 51
- [Alarms](#page-72-1) Panel on [page](#page-72-1) 51
- File [System](#page-73-0) Usage on [page](#page-73-0) 52
- [Chassis](#page-73-1) Viewer on [page](#page-73-1) 52

#### <span id="page-67-0"></span>Graphical Chassis Viewer

The Dashboard panel displays a graphical view of the chassis of a switch. In a Virtual Chassis, it displays a graphical view of each member switch.

In a Virtual Chassis, the default values are shown on the Dashboard panel when no chassis image is clicked. The panel displays the value for a switch if you click its image.

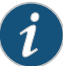

NOTE: If the member switch is not present, inactive, or not provisioned, you cannot expand the member switch image.

In J-Web Application package Release 14.1X53-A2, you can form a Virtual ChassisusingEX4600 andEX4300 switches.Wheninamixed Virtual Chassis consisting of EX4600 switches and EX4300 switches, the EX4600 switches can be the master, backup, or in the linecard role, while the EX4300 switches must be in the linecard role.

<span id="page-67-1"></span>[Table](#page-67-1) 18 on page 46 lists the details that are displayed on each member switch.

#### Table 18: Details of a Virtual Chassis Member Switch

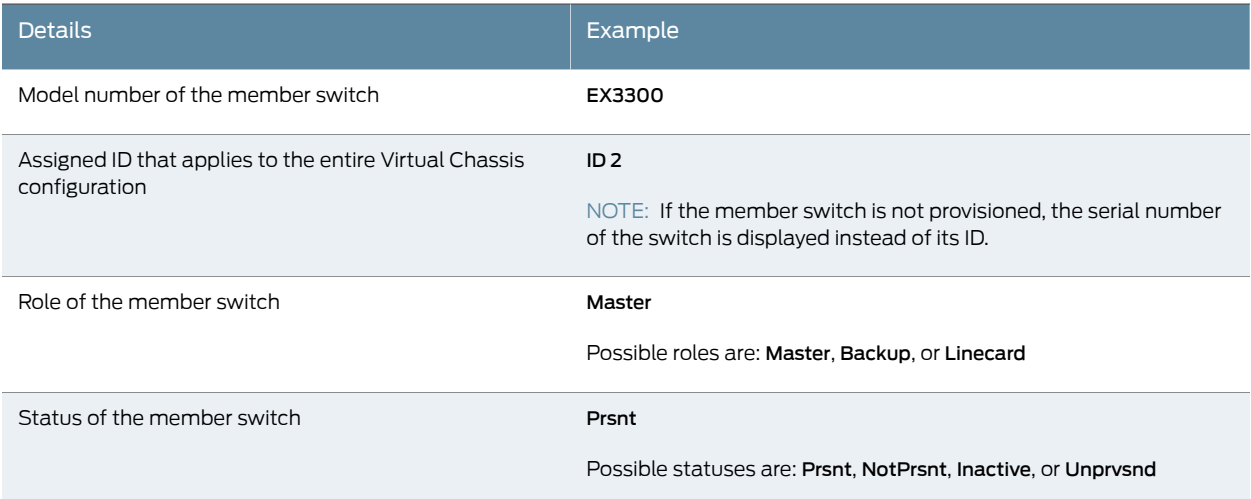

The status of the member switch is displayed on the image of the switch. If the member switch appears dimmed, it means the switch is not present, is inactive, or is not provisioned in the Virtual Chassis. If the member switch does not appear dimmed, it means the switch is present and is active.

[Table](#page-68-1) 19 on page 47 describes the possible status of a member switch.

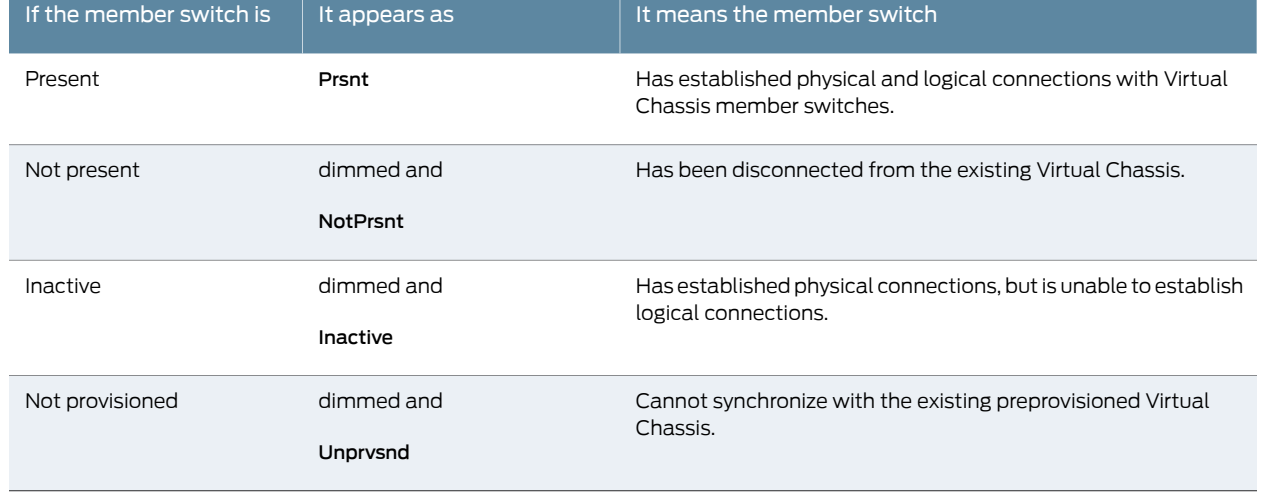

# <span id="page-68-1"></span>Table 19: Status of a Member Switch in a Virtual Chassis

Click Rear View for a graphical view of the rear panel of the switch.

Click Preferences to choose which panels must be displayed and set the refresh interval for chassis viewerinformation. Click OK to save your changes and return to the dashboard or click Cancel to return to the dashboard without saving changes.

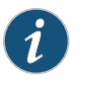

NOTE: You can drag the various panels to different locations in the J-Web window.

## <span id="page-68-0"></span>System Information Panel

Table 20: System Information

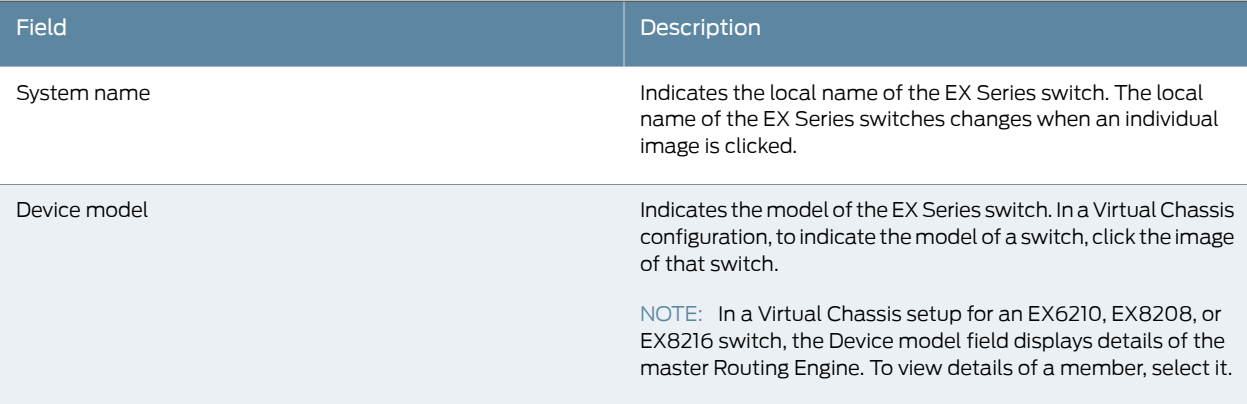

# Table 20: System Information *(continued)*

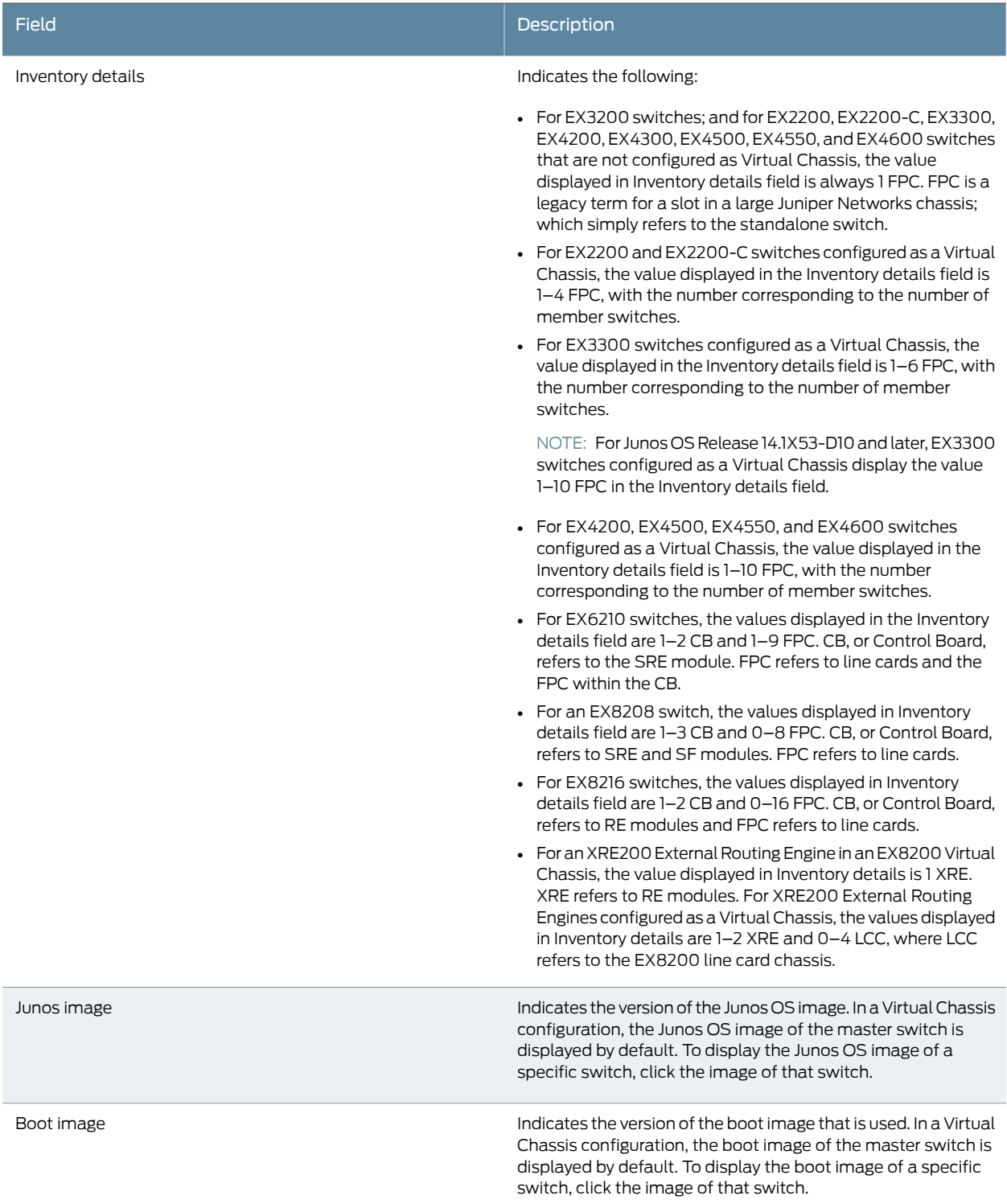

# Table 20: System Information *(continued)*

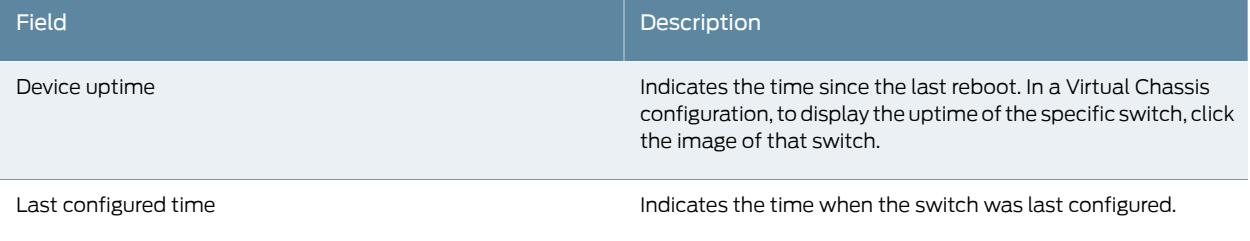

## <span id="page-70-0"></span>Health Status Panel

# Table 21: Health Status

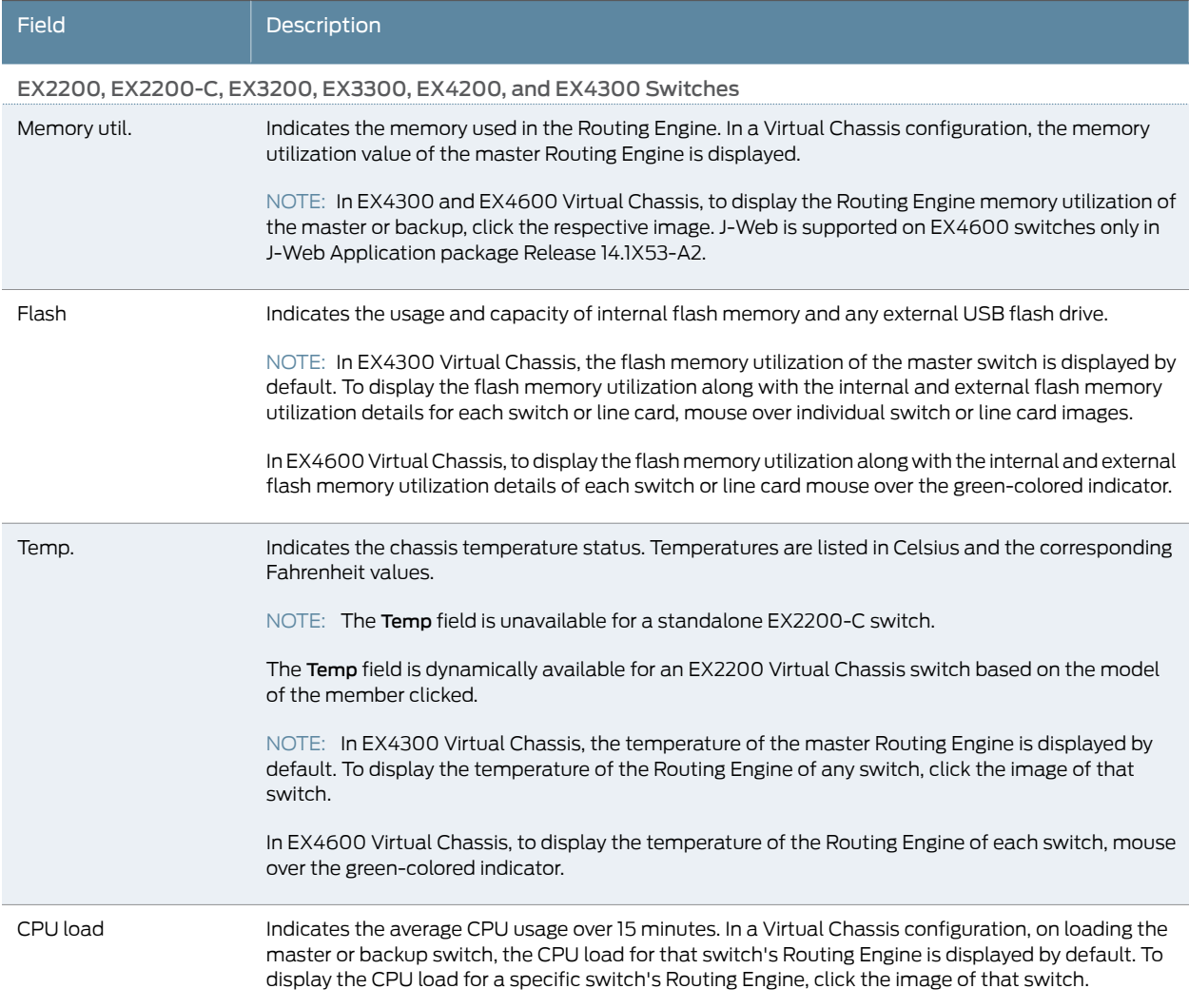

# Table 21: Health Status *(continued)*

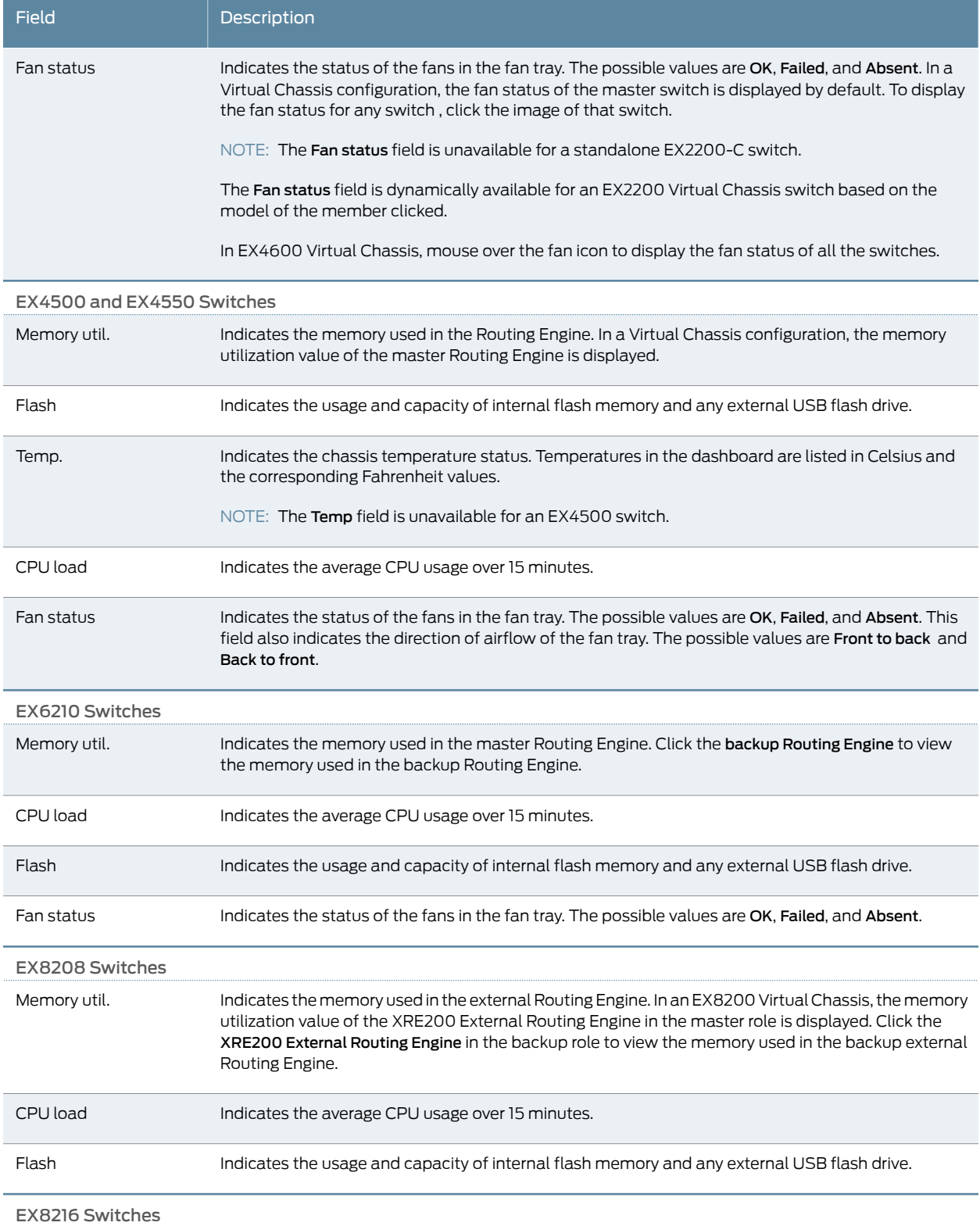
#### Table 21: Health Status *(continued)*

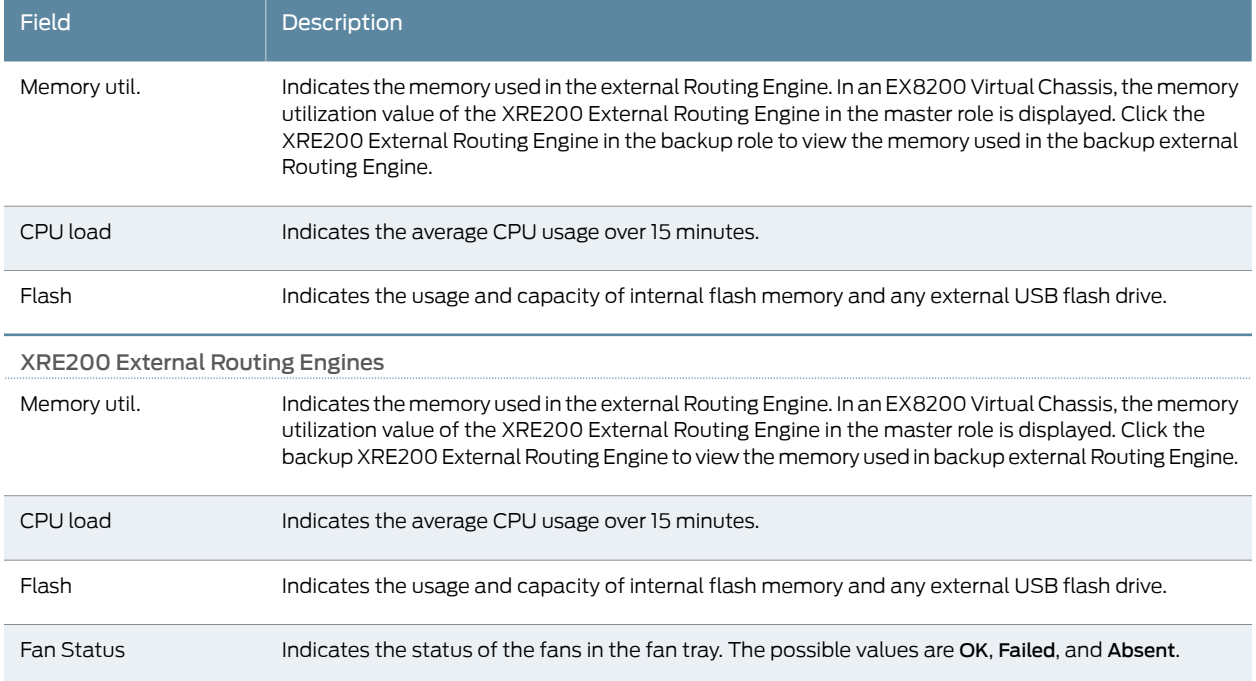

# Capacity Utilization Panel

## Table 22: Capacity Utilization

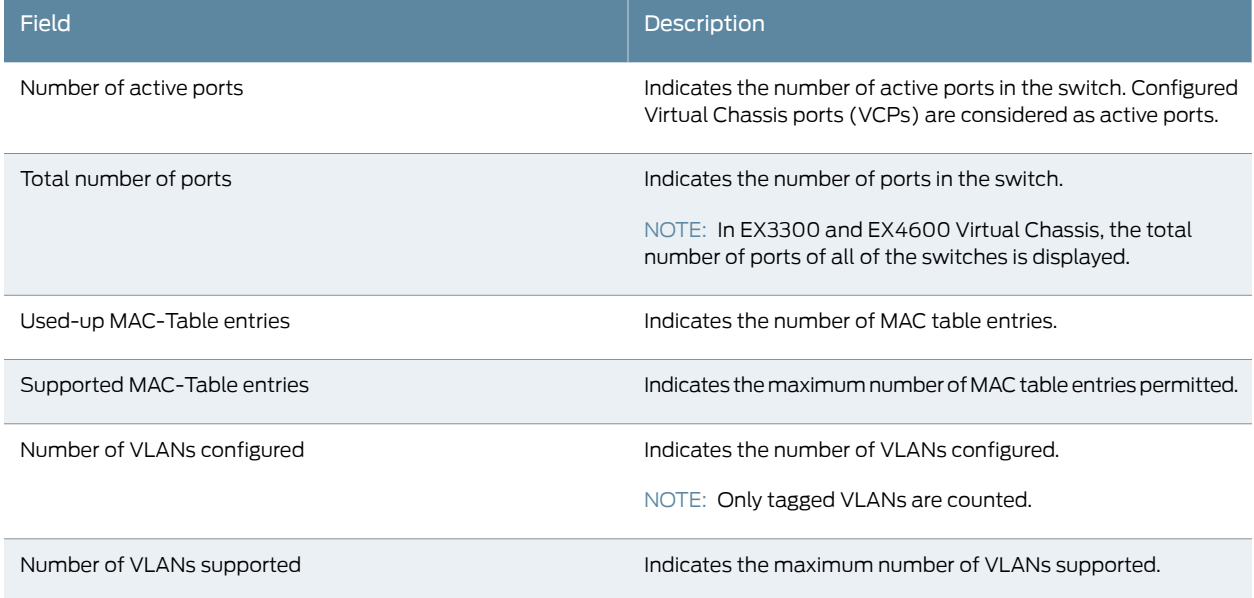

# Alarms Panel

Displays information about the last five alarms raised in the system. For example, if there are 5 major alarms, then details of all 5 major alarms are displayed. If there are 4 major

alarms and 3 minor alarms, then details of the 4 major alarms and 1 minor alarm are displayed. Major alarms are displayed in red and minor alarms are displayed in yellow.

In an EX8200 Virtual Chassis, the top 5 alarms for the master external Routing Engine are displayed by default. If you select an EX8200 member switch of the Virtual Chassis, the top 5 alarms for that member switch are displayed.

#### File System Usage

To display the file system storage details of a switch in the backup or linecard role, click the image of that switch.

#### Chassis Viewer

Click the Rear View button to see the back of the chassis image. Click the Front View button to see the front of the chassis image. In a Virtual Chassis configuration, the Rear View button is disabled if the switch is not selected.

- [Table](#page-73-0) 23 on page 52—Describes the chassis viewer for EX2200 switches.
- [Table](#page-74-0) 24 on page 53—Describes the chassis viewer for EX2200-C switches.
- [Table](#page-74-1) 25 on page 53—Describes the chassis viewer for EX3200, EX3300, and EX4200 switches.
- [Table](#page-76-0) 26 on page 55—Describes the chassis viewer for EX4300 switches.
- [Table](#page-77-0) 27 on page 56—Describes the chassis viewer for EX4500 switches.
- [Table](#page-78-0) 28 on page 57—Describes the chassis viewer for EX4550 switches.
- [Table](#page-80-0) 29 on page 59—Describes the chassis viewer for EX4600 switches.
- [Table](#page-80-1) 30 on page 59—Describes the chassis viewer for EX6210 switches.
- [Table](#page-81-0) 31 on page 60—Describes the chassis viewer for EX8208 switches.
- <span id="page-73-0"></span>• [Table](#page-83-0) 32 on page 62—Describes the chassis viewer for EX8216 switches.
- [Table](#page-83-1) 33 on page 62—Describes the chassis viewer for the XRE200 External Routing Engines.

#### Table 23: Chassis Viewer for EX2200 Switches

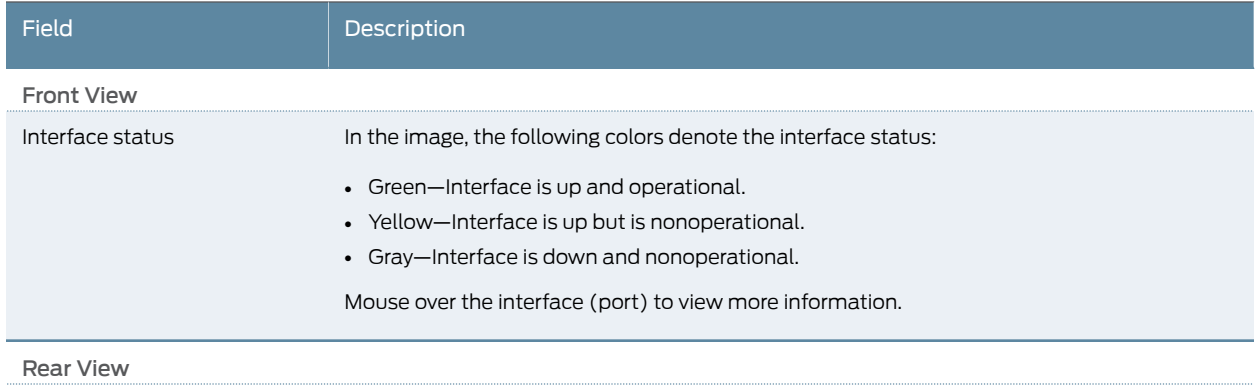

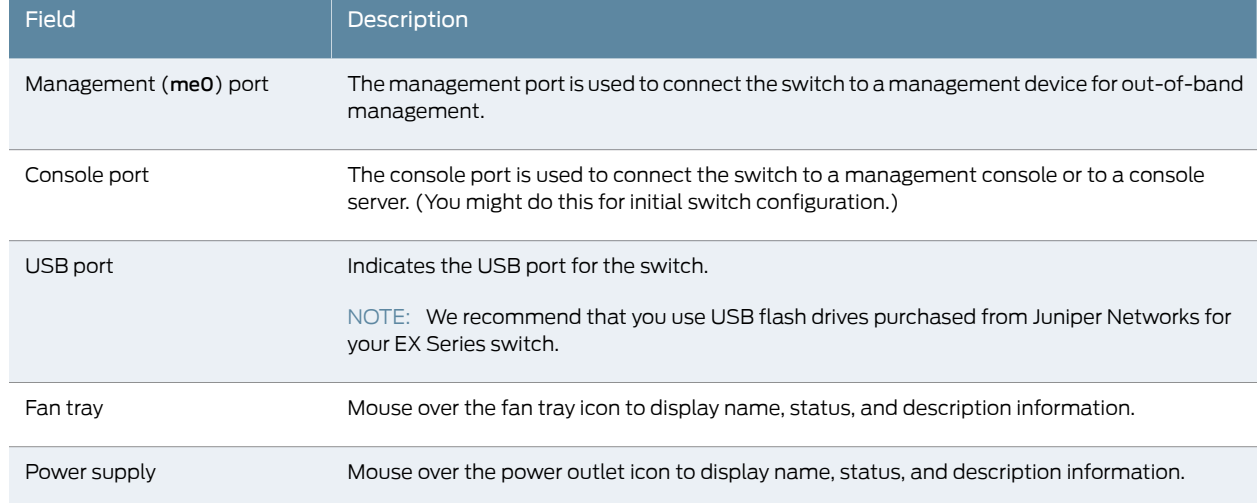

# Table 23: Chassis Viewer for EX2200 Switches *(continued)*

# <span id="page-74-0"></span>Table 24: Chassis Viewer for EX2200-C Switches

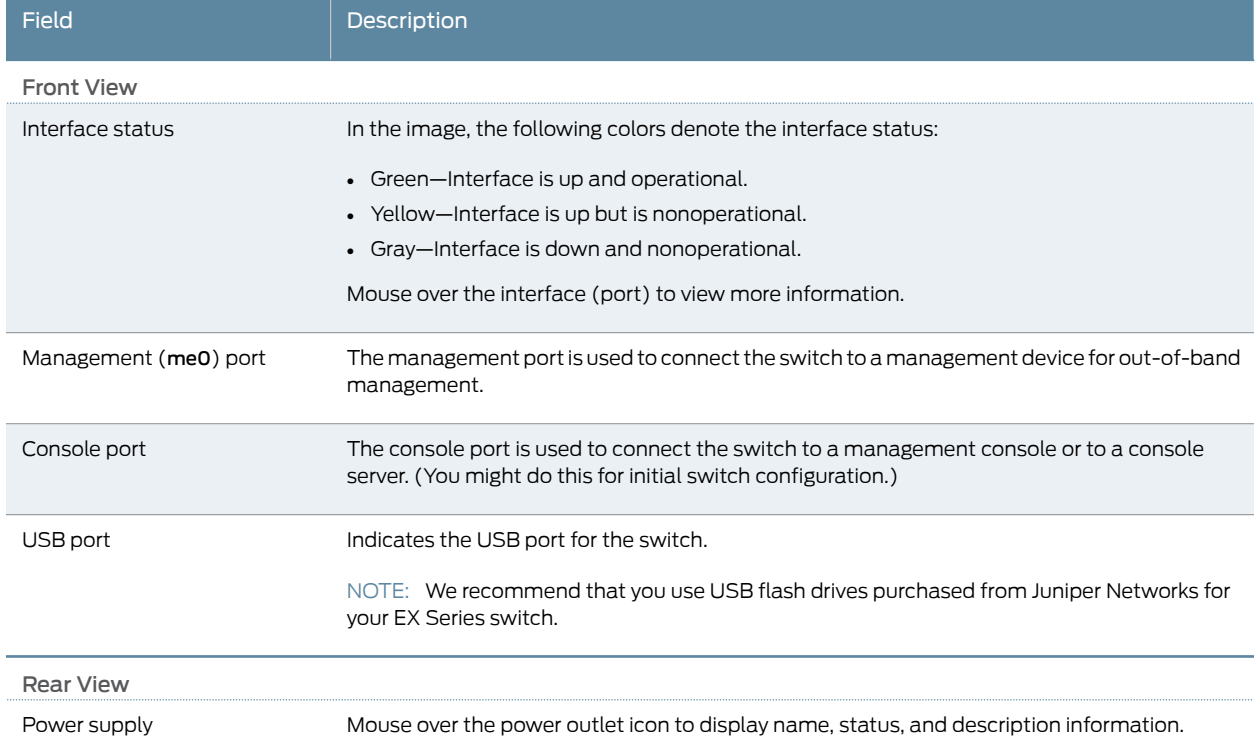

# <span id="page-74-1"></span>Table 25: Chassis Viewer for EX3200, EX3300, and EX4200 Switches

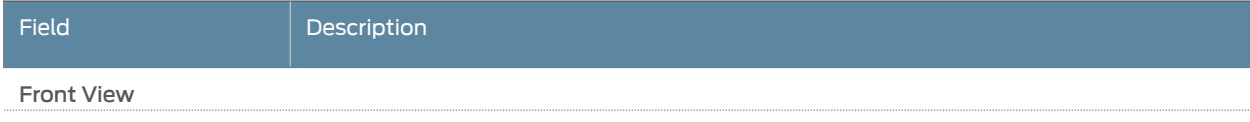

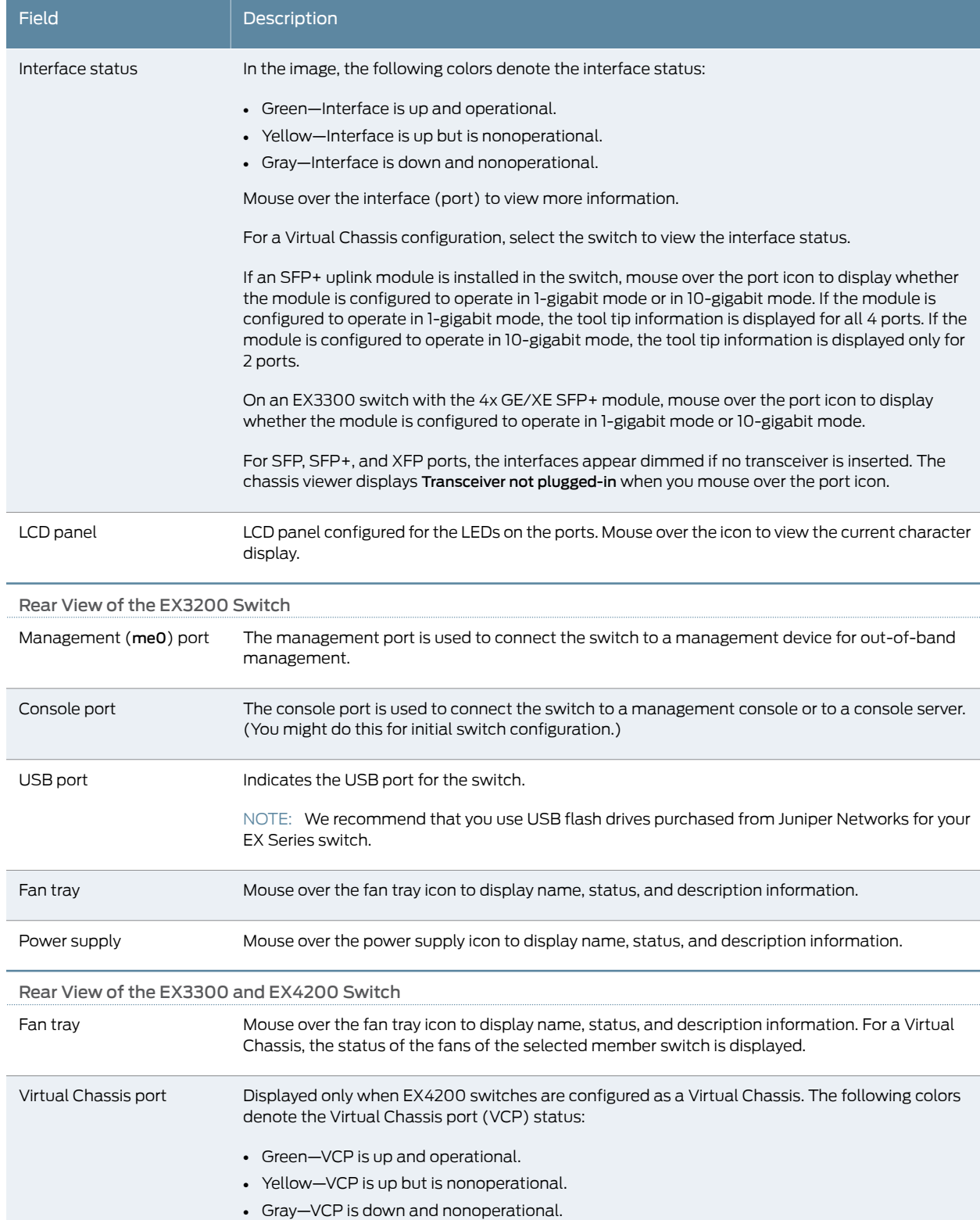

# Table 25: Chassis Viewer for EX3200, EX3300, and EX4200 Switches *(continued)*

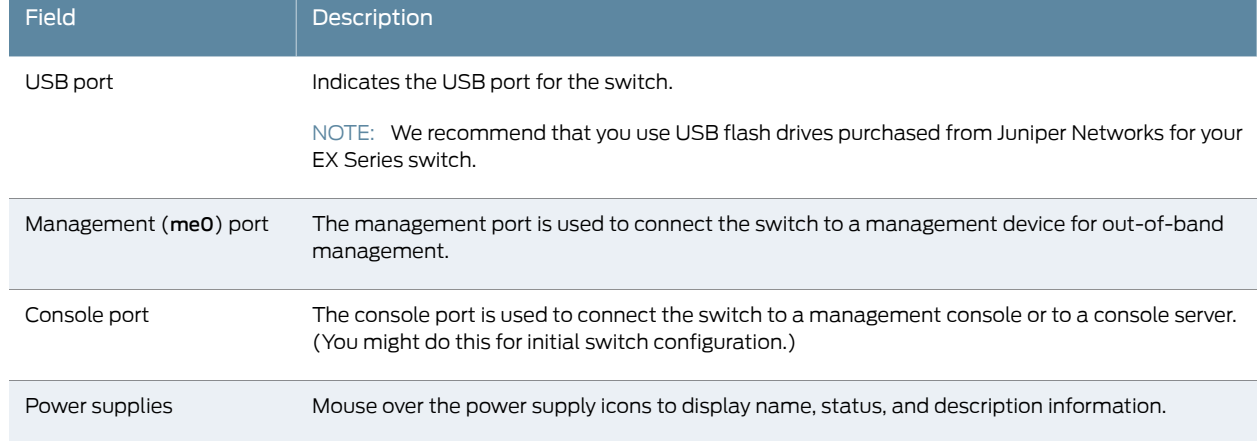

# Table 25: Chassis Viewer for EX3200, EX3300, and EX4200 Switches *(continued)*

## <span id="page-76-0"></span>Table 26: Chassis Viewer for EX4300 Switches

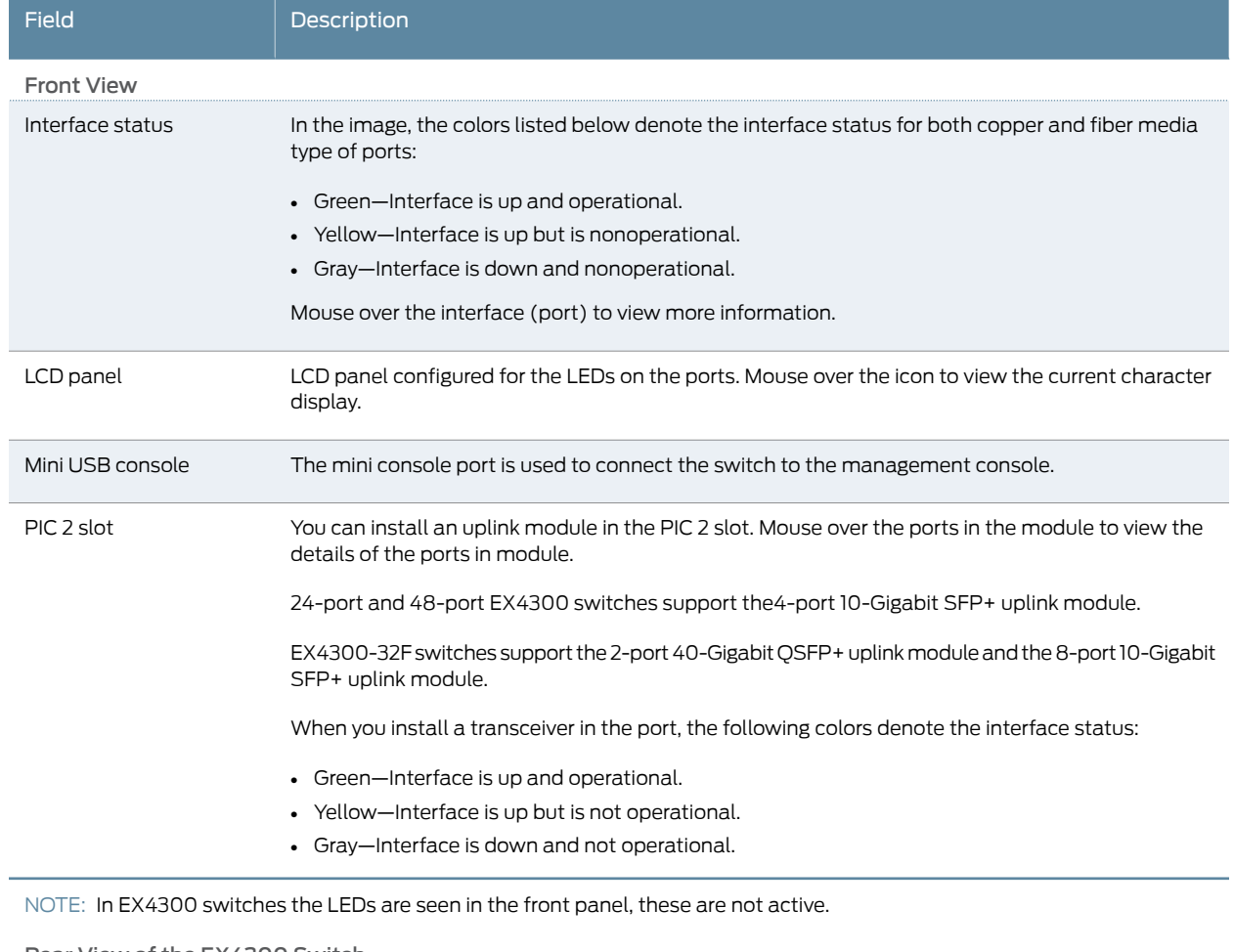

Rear View of the EX4300 Switch

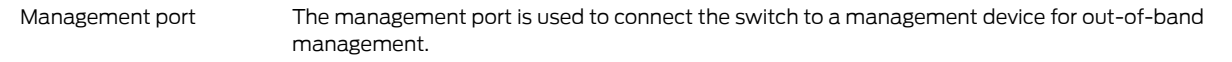

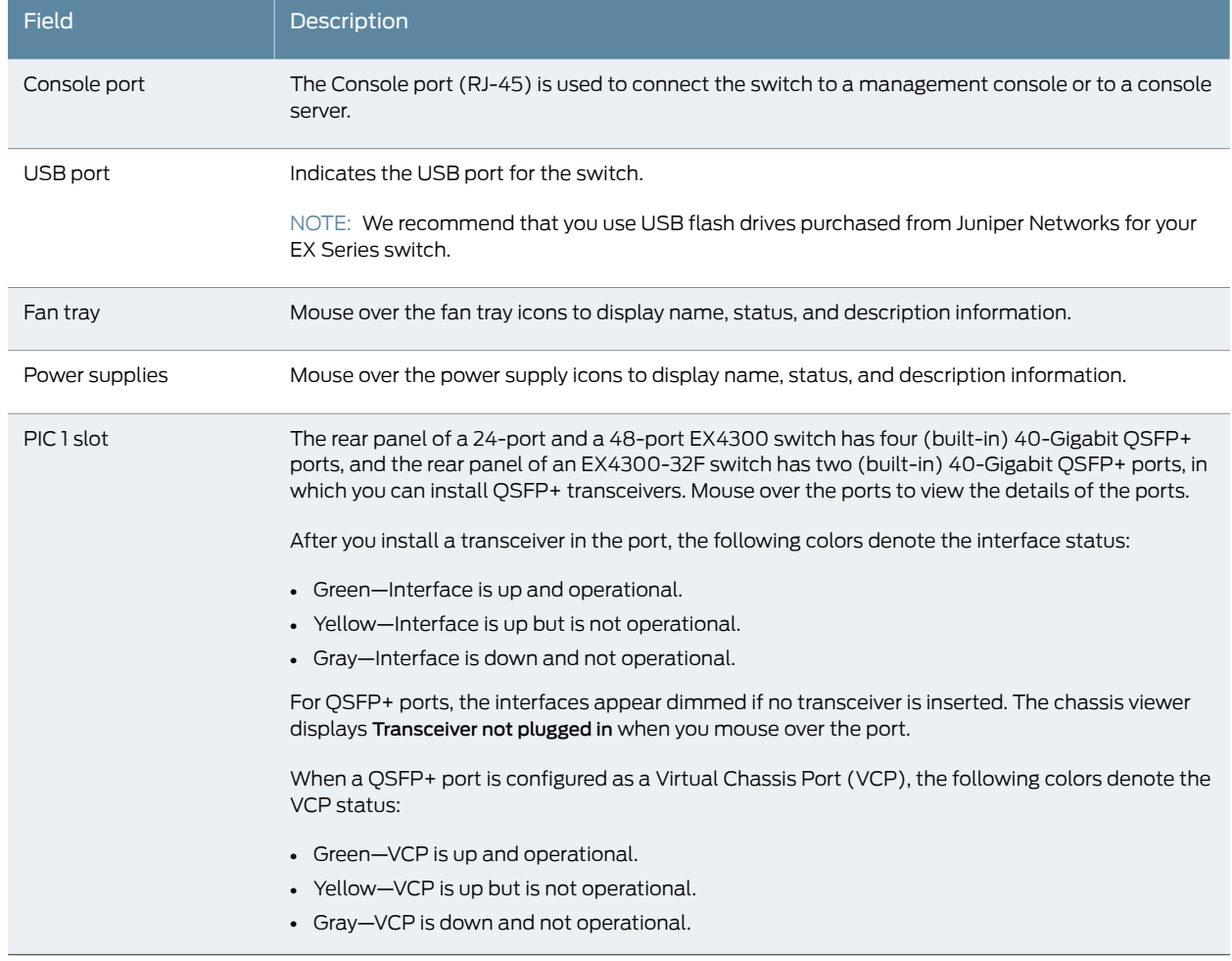

# Table 26: Chassis Viewer for EX4300 Switches *(continued)*

# <span id="page-77-0"></span>Table 27: Chassis Viewer for EX4500 Switches

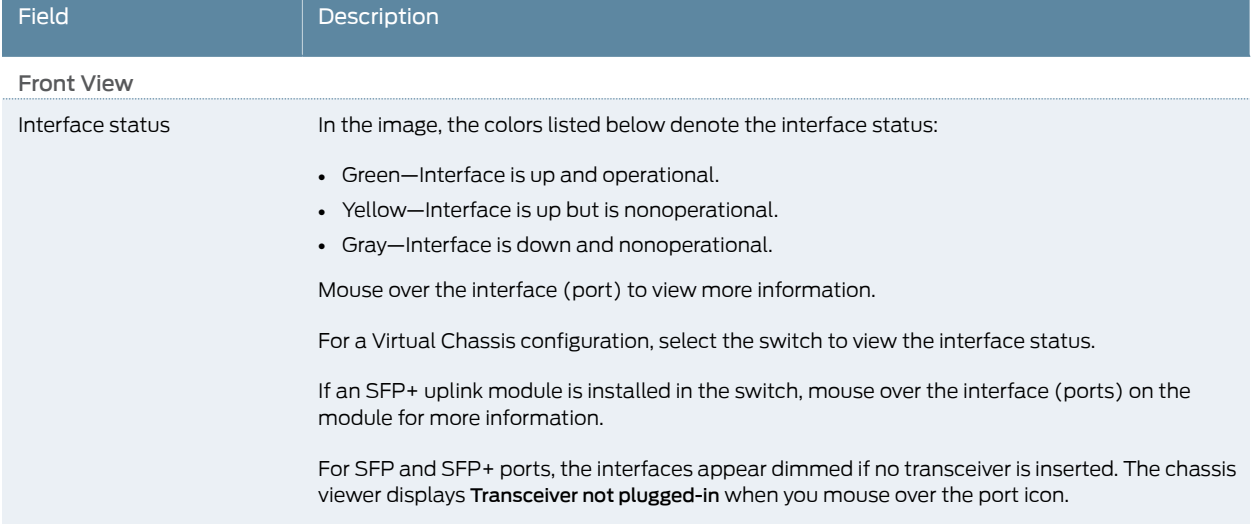

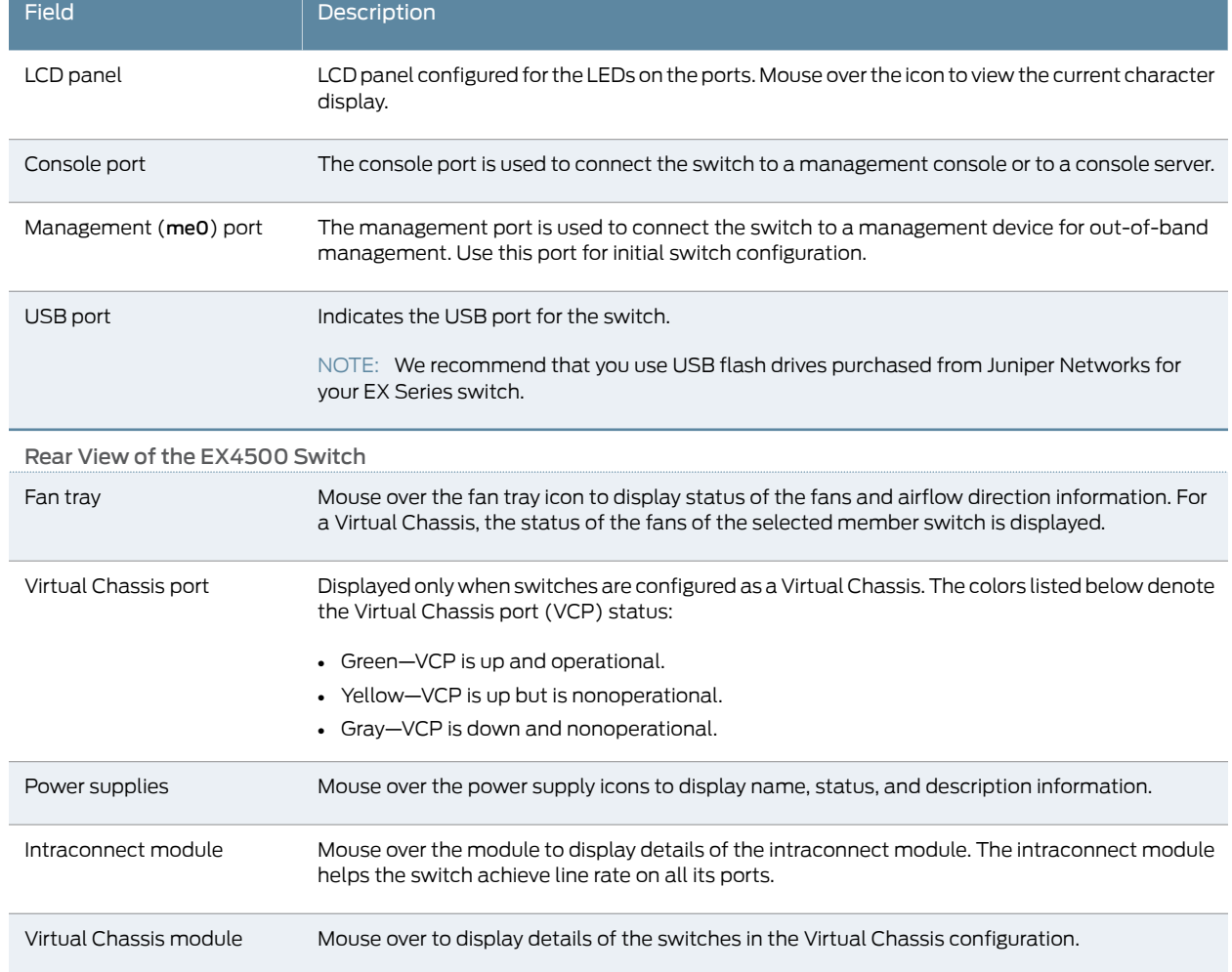

# Table 27: Chassis Viewer for EX4500 Switches *(continued)*

÷

# <span id="page-78-0"></span>Table 28: Chassis Viewer for EX4550 Switches

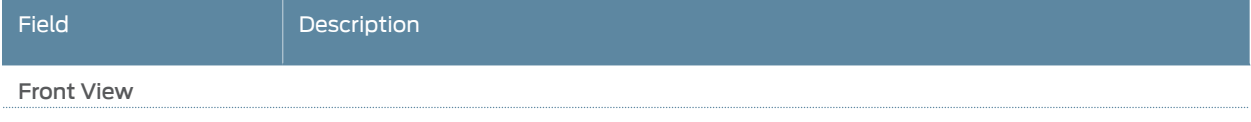

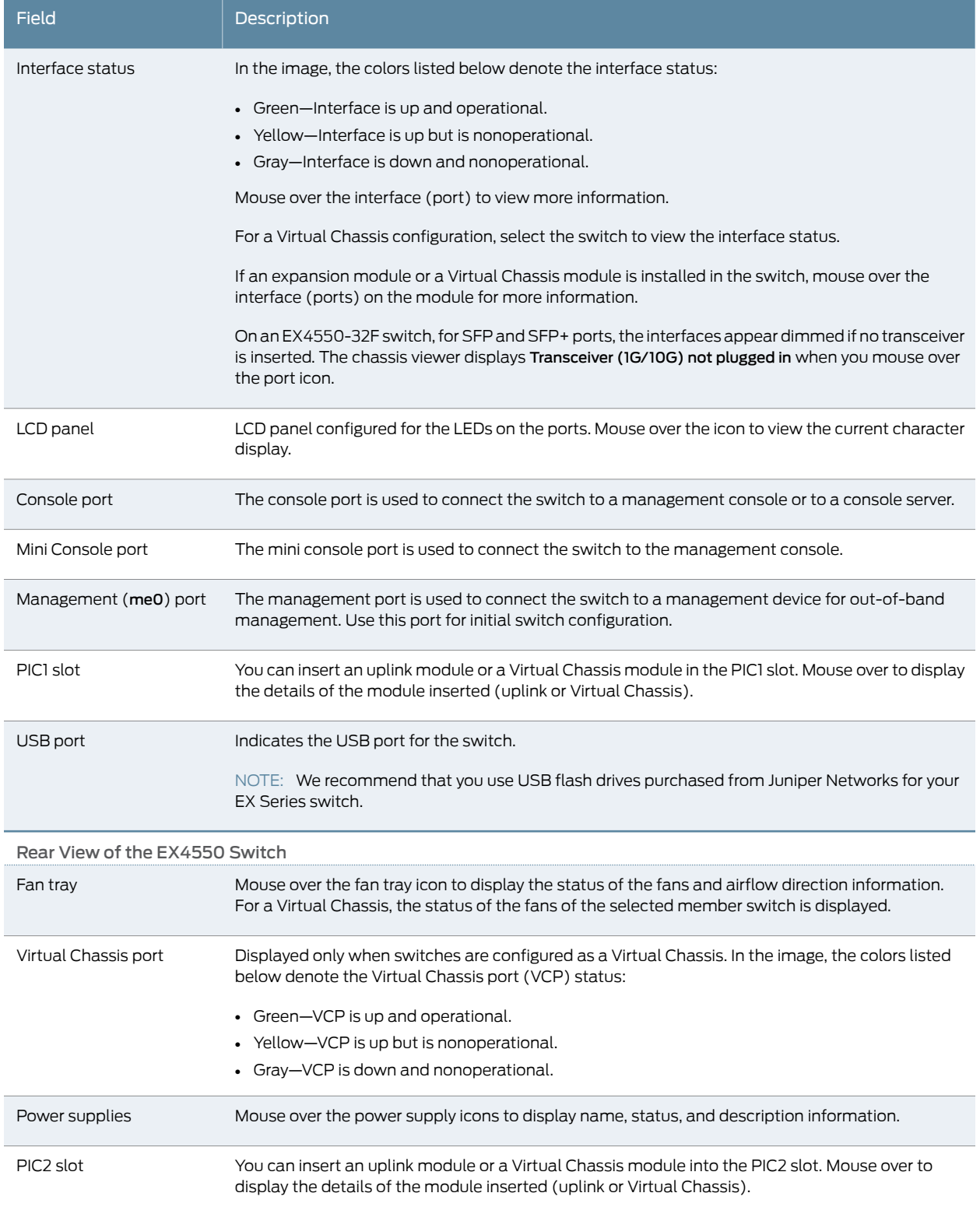

# Table 28: Chassis Viewer for EX4550 Switches *(continued)*

# <span id="page-80-0"></span>Table 29: Chassis Viewer for EX4600 Switches

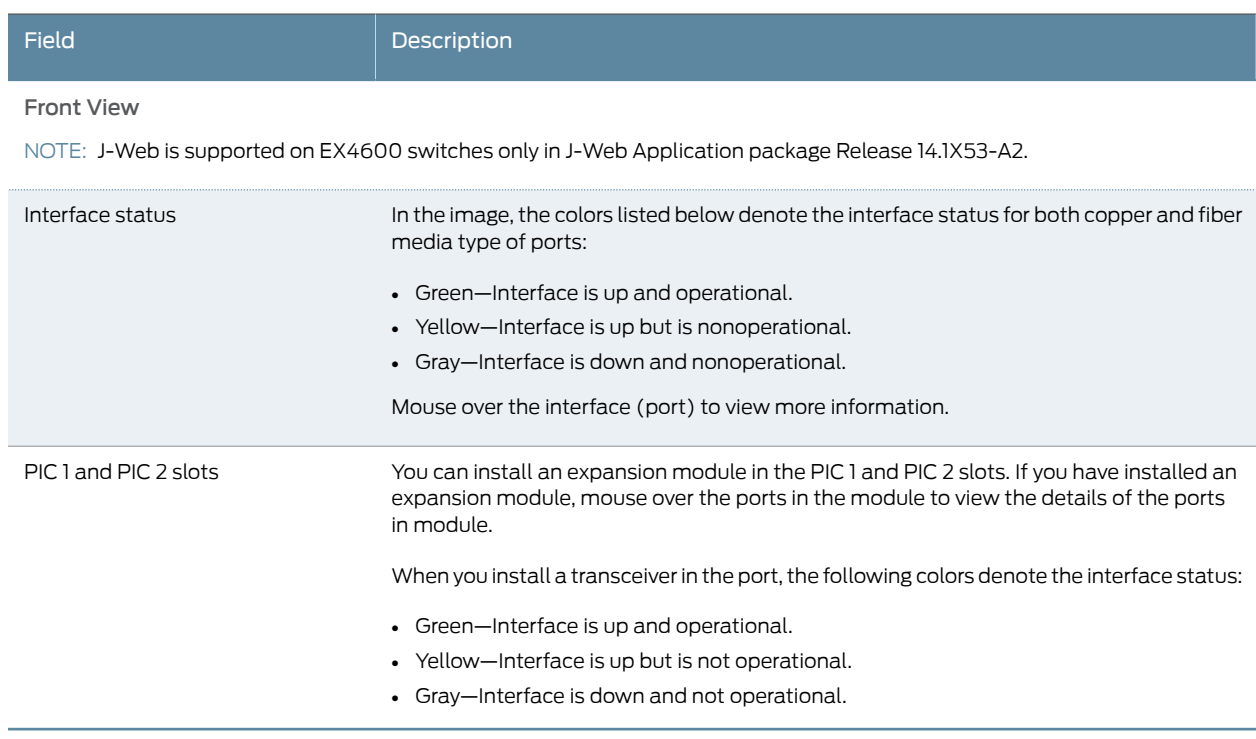

NOTE:

- In EX4600 switches the LEDs are seen in the front panel; these are not active.
- In EX4600 switches there is no LCD panel.

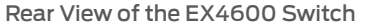

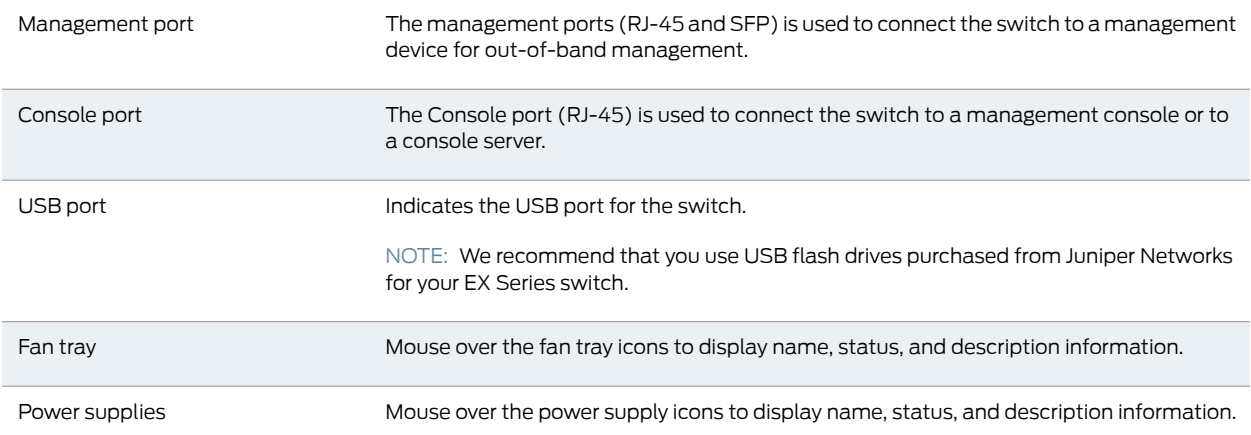

#### <span id="page-80-1"></span>Table 30: Chassis Viewer for EX6210 Switches

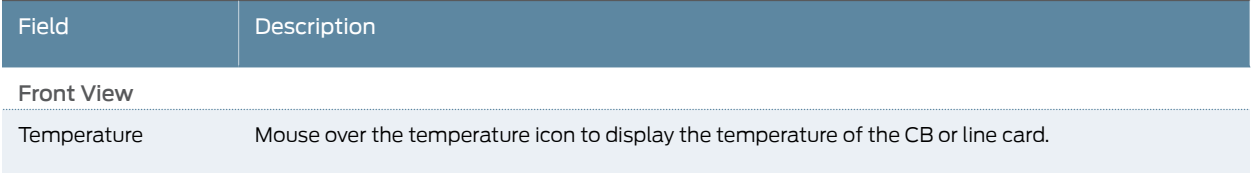

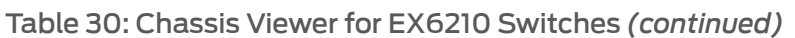

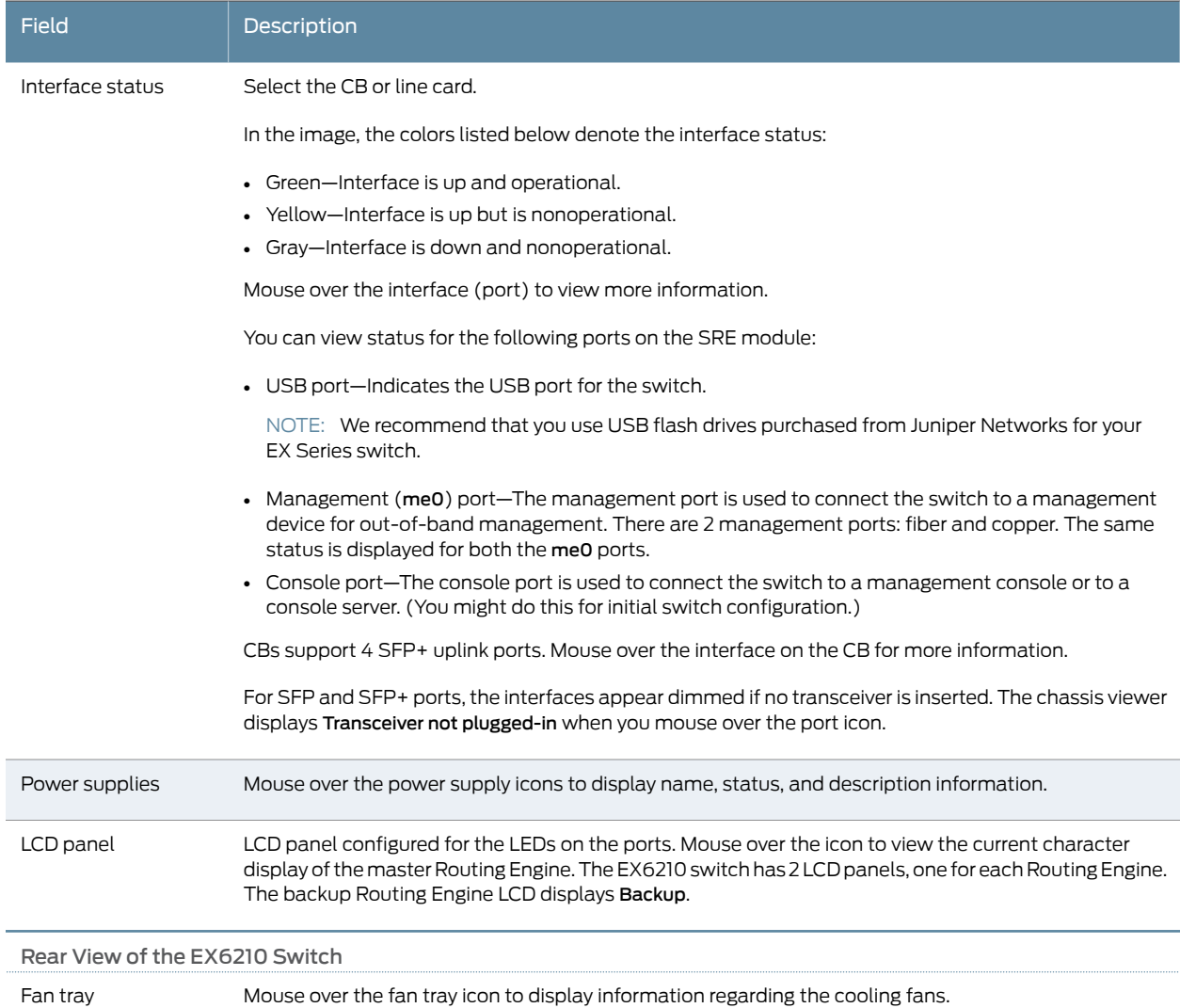

# <span id="page-81-0"></span>Table 31: Chassis Viewer for EX8208 Switches

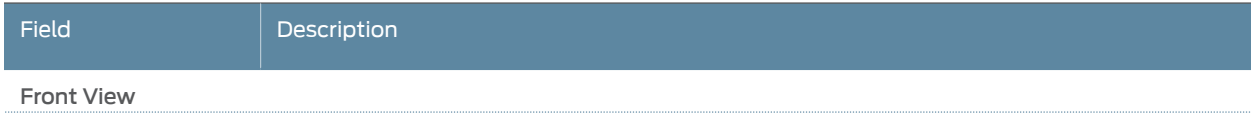

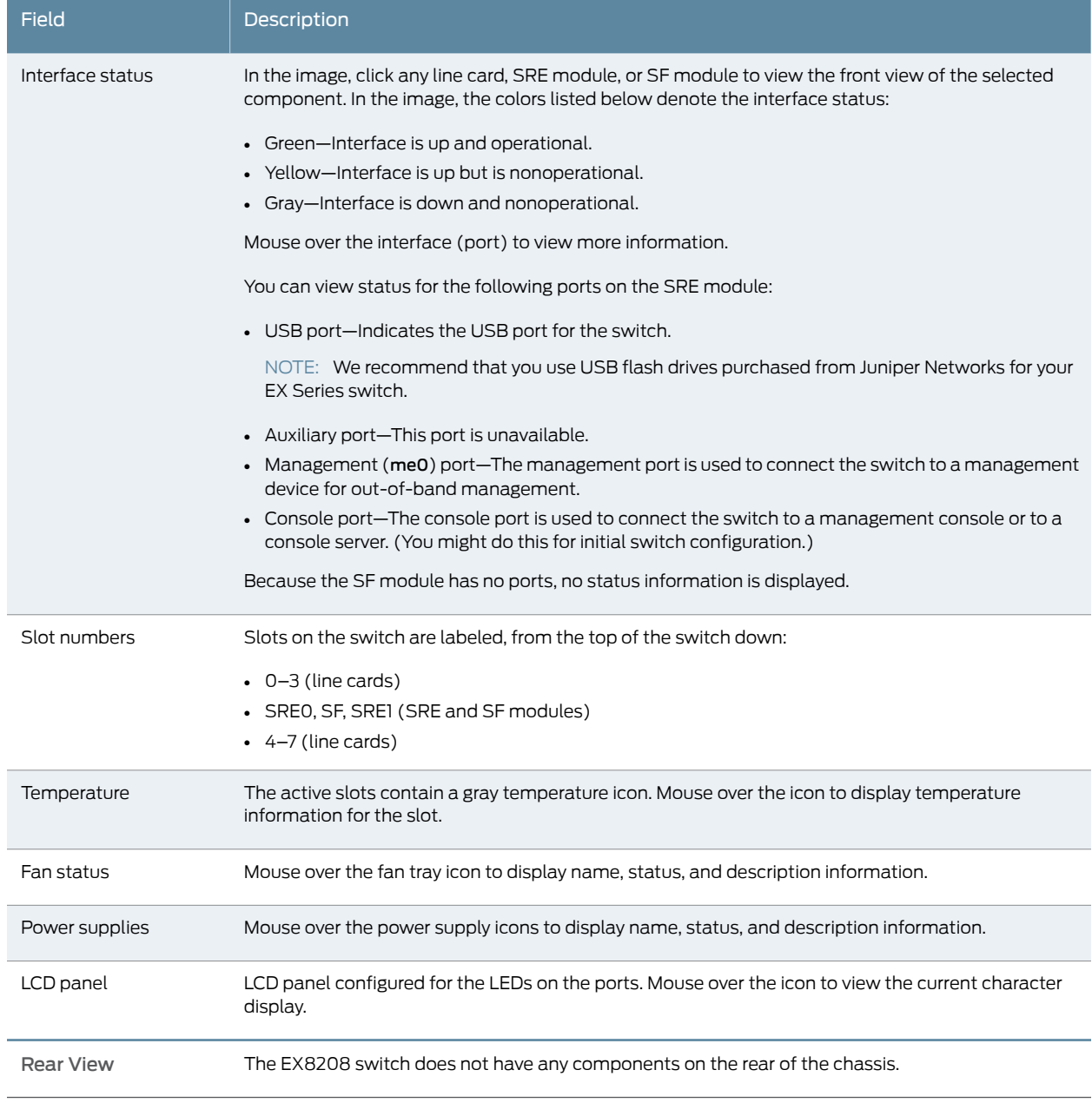

# Table 31: Chassis Viewer for EX8208 Switches *(continued)*

<span id="page-83-0"></span>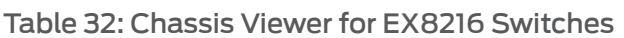

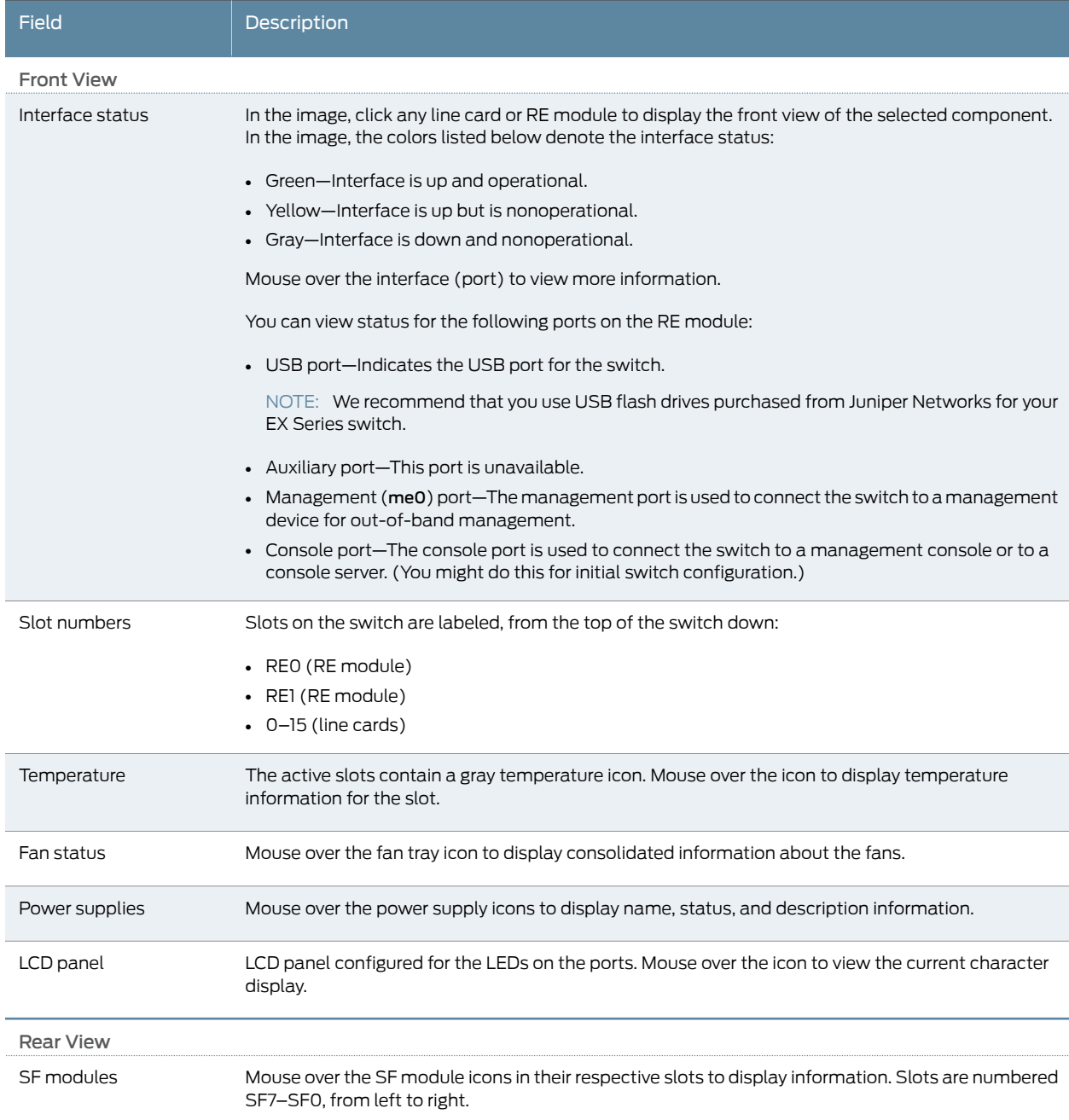

# <span id="page-83-1"></span>Table 33: Chassis Viewer for XRE200 External Routing Engines

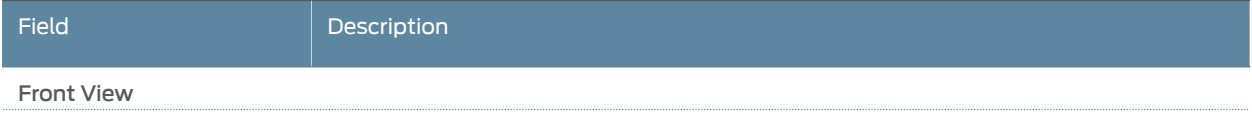

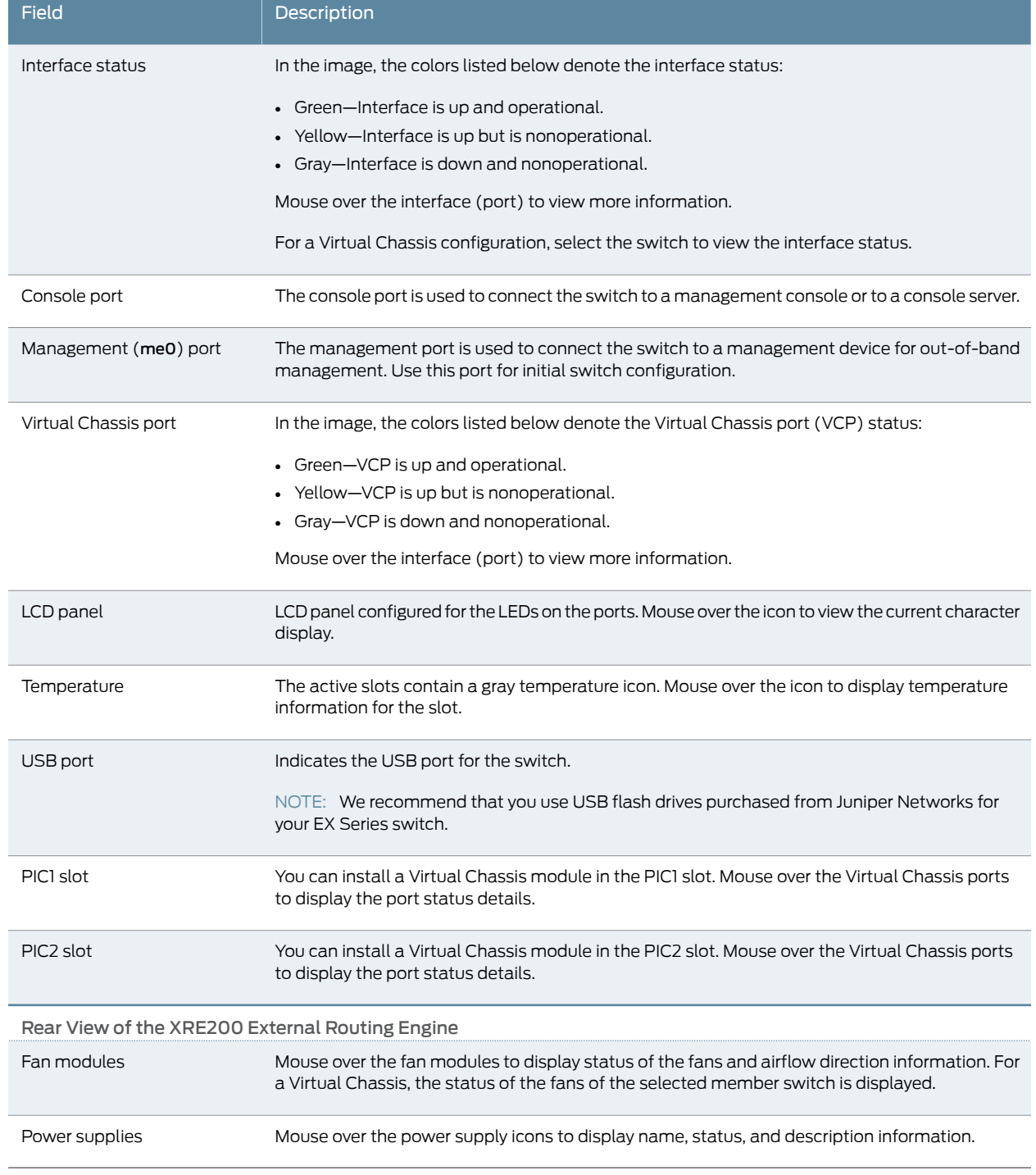

# Table 33: Chassis Viewer for XRE200 External Routing Engines *(continued)*

#### Release History Table

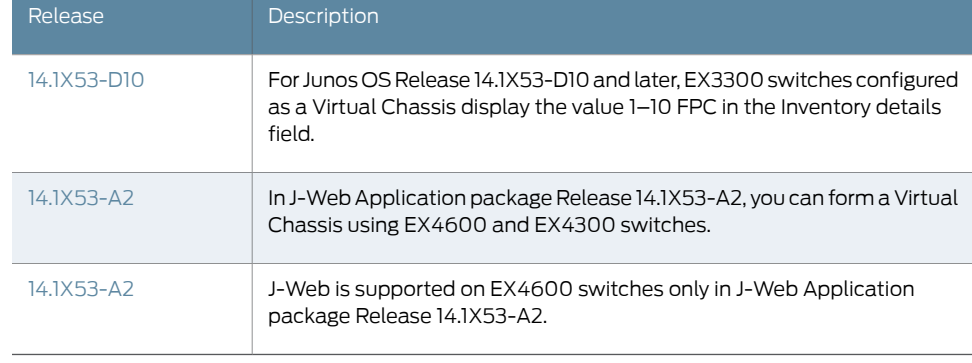

# Related

Documentation

- *J-Web User Interface for EX Series Switches Overview*
- *EX2200 Switches Hardware Overview*
- *EX2300 Switches Hardware Overview*
- *EX3200 Switches Hardware Overview*
- *EX3300 Switches Hardware Overview*
- *EX4200 Switches Hardware Overview*
- *EX4300 Switches Hardware Overview*
- EX4500 Switches [Hardware](#page-24-0) Overview on page 3
- *EX6210 Switch Hardware Overview*
- *EX8208 Switch Hardware Overview*
- *EX8216 Switch Hardware Overview*
- [Checking](#page-260-0) Active Alarms with the J-Web Interface on page 239
- *XRE200 External Routing Engine Hardware Guide*

PART 2

# Site Planning, Preparation, and Specifications

- [Preparation](#page-88-0) Overview on [page](#page-88-0) 67
- Power [Specifications](#page-100-0) and Requirements on [page](#page-100-0) 79
- Transceiver and Cable [Specifications](#page-110-0) on [page](#page-110-0) 89
- Pinout [Specifications](#page-120-0) on [page](#page-120-0) 99
- [Planning](#page-132-0) the Virtual Chassis on [page](#page-132-0) 111

# <span id="page-88-0"></span>CHAPTER 6

# Preparation Overview

- Site [Preparation](#page-88-1) Checklist for EX4500 Switches on [page](#page-88-1) 67
- [Environmental](#page-89-0) Requirements and Specifications for EX Series Switches on [page](#page-89-0) 68
- General Site [Guidelines](#page-93-0) on [page](#page-93-0) 72
- Site Electrical Wiring [Guidelines](#page-94-0) on [page](#page-94-0) 73
- Chassis Physical [Specifications](#page-94-1) for EX4500 Switches on [page](#page-94-1) 73
- Rack [Requirements](#page-95-0) on [page](#page-95-0) 74
- Cabinet [Requirements](#page-96-0) on [page](#page-96-0) 75
- Clearance [Requirements](#page-97-0) for Airflow and Hardware Maintenance for EX4500 [Switches](#page-97-0) on [page](#page-97-0) 76

# <span id="page-88-1"></span>Site Preparation Checklist for EX4500 Switches

<span id="page-88-2"></span>The checklist in [Table](#page-88-2) 34 on page 67 summarizes the tasks you need to perform when preparing a site for EX4500 switch installation.

#### Table 34: Site Preparation Checklist

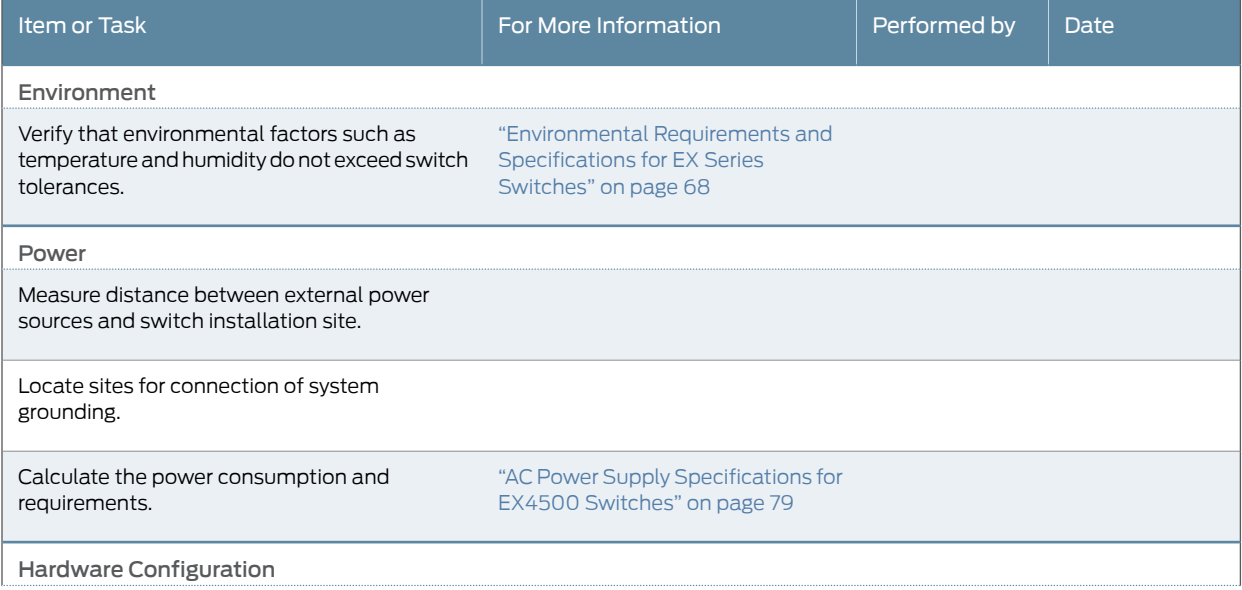

### Table 34: Site Preparation Checklist *(continued)*

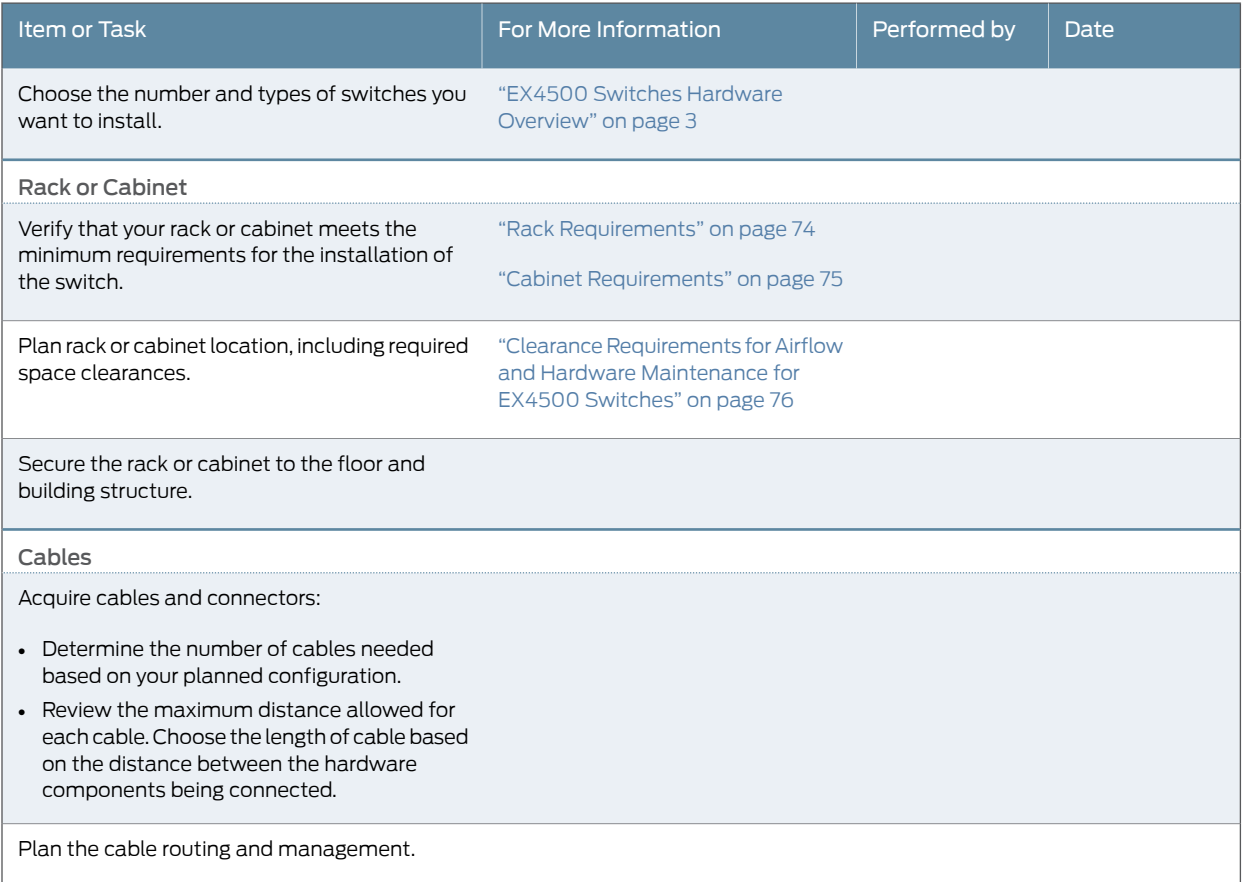

Related • General Safety [Guidelines](#page-276-0) and Warnings on page 255

- <span id="page-89-0"></span>Documentation
- General Site [Guidelines](#page-93-0) on page 72
- Installing and [Connecting](#page-144-0) an EX4500 Switch on page 123
- [Mounting](#page-145-0) an EX4500 Switch on page 124

# Environmental Requirements and Specifications for EX Series Switches

The switch must be installed in a rack or cabinet housed in a dry, clean, well-ventilated, and temperature-controlled environment.

Ensure that these environmental guidelines are followed:

- The site must be as dust-free as possible, because dust can clog air intake vents and filters, reducing the efficiency of the switch cooling system.
- Maintain ambient airflow for normal switch operation. If the airflow is blocked or restricted, or if the intake air is too warm, the switch might overheat, leading to the switch temperature monitor shutting down the switch to protect the hardware components.

<span id="page-90-0"></span>[Table](#page-90-0) 35 on page 69 provides the required environmental conditions for normal switch operation.

# Table 35: EX Series Switch Environmental Tolerances

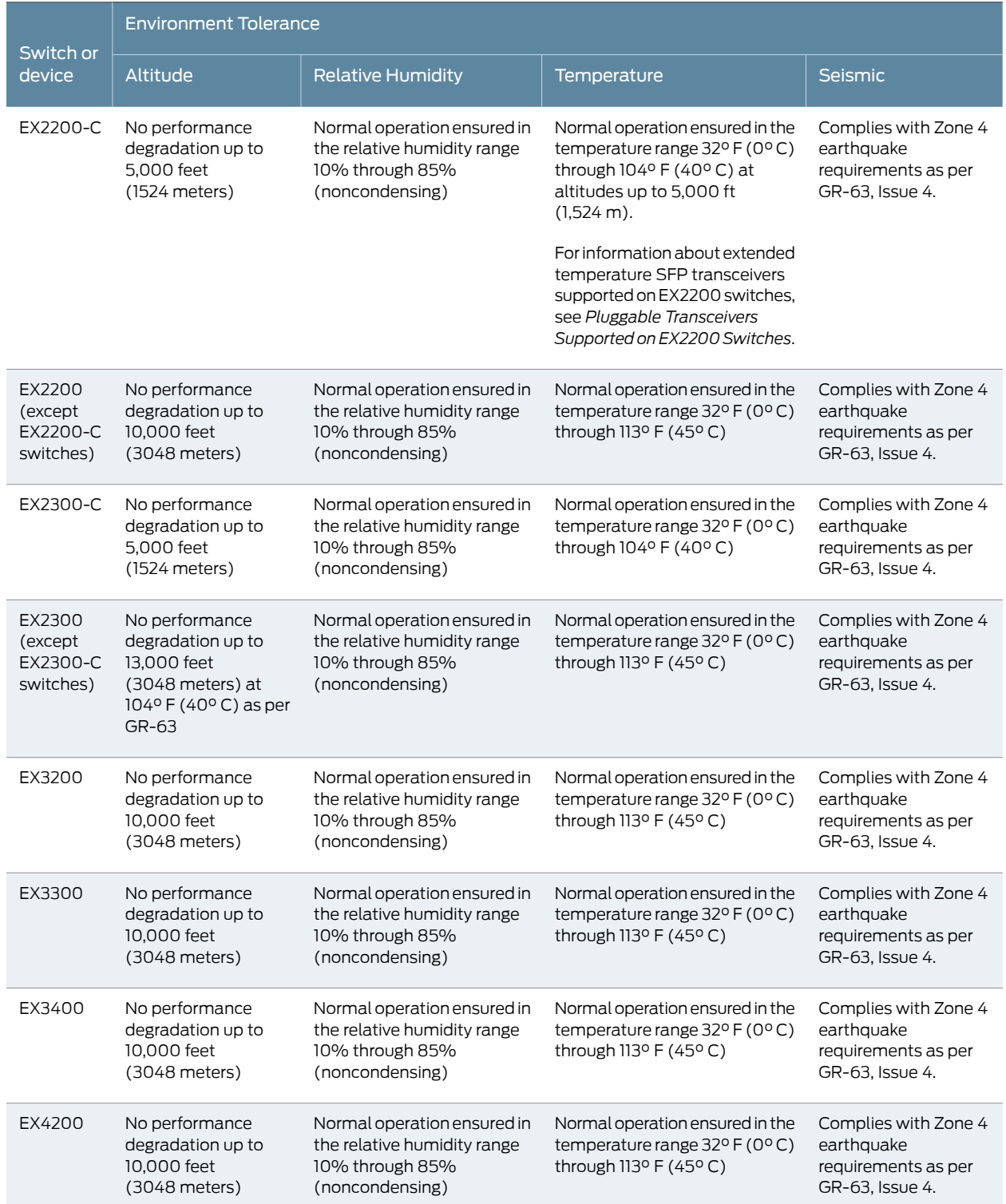

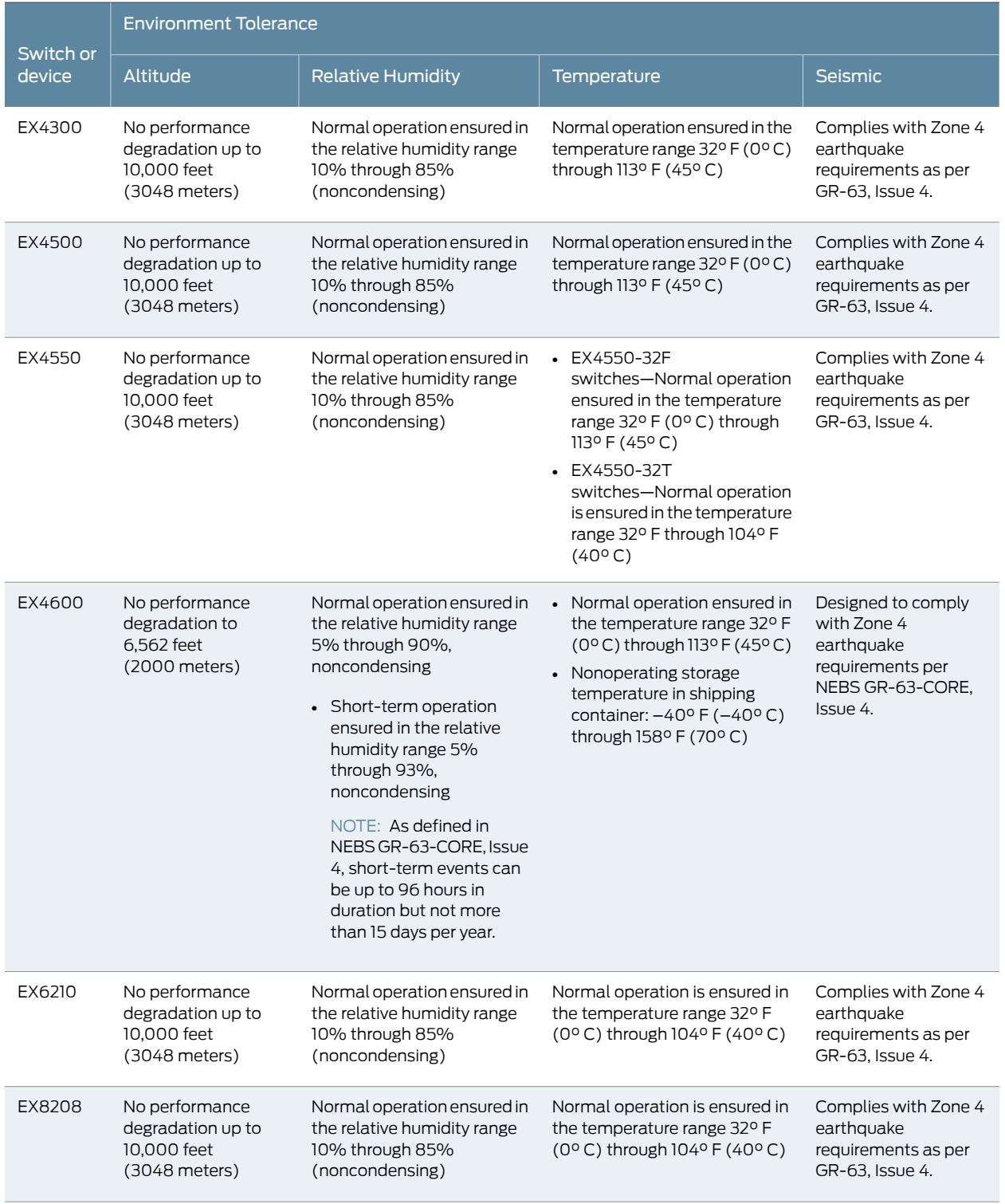

# Table 35: EX Series Switch Environmental Tolerances *(continued)*

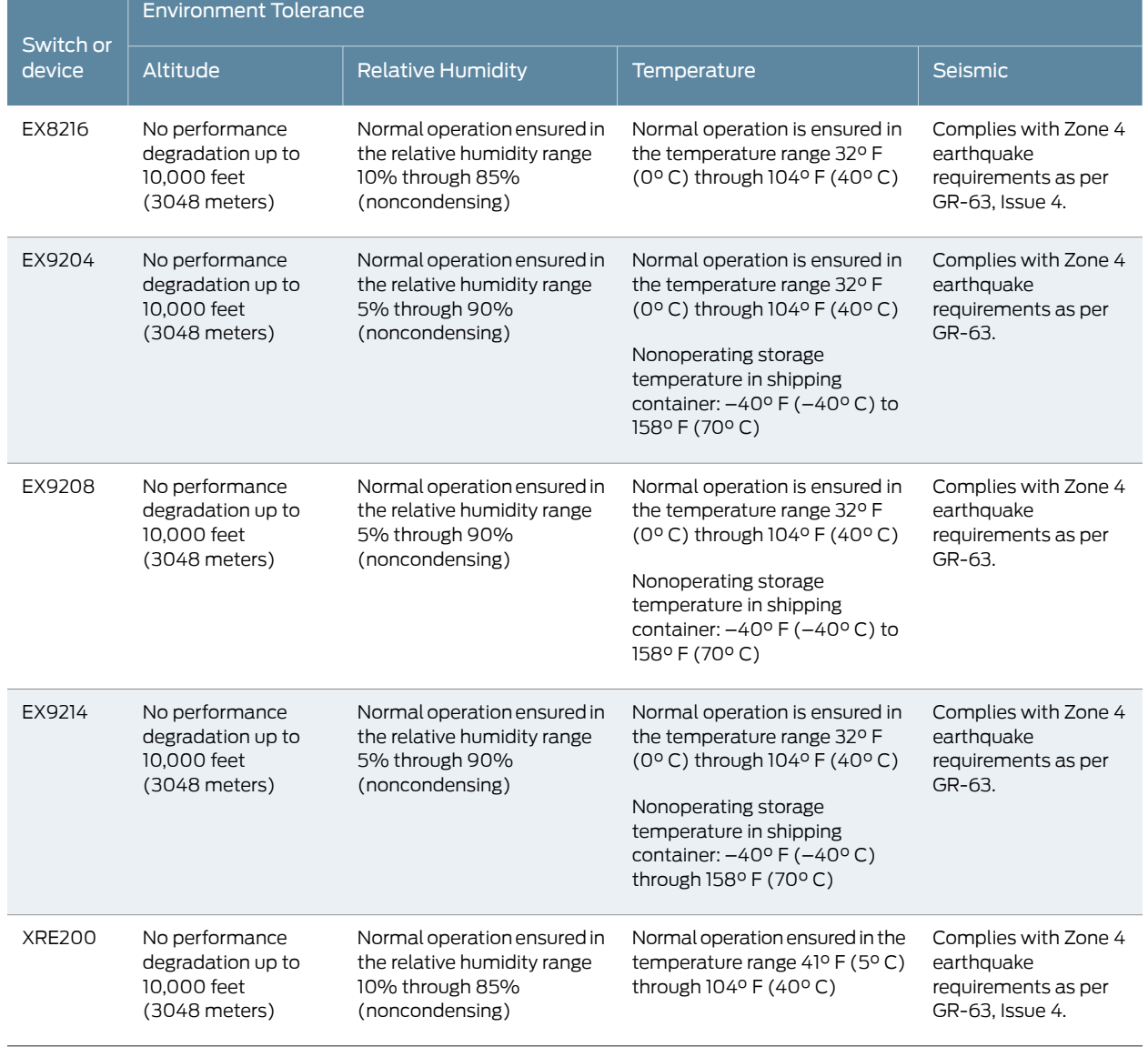

#### Table 35: EX Series Switch Environmental Tolerances *(continued)*

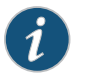

NOTE: Install EX Series switches only in restricted areas, such as dedicated equipment roomsandequipment closets, inaccordance with Articles 110–16, 110–17, and 110–18 of the National Electrical Code, ANSI/NFPA 70.

Related Documentation • *Clearance Requirements for Airflow and Hardware Maintenance for EX2200 Switches* • *Clearance Requirements for Airflow and Hardware Maintenance for EX2300 Switches* • *Clearance Requirements for Airflow and Hardware Maintenance for EX3200 Switches*

• *Clearance Requirements for Airflow and Hardware Maintenance for EX3300 Switches*

- *Clearance Requirements for Airflow and Hardware Maintenance for EX3400 Switches*
- *Clearance Requirements for Airflow and Hardware Maintenance for EX4200 Switches*
- *Clearance Requirements for Airflow and Hardware Maintenance for EX4300 Switches*
- *Clearance Requirements for Airflow and Hardware Maintenance for an EX4600 Switch*
- *Clearance Requirements for Airflow and Hardware Maintenance for an EX Series Redundant Power System*
- Clearance [Requirements](#page-97-0) for Airflow and Hardware Maintenance for EX4500 Switches on [page](#page-97-0) 76
- *Clearance Requirements for Airflow and Hardware Maintenance for EX4550 Switches*
- *Clearance Requirements for Airflow and Hardware Maintenance for an EX6210 Switch*
- *Clearance Requirements for Airflow and Hardware Maintenance for an EX8208 Switch*
- *Clearance Requirements for Airflow and Hardware Maintenance for an EX8216 Switch*
- *Clearance Requirements for Airflow and Hardware Maintenance for an EX9204 Switch*
- *Clearance Requirements for Airflow and Hardware Maintenance for an EX9208 Switch*
- *Clearance Requirements for Airflow and Hardware Maintenance for an EX9214 Switch*

#### <span id="page-93-0"></span>General Site Guidelines

Efficient device operation requires proper site planning and maintenance and proper layout of the equipment, rack or cabinet (if used), and wiring closet.

To plan and create an acceptable operating environment for your device and prevent environmentally caused equipment failures:

- Keep the area around the chassis free from dust and conductive material, such as metal flakes.
- Follow prescribed airflow guidelines to ensure that the cooling system functions properly and that exhaust from other equipment does not blow into the intake vents of the device.
- Follow the prescribed electrostatic discharge (ESD) prevention procedures to prevent damaging the equipment. Static discharge can cause components to fail completely or intermittently over time.
- Install the device in a secure area, so that only authorized personnel can access the device.

**Related •** Prevention of [Electrostatic](#page-306-0) Discharge Damage on page 285 Documentation

# <span id="page-94-0"></span>Site Electrical Wiring Guidelines

[Table](#page-94-2) 36 on page 73 describes the factors you must consider while planning the electrical wiring at your site.

<span id="page-94-2"></span>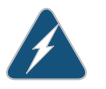

WARNING: It is particularly important to provide a properly grounded and shielded environment and to use electrical surge-suppression devices.

#### Table 36: Site Electrical Wiring Guidelines

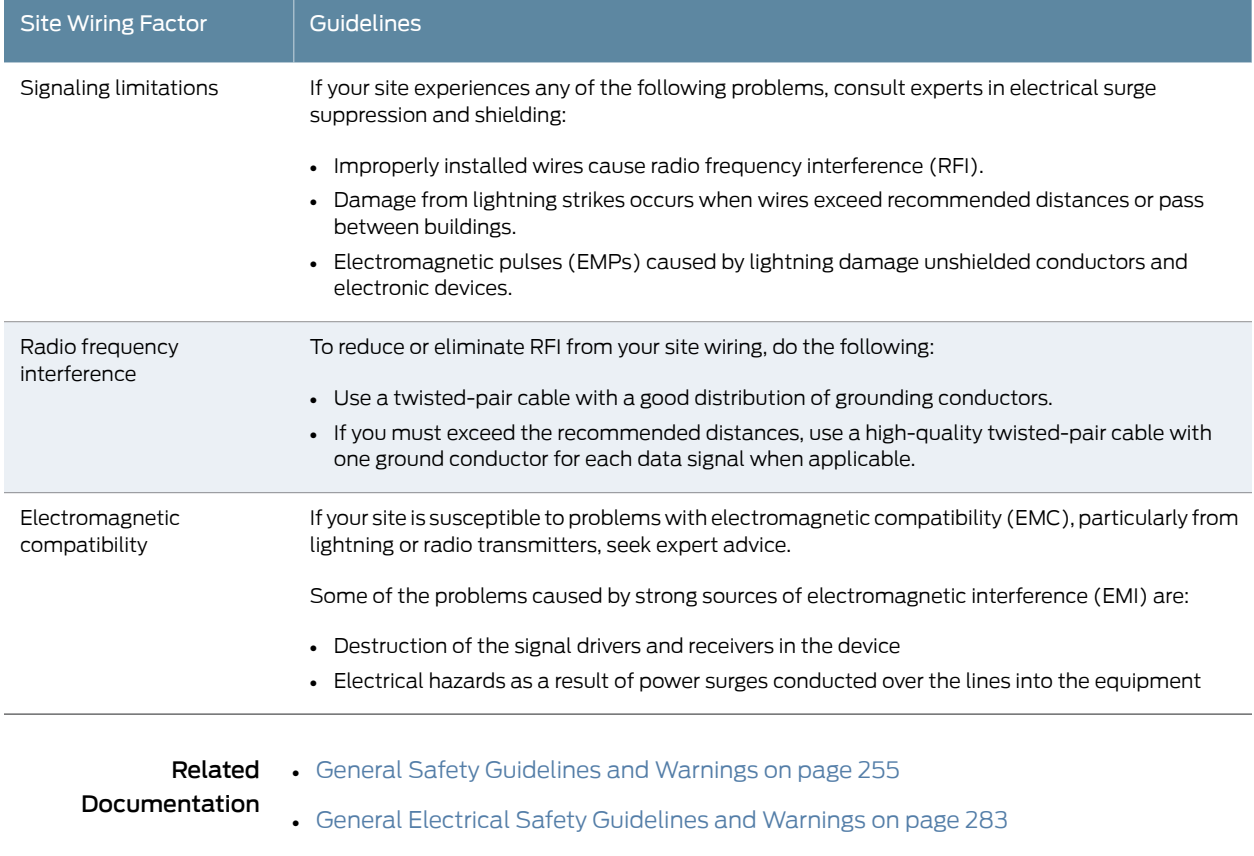

• Prevention of [Electrostatic](#page-306-0) Discharge Damage on page 285

#### <span id="page-94-1"></span>Chassis Physical Specifications for EX4500 Switches

The EX4500 switch chassis is a rigid sheet-metal structure that houses the other switch components. [Table](#page-36-0) 5 on page 15 summarizes the physical specifications of the EX4500 switch chassis.

#### Table 37: Physical Specifications of the EX4500 Switch Chassis

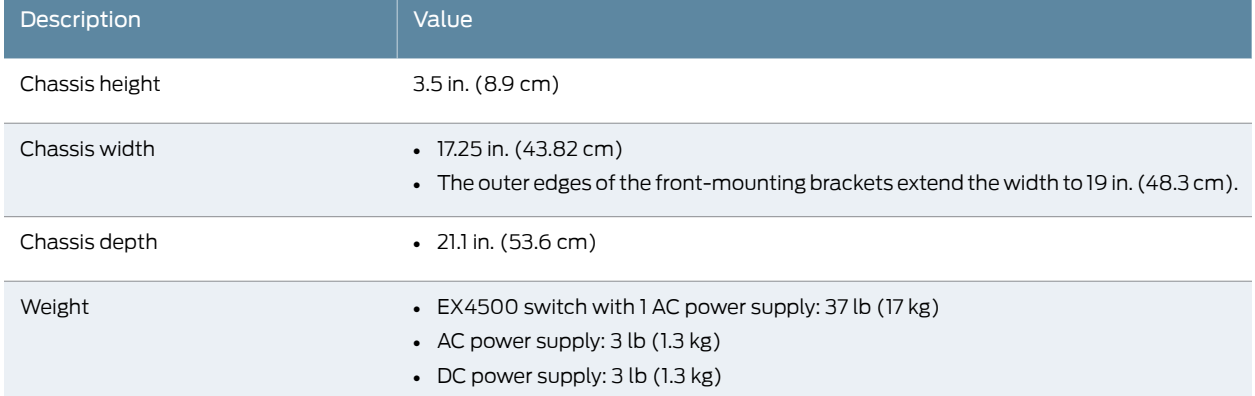

You can mount an EX4500 switch on a standard 19-in. two-post rack. You can also mount an EX4500 switch on a standard 19-in. four-post rack or in a standard 19-in. enclosed cabinet.

#### Related Documentation

- Rack [Requirements](#page-95-0) on page 74
- Cabinet [Requirements](#page-96-0) on page 75
	- [Mounting](#page-145-0) an EX4500 Switch on page 124
	- Installing and [Connecting](#page-144-0) an EX4500 Switch on page 123
	- Installing and Removing EX4500 Switch Hardware [Components](#page-151-0) on page 130

#### <span id="page-95-0"></span>Rack Requirements

You can mount the device on two-post racks or four-post racks.

Rack requirements consist of:

- Rack type
- Mounting bracket hole spacing
- <span id="page-95-1"></span>• Rack size and strength
- Rack connection to the building structure

[Table](#page-95-1) 38 on page 74 provides the rack requirements and specifications.

#### Table 38: Rack Requirements and Specifications

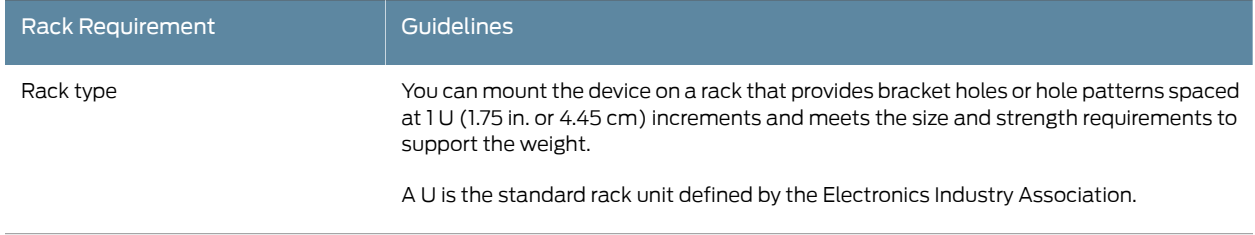

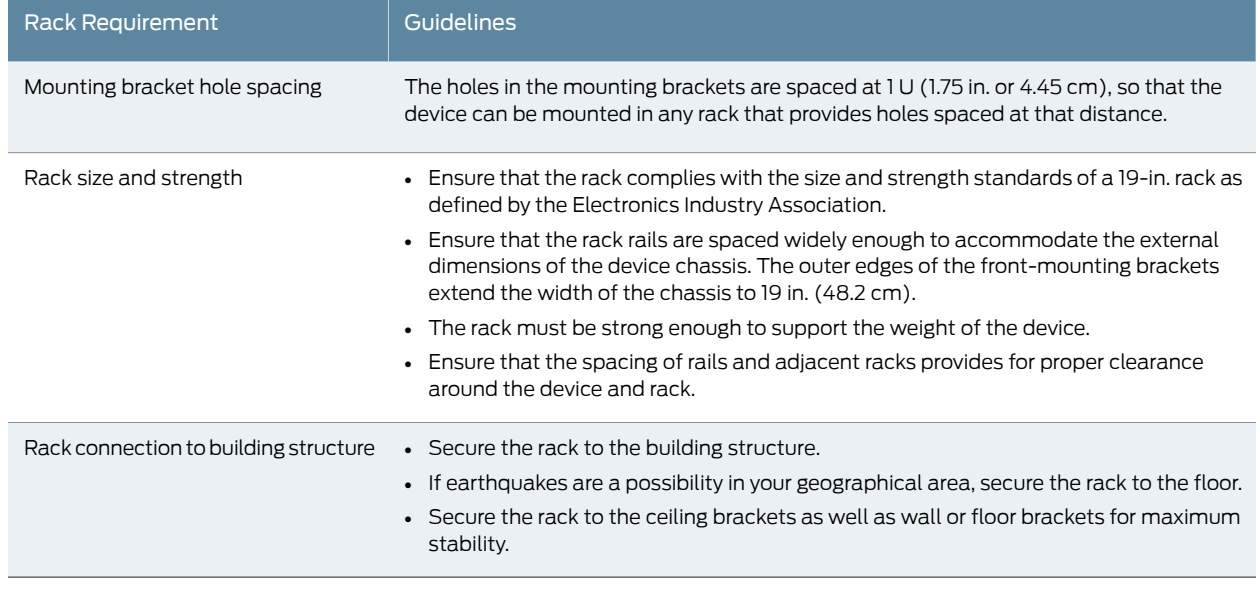

#### Table 38: Rack Requirements and Specifications *(continued)*

#### **Related •** Rack-Mounting and [Cabinet-Mounting](#page-287-0) Warnings on page 266

#### Documentation

# <span id="page-96-0"></span>Cabinet Requirements

You can mount the device in a cabinet that contains a 19-in. rack.

Cabinet requirements consist of:

- Cabinet size
- <span id="page-96-1"></span>• Clearance requirements
- Cabinet airflow requirements

[Table](#page-96-1) 39 on page 75 provides the cabinet requirements and specifications.

#### Table 39: Cabinet Requirements and Specifications

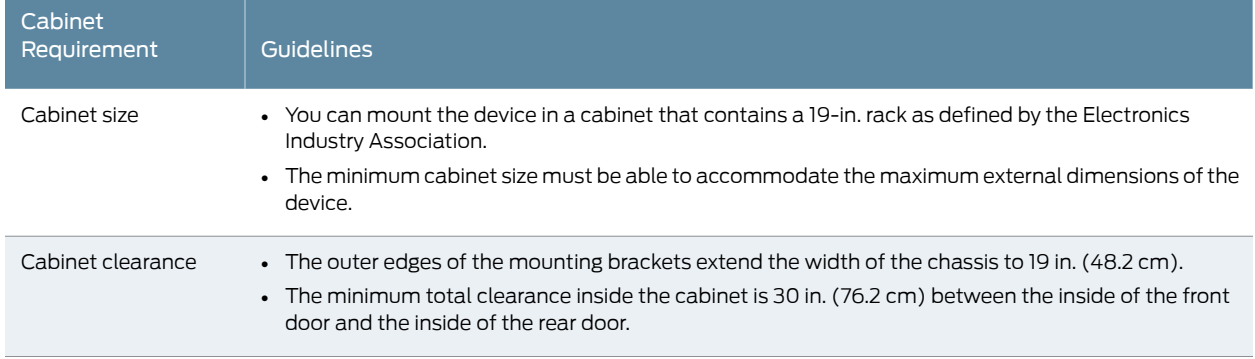

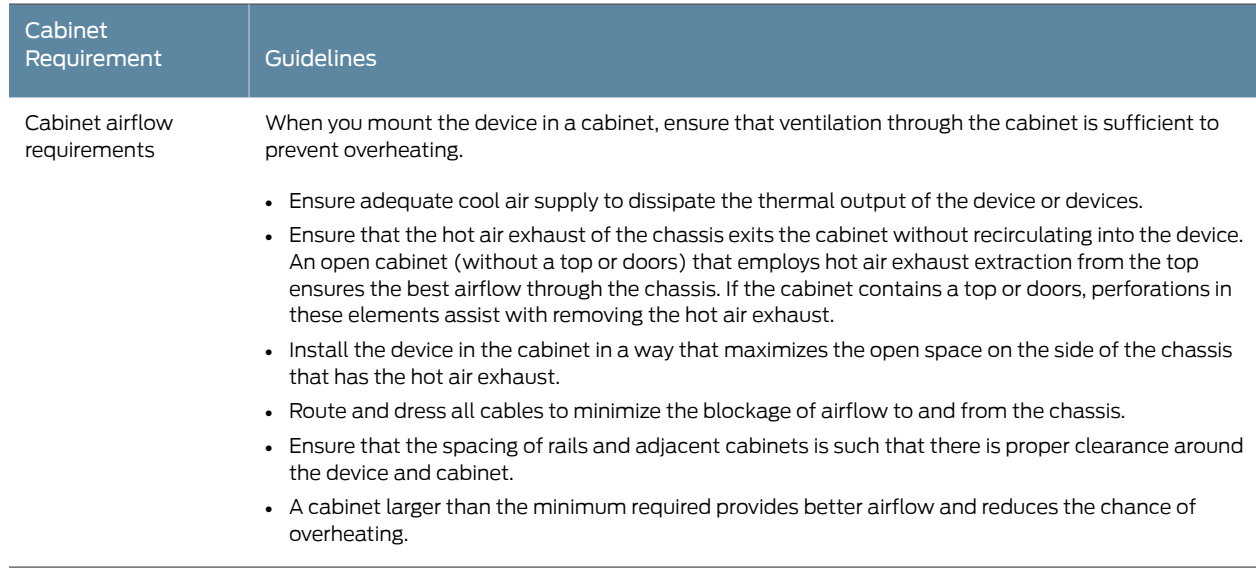

# Table 39: Cabinet Requirements and Specifications *(continued)*

<span id="page-97-0"></span>**Related •** Rack-Mounting and [Cabinet-Mounting](#page-287-0) Warnings on page 266 Documentation

# Clearance Requirements for Airflow and Hardware Maintenance for EX4500 Switches

When planning the site for installing an EX4500 switch, you must allow sufficient clearance around the switch.

Follow these clearance requirements:

• For the cooling system to function properly, the airflow around the chassis must be unrestricted. See [Figure](#page-98-0) 26 on page 77 and [Figure](#page-98-0) 27 on page 77.

<span id="page-98-0"></span>Figure 27: Back-to-Front Airflow Through the EX4500-40F-BF Switch Chassis

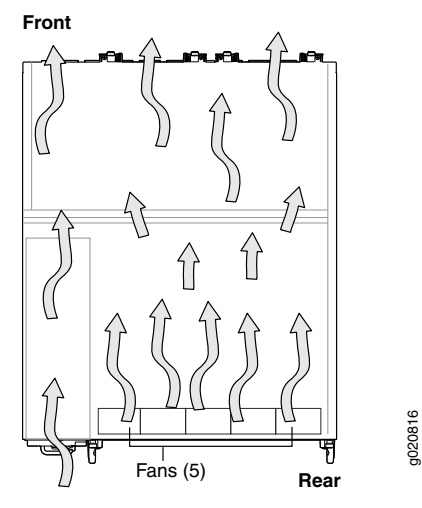

- If you are mounting the switch on a rack or cabinet along with other equipment, ensure that the exhaust from other equipment does not blow into the intake vents of the chassis.
- Leave at least 6 in. (15.2 cm) clearance in the front of and behind the chassis for airflow.
- <span id="page-98-1"></span>• Leave at least 6 in. (15.2 cm) clearance on the left of the chassis for installing the grounding lug.
- Leave at least 24 in. (61 cm) clearance in front of and behind the switch for service personnel to remove and install hardware components. See [Figure](#page-98-1) 28 on page 77.

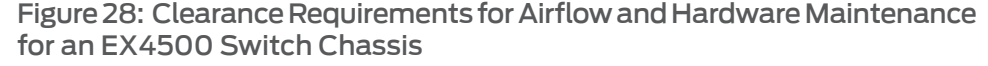

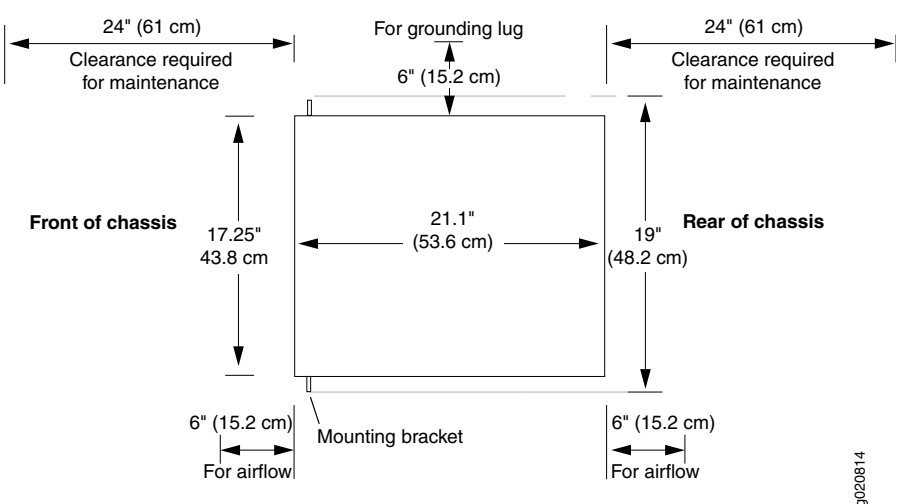

# Documentation

Related • Rack [Requirements](#page-95-0) on page 74

# • Cabinet [Requirements](#page-96-0) on page 75

- General Site [Guidelines](#page-93-0) on page 72
- Rack-Mounting and [Cabinet-Mounting](#page-287-0) Warnings on page 266
- Cooling System and Airflow in an [EX4500](#page-56-0) Switch on page 35

<span id="page-100-0"></span>CHAPTER 7

# Power Specifications and Requirements

- AC Power Supply [Specifications](#page-100-1) for EX4500 Switches on [page](#page-100-1) 79
- AC Power Cord [Specifications](#page-101-0) for an EX4500 Switch on [page](#page-101-0) 80
- DC Power [Specifications](#page-105-0) for EX4500 Switches on [page](#page-105-0) 84
- Grounding Cable and Lug [Specifications](#page-105-1) for EX4500 Switches on [page](#page-105-1) 84
- Calculating the EX Series Switch [Fiber-Optic](#page-106-0) Cable Power Budget on [page](#page-106-0) 85
- Calculating the EX Series Switch [Fiber-Optic](#page-107-0) Cable Power Margin on [page](#page-107-0) 86

# <span id="page-100-1"></span>AC Power Supply Specifications for EX4500 Switches

<span id="page-100-2"></span>[Table](#page-100-2) 40 on page 79 lists the power supply specifications for an AC power supply used in EX4500 switches.

#### Table 40: AC Power Supply Specifications for an EX4500 Switch

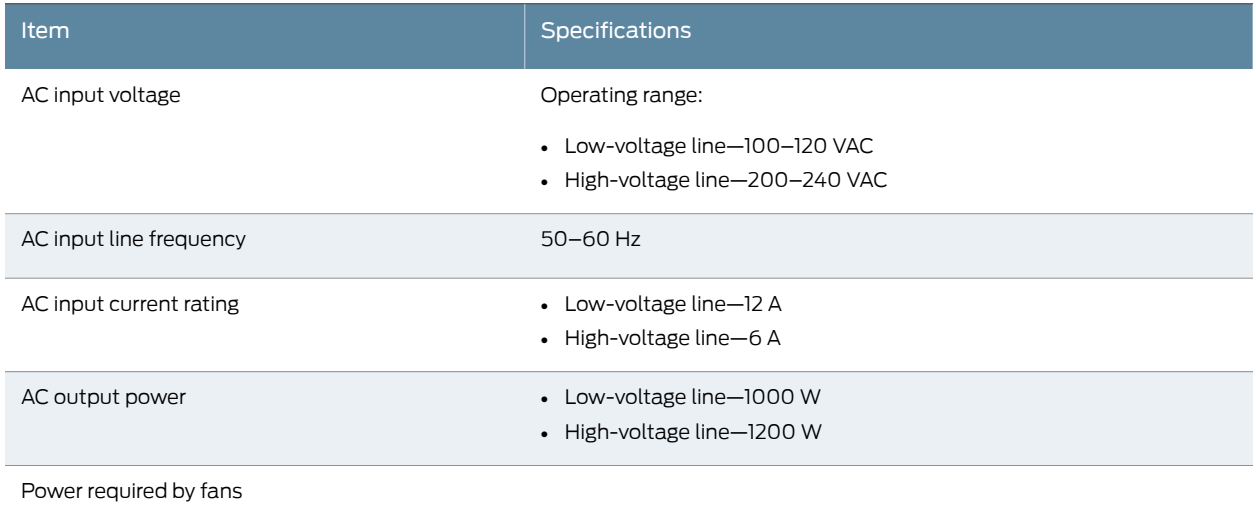

Related Documentation • AC Power Supply in EX4500 [Switches](#page-60-0) on page 39 • AC Power Supply LEDs in EX4500 [Switches](#page-62-0) on page 41

• AC Power Cord [Specifications](#page-101-0) for an EX4500 Switch on page 80

# <span id="page-101-0"></span>AC Power Cord Specifications for an EX4500 Switch

Each AC power supply for the EX4500 switch has a single AC appliance inlet located on the power supply that requires a dedicated AC power feed. Most sites distribute power through a main conduit that leads to frame-mounted power distribution panels, one of which can be located at the top of the rack that houses the switch. An AC power cord connects each power supply to the power distribution panel.

Each detachable AC power cord is 2.5 meters (approximately 8 feet) long. The appliance coupler at the female end of the cord inserts into the AC appliance inlet on the faceplate of the AC power supply. The coupler type is C19 as described by the International Electrotechnical Commission (IEC) standard 60320. The plug at the male end of the power cord fits into the power source outlet that is standard for your geographical location.

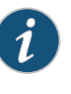

NOTE: In North America, AC power cords must not exceed 4.5 meters (approximately 15 feet) in length, to comply with National Electrical Code (NEC) Sections 400-8 (NFPA 75, 5-2.2) and 210-52 and Canadian Electrical Code (CEC) Section 4-010(3) standards. The cords shipped with the switch are in compliance with these standards.

<span id="page-101-1"></span>[Table](#page-101-1) 41 on page 80 lists the AC power cord specifications for an EX4500 switch for the countries and regions listed in the table.

#### Table 41: AC Power Cord Specifications for an EX4500 Switch

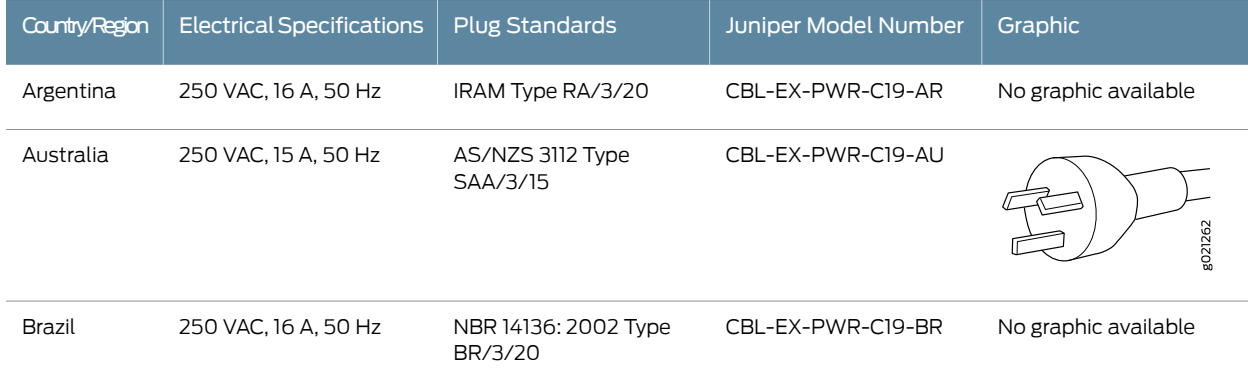

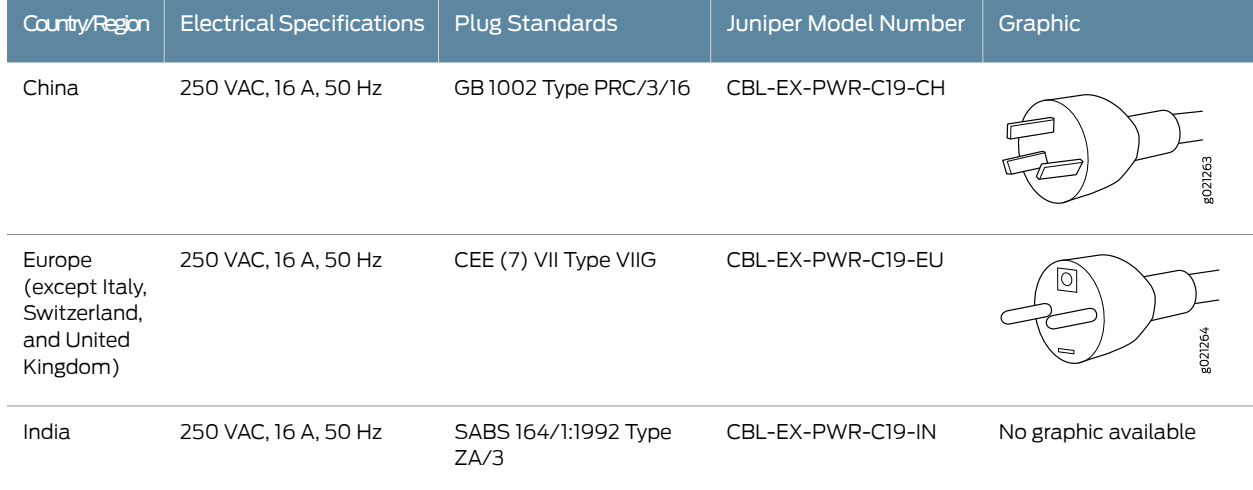

# Table 41: AC Power Cord Specifications for an EX4500 Switch *(continued)*

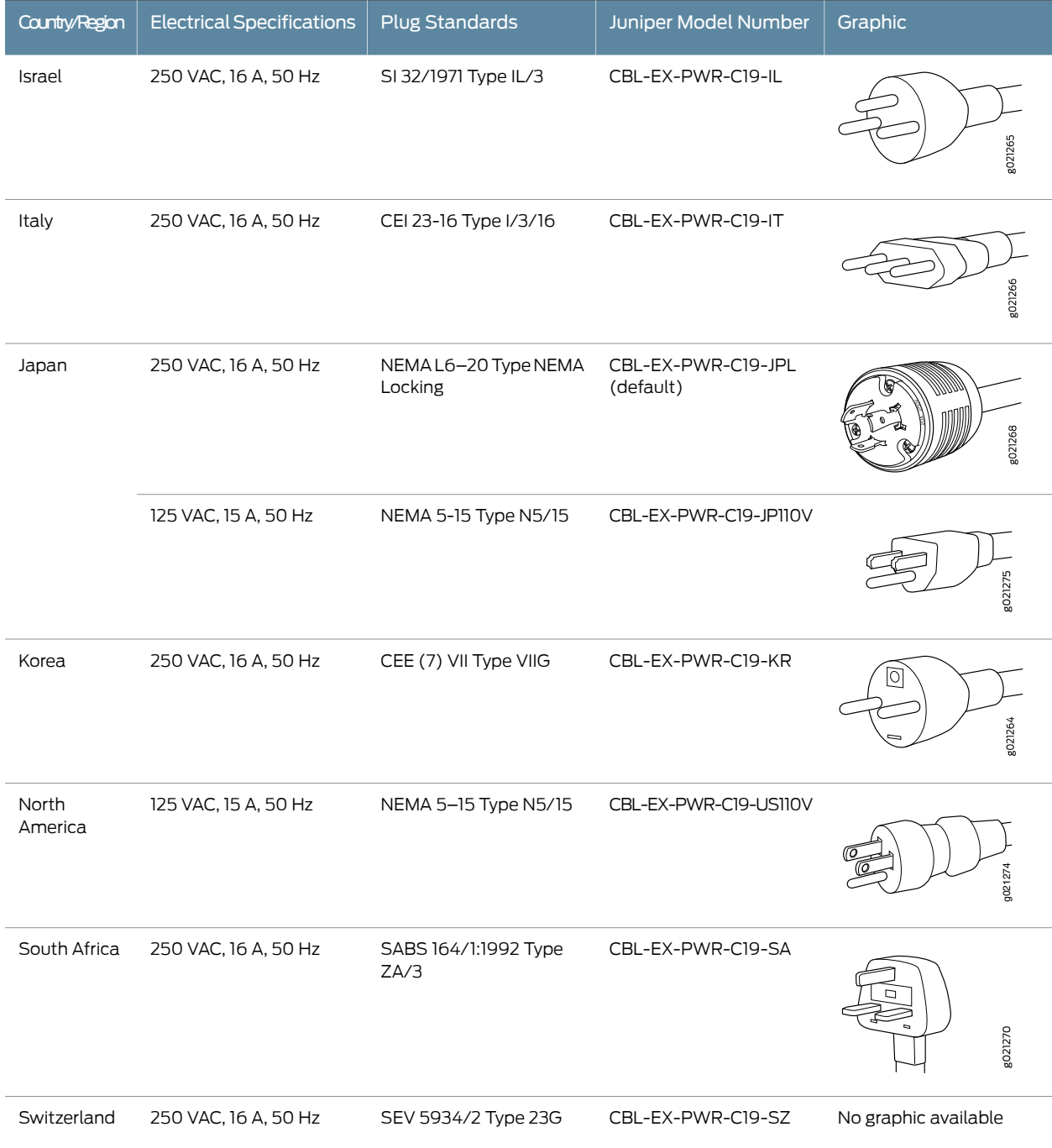

# Table 41: AC Power Cord Specifications for an EX4500 Switch *(continued)*

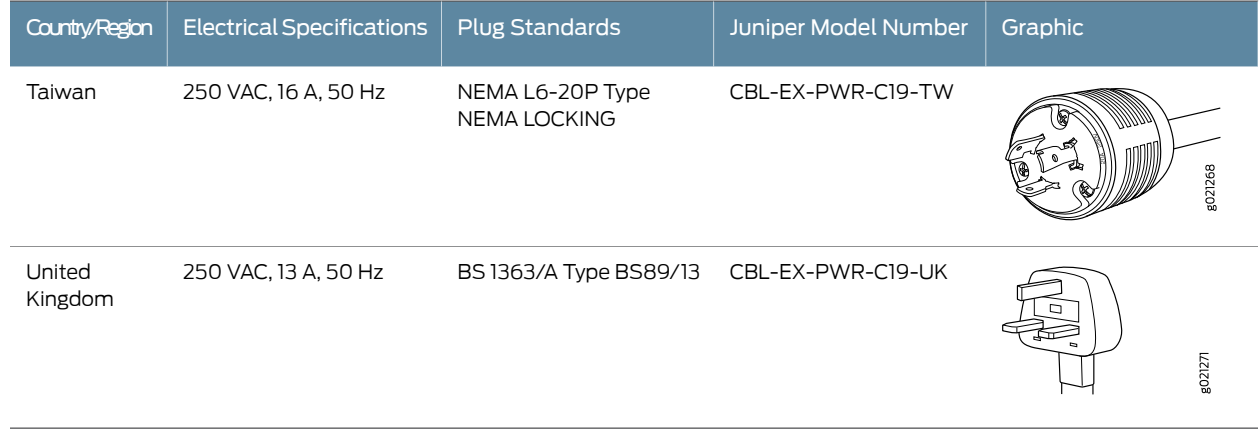

#### Table 41: AC Power Cord Specifications for an EX4500 Switch *(continued)*

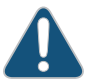

CAUTION: The AC power cord for the EX4500 switch is intended for use with this switch only and not for any other use.

#### Power Cable Warning (Japanese)

WARNING: The attached power cable is only for this product. Do not use the cable for another product.

# 注意

# 附属の電源コードセットはこの製品専用です。 他の電気機器には使用しないでください。

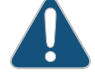

CAUTION: Power cords must not block access to switch components.

g017253

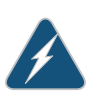

WARNING: The switch is pluggable type A equipment installed in a restricted-access location. It has a separate protective earthing terminal provided on the chassis in addition to the grounding pin of the power supply cord. This separate protective earthing terminal must be permanently connected to earth ground. See ["Connecting](#page-154-0) Earth Ground to an EX Series [Switch"](#page-154-0) on page 133.

Related Documentation • AC Power Supply in EX4500 [Switches](#page-60-0) on page 39 • AC Power Electrical Safety [Guidelines](#page-307-0) on page 286

• AC Power [Disconnection](#page-308-0) Warning on page 287

- General Electrical Safety [Guidelines](#page-304-0) and Warnings on page 283
- [Connecting](#page-161-0) AC Power to an EX4500 Switch on page 140

### <span id="page-105-0"></span>DC Power Specifications for EX4500 Switches

<span id="page-105-2"></span>[Table](#page-105-2) 42 on page 84 lists the power specifications for the DC power supply used in EX4500 switches.

#### Table 42: Power Specifications for the DC Power Supply Used in an EX4500 Switch

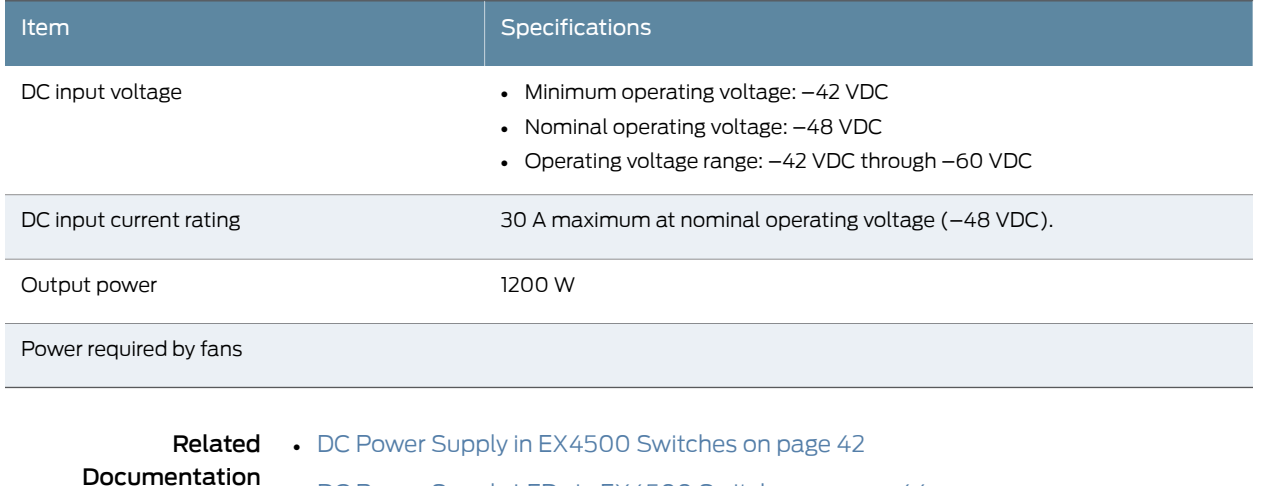

• DC Power Supply LEDs in EX4500 [Switches](#page-65-0) on page 44

# <span id="page-105-1"></span>Grounding Cable and Lug Specifications for EX4500 Switches

For installations that require a separate grounding conductor to the chassis, the switch must be adequately grounded before power is connected to ensure proper operation and to meet safety and electromagnetic interference (EMI) requirements. To ground an EX4500 switch, connect a grounding cable to earth ground and then attach it to the chassis grounding points.

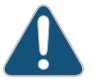

CAUTION: For installations that require a separate grounding conductor to the chassis, use the protective earthing terminal on the switch chassis to connect to earth ground. Before switch installation begins, a licensed electrician must attach a cable lug to the grounding cables that you supply. See ["Connecting](#page-154-0) Earth Ground to an EX Series Switch" on page 133. A cable with an incorrectly attached lug can damage the switch.

A pair of threaded inserts (PEM nuts) is provided on the left side towards the rear corner of the chassis for connecting the switch to earth ground. The grounding points fit UNC 10-32 screws. The grounding points are spaced at 0.625 in. (15.86 mm).

The grounding cable that you provide for an EX4500 switch must be 14 AWG (2  $\mathsf{mm}^2$ ), minimum 90°C wire, or as permitted by the local code.

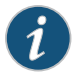

NOTE: Grounding is provided to an AC-powered switch when you plug its power supplies into grounded AC power receptacles.

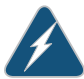

WARNING: The switch is pluggable type A equipment installed in a restricted-access location. It has a separate protective earthing terminal provided on the chassis in addition to the grounding pin of the power supply cord. This separate protective earthing terminal must be permanently connected to earth ground forinstallations that require a separate grounding conductor to the chassis.

#### Related Documentation

- AC Power Supply in EX4500 [Switches](#page-60-0) on page 39
- [Installing](#page-203-0) an AC Power Supply in an EX4500 Switch on page 182

#### <span id="page-106-0"></span>Calculating the EX Series Switch Fiber-Optic Cable Power Budget

Calculate the link's power budget when planning fiber-optic cable layout and distances to ensure that fiber-optic connections have sufficient power for correct operation. The power budget is the maximum amount of power the link can transmit. When you calculate the power budget, you use a worst-case analysis to provide a margin of error, even though all the parts of an actual system do not operate at the worst-case levels.

To calculate the worst-case estimate for fiber-optic cable power budget (*P B* ) for the link:

1. Determine values for the link's minimum transmitter power ( $P_{_{\cal T}}$ ) and minimum receiver sensitivity ( $P_{\overline{R}}$  ). For example, here, ( $P_{\overline{I}}$  ) and ( $P_{\overline{R}}$  ) are measured in decibels, and decibels are referred to one milliwatt (dBm).

*P T* = –15 dBm

*P R* = –28 dBm

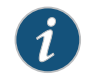

NOTE: See the specifications for your transmitter and receiver to find the minimum transmitter power and minimum receiver sensitivity.

2.  $\,$  Calculate the power budget ( $P_{_{B}}^{}$ ) by subtracting ( $P_{_{R}}^{}$  ) from ( $P_{_{\cal T}}^{}$  ):

```
–15 dBm – (–28 dBm) = 13 dBm
```
Related • Calculating the EX Series Switch [Fiber-Optic](#page-107-0) Cable Power Margin on page 86

# Documentation

- [Understanding](#page-118-0) EX Series Switches Fiber-Optic Cable Signal Loss, Attenuation, and [Dispersion](#page-118-0) on page 97
- Pluggable [Transceivers](#page-111-0) Supported on EX Series Switches on page 90

# <span id="page-107-0"></span>Calculating the EX Series Switch Fiber-Optic Cable Power Margin

Calculate the link's power margin when planning fiber-optic cable layout and distances to ensure that fiber-optic connections have sufficient signal power to overcome system losses and still satisfy the minimum input requirements of the receiver for the required performance level. The power margin (*P M* ) is the amount of power available after attenuation or link loss (*LL*) has been subtracted from the power budget (*P B* ).

When you calculate the power margin, you use a worst-case analysis to provide a margin of error, even though all the parts of an actual system do not operate at worst-case levels. A power margin ( $P_{_M}$ ) greater than zero indicates that the power budget is sufficient to operate the receiver and that it does not exceed the maximum receiver input power. This means the link will work. A (P<sub>M</sub>) that is zero or negative indicates insufficient power to operate the receiver. See the specification for your receiver to find the maximum receiver input power.

Before you begin to calculate the power margin:

• Calculate the power budget. See ["Calculating](#page-106-0) the EX Series Switch Fiber-Optic Cable Power [Budget"](#page-106-0) on page 85.

To calculate the worst-case estimate for the power margin (*P M* ) for the link:

<span id="page-107-1"></span>1. Determine the maximum value for link loss (*LL*) by adding estimated values for applicable link-loss factors—for example, use the sample values for various factors as provided in [Table](#page-107-1) 43 on page 86 (here, the link is 2 km long and multimode, and the (*P B* ) is 13 dBm):

#### Table 43: Estimated Values for Factors Causing Link Loss

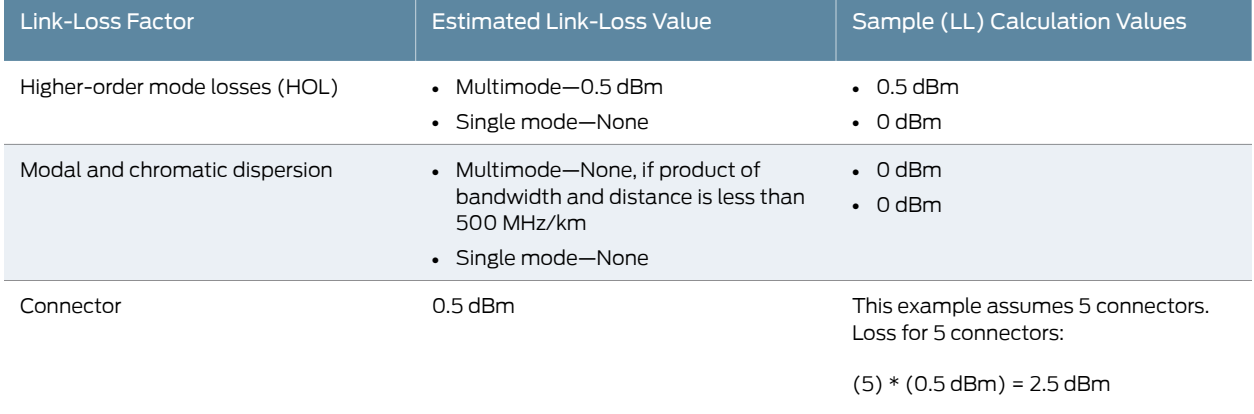
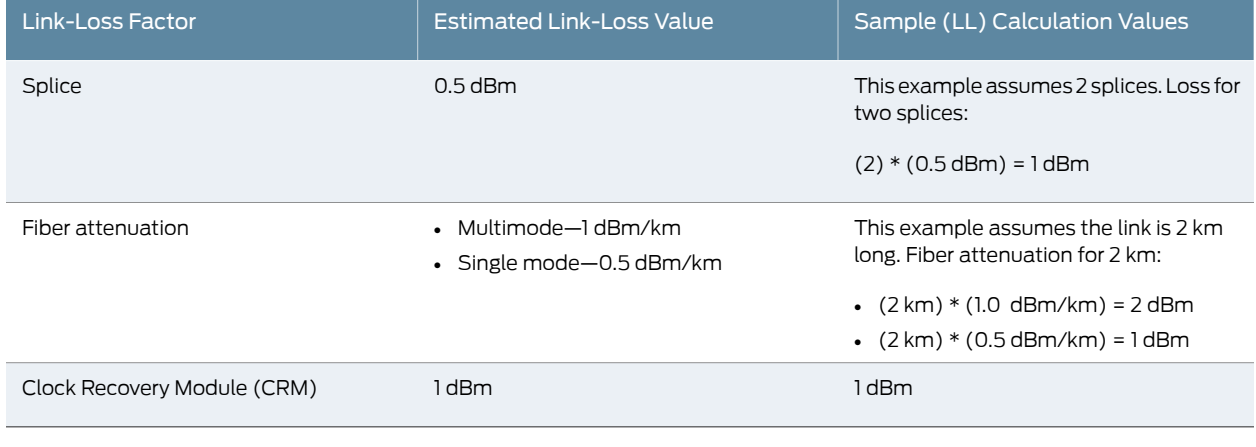

## Table 43: Estimated Values for Factors Causing Link Loss *(continued)*

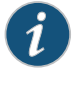

NOTE: For information about the actual amount of signal loss caused by equipment and other factors, see your vendor documentation for that equipment.

2. Calculate the ( $P_{\stackrel{}{M}}$  ) by subtracting (*LL* ) from ( $P_{\stackrel{}{B}}$  ):

$$
P_{B} - LL = P_{M}
$$

 $(13$  dBm) –  $(0.5$  dBm  $[HOL]) - ((5) * (0.5$  dBm)) –  $((2) * (0.5$  dBm)) –  $((2$  km)  $*$ (1.0 dBm/km)) – (1 dB [CRM]) = P M

13 dBm – 0.5 dBm – 2.5 dBm – 1 dBm – 2 dBm – 1 dBm = P M

P<sub>M</sub> = 6 dBm

The calculated power margin is greater than zero, indicating that the link has sufficient power for transmission. Also, the power margin value does not exceed the maximum receiver input power. Refer to the specification for your receiver to find the maximum receiver input power.

#### Related • Calculating the EX Series Switch [Fiber-Optic](#page-106-0) Cable Power Budget on page 85

#### Documentation

- [Understanding](#page-118-0) EX Series Switches Fiber-Optic Cable Signal Loss, Attenuation, and [Dispersion](#page-118-0) on page 97
- Pluggable [Transceivers](#page-111-0) Supported on EX Series Switches on page 90

## CHAPTER 8

# Transceiver and Cable Specifications

### • Pluggable [Transceivers](#page-110-0) Supported on EX4500 Switches on [page](#page-110-0) 89

- Pluggable [Transceivers](#page-111-0) Supported on EX Series Switches on [page](#page-111-0) 90
- SFP+ Direct Attach Copper Cables for EX Series [Switches](#page-115-0) on [page](#page-115-0) 94
- Management Cable [Specifications](#page-117-0) on [page](#page-117-0) 96
- [Understanding](#page-118-0) EX Series Switches Fiber-Optic Cable Signal Loss, Attenuation, and [Dispersion](#page-118-0) on [page](#page-118-0) 97

## <span id="page-110-0"></span>Pluggable Transceivers Supported on EX4500 Switches

Uplink module ports on EX4500 switches support SFP and SFP+ transceivers. You can find the list of transceivers supported on EX4500 switches and information about those transceivers at the Hardware [Compatibility](https://pathfinder.juniper.net/hct/product/#prd=EX4500) Tool page for EX4500.

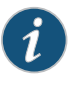

NOTE: We recommend that you use only optical transceivers and optical connectors purchased from Juniper Networks with your Juniper Networks device.

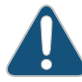

CAUTION: If you face a problem running a Juniper Networks device that uses a third-party optic or cable, the Juniper NetworksTechnical Assistance Center (JTAC) can help you diagnose the source of the problem. Your JTAC engineer might recommend that you check the third-party optic or cable and potentially replace it with an equivalent Juniper Networks optic or cable that is qualified for the device.

The Gigabit Ethernet SFP and SFP+ transceivers installed in EX4500 switches support digital optical monitoring (DOM): You can view the diagnostic details for these transceivers by issuing the operational mode CLI command show interfaces diagnostics optics.

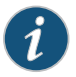

NOTE: The transceivers support DOM even if they are installed in uplink module ports configured as Virtual Chassis ports.

- Related Front Panel of an [EX4500](#page-38-0) Switch on page 17
- **Documentation**
- Installing a [Transceiver](#page-222-0) on page 201
- Removing a [Transceiver](#page-224-0) on page 203

## <span id="page-111-0"></span>Pluggable Transceivers Supported on EX Series Switches

The transceivers for EX Series switches are hot-removable and hot-insertable field-replaceable units (FRUs): You can remove and replace them without powering off the switch or disrupting switch functions.

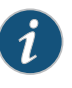

NOTE: After you insert a transceiver or after you change the media-type configuration, wait for 6 seconds for the interface to display the operational commands.

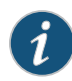

NOTE: We recommend that you use only optical transceivers and optical connectors purchased from Juniper Networks with your Juniper Networks device.

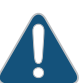

CAUTION: If you face a problem running a Juniper Networks device that uses a third-party optic or cable, the Juniper NetworksTechnical Assistance Center (JTAC) can help you diagnose the source of the problem. Your JTAC engineer might recommend that you check the third-party optic or cable and potentially replace it with an equivalent Juniper Networks optic or cable that is qualified for the device.

• EX2200—Uplink ports and dual-purpose uplink ports on the front panel in EX2200 switches support SFP transceivers. You can find the list of transceivers supported on EX2200 switches and information about those transceivers at the [Hardware](https://pathfinder.juniper.net/hct/product/#prd=EX2200) [Compatibility](https://pathfinder.juniper.net/hct/product/#prd=EX2200) Tool page for EX2200.

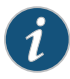

NOTE: EX2200-C switches ensure normal operation in the temperature range 30° F (0° C) through 104° F (40° C) at altitudes up to 5,000 ft (1,524 m).

In the following conditions, use extended temperature range SFP transceivers when fiber uplinks are used:

- In the temperature range  $104^{\circ}$  F (40°C) through 113° F (45°C) at altitudes up to 5,000 ft (1,524 m)
- In the temperature range 95° F (35° C) through 113° F (45° C) at altitudes above 5,000 ft (1,524 m) up to 10,000 ft (3,048 m)
- EX2300—Uplink ports on the front panel in EX2300 switches support SFP and SFP+ transceivers. You can find the list of transceivers supported on EX2300 switches and information about those transceivers at the Hardware [Compatibility](https://pathfinder.juniper.net/hct/product/#prd=EX2300) Tool page for [EX2300](https://pathfinder.juniper.net/hct/product/#prd=EX2300).

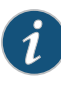

NOTE: EX2300-C switches ensure normal operation in the temperature range 32° F (0° C) through 104° F (40° C) at altitudes up to 5,000 ft (1,524 m).

In the temperature range 104° F (40° C) through 113° F (45° C) at altitudes up to 5,000 ft (1,524 m), use extended temperature range SFP transceivers.

The Gigabit Ethernet SFP and SFP+ transceivers installed in EX2300 switches support digital optical monitoring (DOM): You can view the diagnostic details for these transceivers by issuing the operational mode CLI command show interfaces diagnostics optics.

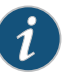

NOTE: The transceivers support DOM even if they are installed in uplink ports configured as Virtual Chassis ports.

• EX3200—Optional uplink modules for EX3200 switches support SFP, SFP+, or XFP transceivers. You can find the list of transceivers supported on EX3200 switches and information about those transceivers at the Hardware [Compatibility](https://pathfinder.juniper.net/hct/product/#prd=EX3200) Tool page for [EX3200](https://pathfinder.juniper.net/hct/product/#prd=EX3200).

The Gigabit Ethernet SFP, SFP+, or XFP transceivers installed in EX3200 switches support digital optical monitoring (DOM): You can view the diagnostic details for these transceivers by issuing the operational mode CLI command show interfaces diagnostics optics.

• EX3300—Uplink ports on the front panel in EX3300 switches support SFP and SFP+ transceivers. You can find the list of transceivers supported on EX3300 switches and

information about those transceivers at the Hardware [Compatibility](https://pathfinder.juniper.net/hct/product/#prd=EX3300) Tool page for [EX3300](https://pathfinder.juniper.net/hct/product/#prd=EX3300).

The Gigabit Ethernet SFP and SFP+ transceivers installed in EX3300 switches support digital optical monitoring (DOM): you can view the diagnostic details for these transceivers by issuing the operational mode CLI command show interfaces diagnostics optics.

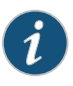

NOTE: The transceivers support DOM even if they are installed in uplink ports configured as Virtual Chassis ports.

• EX3400-Uplink ports on EX3400 switches support SFP, SFP+, and QSFP+ transceivers. You can find the list of transceivers supported on EX3400 switches and information about those transceivers at the Hardware [Compatibility](https://pathfinder.juniper.net/hct/product/#prd=EX3400) Tool page for EX3400.

The Gigabit Ethernet SFP, SFP+, and QSFP+transceivers installed in EX3400 switches support digital optical monitoring (DOM): You can view the diagnostic details for these transceivers by issuing the operational mode CLI command show interfaces diagnostics optics.

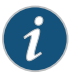

NOTE: The transceivers support DOM even if they are installed in uplink ports configured as Virtual Chassis ports.

• EX4200—Optional uplink modules for EX4200 switches support SFP, SFP+, or XFP transceivers. You can find the list of transceivers supported on EX4200 switches and information about those transceivers at the Hardware [Compatibility](https://pathfinder.juniper.net/hct/product/#prd=EX4200) Tool page for [EX4200](https://pathfinder.juniper.net/hct/product/#prd=EX4200).

The Gigabit Ethernet SFP, SFP+, or XFP transceivers installed in EX4200 switches support digital optical monitoring (DOM): You can view the diagnostic details for these transceivers by issuing the operational mode CLI command show interfaces diagnostics optics.

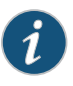

NOTE: The transceivers support DOM even if they are installed in uplink module ports configured as Virtual Chassis ports.

• EX4300—Optional uplink modules for EX4300 switches support SFP, SFP+, and QSFP+ transceivers. You can find the list of transceivers supported on EX4300 switches and information about those transceivers at the Hardware [Compatibility](https://pathfinder.juniper.net/hct/product/#prd=EX4300) Tool page for [EX4300](https://pathfinder.juniper.net/hct/product/#prd=EX4300).

The Gigabit Ethernet SFP, SFP+, and QSFP+transceivers installed in EX4300 switches support digital optical monitoring (DOM): You can view the diagnostic details for these transceivers by issuing the operational mode CLI command show interfaces diagnostics optics.

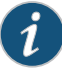

NOTE: The transceivers support DOM even if they are installed in the SFP+ uplink module ports or QSFP+ ports configured as Virtual Chassis ports (VCPs).

• EX4500-Uplink module ports on EX4500 switches support SFP and SFP+ transceivers. You can find the list of transceivers supported on EX4500 switches and information about those transceivers at the Hardware [Compatibility](https://pathfinder.juniper.net/hct/product/#prd=EX4500) Tool page for EX4500.

The Gigabit Ethernet SFP and SFP+ transceivers installed in EX4500 switches support digital optical monitoring (DOM): You can view the diagnostic details for these transceivers by issuing the operational mode CLI command show interfaces diagnostics optics.

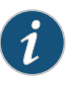

NOTE: The transceivers support DOM even if they are installed in uplink module ports configured as Virtual Chassis ports.

• EX4550—Uplink module ports on EX4550 switches support SFP, SFP+, and QSFP+ transceivers. You can find the list of transceivers supported on EX4550 switches and information about those transceivers at the Hardware [Compatibility](https://pathfinder.juniper.net/hct/product/#prd=EX4550) Tool page for [EX4550](https://pathfinder.juniper.net/hct/product/#prd=EX4550).

The SFP, SFP+, and QSFP+ transceivers installed in EX4550 switches support digital optical monitoring (DOM): You can view the diagnostic details for these transceivers by issuing the operational mode CLI command show interfaces diagnostics optics.

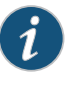

NOTE: The transceivers support DOM even if they are installed in the expansion module ports or SFP+ network ports configured as Virtual Chassis ports (VCPs).

- EX4600—The quad small form-factor pluggable plus (QSFP+) ports in EX4600 switches support QSFP+ transceivers, QSFP+ direct-attach copper (DAC) cables, and DAC breakout cables (DACBO). Each QSFP+ port on an EX4600 switch can be configured to operate as 10-Gigabit Ethernet interface by using a breakout cable or as a single 40-Gigabit Ethernet interface. The ports on an EX4600 switch are disabled by default. You enable a port through the CLI. The 24 downlink or access ports of the EX4600 switch are 10-Gigabit Ethernet. You can find the list of transceivers supported on EX4600 switches and information about those transceivers at the [Hardware](https://pathfinder.juniper.net/hct/product/#prd=EX4600) [Compatibility](https://pathfinder.juniper.net/hct/product/#prd=EX4600) Tool page for EX4600.
- EX6200—Uplink ports on the Switch Fabric and Routing Engine (SRE) module and line cards in EX6200 switches support SFP and SFP+ transceivers. You can find the list of transceivers supported on EX6200 switches and information about those transceivers at the Hardware [Compatibility](https://pathfinder.juniper.net/hct/product/#prd=EX6200) Tool page for EX6200.

The Gigabit Ethernet SFP and SFP+ transceivers installed in EX6200 switches support digital optical monitoring (DOM). You can view the diagnostic details for these

transceivers by issuing the operational mode CLI command show interfaces diagnostics optics.

- EX8200—The line cards on EX8200 switches support SFP and SFP+ transceivers.
	- You can find the list of transceivers supported on EX8208 switches and information about those transceivers at the Hardware [Compatibility](https://pathfinder.juniper.net/hct/product/#prd=EX8208) Tool page for EX8208.
	- You can find the list of transceivers supported on EX8216 switches and information about those transceivers at the Hardware [Compatibility](https://pathfinder.juniper.net/hct/product/#prd=EX8216) Tool page for EX8216.

The Gigabit Ethernet SFP and SFP+ transceivers installed in EX8200 switches support digital optical monitoring (DOM): You can view the diagnostic details for these transceivers by issuing the operational mode CLI command show interfaces diagnostics optics.

- EX9200—The line cards in EX9200 switches support 1-gigabit Ethernet small form-factor pluggable (SFP), 1-gigabit Fast Ethernet SFP, 10-gigabit small form-factor pluggable plus (SFP+), 40-gigabit quad small form-factor pluggable plus (QSFP+), and 100-gigabit C form-factor pluggable (CFP) transceivers.
	- You can find the list of transceivers supported on EX9204 switches and information about those transceivers at the Hardware [Compatibility](https://pathfinder.juniper.net/hct/product/#prd=EX9204) Tool page for EX9204.
	- You can find the list of transceivers supported on EX9208 switches and information about those transceivers at the Hardware [Compatibility](https://pathfinder.juniper.net/hct/product/#prd=EX9208) Tool page for EX9208.
	- You can find the list of transceivers supported on EX9214 switches and information about those transceivers at the Hardware [Compatibility](https://pathfinder.juniper.net/hct/product/#prd=EX9214) Tool page for EX9214.

The Gigabit Ethernet SFP, SFP+, and QSFP+ transceivers and the 100GBASE-LR4 CFP transceivers installed in EX9200 switches support digital optical monitoring (DOM): You can view the diagnostic details for these transceivers by issuing the operational mode CLI command show interfaces diagnostics optics.

<span id="page-115-0"></span>Related Documentation

• Installing a [Transceiver](#page-222-0) on page 201

- Removing a [Transceiver](#page-224-0) on page 203
- Connecting a [Fiber-Optic](#page-170-0) Cable on page 149

## SFP+ Direct Attach Copper Cables for EX Series Switches

Small form-factor pluggable plus transceiver (SFP+) direct attach copper (DAC) cables, also known as Twinax cables, are suitable for in-rack connections between servers and switches. They are suitable for short distances, making them ideal for highly cost-effective networking connectivity within a rack and between adjacent racks.

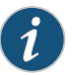

NOTE: We recommend that you use only SFP+ DAC cables purchased from Juniper Networks with your Juniper Networks device.

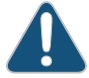

CAUTION: If you face a problem running a Juniper Networks device that uses a third-party optic or cable, the Juniper Networks Technical Assistance Center (JTAC) can help you diagnose the source of the problem. Your JTAC engineer might recommend that you check the third-party optic or cable and potentially replace it with an equivalent Juniper Networks optic or cable that is qualified for the device.

#### This topic describes:

- Cable [Specifications](#page-116-0) on [page](#page-116-0) 95
- List of DAC Cables [Supported](#page-116-1) on EX Series Switches on [page](#page-116-1) 95
- Standards [Supported](#page-117-1) by These Cables on [page](#page-117-1) 96

## <span id="page-116-0"></span>Cable Specifications

<span id="page-116-2"></span>EX Series switches support SFP+ passive DAC cables. The passive Twinax cable is a straight cable with no active electronic components. EX Series switches support 1 m, 3 m, 5 m, and 7 m long SFP+ passive DAC cables. See [Figure](#page-116-2) 29 on page 95.

Figure 29: SFP+ Direct Attach Copper Cables for EX Series Switches

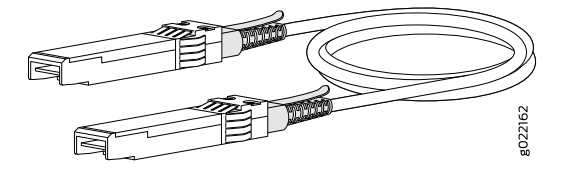

The cables are hot-removable and hot-insertable: You can remove and replace them without powering off the switch or disrupting switch functions. A cable comprises a low-voltage cable assembly that connects directly into two 10-Gigabit Ethernet ports, one at each end of the cable. The cables use high-performance integrated duplex serial data links for bidirectional communication and are designed for data rates of up to 10 Gbps.

#### <span id="page-116-1"></span>List of DAC Cables Supported on EX Series Switches

For the list of DAC cables supported on EX Series switches and the specifications of these cables, see:

- EX2300—Hardware [Compatibility](https://pathfinder.juniper.net/hct/product/#prd=EX2300) Tool page for EX2300
- EX3200—Hardware [Compatibility](https://pathfinder.juniper.net/hct/product/#prd=EX3200) Tool page for EX3200
- EX3300—Hardware [Compatibility](https://pathfinder.juniper.net/hct/product/#prd=EX3300) Tool page for EX3300
- EX3400—Hardware [Compatibility](https://pathfinder.juniper.net/hct/product/#prd=EX3400) Tool page for EX3400
- EX4200—Hardware [Compatibility](https://pathfinder.juniper.net/hct/product/#prd=EX4200) Tool page for EX4200
- EX4300—Hardware [Compatibility](https://pathfinder.juniper.net/hct/product/#prd=EX4300) Tool page for EX4300
- EX4500—Hardware [Compatibility](https://pathfinder.juniper.net/hct/product/#prd=EX4500) Tool page for EX4500
- EX4550—Hardware [Compatibility](https://pathfinder.juniper.net/hct/product/#prd=EX4550) Tool page for EX4550
- EX4600—Hardware [Compatibility](https://pathfinder.juniper.net/hct/product/#prd=EX4600) Tool page for EX4600
- EX8208—Hardware [Compatibility](https://pathfinder.juniper.net/hct/product/#prd=EX8208) Tool page for EX8208
- EX8216—Hardware [Compatibility](https://pathfinder.juniper.net/hct/product/#prd=EX8216) Tool page for EX8216

## <span id="page-117-1"></span>Standards Supported by These Cables

The cables comply with the following standards:

- SFP mechanical standard SFF-843—see <ftp://ftp.seagate.com/sff/SFF-8431.PDF>.
- Electrical interface standard SFF-8432—see <ftp://ftp.seagate.com/sff/SFF-8432.PDF>.
- SFP+ Multi-Source Alliance (MSA) standards

#### **Related •** Pluggable [Transceivers](#page-111-0) Supported on EX Series Switches on page 90 Documentation

- Installing a [Transceiver](#page-222-0) on page 201
- Removing a [Transceiver](#page-224-0) on page 203

## <span id="page-117-0"></span>Management Cable Specifications

<span id="page-117-2"></span>Table 44 on page 96 lists the specifications for the cables that connect the console (CON) and management (MGMT) ports to management devices.

## Table 44: Specifications of Cables to Connect to Management Devices

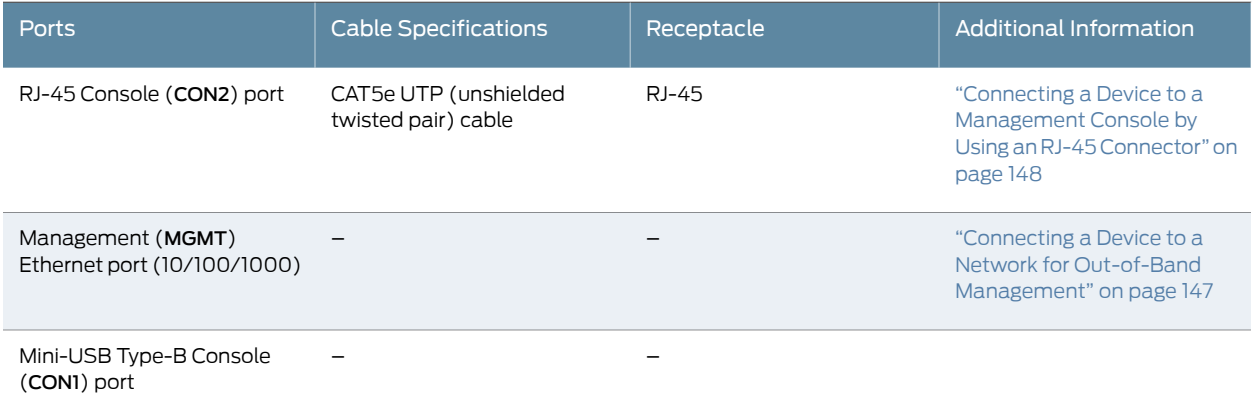

## <span id="page-118-0"></span>Understanding EX Series Switches Fiber-Optic Cable Signal Loss, Attenuation, and **Dispersion**

To determine the power budget and power margin needed for fiber-optic connections, you need to understand how signal loss, attenuation, and dispersion affect transmission. EX Series Switches use various types of network cable, including multimode and single-mode fiber-optic cable.

- Signal Loss in Multimode and [Single-Mode](#page-118-1) Fiber-Optic Cable on [page](#page-118-1) 97
- [Attenuation](#page-118-2) and Dispersion in Fiber-Optic Cable on [page](#page-118-2) 97

#### <span id="page-118-1"></span>Signal Loss in Multimode and Single-Mode Fiber-Optic Cable

Multimode fiber is large enough in diameter to allow rays of light to reflect internally (bounce off the walls of the fiber). Interfaces with multimode optics typically use LEDs as light sources. However, LEDs are not coherent light sources. They spray varying wavelengths of light into the multimode fiber, which reflects the light at different angles. Light rays travel in jagged lines through a multimode fiber, causing signal dispersion. When light traveling in the fiber core radiates into the fiber cladding (layers of lower refractive index material in close contact with a core material of higher refractive index), higher-order mode loss (HOL) occurs. Together, these factors reduce the transmission distance of multimode fiber compared to that of single-mode fiber.

Single-mode fiber is so small in diameter that rays of light reflect internally through one layer only. Interfaces with single-mode optics use lasers as light sources. Lasers generate a single wavelength of light, which travels in a straight line through the single-mode fiber. Compared to multimode fiber, single-mode fiber has a higher bandwidth and can carry signals for longer distances. It is consequently more expensive.

Exceeding themaximumtransmission distances can result in significant signal loss, which causes unreliable transmission. For information about the maximum transmission distance and supported wavelength range for the types of single-mode and multimode fiber-optic cables that are used on different EX Series switches see "Pluggable [Transceivers](#page-111-0) [Supported](#page-111-0) on EX Series Switches" on page 90.

### <span id="page-118-2"></span>Attenuation and Dispersion in Fiber-Optic Cable

An optical data link functions correctly provided that modulated light reaching the receiver has enough power to be demodulated correctly. *Attenuation* is the reduction in strength of the light signal during transmission. Passive media components such as cables, cable splices, and connectors cause attenuation. Although attenuation is significantly lower for optical fiber than for other media, it still occurs in both multimode and single-mode transmission. An efficient optical data link must transmit enough light to overcome attenuation.

*Dispersion* is the spreading of the signal over time. The following two types of dispersion can affect signal transmission through an optical data link:

• Chromatic dispersion, which is the spreading of the signal over time caused by the different speeds of light rays.

• Modal dispersion, which is the spreading of the signal over time caused by the different propagation modes in the fiber.

For multimode transmission, modal dispersion, rather than chromatic dispersion or attenuation, usually limits the maximum bit rate and link length. For single-mode transmission, modal dispersion is not a factor. However, at higher bit rates and over longer distances, chromatic dispersion limits the maximum link length.

An efficient optical data link must have enough light to exceed the minimum power that the receiver requires to operate within its specifications. In addition, the total dispersion must be within the limits specified for the type of link in Telcordia Technologies document GR-253-CORE (Section 4.3) and International Telecommunications Union (ITU) document G.957.

When chromatic dispersion is at the maximum allowed, its effect can be considered as a power penalty in the power budget. The optical power budget must allow for the sum of component attenuation, power penalties (including those from dispersion), and a safety margin for unexpected losses.

Related Documentation

- Calculating the EX Series Switch [Fiber-Optic](#page-106-0) Cable Power Budget on page 85
- Calculating the EX Series Switch [Fiber-Optic](#page-107-0) Cable Power Margin on page 86

## CHAPTER 9

# Pinout Specifications

## • Console Port Connector Pinout [Information](#page-120-0) on [page](#page-120-0) 99

- USB Port [Specifications](#page-121-0) for an EX Series Switch on [page](#page-121-0) 100
- RJ-45 [Management](#page-122-0) Port Connector Pinout Information on [page](#page-122-0) 101
- RJ-45 Port, QSFP+ Port, SFP+ Port, and SFP Port [Connector](#page-123-0) Pinout [Information](#page-123-0) on [page](#page-123-0) 102
- RJ-45 to DB-9 Serial Port Adapter Pinout [Information](#page-127-0) on [page](#page-127-0) 106
- Virtual Chassis Ports Connector Pinout [Information](#page-128-0) for EX4500 Switches on [page](#page-128-0) 107

## <span id="page-120-0"></span>Console Port Connector Pinout Information

The console port on a Juniper Networks device is an RS-232 serial interface that uses an RJ-45 connector to connect to a console management device. The default baud rate for the console port is 9600 baud.

[Table](#page-120-1) 45 on page 99 provides the pinout information for the RJ-45 console connector.

<span id="page-120-1"></span>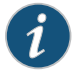

NOTE: If your laptop or PC does not have a DB-9 male connector pin and you want to connect your laptop or PC directly to a device, use a combination of the RJ-45 to DB-9 female adapter and a USB to DB-9 male adapter. You must provide the USB to DB-9 male adapter.

## Table 45: Console Port Connector Pinout Information

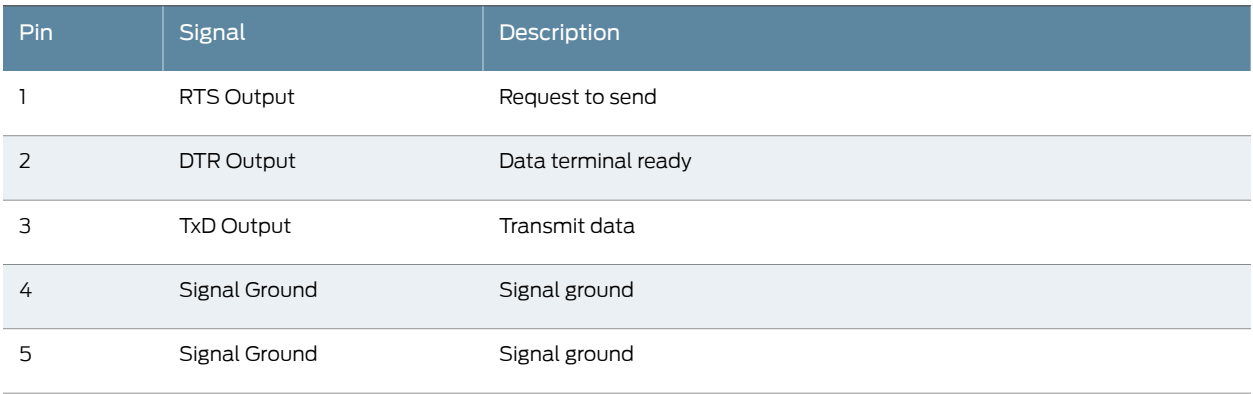

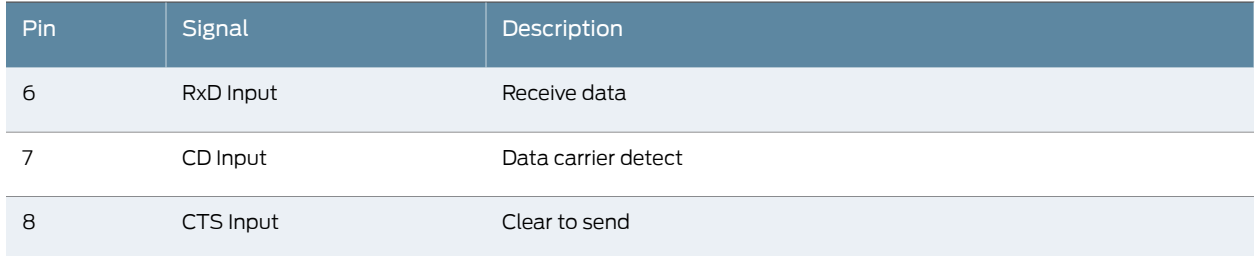

## Table 45: Console Port Connector Pinout Information *(continued)*

#### Related Documentation

• *Configuring the Console Port Type (CLI Procedure)*

## <span id="page-121-0"></span>USB Port Specifications for an EX Series Switch

The following Juniper Networks USB flash drives have been tested and are officially supported for the USB port on all EX Series switches:

• Connecting a Device to a Management Console by Using an RJ-45 Connector on page 148

- RE-USB-1G-S
- RE-USB-2G-S
- RE-USB-4G-S

CAUTION: Any USB memory product not listed as supported for EX Series switches has not been tested by Juniper Networks. The use of any unsupported USB memory product could expose your EX Series switch to unpredictable behavior. Juniper Networks Technical Assistance Center (JTAC) can provide only limited support for issues related to unsupported hardware. We strongly recommend that you use only supported USB flash drives.

All USB flash drives used on EX Series switches must have the following features:

- USB 2.0 or later.
- Formatted with a FAT or MS-DOS file system.
- If the switch is running Junos OS Release 9.5 or earlier, the formatting method must use a master boot record. Microsoft Windows formatting, by default, does not use a master boot record. See the documentation for your USB flash drive for information about how your USB flash drive is formatted.

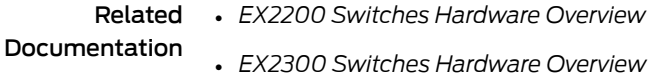

- *Rear Panel of an EX3200 Switch*
- *Rear Panel of an EX3300 Switch*
- *Rear Panel of an EX3400 Switch*
- *Rear Panel of an EX4200 Switch*
- *EX4300 Switches Hardware Overview*
- Front Panel of an [EX4500](#page-38-0) Switch on page 17
- *Management Panel of an EX4600 Switch*
- *EX4550 Switches Hardware Overview*
- *Switch Fabric and Routing Engine (SRE) Module in an EX6200 Switch*
- *Switch Fabric and Routing Engine (SRE) Module in an EX8208 Switch*
- *Routing Engine (RE) Module in an EX8216 Switch*
- *Routing Engine Module in an EX9200 Switch*
- *Booting an EX Series Switch Using a Software Package Stored on a USB Flash Drive*

## <span id="page-122-0"></span>RJ-45 Management Port Connector Pinout Information

<span id="page-122-1"></span>[Table](#page-122-1) 46 on page 101 provides the pinout information for the RJ-45 connector for the management port on Juniper Networks devices.

#### Table 46: RJ-45 Management Port Connector Pinout Information

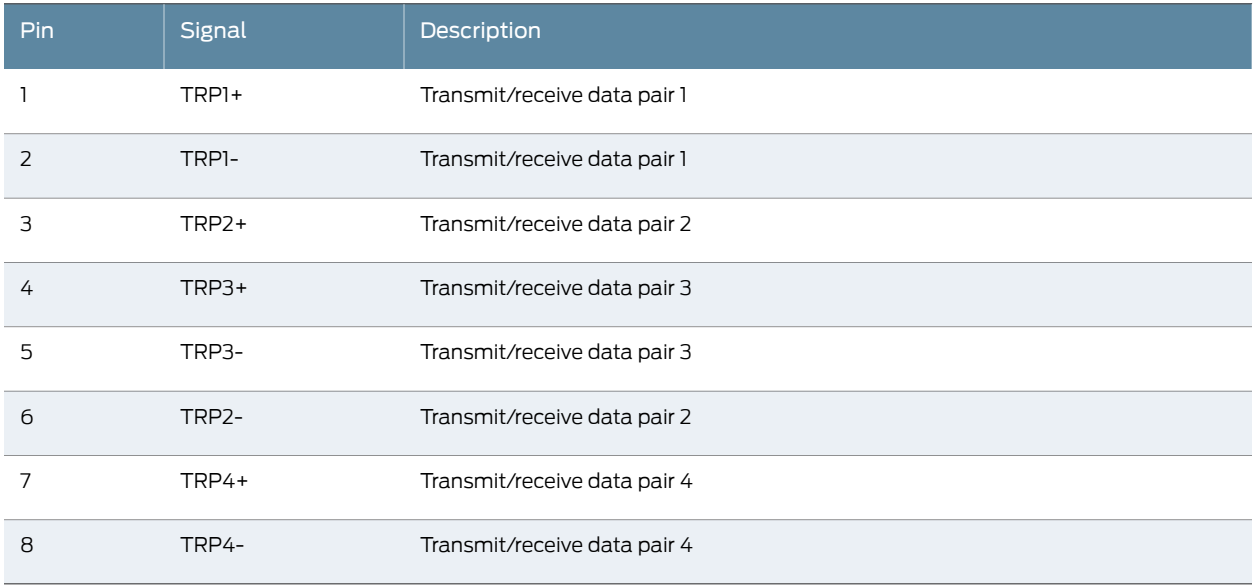

**Related •** Connecting a Device to a Network for Out-of-Band [Management](#page-168-0) on page 147 Documentation

## <span id="page-123-0"></span>RJ-45 Port, QSFP+ Port, SFP+ Port, and SFP Port Connector Pinout Information

Tables in this topic describe the connector pinout information for the RJ-45, QSFP+, SFP+, and SFP ports.

- [Table](#page-123-1) 47 on page 102—10/100/1000BASE-T Ethernet network port connector pinout information
- [Table](#page-123-2) 48 on page 102—SFP network port connector pinout information
- [Table](#page-124-0) 49 on page 103—SFP+ network port connector pinout information
- <span id="page-123-1"></span>• [Table](#page-125-0) 50 on page 104—QSFP+ network module port connector pinout information

## Table 47: 10/100/1000BASE-T Ethernet Network Port Connector Pinout Information

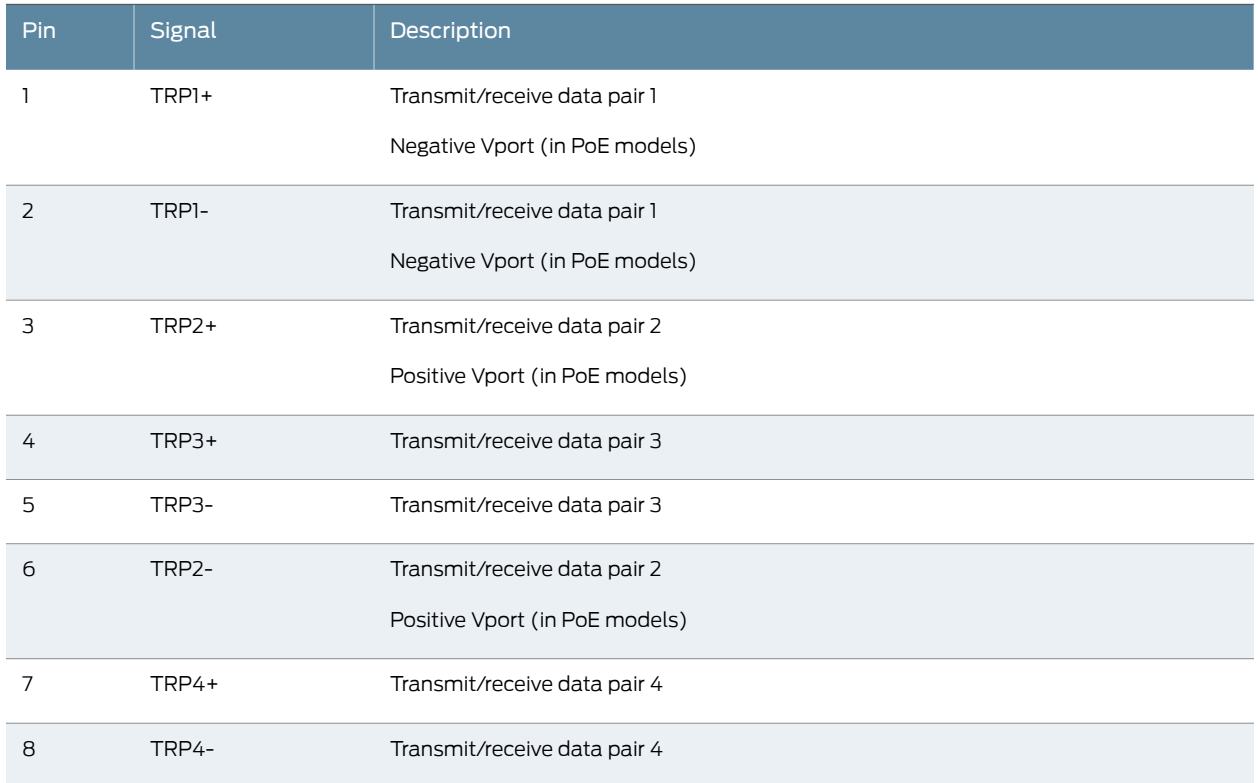

## <span id="page-123-2"></span>Table 48: SFP Network Port Connector Pinout Information

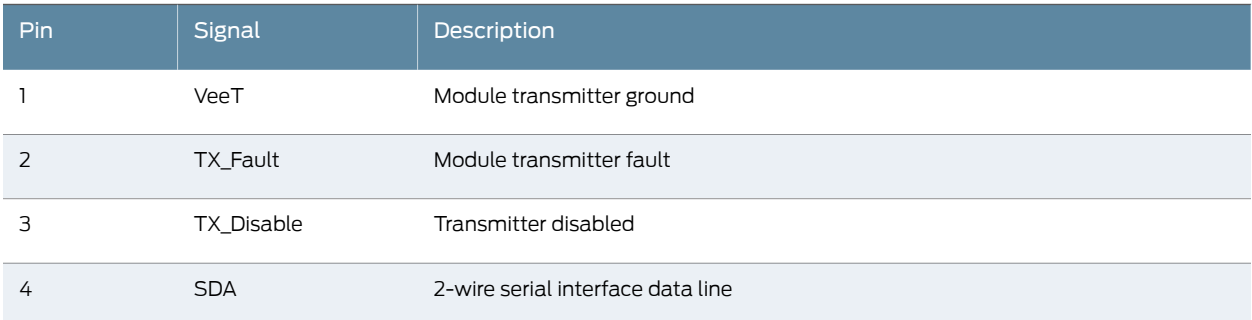

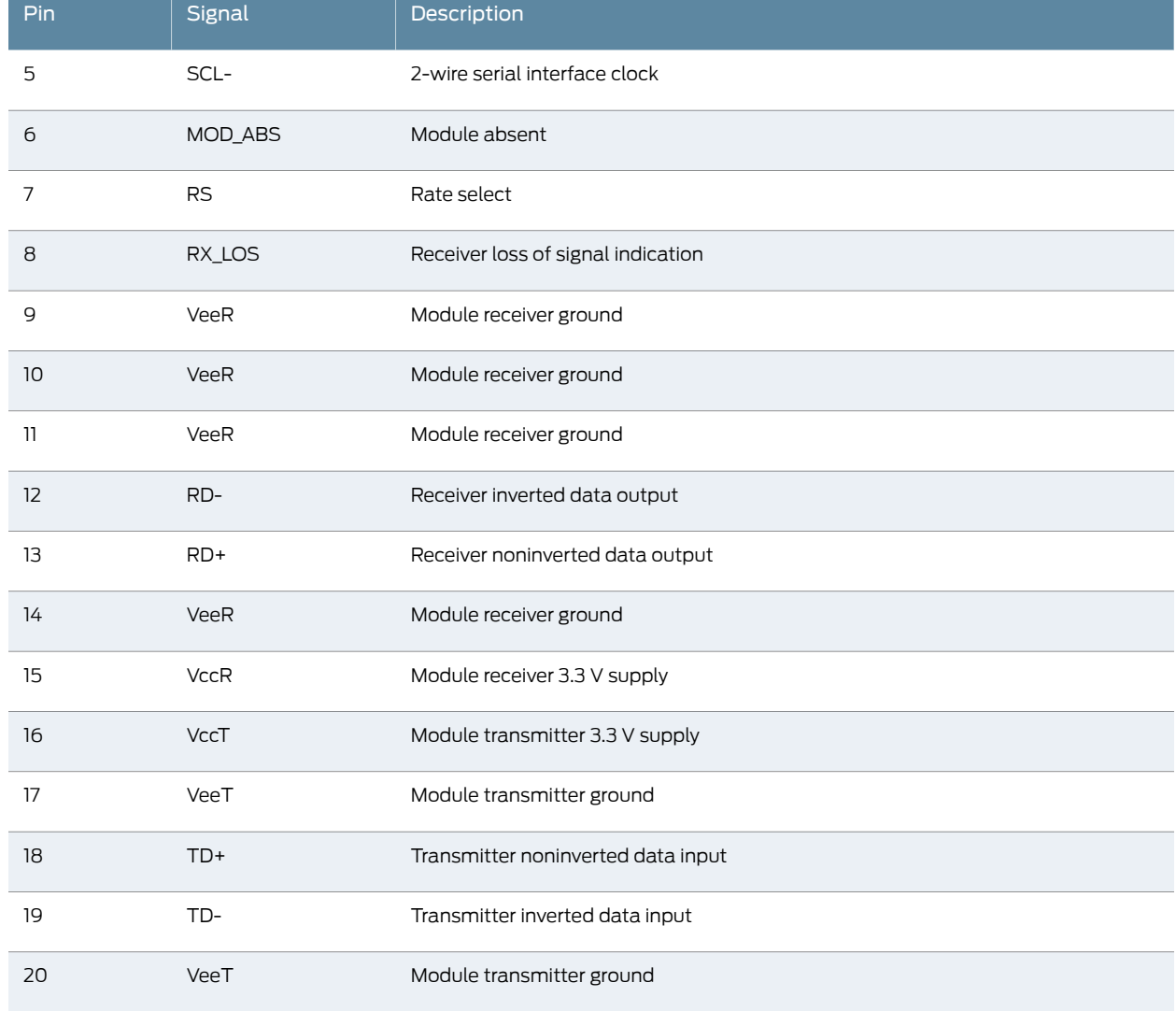

## Table 48: SFP Network Port Connector Pinout Information *(continued)*

## <span id="page-124-0"></span>Table 49: SFP+ Network Port Connector Pinout Information

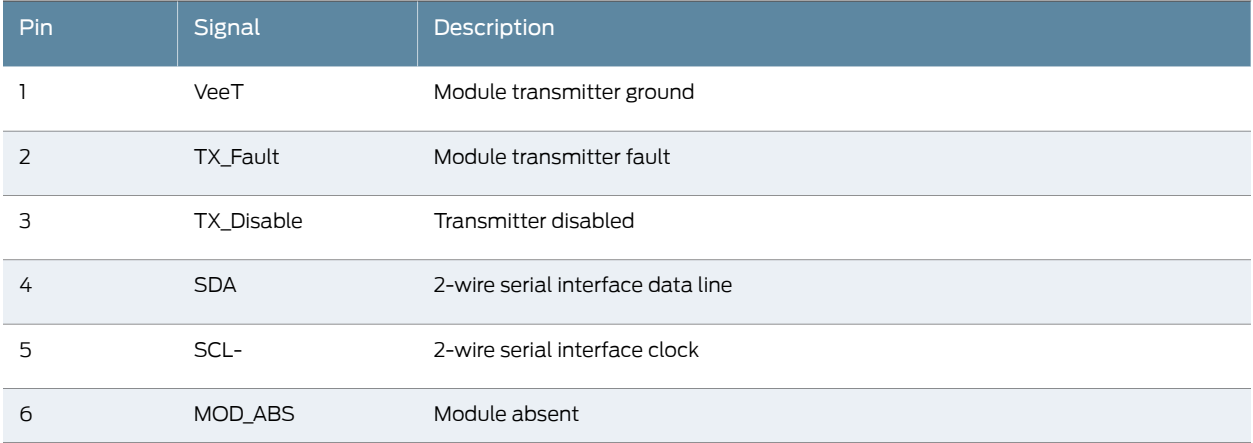

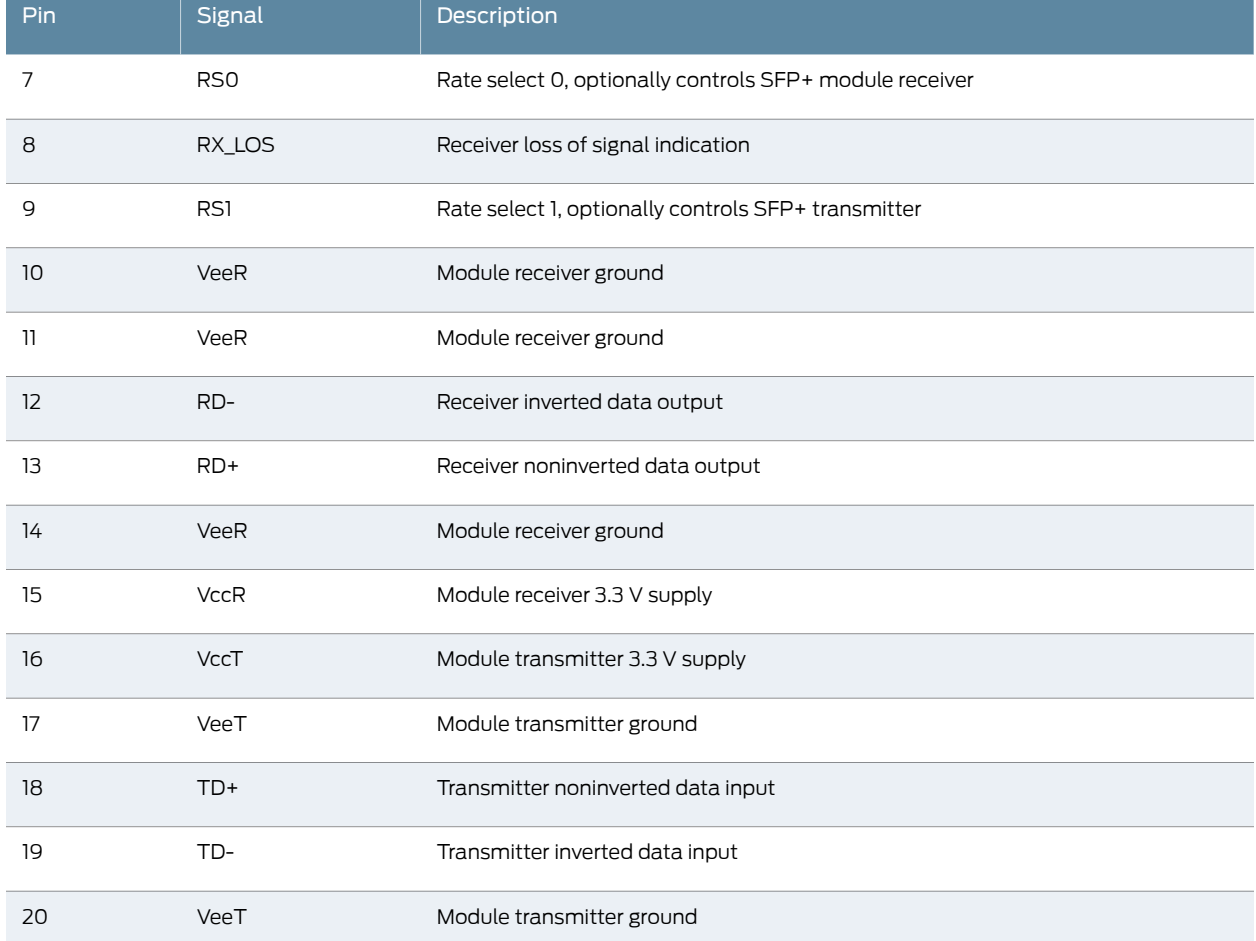

## Table 49: SFP+ Network Port Connector Pinout Information *(continued)*

## <span id="page-125-0"></span>Table 50: QSFP+ Network Port Connector Pinout Information

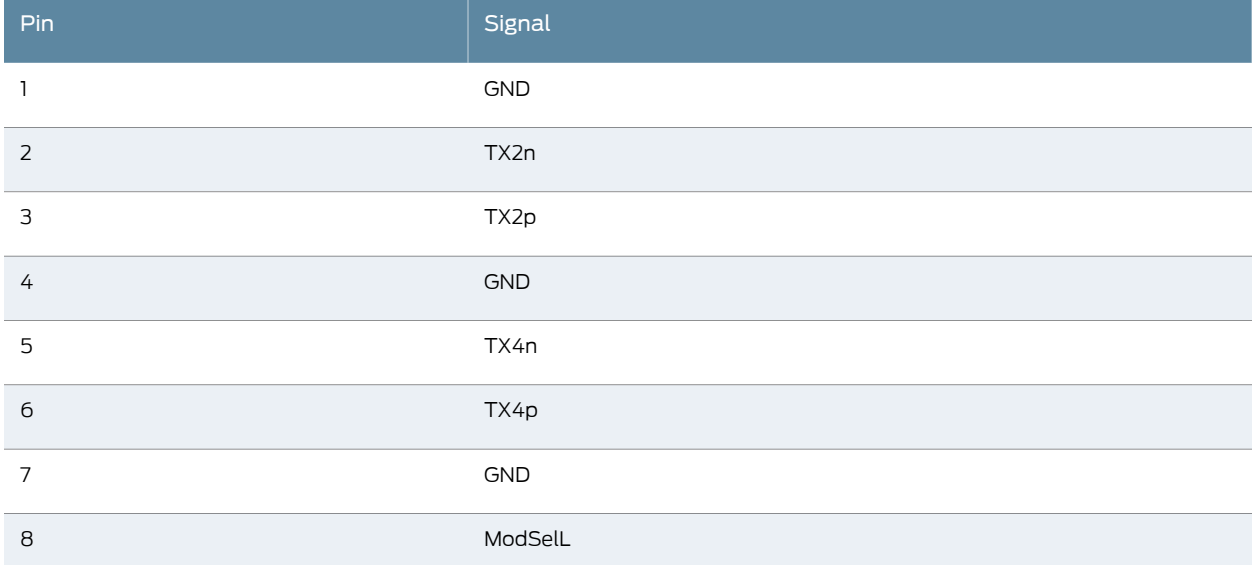

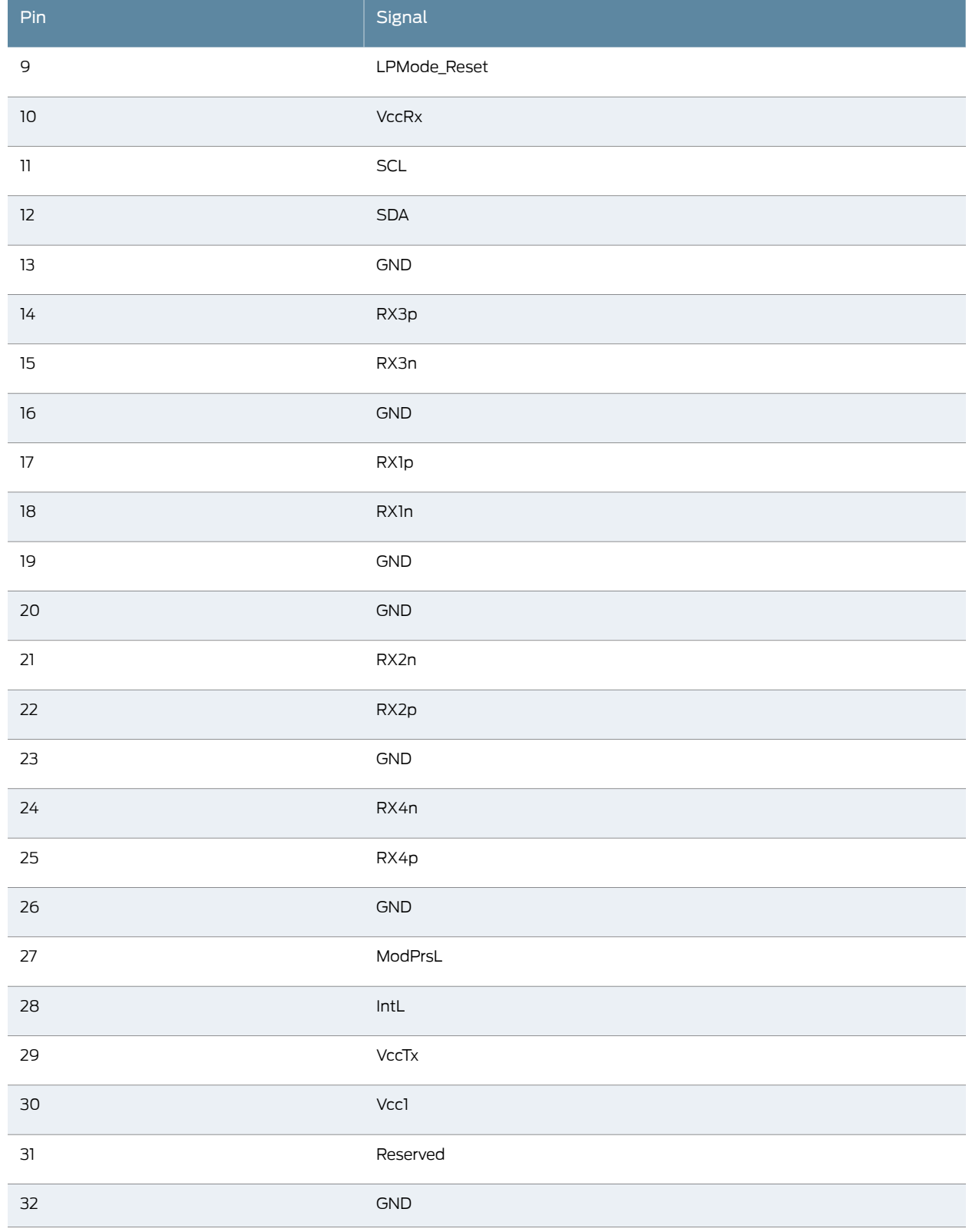

## Table 50: QSFP+ Network Port Connector Pinout Information *(continued)*

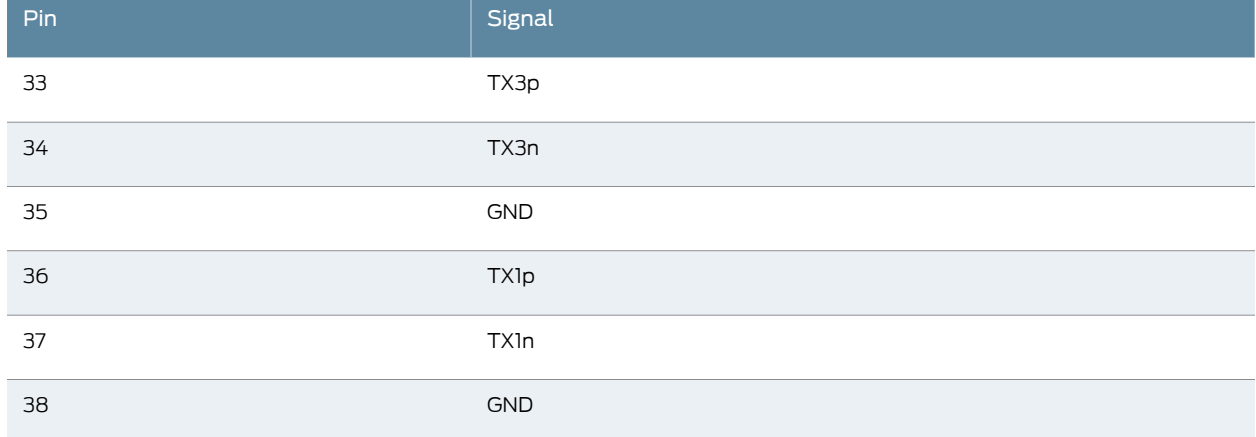

## Table 50: QSFP+ Network Port Connector Pinout Information *(continued)*

Related • Installing a [Transceiver](#page-222-0) on page 201 Documentation

## <span id="page-127-0"></span>RJ-45 to DB-9 Serial Port Adapter Pinout Information

The console port is an RS-232 serial interface that uses an RJ-45 connector to connect to a management device such as a PC or a laptop. If your laptop or PC does not have a DB-9 male connector pin and you want to connect your laptop or PC to the device, use a combination of the RJ-45 to DB-9 female adapter along with a USB to DB-9 male adapter.

<span id="page-127-1"></span>[Table](#page-127-1) 51 on page 106 provides the pinout information for the RJ-45 to DB-9 serial port adapter.

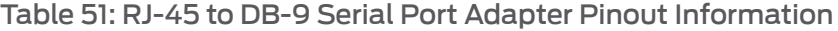

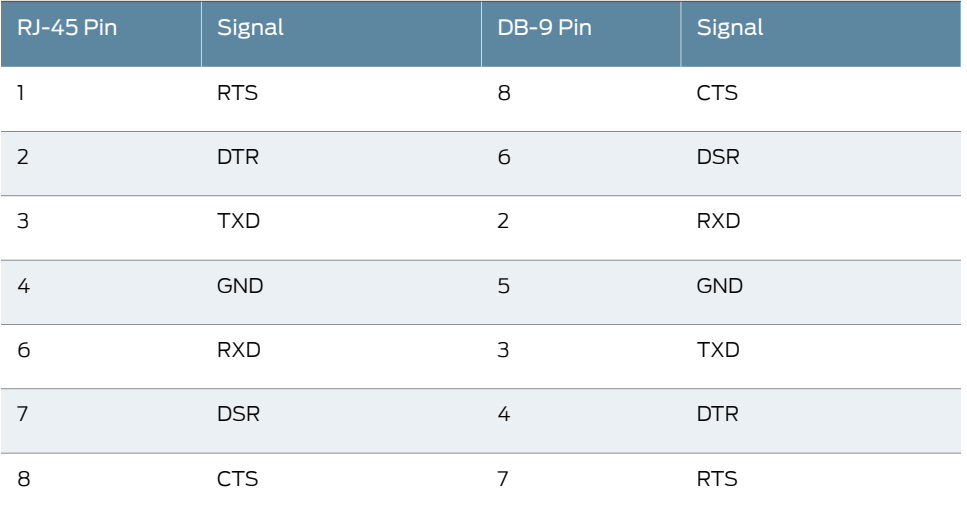

Related • Connecting a Device to a Management Console by Using an RJ-45 Connector on page 148 Documentation

## <span id="page-128-0"></span>Virtual Chassis Ports Connector Pinout Information for EX4500 Switches

<span id="page-128-1"></span>EX4500 switches use a68-pin connector cable tointerconnect switches toforma Virtual Chassis.[Table](#page-128-1) 52 on page 107 provides the Virtual Chassis ports (VCPs) connector pinout information.

## Table 52: Virtual Chassis Ports (VCPs) Connector Pinout Information

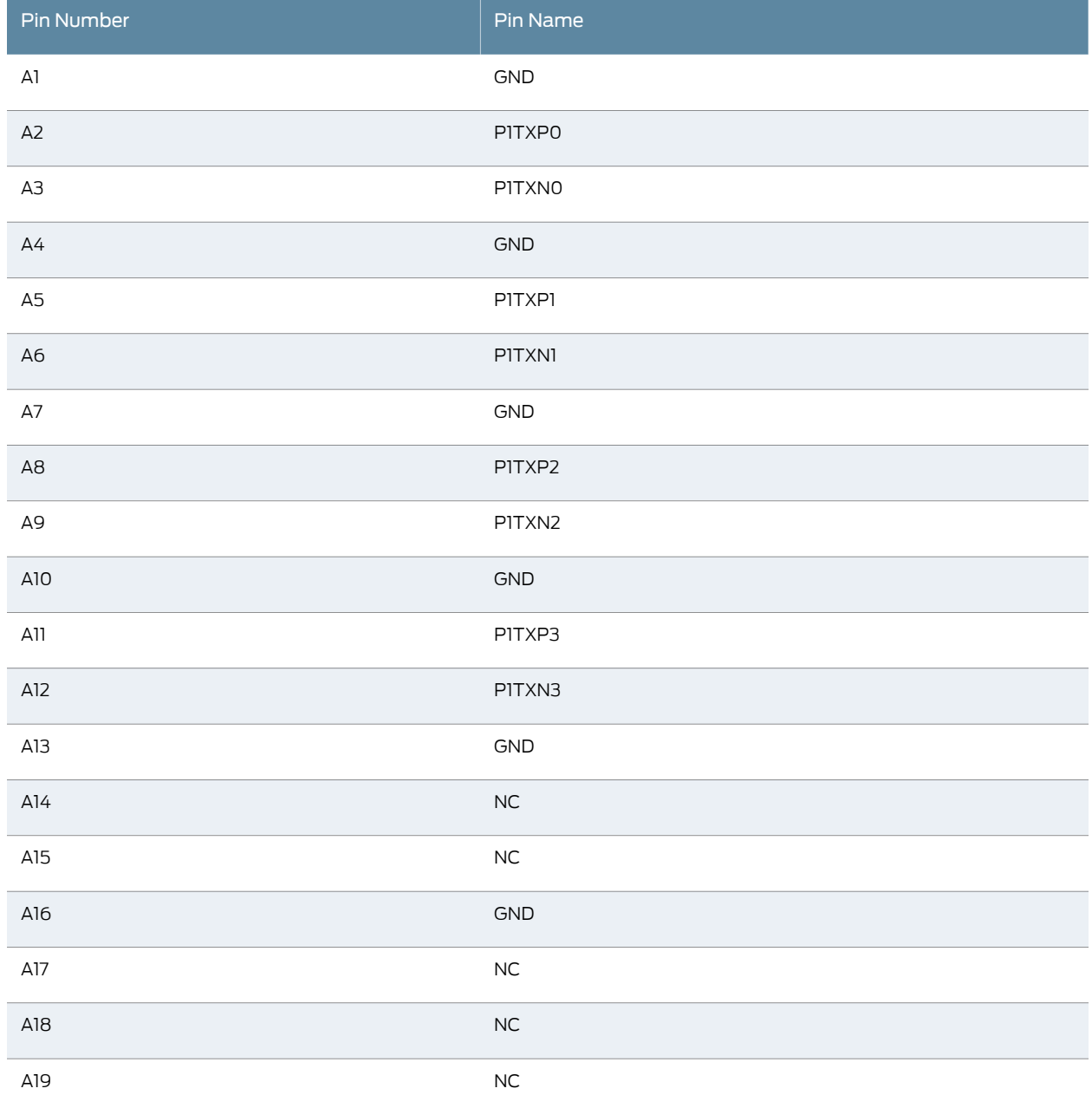

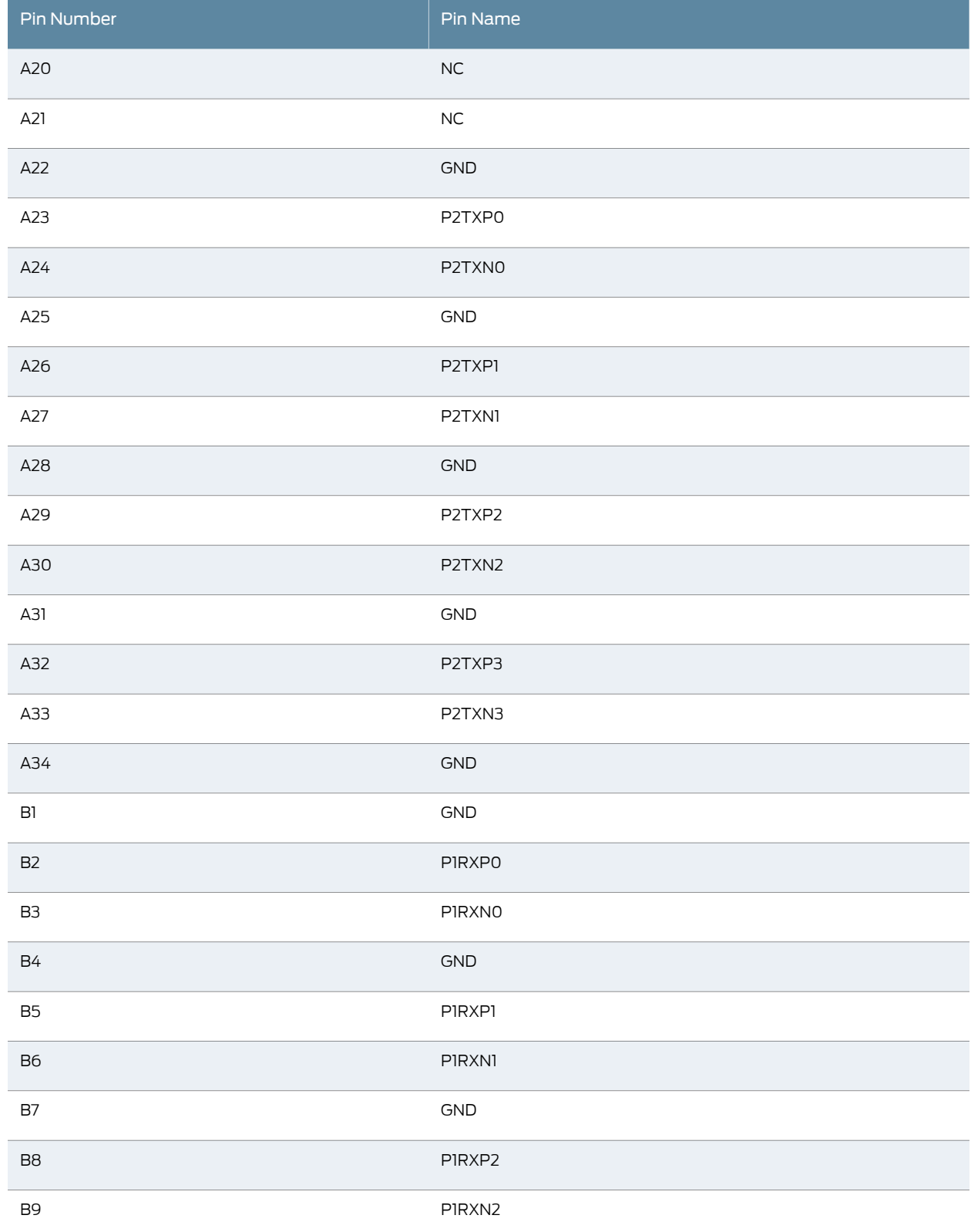

## Table 52: Virtual Chassis Ports (VCPs) Connector Pinout Information *(continued)*

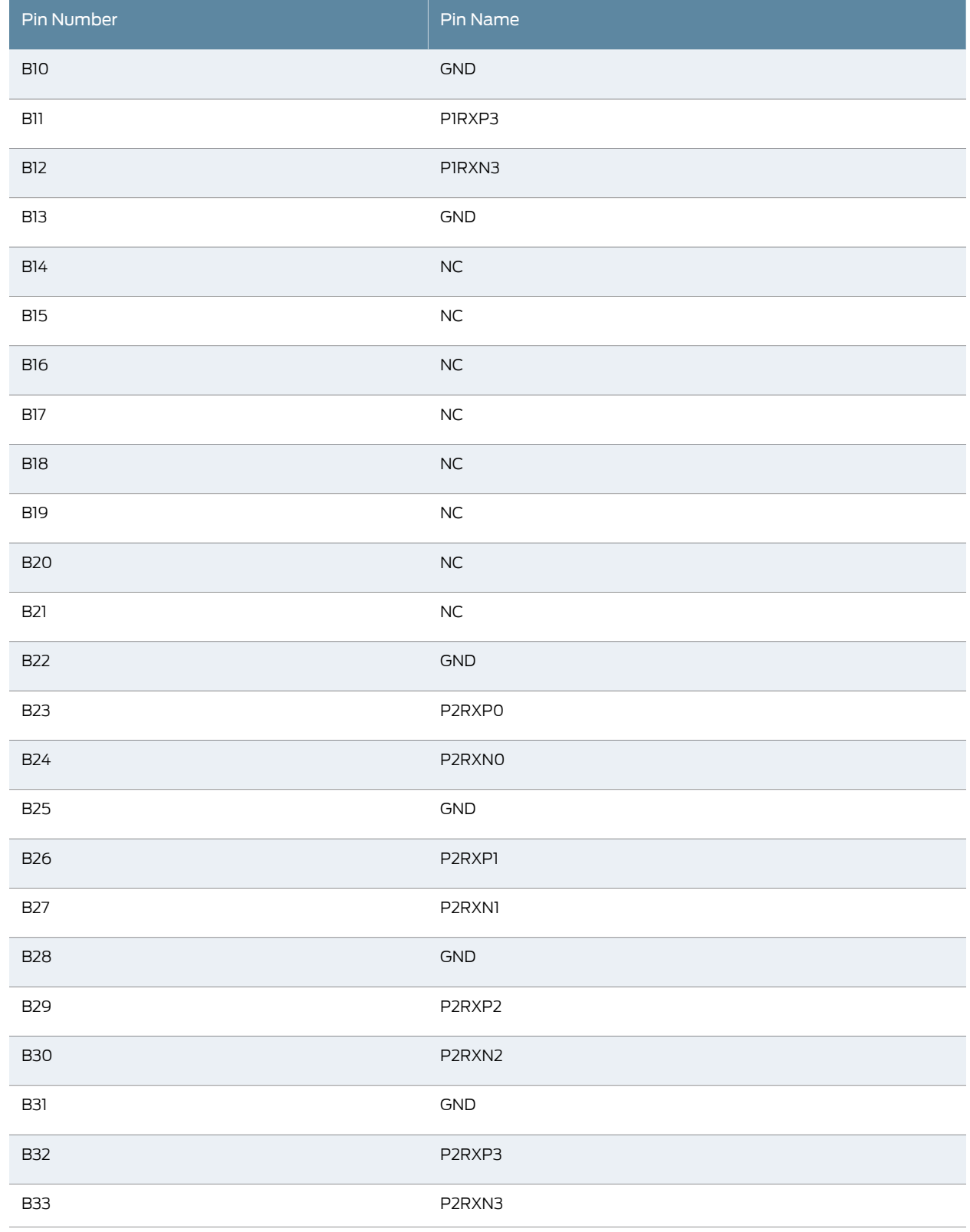

## Table 52: Virtual Chassis Ports (VCPs) Connector Pinout Information *(continued)*

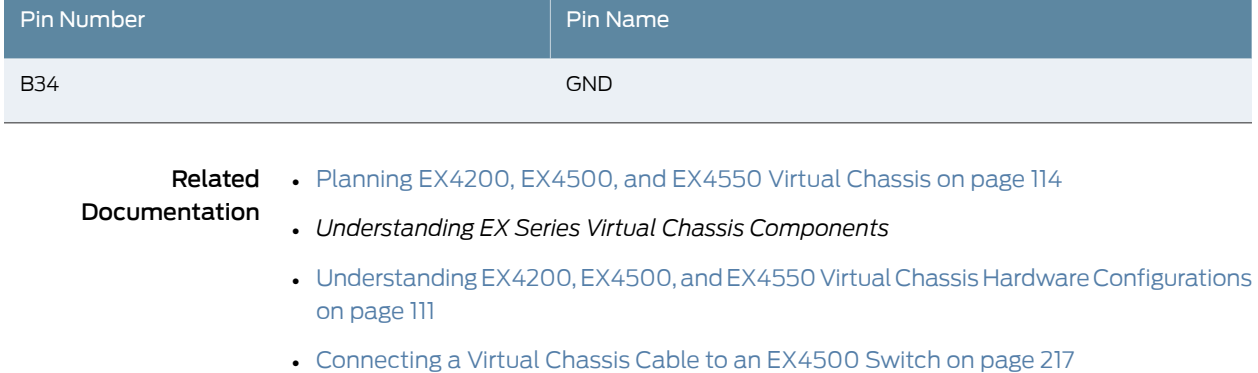

## Table 52: Virtual Chassis Ports (VCPs) Connector Pinout Information *(continued)*

## CHAPTER 10

# Planning the Virtual Chassis

- [Understanding](#page-132-0) EX4200, EX4500, and EX4550 Virtual Chassis Hardware [Configurations](#page-132-0) on [page](#page-132-0) 111
- Planning EX4200, [EX4500,](#page-135-0) and EX4550 Virtual Chassis on [page](#page-135-0) 114

## <span id="page-132-0"></span>UnderstandingEX4200,EX4500,andEX4550VirtualChassisHardwareConfigurations

You can interconnect EX4200 switches together to form a Virtual Chassis composed exclusively of EX4200 switches. You can interconnect EX4500 switches together to form a Virtual Chassis composed exclusively of EX4500 switches. You can interconnect EX4550 switches together to form a Virtual Chassis composed exclusively of EX4550 switches. You can also interconnect EX4200 switches with EX4500 switches or with EX4550 switches or with both switches to form a mixed Virtual Chassis.

#### This topic covers:

- Ports Used to [Interconnect](#page-132-1) Virtual Chassis Members on [page](#page-132-1) 111
- Number of [Switches,](#page-133-0) Required Software Releases, and Member Roles That You [Configure](#page-133-0) in the Virtual Chassis on [page](#page-133-0) 112
- Virtual [Chassis](#page-134-0) Module on [page](#page-134-0) 113
- Switch Role and [Member](#page-135-1) ID on the LCD Panel on [page](#page-135-1) 114

## <span id="page-132-1"></span>Ports Used to Interconnect Virtual Chassis Members

You can use the following ports to connect Virtual Chassis members:

- On EX4200 switches:
	- The dedicated Virtual Chassis ports (VCPs) on each switch
	- SFP, SFP+, or XFP uplink module ports configured as VCPs
	- SFP network ports on EX4200-24F switches configured as VCPs
- On EX4500 switches:
	- The dedicated VCPs on the Virtual Chassis module
	- SFP+ network ports configured as VCPs
	- SFP+ uplink module ports configured as VCPs
- On EX4550 switches:
	- The dedicated VCPs on the Virtual Chassis module
	- SFP+ network ports configured as VCPs
	- SFP+ expansion module ports configured as VCPs
	- 10GBASE-T network ports configured as VCPs
	- 10GBASE-T expansion module ports configured as VCPs
	- 40G QSFP+ expansion module ports configured as VCPs

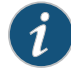

NOTE: You can use the 10GBASE-T Ethernet network ports, 10GBASE-T expansion module ports, and QSFP+ expansion module ports configured as VCPs to interconnect only EX4550 switches in a Virtual Chassis. These ports cannot be used to connect an EX4550 switch with an EX4200 switch or an EX4500 switch in a Virtual Chassis.

## <span id="page-133-0"></span>Number of Switches, Required Software Releases, and Member Roles That You Configure in the Virtual Chassis

A Virtual Chassis must have one member designated as the master switch and one member designated as the backup switch. All other switches in the configuration are designated as being in the linecard role. You manage Virtual Chassis operation through the master switch.

The number of switches that you can configure in a Virtual Chassis and the role that can be assigned to each switch in a Virtual Chassis depend on the Juniper Networks Junos operating system (Junos OS) release that is running on the switches.

See the following tables:

- [Table](#page-133-1) 53 on page 112—EX4200 Virtual Chassis
- <span id="page-133-1"></span>• [Table](#page-134-1) 54 on page 113—EX4500 Virtual Chassis
- [Table](#page-134-2) 55 on page 113—EX4550 Virtual Chassis
- [Table](#page-134-3) 56 on page 113—Mixed EX4200, EX4500, and EX4550 Virtual Chassis

Table 53: Number of Switches and Switch Roles for an EX4200 Virtual Chassis, per Junos OS Release

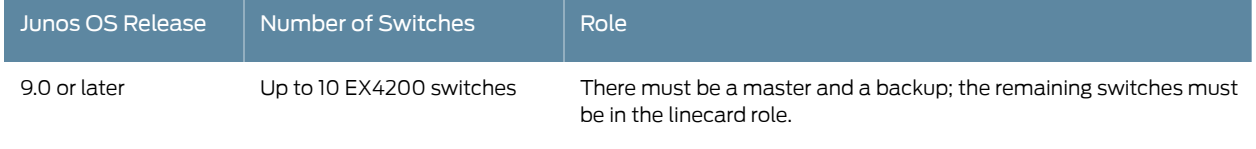

<span id="page-134-1"></span>Table 54: Number of Switches and Switch Roles for an EX4500 Virtual Chassis, per Junos OS Release

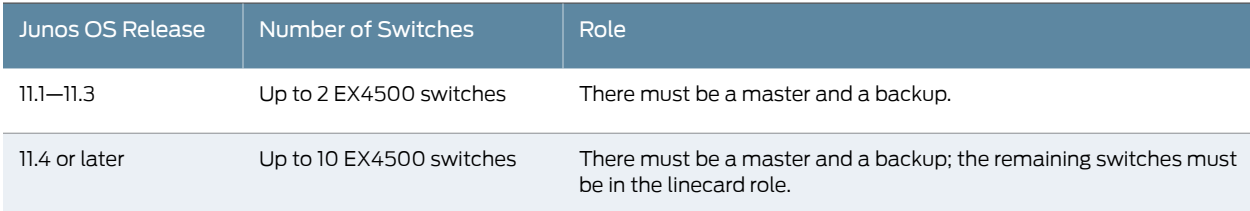

<span id="page-134-2"></span>Table 55: Number of Switches and Switch Roles for an EX4550 Virtual Chassis, per Junos OS Release

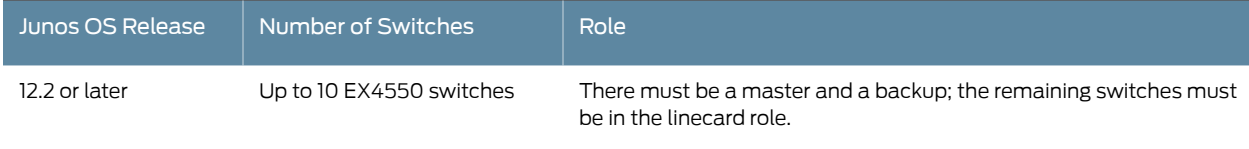

<span id="page-134-3"></span>Table 56: Number of Switches and Switch Roles for a Mixed EX4200, EX4500, and EX4550 Virtual Chassis, per Junos OS Release

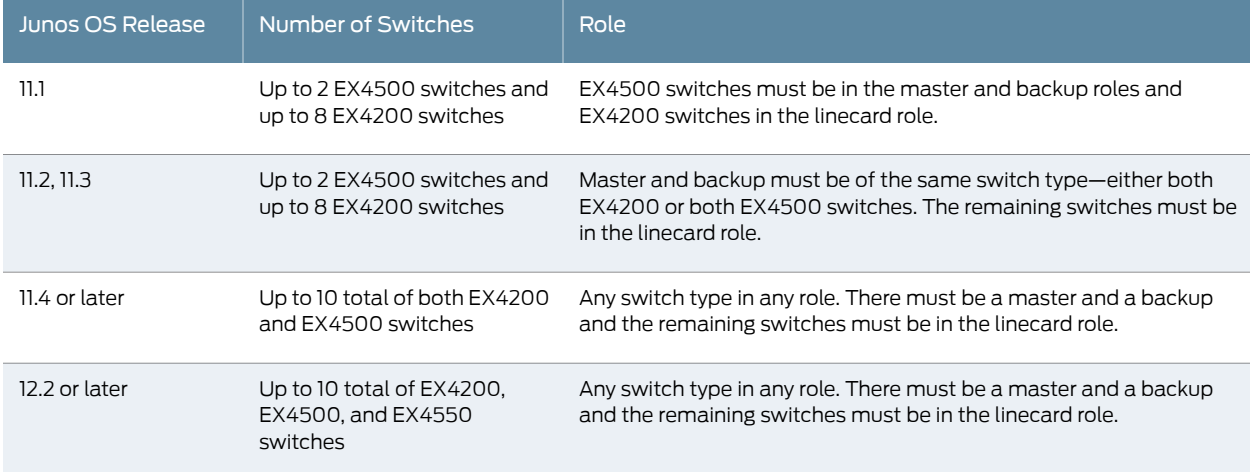

## <span id="page-134-0"></span>Virtual Chassis Module

Virtual Chassis modules are available for EX4500 and EX4550 switches. However, installing a Victual Chassis module is not mandatory for using these switches in a Virtual Chassis configuration.

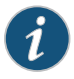

NOTE: On EX4500 switches that are running Junos OS releases earlier than Release 11.4R1, you must install a Virtual Chassis module for using the switch in a Virtual Chassis configuration. Starting with Release 11.4R1, you can use uplink port connections to interconnect EX4500 member switches into a Virtual Chassis.

## <span id="page-135-1"></span>Switch Role and Member ID on the LCD Panel

For each switch in the Virtual Chassis, the LCD panel of the switch displays:

- Role of the switch—RE for master, BK for backup, and LC for linecard member
- Member ID for the Virtual Chassis member—A number in the range 0 through 9

### Related **Documentation**

• *Understanding EX Series Virtual Chassis Components*

- Planning EX4200, [EX4500,](#page-135-0) and EX4550 Virtual Chassis on page 114
- *EX Series Virtual Chassis Overview*

## <span id="page-135-0"></span>Planning EX4200, EX4500, and EX4550 Virtual Chassis

Before interconnecting EX4200, EX4500, and EX4550 switches in a Virtual Chassis configuration:

- Verify that the rack in which you will install the switches meets the requirements described in "Rack [Requirements"](#page-95-0) on page 74. You can mount the switches in a Virtual Chassis on a single rack or on multiple racks.
- Verify that the installation site meets the power requirements of the switches in a Virtual Chassis.
- Verify that you have installed a Virtual Chassis module in an EX4500 switch running Junos OS releases earlier than Release 11.4R1. The Virtual Chassis module must be installed in an EX4500 switch to form a Virtual Chassis.

<span id="page-135-2"></span>[Table](#page-135-2) 57 on page 114 describes the Virtual Chassis components and the Junos OS release running on switches that you need to consider when you plan your EX4200, EX4500, and EX4550 Virtual Chassis configuration.

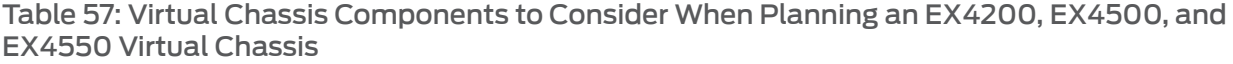

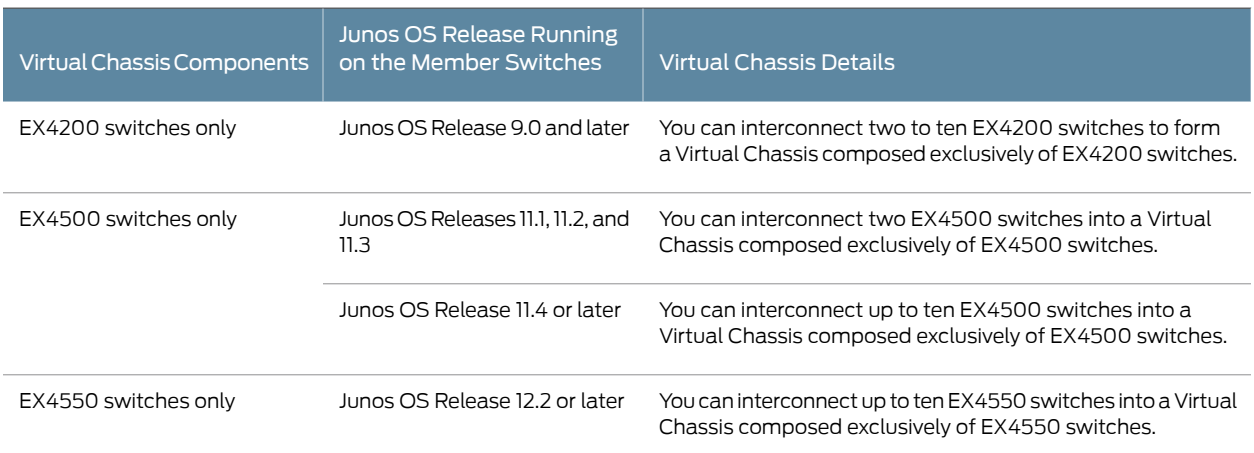

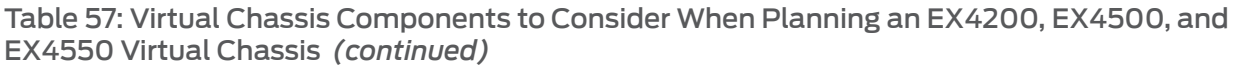

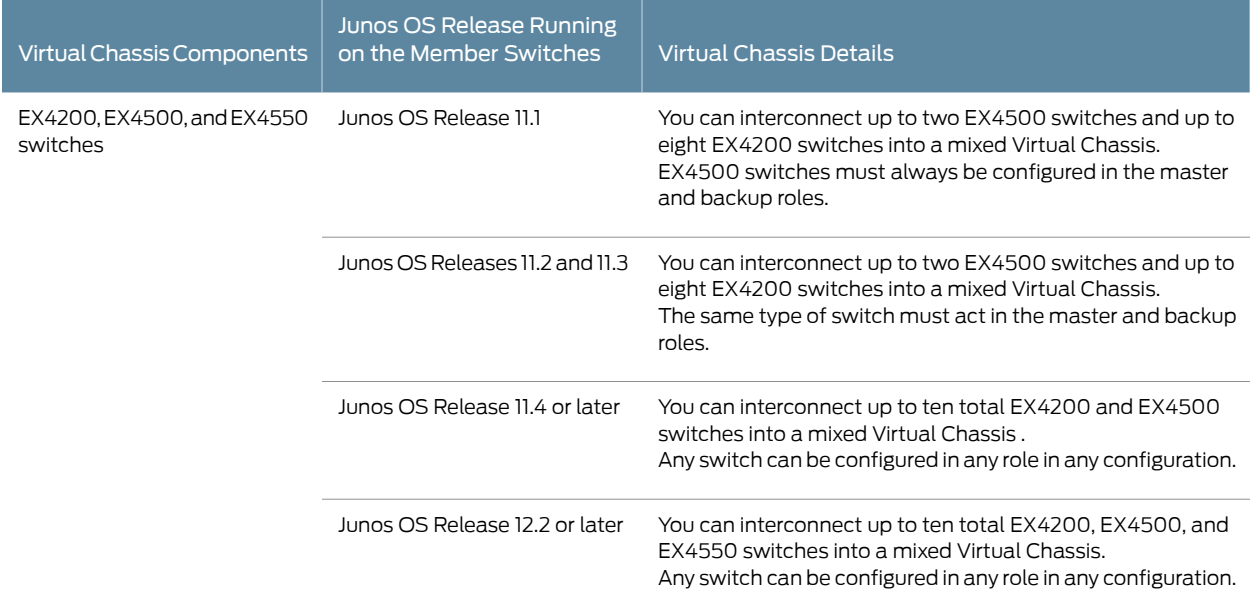

<span id="page-136-0"></span>[Table](#page-136-0) 58 on page 115 describes the cabling requirements for a Virtual Chassis.

## Table 58: Cabling Requirements for a Virtual Chassis

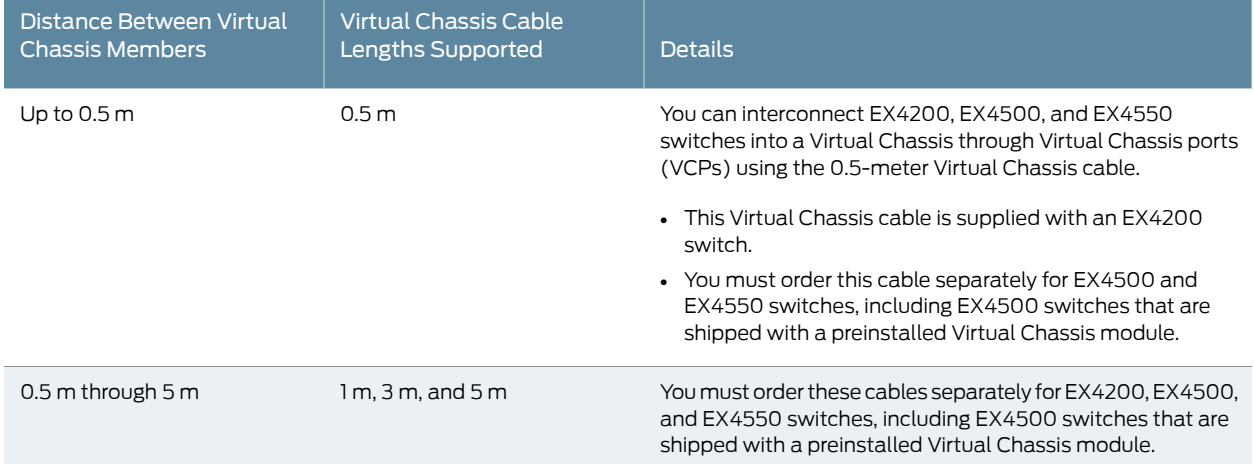

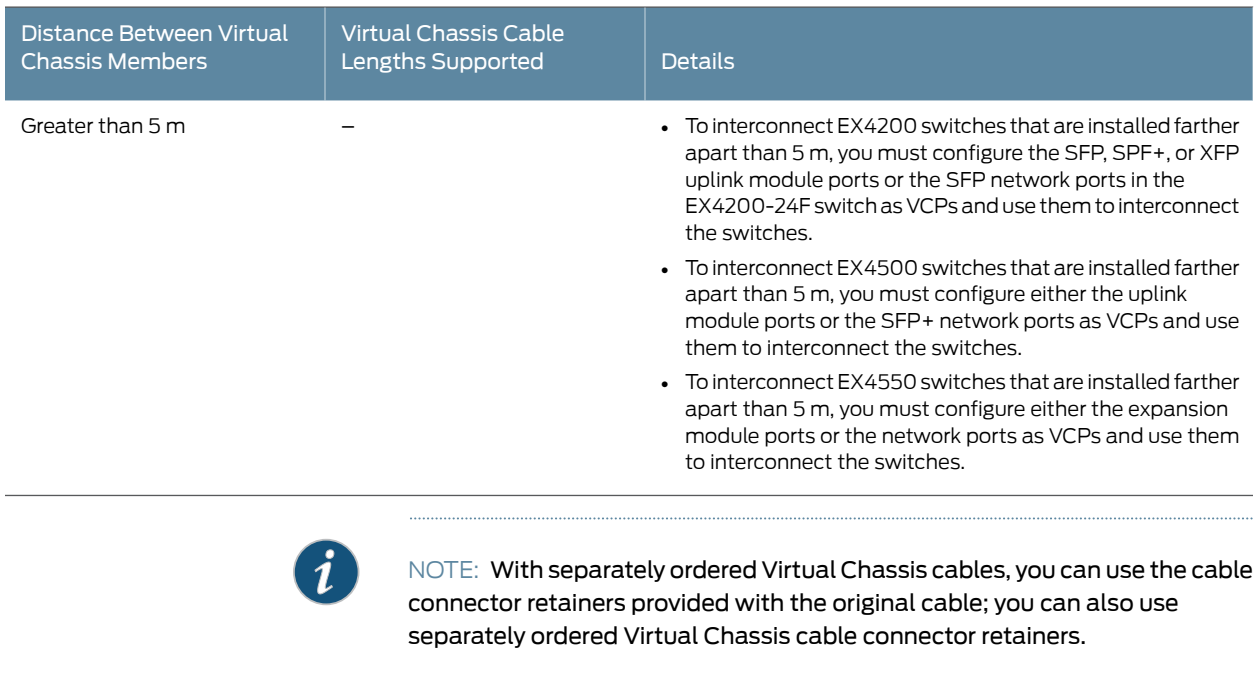

## Table 58: Cabling Requirements for a Virtual Chassis *(continued)*

Related • *Understanding EX Series Virtual Chassis Components*

#### Documentation

- Understanding EX4200, EX4500, and EX4550 Virtual Chassis Hardware Configurations on [page](#page-132-0) 111
- *Virtual Chassis Cabling Configuration Examples for EX4200 Switches*
- *Clearance Requirements for Airflow and Hardware Maintenance for EX4200 Switches*
- Clearance [Requirements](#page-97-0) for Airflow and Hardware Maintenance for EX4500 Switches on [page](#page-97-0) 76

PART 3

# Initial Installation and Configuration

- [Unpacking](#page-140-0) the Switch on [page](#page-140-0) 119
- [Installing](#page-144-0) the Switch on [page](#page-144-0) 123
- [Connecting](#page-154-0) the Switch to Power on [page](#page-154-0) 133
- [Connecting](#page-168-1) the Switch to the Network on [page](#page-168-1) 147
- Performing Initial [Configuration](#page-172-0) on [page](#page-172-0) 151

## <span id="page-140-0"></span>CHAPTER 11

# Unpacking the Switch

- [Unpacking](#page-140-1) an EX4500 Switch on [page](#page-140-1) 119
- Parts [Inventory](#page-141-0) (Packing List) for an EX4500 Switch on [page](#page-141-0) 120
- Registering [Products—Mandatory](#page-142-0) for Validating SLAs on [page](#page-142-0) 121

## <span id="page-140-1"></span>Unpacking an EX4500 Switch

The EX4500 switches are shipped in a cardboard carton, secured with foam packing material. The carton has an accessory compartment and contains the quick start instructions.

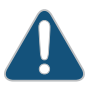

CAUTION: EX4500 switches are maximally protected inside the shipping carton. Do not unpack the switches until you are ready to begin installation.

To unpack the switch:

- 1. Open the carton.
- 2. Pull out the packing material holding the switch in place.
- 3. Verify the parts received against the inventory on the label attached to the carton. See "Parts [Inventory](#page-141-0) (Packing List) for an EX4500 Switch" on page 120.
- 4. Save the shipping carton and packing materials in case you need to move or ship the switch later.

## Related

• Installing and [Connecting](#page-144-1) an EX4500 Switch on page 123

## Documentation

- Connecting and [Configuring](#page-178-0) an EX Series Switch (CLI Procedure) on page 157
- Connecting and [Configuring](#page-181-0) an EX Series Switch (J-Web Procedure) on page 160

## <span id="page-141-0"></span>Parts Inventory (Packing List) for an EX4500 Switch

The switch shipment includes a packing list. Check the parts you receive with the switch against the items on the packing list. The packing list specifies the part number and description of each part in your order. The parts shipped depend on the switch model you order. See ["EX4500](#page-28-0) Switch Models" on page 7 for more information.

If any part on the packing list is missing, contact your customer service representative or contact Juniper customer care from within the U.S. or Canada by telephone at 1-888-314-5822. Forinternational-dial or direct-dial options in countries without toll-free numbers, see <http://www.juniper.net/support/requesting-support.html> .

<span id="page-141-1"></span>[Table](#page-141-1) 59 on page 120 lists the parts and their quantities in the packing list for an EX4500 switch.

## Table 59: Inventory of Components Provided with an EX4500 Switch

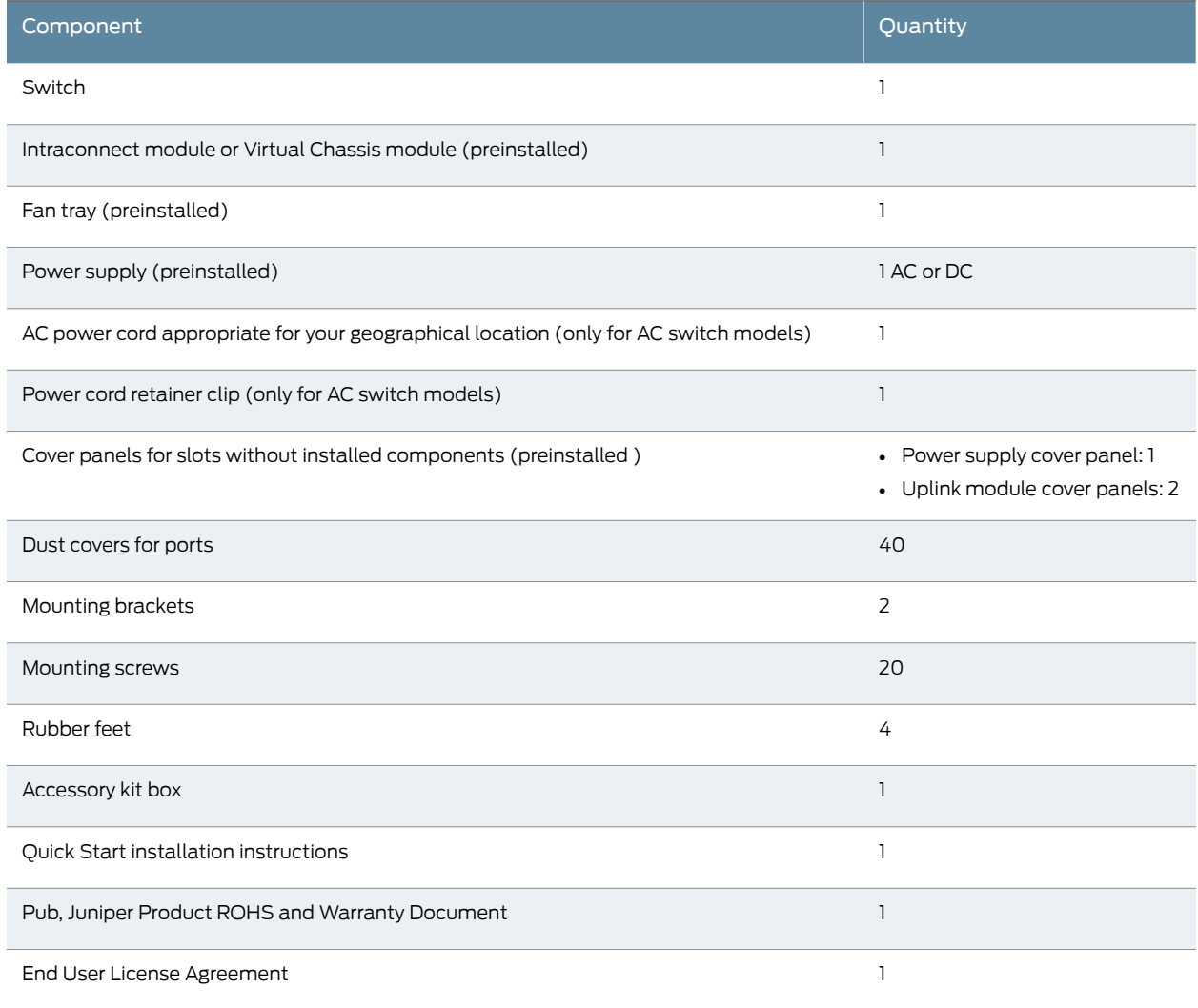

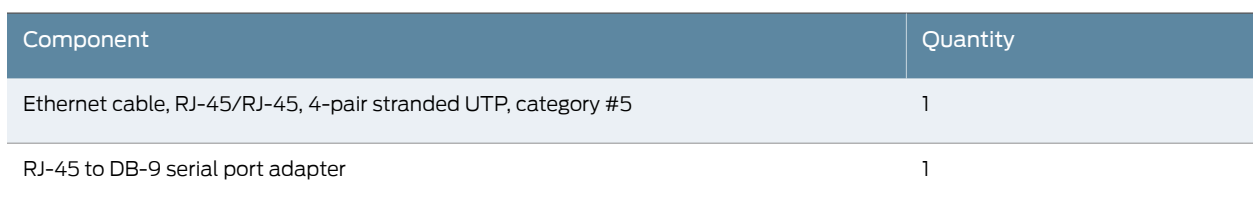

## Table 59: Inventory of Components Provided with an EX4500 Switch *(continued)*

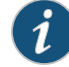

NOTE: You must provide mounting screws that are appropriate for your rack to mount the chassis on a rack or a cabinet.

Related Documentation

- [Unpacking](#page-140-1) an EX4500 Switch on page 119
- EX4500 Switches [Hardware](#page-24-0) Overview on page 3

## <span id="page-142-0"></span>Registering Products—Mandatory for Validating SLAs

Register all new Juniper Networks hardware products and changes to an existing installed product using the Juniper Networks website to activate your hardware replacement service-level agreements (SLAs).

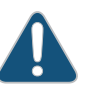

CAUTION: Register product serial numbers on the Juniper Networks website and update the installation base data if there is any addition or change to the installation base or if the installation base is moved. Juniper Networks will not be held accountable for not meeting the hardware replacement service-level agreement for products that do not have registered serial numbers or accurate installation base data.

Register your product(s) at: <https://tools.juniper.net/svcreg/SRegSerialNum.jsp>. Update your install base at:

<https://www.juniper.net/customers/csc/management/updateinstallbase.jsp> .

Related

• Contacting Customer Support to Obtain Return Material [Authorization](#page-246-0) on page 225

Documentation

• *Contacting Customer Support to Obtain a Return Materials Authorization for an MX150 Device*
## CHAPTER 12

# Installing the Switch

- Installing and [Connecting](#page-144-0) an EX4500 Switch on [page](#page-144-0) 123
- [Mounting](#page-145-0) an EX4500 Switch on [page](#page-145-0) 124
- [Mounting](#page-145-1) an EX4500 Switch on Two Posts in a Rack or Cabinet on [page](#page-145-1) 124
- [Mounting](#page-148-0) an EX4500 Switch on Four Posts in a Rack or Cabinet on [page](#page-148-0) 127
- Mounting an EX4500 Switch in a [Recessed](#page-151-0) Position in a Rack or Cabinet on [page](#page-151-0) 130
- Installing and Removing EX4500 Switch Hardware [Components](#page-151-1) on [page](#page-151-1) 130

#### <span id="page-144-0"></span>Installing and Connecting an EX4500 Switch

To install and connect an EX4500 switch:

- 1. Follow instructions in ["Unpacking](#page-140-0) an EX4500 Switch" on page 119.
- 2. Mount the switch by following instructions appropriate for your site:
	- ["Mounting](#page-145-1) an EX4500 Switch on Two Posts in a Rack or Cabinet" on page 124 (using the mounting brackets provided)
	- ["Mounting](#page-148-0) an EX4500 Switch on Four Posts in a Rack or Cabinet" on page 127 (using the separately orderable four-post rack-mount kit)
- 3. Follow instructions in ["Connecting](#page-154-0) Earth Ground to an EX Series Switch" on page 133.
- 4. Follow instructions for connecting power as appropriate for your site:
	- [Connecting](#page-161-0) AC Power to an EX4500 Switch on page 140
- 5. Perform initial configuration of the switch by following instructions in ["Connecting](#page-178-0) and Configuring an EX Series Switch (CLI [Procedure\)"](#page-178-0) on page 157 or ["Connecting](#page-181-0) and Configuring an EX Series Switch (J-Web [Procedure\)"](#page-181-0) on page 160.
- 6. Set the switch's management options by following the appropriate instructions:
	- Connecting a Device to a Network for Out-of-Band [Management](#page-168-0) on page 147
	- Connecting a Device to a [Management](#page-169-0) Console by Using an RJ-45 Connector on [page](#page-169-0) 148
- Documentation
- Related Rack [Requirements](#page-95-0) on page 74
	- Cabinet [Requirements](#page-96-0) on page 75
		- Clearance [Requirements](#page-97-0) for Airflow and Hardware Maintenance for EX4500 Switches on [page](#page-97-0) 76

### <span id="page-145-0"></span>Mounting an EX4500 Switch

You can mount an EX4500 switch:

- On two posts in a 19-in. rack or cabinet by using the mounting brackets provided with the switch.
- On four posts in a 19-in. rack or cabinet by using the separately orderable four-post rack-mount kit.
- In a position recessed 2 in. from the front of a 19-in. rack or cabinet by using the separately orderable four-post rack-mount kit. You can mount the switch in this recessed position on four-post racks and cabinets.

The holes in the mounting brackets are placed at 1 U (1.75 in. or 4.45 cm) apart so that the switch can be mounted in any rack or cabinet that provides holes spaced at that distance.

See the Related Documentation for detailed descriptions of the various rack or cabinet mounting options.

#### <span id="page-145-1"></span>Related Documentation

- [Mounting](#page-145-1) an EX4500 Switch on Two Posts in a Rack or Cabinet on page 124
- [Mounting](#page-148-0) an EX4500 Switch on Four Posts in a Rack or Cabinet on page 127
- Mounting an EX4500 Switch in a [Recessed](#page-151-0) Position in a Rack or Cabinet on page 130
- [Connecting](#page-154-0) Earth Ground to an EX Series Switch on page 133

#### Mounting an EX4500 Switch on Two Posts in a Rack or Cabinet

You can mount an EX4500 switch on two posts of a 19-in. rack (either a two-post or a four-post rack) or a 19-in. cabinet by using the mounting brackets provided with the switch. (The remainder of this topic uses "rack" to mean "rack or cabinet.")

You can mount the switch on four posts of a four-post rack by using the mounting brackets provided with the separately orderable four-post rack-mount kit. See ["Mounting](#page-148-0) an EX4500 Switch on Four Posts in a Rack or [Cabinet"](#page-148-0) on page 127.

Before mounting the switch on two posts in a rack:

- Verify that the site meets the requirements described in "Site [Preparation](#page-88-0) Checklist for EX4500 [Switches"](#page-88-0) on page 67.
- Place the rack in its permanent location, allowing adequate clearance for airflow and maintenance, and secure it to the building structure.
- Read "General Safety [Guidelines](#page-276-0) and Warnings" on page 255, with particular attention to "Chassis Lifting [Guidelines"](#page-285-0) on page 264.
- Remove the switch from the shipping carton (see ["Unpacking](#page-140-0) an EX4500 Switch" on [page](#page-140-0) 119).

Ensure that you have the following parts and tools available:

- Phillips (+) screwdriver, number 2
- 2 mounting brackets and 20 mounting screws (provided in the accessory box shipped with the switch)
- Screws to secure the chassis to the rack (not provided)
- Dust covers for ports

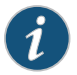

NOTE: One person must be available to lift the switch while another secures the switch to the rack.

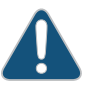

CAUTION: If you are mounting multiple units on the rack, mount the heaviest unit at the bottom and mount the others from bottom to top in order of decreasing weight.

To mount the switch on two posts in a rack:

- 1. Place the switch on a flat, stable surface.
- <span id="page-146-0"></span>2. Align the mounting brackets along the front or rear of the side panels of the switch chassis depending on whether you are front-mounting or rear-mounting the switch. See [Figure](#page-146-0) 30 on page 125.

Figure 30: Attaching the Mounting Bracket Along the Front of the Switch

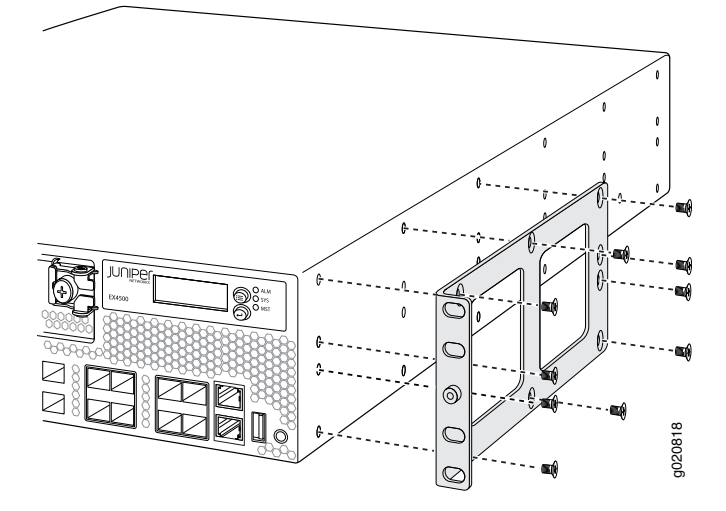

- 3. Align the bottom holes in the mounting brackets with holes on the side panels of the switch chassis.
- 4. Insert mounting screws into the aligned holes. Tighten the screws.
- 5. Ensure that the other holes in the mounting brackets are aligned with the holes in the side panels. Insert a screw in each hole and tighten the screws.
- 6. Have one person grasp both sides of the switch, lift the switch, and position it in the rack, aligning the mounting bracket holes with the threaded holes in the rack or cabinet rail. Align the bottom hole in both the mounting brackets with a hole in each rack rail, making sure the chassis is level. See [Figure](#page-147-0) 31 on page 126.

<span id="page-147-0"></span>Figure 31: Mounting the Switch on Two Posts in a Rack

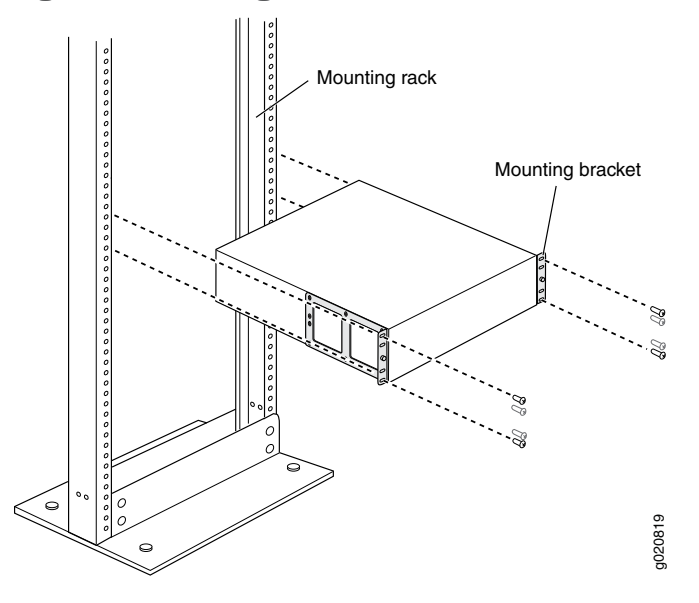

- 7. Have a second person secure the switch to the rack by using the appropriate screws. Tighten the screws.
- 8. Ensure that the switch chassis is level by verifying that all screws on one side of the rack are aligned with the screws on the other side.
- 9. We recommend that you insert dust covers in any unused ports.

Related Documentation

• [Connecting](#page-154-0) Earth Ground to an EX Series Switch on page 133

- [Connecting](#page-161-0) AC Power to an EX4500 Switch on page 140
- [Connecting](#page-164-0) DC Power to an EX4500 Switch on page 143
- Connecting and [Configuring](#page-178-0) an EX Series Switch (CLI Procedure) on page 157
- Connecting and [Configuring](#page-181-0) an EX Series Switch (J-Web Procedure) on page 160
- Rack-Mounting and [Cabinet-Mounting](#page-287-0) Warnings on page 266

#### <span id="page-148-0"></span>Mounting an EX4500 Switch on Four Posts in a Rack or Cabinet

You can mount an EX4500 switch on four posts of a 19-in. rack or cabinet by using the separately orderable four-post rack-mount kit. (The remainder of this topic uses "rack" to mean "rack or cabinet.")

You can mount the switch on two posts in either a two-post rack or a four-post rack by using the mounting brackets provided with the switch. See ["Mounting](#page-145-1) an EX4500 Switch on Two Posts in a Rack or [Cabinet"](#page-145-1) on page 124.

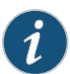

NOTE: If you are mounting the switch on four posts, ensure that the rack is 21.5 in. through 31.5 in. deep if you will mount the switch flush with the rack front and that the rack is 23.5 in. through 32.5 in. deep if you will mount the switch 2 in. recessed from the rack front, thus ensuring that the protective earthing terminal is accessible through the opening in the rear mounting-blade.

Before mounting the switch on four posts in a rack:

- Verify that the site meets the requirements described in "Site [Preparation](#page-88-0) Checklist for EX4500 [Switches"](#page-88-0) on page 67.
- Place the rack in its permanent location, allowing adequate clearance for airflow and maintenance, and secure it to the building structure.
- Read "General Safety [Guidelines](#page-276-0) and Warnings" on page 255, with particular attention to "Chassis Lifting [Guidelines"](#page-285-0) on page 264.
- Remove the switch from the shipping carton (see ["Unpacking](#page-140-0) an EX4500 Switch" on [page](#page-140-0) 119).
- Have two persons available to mount the switch. One person will support the switch in a level position, and the second person will secure the switch to the rack.

Ensure that you have the following parts and tools available:

- Phillips (+) screwdriver, number 2
- 12 flat-head M4x6-mm Phillips mounting screws (provided with the four-post rack-mount kit)
- One pair of front-mounting brackets
- One pair of rear mounting-blades
- Screws to secure the front-mounting brackets and the rear mounting-blades to the rack (not provided)

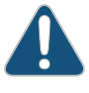

CAUTION: If you are mounting multiple units on a rack, mount the heaviest unit at the bottom of the rack and mount the other units from the bottom of the rack to the top in decreasing order of the weight of the units.

To mount the switch on four posts in a rack:

- 1. Place the switch on a flat, stable surface.
- 2. Align a front bracket (either flush with the front of the chassis or 2-in.-recessed from the front of the chassis) along the side panel of the switch chassis. Align the two holes in the front of the brackets with the two holes on the front of the side panel.

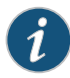

NOTE: Each side of the chassis has twelve holes for attaching the front-mounting brackets to the switch.

Six holes on the chassis side align with six holes in the front bracket when the front bracket is mounted flush with the chassis front or recessed 2 in. from the front of the chassis.

<span id="page-149-0"></span>3. Insert M4x6-mm Phillips flat-head mounting screws into the two aligned holes and tighten the screws. Ensure that the remaining four holes in the front bracket are aligned with the four holes in the side panel. See [Figure](#page-149-0) 32 on page 128.

Figure 32: Attaching the Front-Mounting Bracket to the Switch Chassis

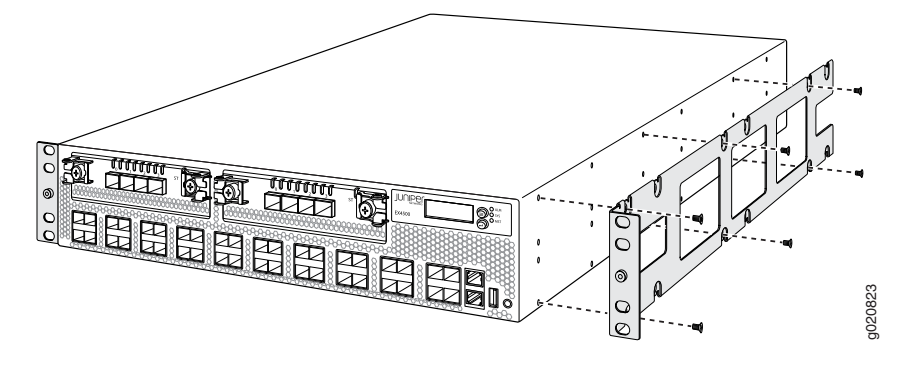

- 4. Insert M4x6-mm Phillips flat-head mounting screws into the remaining four holes in the front bracket and tighten the screws.
- 5. Repeat steps 2 through 4 for attaching the front bracket to the other side of the chassis.
- 6. Have one person grasp both sides of the switch, lift the switch, and position it in the rack, aligning the front bracket holes with the threaded holes in the front post of the rack. Align the bottom hole in both the front-mounting brackets with a hole in each rack rail, making sure the chassis is level. See [Figure](#page-150-0) 33 on page 129.

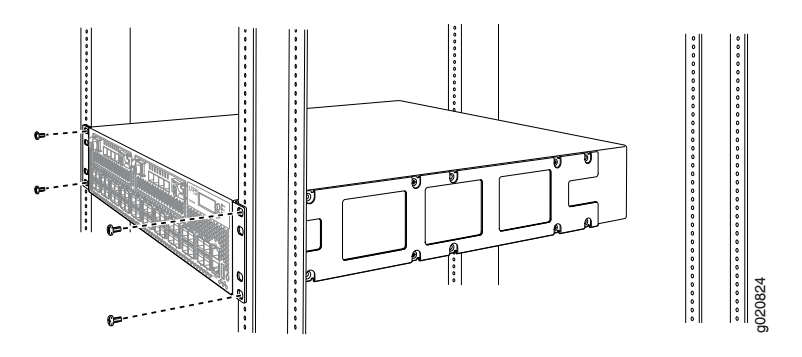

<span id="page-150-0"></span>Figure 33: Mounting the Switch on the Front Posts in a Rack

- 7. Have a second person secure the front of the switch to the rack by using the appropriate screws for your rack.
- <span id="page-150-1"></span>8. Slide the rear mounting-blades into the front-mounting brackets. See [Figure](#page-150-1) 34 on page 129.

Figure 34: Sliding the Rear Mounting-Blades to the Rear of a Four-Post Rack

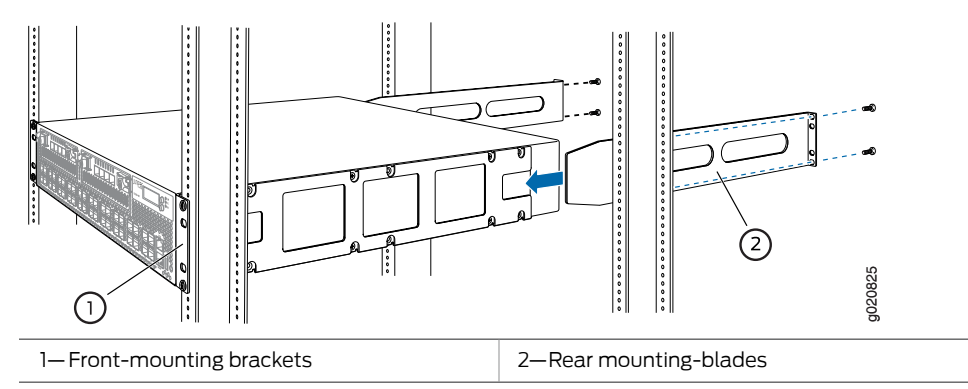

- 9. Attach the rear mounting-blades to the rear post by using the appropriate screws for your rack. Tighten the screws.
- 10. Ensure that the switch chassis is level by verifying that all the screws on the front of the rack are aligned with the screws at the back of the rack.

## Related Documentation

• [Connecting](#page-154-0) Earth Ground to an EX Series Switch on page 133

- [Connecting](#page-161-0) AC Power to an EX4500 Switch on page 140
- [Connecting](#page-164-0) DC Power to an EX4500 Switch on page 143
- Connecting and [Configuring](#page-178-0) an EX Series Switch (CLI Procedure) on page 157
- Connecting and [Configuring](#page-181-0) an EX Series Switch (J-Web Procedure) on page 160
- Mounting an EX4500 Switch in a [Recessed](#page-151-0) Position in a Rack or Cabinet on page 130

• Rack-Mounting and [Cabinet-Mounting](#page-287-0) Warnings on page 266

#### <span id="page-151-0"></span>Mounting an EX4500 Switch in a Recessed Position in a Rack or Cabinet

You can mount an EX4500 switch in a rack or cabinet such that the switch is recessed inside the rack from the rack front by 2 inches. Use the front brackets provided in the separately orderable four-post rack-mount kit tomount the switch in a recessed position.

Reasons to mount the switch in a recessed position include:

- You are mounting the switch in a cabinet and the cabinet doors will not close completely unless the switch is recessed.
- The switch you are mounting has an uplink module with transceivers installed in it—the transceivers in the uplink module ports protrude from the front of the switch.

To mount the switch in a recessed position on four posts, follow the instructions in ["Mounting](#page-148-0) an EX4500 Switch on Four Posts in a Rack or Cabinet" on page 127.

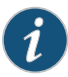

NOTE: You cannot mount the EX4500 switch in a recessed position in a two-post rack or cabinet.

<span id="page-151-1"></span>Related Documentation

- [Connecting](#page-154-0) Earth Ground to an EX Series Switch on page 133
- Rack-Mounting and [Cabinet-Mounting](#page-287-0) Warnings on page 266

#### Installing and Removing EX4500 Switch Hardware Components

The EX4500 switch chassis is a rigid sheet-metal structure that houses the hardware components. The field-replaceable units (FRUs) in EX4500 switches are:

- Power supply
- Fan tray
- Uplink module
- Intraconnect module
- Virtual Chassis module
- SFP transceiver
- SFP+ transceiver

The power supply, fan tray, uplink module, and transceivers are hot-removable and hot-insertable: You can remove and replace them without powering off the switch or disrupting switch functions.

The Intraconnect module and Virtual Chassis module are offline field–replaceable: You can remove and replace these components, but the switch must be powered off to replace the component.

See these topics for instructions for installing and removing components:

- [Installing](#page-203-0) an AC Power Supply in an EX4500 Switch on page 182
- [Removing](#page-204-0) an AC Power Supply from an EX4500 Switch on page 183
- [Installing](#page-206-0) a DC Power Supply in an EX4500 Switch on page 185
- [Removing](#page-208-0) a DC Power Supply from an EX4500 Switch on page 187
- [Installing](#page-194-0) a Fan Tray in an EX4500 Switch on page 173
- [Removing](#page-195-0) a Fan Tray from an EX4500 Switch on page 174
- [Installing](#page-210-0) an Uplink Module in an EX4500 Switch on page 189
- [Removing](#page-212-0) an Uplink Module from an EX4500 Switch on page 191
- Installing an [Intraconnect](#page-216-0) Module in an EX4500 Switch on page 195
- Removing an [Intraconnect](#page-218-0) Module from an EX4500 Switch on page 197
- [Installing](#page-232-0) a Virtual Chassis Module in an EX4500 Switch on page 211
- [Removing](#page-234-0) a Virtual Chassis Module from an EX4500 Switch on page 213
- Installing a [Transceiver](#page-222-0) on page 201
- Removing a [Transceiver](#page-224-0) on page 203

#### Related Documentation

• Cooling System and Airflow in an [EX4500](#page-56-0) Switch on page 35

- AC Power Supply in EX4500 [Switches](#page-60-0) on page 39
- DC Power Supply in EX4500 [Switches](#page-63-0) on page 42
- Uplink Modules in EX4500 [Switches](#page-46-0) on page 25
- [Intraconnect](#page-47-0) Module in EX4500 Switches on page 26
- Virtual Chassis Module in EX4500 [Switches](#page-49-0) on page 28
- Pluggable [Transceivers](#page-110-0) Supported on EX4500 Switches on page 89

#### CHAPTER 13

# Connecting the Switch to Power

- [Connecting](#page-154-0) Earth Ground to an EX Series Switch on [page](#page-154-0) 133
- [Connecting](#page-161-0) AC Power to an EX4500 Switch on [page](#page-161-0) 140
- [Connecting](#page-164-0) DC Power to an EX4500 Switch on [page](#page-164-0) 143

#### <span id="page-154-0"></span>Connecting Earth Ground to an EX Series Switch

To ensure proper operation and to meet safety and electromagnetic interference (EMI) requirements, you must connect an EX Series switch to earth ground before you connect power to the switch. You must use the protective earthing terminal on the switch chassis to connect the switch to earth ground (see [Figure](#page-160-0) 36 on page 139).

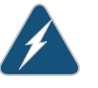

WARNING: The switch is installed in a restricted-access location. It has a separate protective earthing terminal on the chassis that must be permanently connected to earth ground to adequately ground the chassis and protect the operator from electrical hazards.

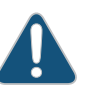

CAUTION: Before switch installation begins, ensure that a licensed electrician has attached an appropriate grounding lug to the grounding cable that you supply. Using a grounding cable with an incorrectly attached lug can damage the switch.

#### This topic describes:

- Parts and Tools Required for [Connecting](#page-154-1) an EX Series Switch to Earth [Ground](#page-154-1) on [page](#page-154-1) 133
- Special [Instructions](#page-158-0) to Follow Before Connecting Earth Ground to a Switch on [page](#page-158-0) 137
- [Connecting](#page-160-1) Earth Ground to an EX Series Switch on [page](#page-160-1) 139

#### <span id="page-154-1"></span>Parts and Tools Required for Connecting an EX Series Switch to Earth Ground

[Table](#page-155-0) 60 on page 134 lists the earthing terminal location, grounding cable requirements, grounding lug specifications, screws and washers required, and the screwdriver needed

<span id="page-155-0"></span>for connecting a switch to earth ground. Before you begin connecting a switch to earth ground, ensure you have the parts and tools required for your switch.

Table 60: Parts and Tools Required for Connecting an EX Series Switch to Earth Ground

| Switch   | Earthing<br>Terminal<br>Location | <b>Grounding Cable</b><br>Requirements                                                                                                    | <b>Grounding Lug</b><br>Specifications                                                                                                    | <b>Screws and</b><br>Washers                                                                                                    | Screwdriver                | Additional<br><b>Information</b>                                                                                                  |
|----------|----------------------------------|----------------------------------------------------------------------------------------------------|----------------------------------------------------------------------------------------------------|----------------------------------------------------------------------------------------------------|----------------------------|----------------------------------------------------------------------------------------------------|
| EX2200   | Rear panel<br>of the<br>chassis  | 14 AWG (2 mm <sup>2</sup> ),<br>minimum 90°C wire,<br>or as permitted by the<br>local code                                                                                                    | Panduit<br>LCC10-14BWL or<br>equivalent-<br>not provided                                                                                                    | • Two $10-32 \times 0.25$ in.<br>screws with #10<br>split-lock washer-<br>not provided<br>$\bullet$ Two #10 flat<br>washers-not<br>provided                                                                                                    | Phillips $(+)$<br>number 2 |                                                                                                    |
| EX2300-C | Rear panel<br>of the<br>chassis  | 14 AWG (2 mm <sup>2</sup> ).<br>minimum 90°C wire,<br>or as permitted by the<br>local code                                                                                                    | Panduit<br>LCC10-14AW-L or<br>equivalent-<br>not provided                                                                                                    | • Two $10-32 \times 0.25$ in.<br>screws with #10<br>split-lock washer-<br>not provided<br>$\bullet$ Two #10 flat<br>washers-not<br>provided                                                                                                    | Phillips $(+)$<br>number 2 |                                                                                                    |
| EX2300   | Rear panel<br>of the<br>chassis  | • EX2300 switches<br>except<br>EX2300-24MP and<br>EX2300-48MP<br>models-14 AWG<br>$(2 \text{ mm}^2)$ , minimum<br>90°C wire, or as<br>permitted by the<br>local code<br>EX2300-24MP and<br>EX2300-48MP<br>models-14-10 AWG<br>STR (2.5-6 mm <sup>2</sup> ),<br>12-10 AWG SOL<br>$(4-6 \text{ mm}^2)$<br>minimum 90°C<br>wire, or as<br>permitted by the<br>local code | • EX2300 switches<br>except<br>EX2300-24MP<br>and<br>EX2300-48MP<br>models-Panduit<br>LCC10-14AW-L or<br>equivalent-<br>not provided<br>EX2300-24MP<br>and<br>EX2300-48MP<br>models-Panduit<br>LCA10-10L or<br>equivalent-<br>not provided | EX2300 switches<br>except EX2300-24MP<br>and EX2300-48MP<br>models<br>• Two $10-32 \times 0.25$ in.<br>screws with #10<br>split-lock washer-<br>not provided<br>$\bullet$ Two #10 flat<br>washers-not<br>provided<br>EX2300-24MP and<br>EX2300-48MP<br>models<br>• One Pan Phillips M<br>4 x 6 mm Nickel<br>plated screw-<br>provided | Phillips $(+)$<br>number 2 |                                                                                                    |
| EX3200   | Rear panel<br>of the<br>chassis  | 14 AWG (2 mm <sup>2</sup> ),<br>minimum 90°C wire,<br>or as permitted by the<br>local code                                                                                                    | Panduit<br>LCC10-14BWL or<br>equivalent-<br>not provided                                                                                                    | • Two $10-32 \times 0.25$ in.<br>screws with #10<br>split-lock washer-<br>not provided<br>$\bullet$ Two #10 flat<br>washers-<br>not provided                                                                                                    | Phillips $(+)$<br>number 2 | See<br>"Special<br>Instructions<br>to Follow<br><b>Before</b><br>Connecting<br>Earth<br>Ground to<br>a Switch"<br>on<br>page 137. |

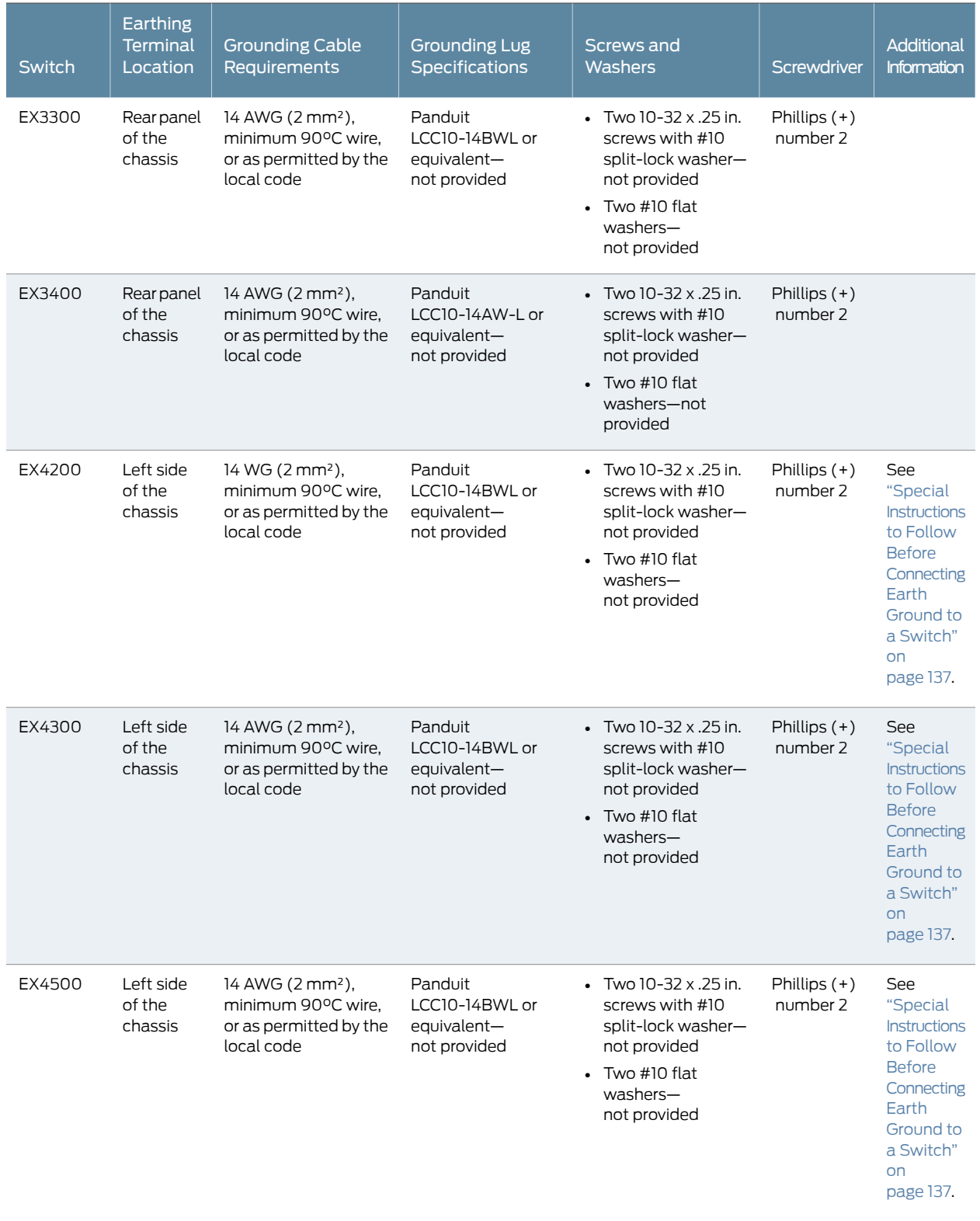

## Table 60: Parts and Tools Required for Connecting an EX Series Switch to Earth Ground *(continued)*

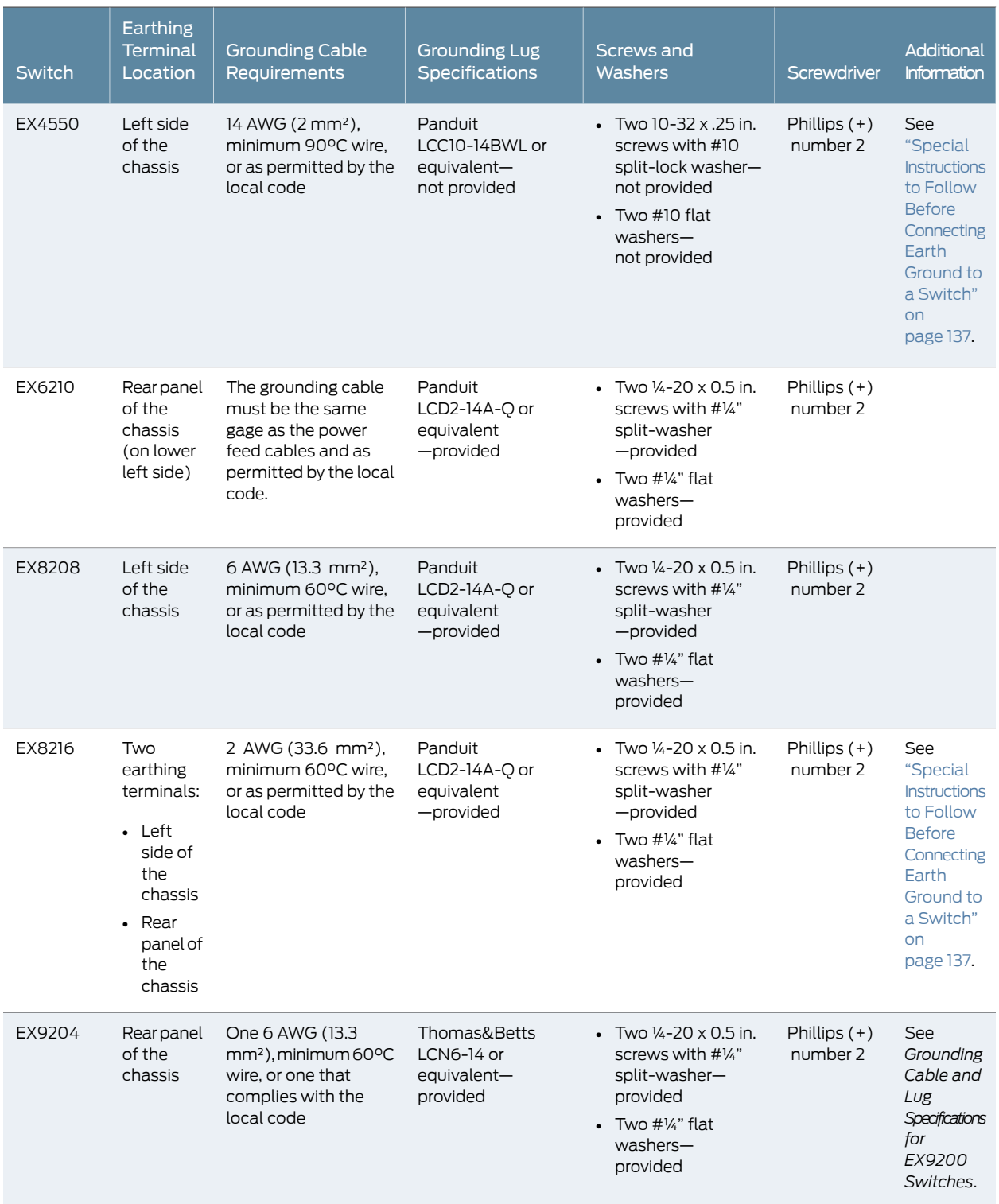

## Table 60: Parts and Tools Required for Connecting an EX Series Switch to Earth Ground *(continued)*

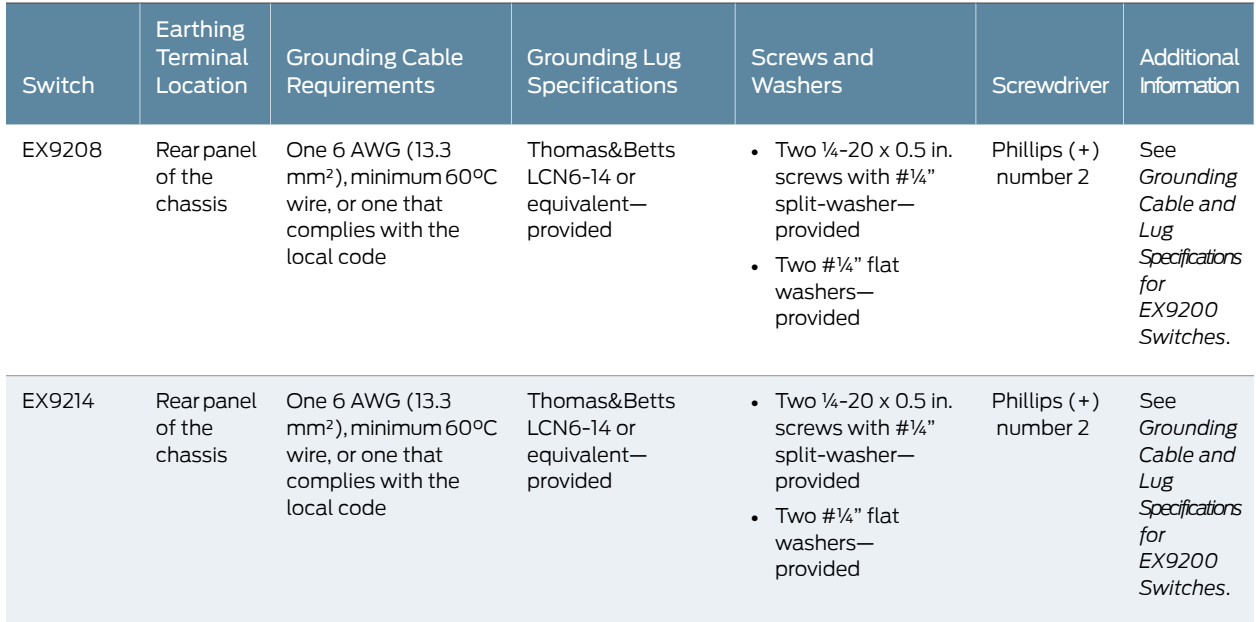

### Table 60: Parts and Tools Required for Connecting an EX Series Switch to Earth Ground *(continued)*

#### <span id="page-158-0"></span>Special Instructions to Follow Before Connecting Earth Ground to a Switch

<span id="page-158-1"></span>[Table](#page-158-1) 61 on page 137 lists the special instructions that you might need to follow before connecting earth ground to a switch.

# Table 61: Special Instructions to Follow Before Connecting Earth Ground to a Switch

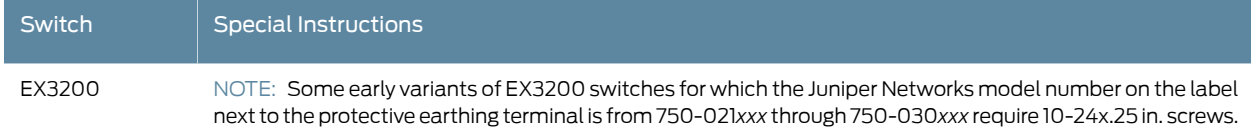

# Table 61: Special Instructions to Follow Before Connecting Earth Ground to a Switch (continued)

<span id="page-159-0"></span>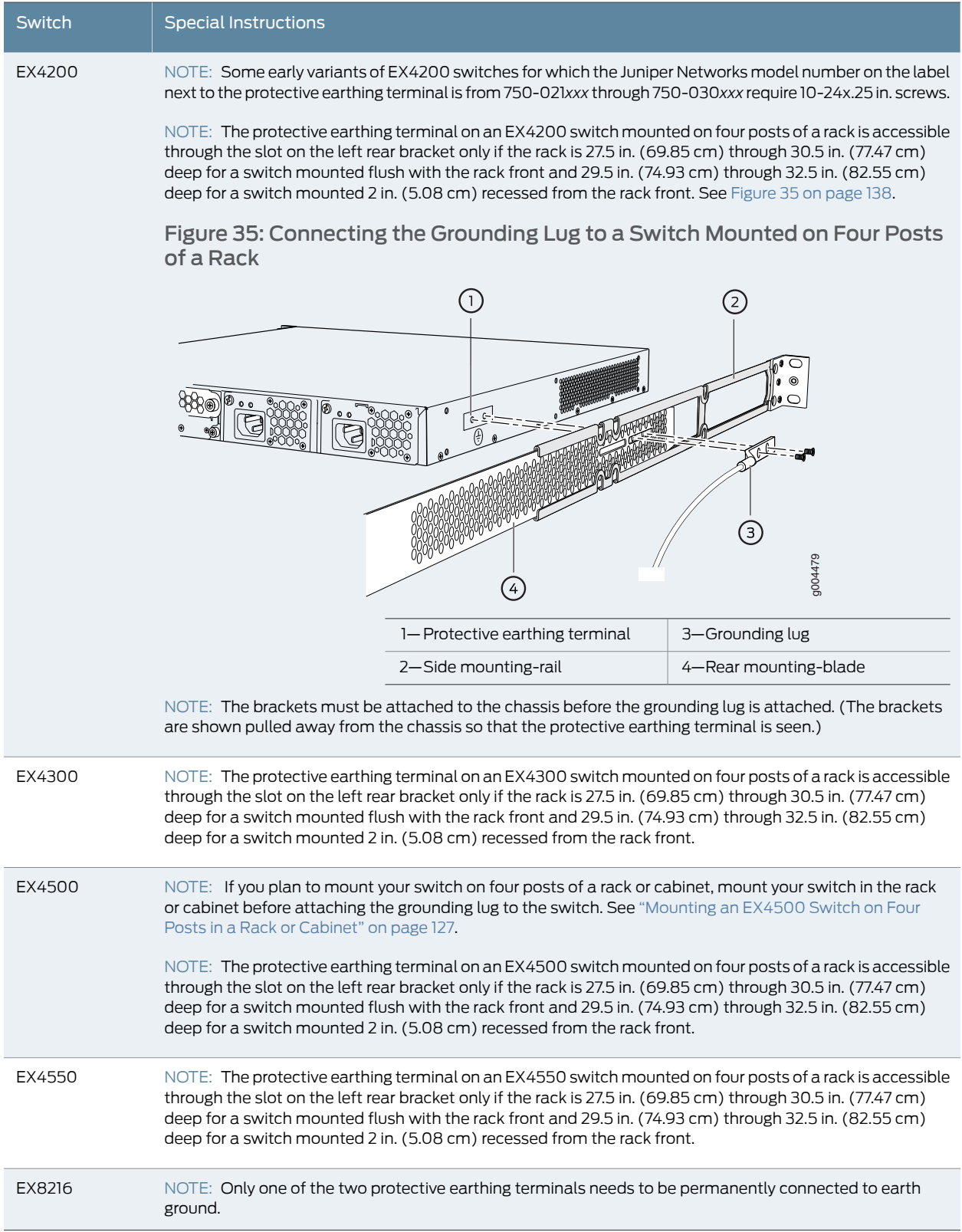

#### <span id="page-160-1"></span>Connecting Earth Ground to an EX Series Switch

To connect earth ground to a switch:

- 1. Connect one end of the grounding cable to a proper earth ground, such as the rack in which the switch is mounted.
- <span id="page-160-0"></span>2. Place the grounding lug attached to the grounding cable over the protective earthing terminal. See [Figure](#page-160-0) 36 on page 139.

Figure 36: Connecting a Grounding Cable to an EX Series Switch

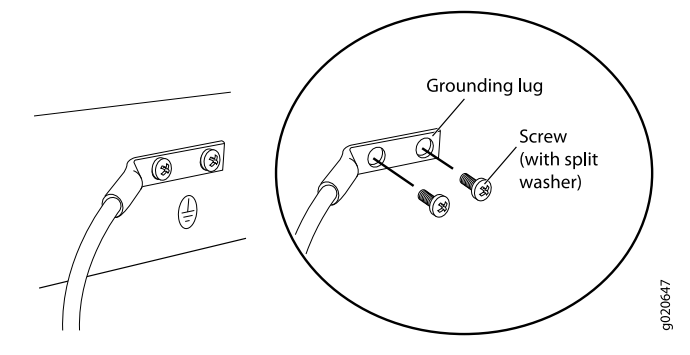

- 3. Secure the grounding lug to the protective earthing terminal with the washers and screws.
- 4. Dress the grounding cable and ensure that it does not touch or block access to other switch components.

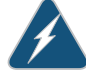

WARNING: Ensure that the cable does not drape where people could trip over it.

#### Related Documentation

- *Connecting AC Power to an EX2200 Switch*
- *Connecting DC Power to an EX2200 Switch*
- *Connecting AC Power to an EX2300 Switch*
- *Connecting AC Power to an EX3200 Switch*
- *Connecting DC Power to an EX3200 Switch*
- *Connecting AC Power to an EX3300 Switch*
- *Connecting DC Power to an EX3300 Switch*
- *Connecting AC Power to an EX3400 Switch*
- *Connecting AC Power to an EX4200 Switch*
- *Connecting DC Power to an EX4200 Switch*
- *Connecting AC Power to an EX4300 Switch*
- *Connecting DC Power to an EX4300 Switch*
- [Connecting](#page-161-0) AC Power to an EX4500 Switch on page 140
- [Connecting](#page-164-0) DC Power to an EX4500 Switch on page 143
- *Connecting AC Power to an EX4550 Switch*
- *Connecting DC Power to an EX4550 Switch*
- *Connecting AC Power to an EX6200 Switch*
- *Connecting DC Power to an EX6200 Switch*
- *Connecting AC Power to an EX8200 Switch*
- *Connecting DC Power to an EX8200 Switch*
- *Connecting AC Power to an EX9204 Switch*
- *Connecting DC Power to an EX9204 Switch*
- *Connecting AC Power to an EX9208 Switch*
- *Connecting DC Power to an EX9208 Switch*
- *Connecting AC Power to an EX9214 Switch*
- *Connecting DC Power to an EX9214 Switch*
- General Safety [Guidelines](#page-276-0) and Warnings on page 255
- Grounded [Equipment](#page-291-0) Warning on page 270

# <span id="page-161-0"></span>Connecting AC Power to an EX4500 Switch

The AC power supply in an EX4500 switch is a hot-removable and hot-insertable field-replaceable unit (FRU). After you have installed at least one power supply, you can connect power to the switch.

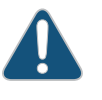

CAUTION: Operating the switch with an incorrect power supply might cause the chassis to overheat. See ["Installing](#page-203-0) an AC Power Supply in an EX4500 [Switch"](#page-203-0) on page 182.

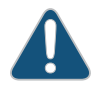

CAUTION: To meet safety and electromagnetic interference (EMI) requirements and to ensure proper operation, you must connect the switch to earth ground before you connect it to power.

For installations that require a separate grounding conductor to the chassis, use the protective earthing terminal on the switch chassis to connect to the earth ground. For instructions on connecting the switch to ground using a

separate grounding conductor, see ["Connecting](#page-154-0) Earth Ground to an EX Series [Switch"](#page-154-0) on page 133.

The switch gets additional grounding when you plug the power supply in the switch into a grounded AC power outlet by using the AC power cord appropriate for your geographical location. See "AC Power Cord [Specifications](#page-101-0) for an [EX4500](#page-101-0) Switch" on page 80.

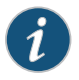

NOTE: Each power supply must be connected to a dedicated AC power source outlet.

Before you begin to connect power to the switch:

- Ensure you understand how to prevent ESD damage. See "Prevention of [Electrostatic](#page-306-0) [Discharge](#page-306-0) Damage" on page 285.
- Install power supplies in the switch. See ["Installing](#page-203-0) an AC Power Supply in an EX4500 [Switch"](#page-203-0) on page 182.

Ensure that you have the following parts and tools available to connect power to the switch:

- Electrostatic discharge (ESD) grounding strap
- Power cords appropriate for your geographical location. See "AC [Power](#page-101-0) Cord [Specifications](#page-101-0) for an EX4500 Switch" on page 80.

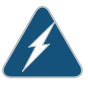

WARNING: Ensure that the power cords do not block access to switch components or drape where people can trip on them.

To connect AC power to the switch:

- 1. Attach the electrostatic discharge (ESD) grounding strap to your bare wrist, and connect the strap to the ESD point on the chassis.
- 2. Ensure that the power supply is fully inserted in the chassis. See ["Installing](#page-203-0) an AC Power Supply in an [EX4500](#page-203-0) Switch" on page 182.
- 3. Squeeze the two sides of the power cord retainer clip, and insert the L-shaped ends of the clip into the holes in the bracket on each side of the AC appliance inlet. See [Figure](#page-163-0) 37 on page 142.

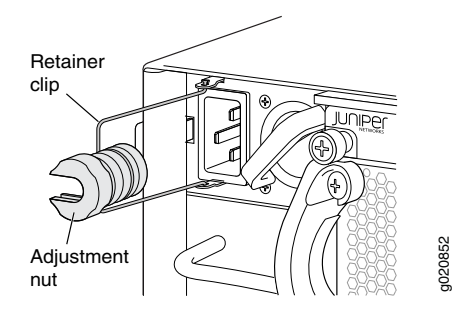

<span id="page-163-0"></span>Figure 37: Power Cord Retainer in an AC Power Supply

- 4. Locate the power cord or cords shipped with the switch; the cords have plugs appropriate for your geographical location.
- 5. Insert the coupler end of the power cord into the AC appliance inlet.
- 6. Push the retainer clip toward the cord until the cord slides into the slot in the adjustment nut. Turn the nut until it is tight against the base of the coupler and the slot in the nut is turned 90° from the top of the switch. See [Figure](#page-163-1) 38 on page 142.
- 7. If the AC power source outlet has a power switch, set it to the OFF (0) position.
- 8. Insert the power cord plug into an AC power source outlet.
- 9. If the AC power source outlet has a power switch, set it to the ON (|) position.
- <span id="page-163-1"></span>10. Verify that the LED on the power supply faceplate is lit and is on steadily.
- 11. Repeat steps 2 through 10 for the remaining power supplies.

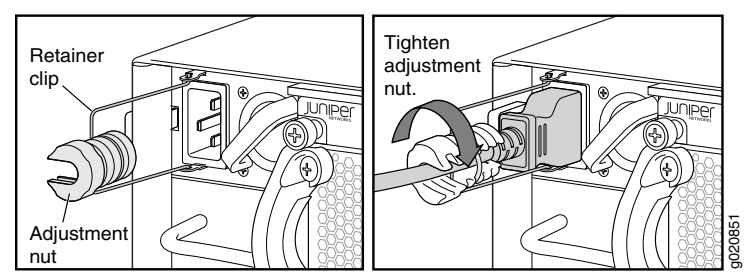

Figure 38: Connecting the Power Supply Cord to an EX4500 Switch

Related Documentation • AC Power Supply in EX4500 [Switches](#page-60-0) on page 39

• AC Power Supply LEDs in EX4500 [Switches](#page-62-0) on page 41

#### <span id="page-164-0"></span>Connecting DC Power to an EX4500 Switch

You can install two DC power supplies in an EX4500 switch. After you have installed at least one power supply, you can connect power to the switch.

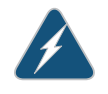

WARNING: Before performing DC power procedures, ensure that power is removed from the DC circuit. To ensure that all power is off, locate the circuit breaker on the panel board that services the DC circuit, switch the circuit breaker to the OFF position, and tape the switch handle of the circuit breaker in the OFF position.

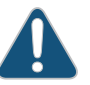

CAUTION: Before you connect power to the switch, a licensed electrician must attach a cable lug to the grounding and power cables that you supply. A cable with an incorrectly attachedlug candamage the switch (for example, by causing a short circuit).

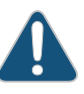

CAUTION: Mixing different types (AC and DC) of power supplies or power supplies with front-to-back or back-to-front airflow in the same chassis is not supported.

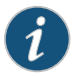

NOTE: A 1200 W DC power supply requires a dedicated 30 A circuit breaker for each input DC feed.

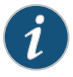

NOTE: Each power supply input feed must be connected to a dedicated DC power source outlet.

Before you begin connecting DC power to the switch:

- Ensure that you have taken the necessary precautions to prevent ESD damage (see "Prevention of [Electrostatic](#page-306-0) Discharge Damage" on page 285).
- Ensure that you have connected the switch chassis to earth ground.

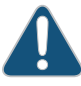

CAUTION: To meet safety and electromagnetic interference (EMI) requirements and to ensure proper operation, you must connect EX4500 switches to earth ground before you connect them to power. For installations that require a separate grounding conductor to the chassis, use the protective earthing terminal on the switch chassis to connect to earth ground. For instructions on connecting an EX4500 switch to ground using a separate grounding conductor, see ["Connecting](#page-154-0) Earth Ground to an EX Series [Switch"](#page-154-0) on page 133.

• Install the power supply in the chassis. See ["Installing](#page-206-0) a DC Power Supply in an EX4500 [Switch"](#page-206-0) on page 185.

Ensure that you have the following parts and tools available to connect DC power to the switch:

- Electrostatic discharge (ESD) grounding strap
- DC power source cables (not provided) with the cable lugs (Molex 190410014 or equivalent) (not provided) attached
- Phillips (+) screwdriver, number 2
- Multimeter

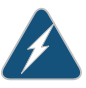

WARNING: Ensure that the power cords do not block access to switch components or drape where people can trip on them.

To connect DC power to the switch:

- <span id="page-165-1"></span>1. Attach the electrostatic discharge (ESD) grounding strap to your bare wrist, and connect the strap to the ESD point on the chassis.
- 2. Remove the plastic cover from the DC power input terminal block by sliding it off either to the left or right. Save this cover for future use. See [Figure](#page-165-0) 39 on page 144.

<span id="page-165-0"></span>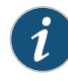

NOTE: It might be necessary to slide each power supply partially out of the chassis to easily connect the DC power source cables to the DC power input terminals. See ["Removing](#page-208-0) a DC Power Supply from an EX4500 [Switch"](#page-208-0) on page 187.

Figure 39: Remove Plastic Cover from Terminal Block

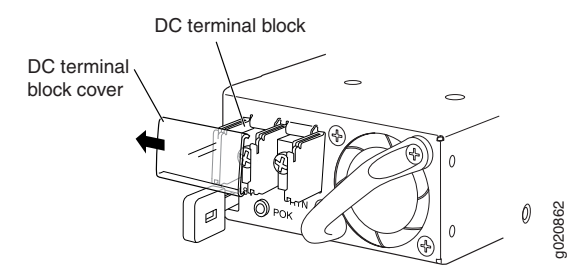

3. Remove the locking screws from each DC power input terminal, using the screwdriver.

- 4. Ensure that the power source circuit breaker is open so that the voltage across the DC power source cable leads is 0 V and that the cable leads do not become active while you are connecting DC power.
- 5. Verify that the DC power cables are correctly labeled before making connections to the power supply. In a typical power distribution scheme where the return is connected to chassis ground at the battery plant, you can use a multimeter to verify the resistance of the –48V and RTN DC cables to chassis ground:
	- The cable with very high resistance (indicating an open circuit) to chassis ground is negative  $(-)$  and will be installed on the  $-48V$  (input) DC power input terminal.
	- The cable with very low resistance (indicating a closed circuit) to chassis ground is positive (+) and will be installed on the RTN (return) DC power input terminal.

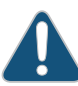

CAUTION: You must ensure that power connections maintain the proper polarity. The power source cables might be labeled (+) and (–) to indicate their polarity. There is no standard color coding for DC power cables. The color coding used by the external DC power source at your site determines the color coding for the leads on the power cables that attach to the DC power input terminals on each power supply.

<span id="page-166-0"></span>6. Install each power cable lug on the DC powerinput terminal, securing it with the locking screw, (see Figure 40 on page 145). Apply between 9 in.-lb (1.1 Nm) and 12 in.-lb (1.3 Nm) of torque to tighten each locking screw.

Figure 40: Connecting the Power Supply Cables to an EX4500 Switch

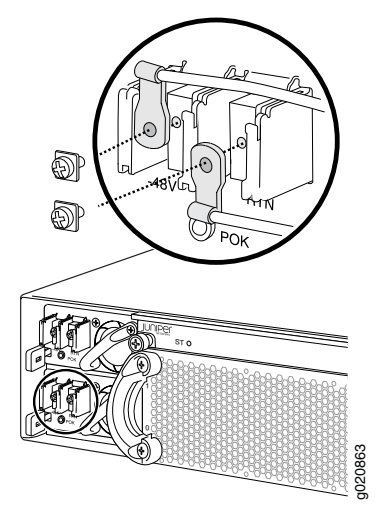

7. Slide the plastic cover over the input terminal block. See [Figure](#page-167-0) 41 on page 146 .

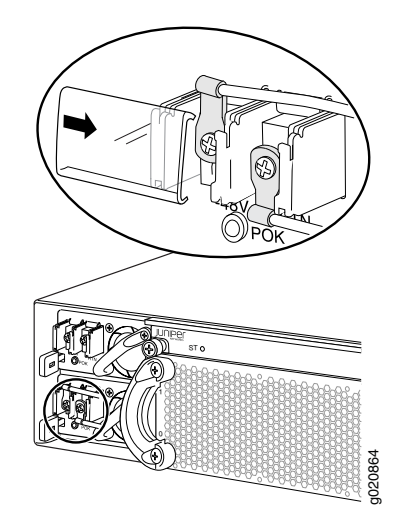

<span id="page-167-0"></span>Figure 41: Install Plastic Cover on Terminal Block

- <span id="page-167-1"></span>8. Ensure that the power supply is fully inserted and latched securely in the chassis. See ["Installing](#page-206-0) a DC Power Supply in an EX4500 Switch" on page 185.
- 9. Repeat Steps [2](#page-165-1) through [8](#page-167-1) for any remaining power supply.

Related Documentation

- DC Power Supply in EX4500 [Switches](#page-63-0) on page 42
- DC Power Supply LEDs in EX4500 [Switches](#page-65-0) on page 44

#### CHAPTER 14

# Connecting the Switch to the Network

- Connecting a Device to a Network for Out-of-Band [Management](#page-168-0) on [page](#page-168-0) 147
- Connecting a Device to a Management Console by Using an RJ-45 Connector on page 148
- Connecting a [Fiber-Optic](#page-170-0) Cable on [page](#page-170-0) 149

#### <span id="page-168-0"></span>Connecting a Device to a Network for Out-of-Band Management

You can monitor and manage these devices by using a dedicated management channel. Each device has a management port to which you can connect an Ethernet cable with an RJ-45 connector. Use the management port to connect the device to the management device.

<span id="page-168-1"></span>Ensure that you have an Ethernet cable that has an RJ-45 connector at either end. [Figure](#page-168-1) 42 on page 147 shows the RJ-45 connector of the Ethernet cable supplied with the device.

Figure 42: RJ-45 Connector on an Ethernet Cable

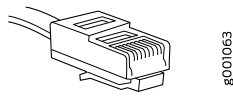

To connect a device to a network for out-of-band management (see [Figure](#page-169-1) 43 on page 148):

- 1. Connect one end of the Ethernet cable to the management port (labeled MGMT or ETHERNET) on the device.
- 2. Connect the other end of the Ethernet cable to the management device.

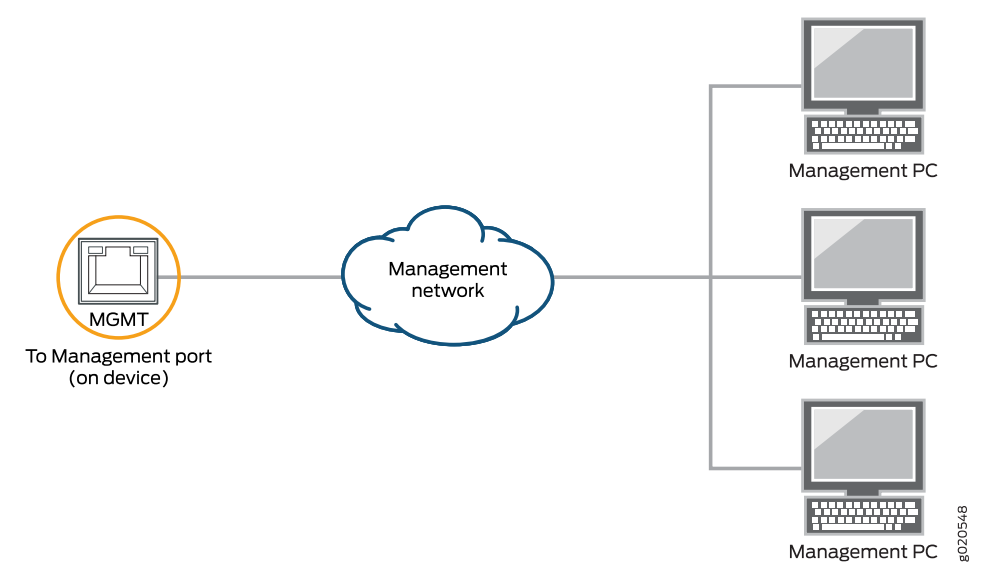

#### <span id="page-169-1"></span>Figure 43: Connecting a Device to a Network for Out-of-Band Management

<span id="page-169-0"></span>Related Connecting a Device to a Management Console by Using an RJ-45 Connector on page 148 Documentation

#### Connecting a Device to a Management Console by Using an RJ-45 Connector

You can configure and manage these devices by using a dedicated management channel. Each device has a console port to which you can connect an Ethernet cable with an RJ-45 connector. Use the console port to connect the device to the console server or management console. The console port accepts a cable that has an RJ-45 connector.

<span id="page-169-2"></span>Ensure that you have an Ethernet cable that has an RJ-45 connector at either end. One such cable and an RJ-45 to DB-9 serial port adapter are supplied with the device.

[Figure](#page-169-2) 44 on page 148 shows the RJ-45 connector of the Ethernet cable.

Figure 44: RJ-45 Connector on an Ethernet Cable

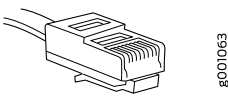

NOTE: If your laptop or PC does not have a DB-9 male connector pin and you want to connect your laptop or PC directly to the device, use a combination of the RJ-45 to DB-9 female adapter supplied with the device and a USB to DB-9 male adapter. You must provide the USB to DB-9 male adapter.

To connect the device to a management console (see [Figure](#page-170-1) 45 on page 149 and [Figure](#page-170-2) 46 on page 149):

- 1. Connect one end of the Ethernet cable to the console port (labeled CON, CONSOLE, or CON1) on the device.
- <span id="page-170-1"></span>2. Connect the other end of the Ethernet cable to the console server (see [Figure](#page-170-1) 45 on page 149) or management console (see [Figure](#page-170-2) 46 on page 149).

Figure 45: Connecting a Device to a Management Console Through a Console Server

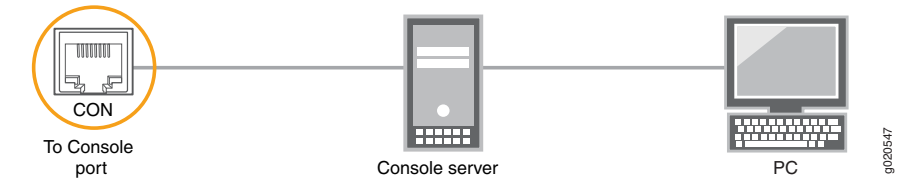

<span id="page-170-2"></span>Figure 46: Connecting a Device Directly to a Management Console

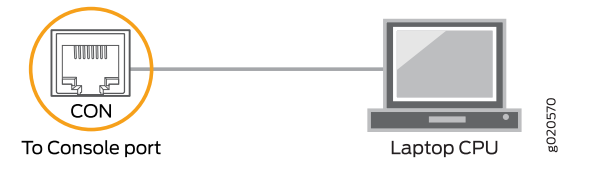

**Related •** Connecting a Device to a Network for Out-of-Band [Management](#page-168-0) on page 147

<span id="page-170-0"></span>Documentation

#### Connecting a Fiber-Optic Cable

Before you begin connecting a fiber-optic cable to an optical transceiver installed in a device, ensure that you have taken the necessary precautions for safe handling of lasers (see "Laser and LED Safety [Guidelines](#page-294-0) and Warnings" on page 273).

To connect a fiber-optic cable to an optical transceiver installed in a device:

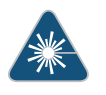

WARNING: Do not look directly into a fiber-optic transceiver or into the ends of fiber-optic cables. Fiber-optic transceivers and fiber-optic cables connected to transceivers emit laser light that can damage your eyes.

- 1. If the fiber-optic cable connector is covered with a rubber safety cap, remove the cap. Save the cap.
- 2. Remove the rubber safety cap from the optical transceiver. Save the cap.
- 3. Insert the cable connector into the optical transceiver (see [Figure](#page-171-0) 47 on page 150).

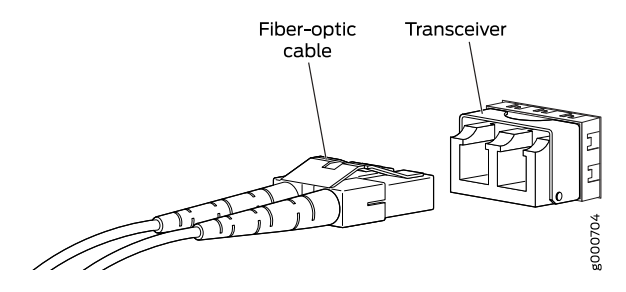

#### <span id="page-171-0"></span>Figure 47: Connecting a Fiber-Optic Cable to an Optical Transceiver Installed in a Device

4. Secure the cables so that they do not support their own weight. Place excess cable out of the way in a neatly coiled loop. Placing fasteners on a loop helps cables maintain their shape.

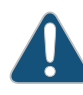

CAUTION: Do not bend fiber-optic cables beyond their minimum bend radius. An arc smaller than a few inches in diameter can damage the cables and cause problems that are difficult to diagnose.

Do not let fiber-optic cables hang free from the connector. Do not allow fastened loops of cables to dangle, which stresses the cables at the fastening point.

#### Related Documentation

- [Disconnecting](#page-229-0) a Fiber-Optic Cable from a Device on page 208
- Installing a [Transceiver](#page-222-0) on page 201
- [Maintaining](#page-230-0) Fiber-Optic Cables on page 209

#### CHAPTER 15

# Performing Initial Configuration

- EX4500 Default [Configuration](#page-172-0) on [page](#page-172-0) 151
- Connecting and [Configuring](#page-178-0) an EX Series Switch (CLI Procedure) on [page](#page-178-0) 157
- Connecting and [Configuring](#page-181-0) an EX Series Switch (J-Web Procedure) on [page](#page-181-0) 160
- [Configuring](#page-185-0) the LCD Panel on EX Series Switches (CLI Procedure) on [page](#page-185-0) 164

## <span id="page-172-0"></span>EX4500 Default Configuration

Each EX Series switch is programmed with a factory default configuration that contains the values set for each configuration parameter when a switch is shipped. The default configuration file sets values for system parameters such as syslog and commit, configures Ethernet switching on all interfaces, enables IGMP snooping, and enables the LLDP and RSTP protocols.

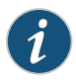

NOTE: Interfaces xe-0/0/0 through xe-0/0/39 are the network interface ports. Optional uplink modules provide four 10-gigabit small form-factor pluggable (SFP+) transceivers (xe-0/1/0 through xe-0/1/3) or four 1-gigabit small form-factor pluggable (SFP) transceivers (xe-0/2/0 through xe-0/2/3). Although you can install only one uplink module, the interfaces for both are shown below.

When you commit changes to the configuration, a new configuration file is created, which becomes the active configuration. You can always revert to the factory default configuration. See *Reverting to the Default Factory Configuration for the EX Series Switch*.

This topic shows the factory default configuration file of an EX4500 switch:

```
system {
 syslog {
    user * {
      any emergency;
    }
    file messages {
      any notice;
     authorization info;
    }
    file interactive-commands {
```

```
interactive-commands any;
   }
  }
  commit {
   factory-settings {
     reset-chassis-lcd-menu;
     reset-virtual-chassis-configuration;
   }
  }
}
  interfaces {
   xe-0/0/0 {
     unit 0 {
       family ethernet-switching;
      }
    }
   xe-0/0/1 {
      unit 0 {
       family ethernet-switching;
      }
    }
   xe-0/0/2 {
     unit 0 {
       family ethernet-switching;
      }
    }
   xe-0/0/3 {
     unit 0 {
       family ethernet-switching;
      }
    }
   xe-0/0/4 {
      unit 0 {
       family ethernet-switching;
     }
    }
   xe-0/0/5 {
     unit 0 {
       family ethernet-switching;
      }
    }
    xe-0/0/6 {
      unit 0 {
       family ethernet-switching;
      }
    }
   xe-0/0/7 {
     unit 0 {
       family ethernet-switching;
      }
    }
   xe-0/0/8 {
      unit 0 {
       family ethernet-switching;
      }
    }
```

```
xe-0/0/9 {
 unit 0 {
   family ethernet-switching;
  }
}
xe-0/0/10 {
  unit 0 {
   family ethernet-switching;
  }
}
xe-0/0/11 {
  unit 0 {
   family ethernet-switching;
 }
}
xe-0/0/12 {
  unit 0 {
    family ethernet-switching;
  }
}
xe-0/0/13 {
  unit 0 {
   family ethernet-switching;
  }
}
xe-0/0/14 {
 unit 0 {
   family ethernet-switching;
  }
}
xe-0/0/15 {
  unit 0 {
   family ethernet-switching;
  }
}
xe-0/0/16 {
  unit 0 {
   family ethernet-switching;
  }
}
xe-0/0/17 {
  unit 0 {
   family ethernet-switching;
  }
}
xe-0/0/18 {
  unit 0 {
   family ethernet-switching;
  }
}
xe-0/0/19 {
 unit 0 {
    family ethernet-switching;
  }
}
xe-0/0/20 {
```

```
unit 0 {
   family ethernet-switching;
  }
}
xe-0/0/21 {
  unit 0 {
   family ethernet-switching;
  }
}
xe-0/0/22 {
  unit 0 {
   family ethernet-switching;
  }
}
xe-0/0/23 {
  unit 0 {
    family ethernet-switching;
  }
}
xe-0/0/24 {
 unit 0 {
   family ethernet-switching;
  }
}
xe-0/0/25 {
 unit 0 {
   family ethernet-switching;
  }
}
xe-0/0/26 {
  unit 0 {
   family ethernet-switching;
  }
}
xe-0/0/27 {
 unit 0 {
   family ethernet-switching;
 }
}
xe-0/0/28 {
  unit 0 {
    family ethernet-switching;
  }
}
xe-0/0/29 {
 unit 0 {
    family ethernet-switching;
  }
}
xe-0/0/30 {
 unit 0 {
   family ethernet-switching;
  }
}
xe-0/0/31 {
  unit 0 {
```

```
family ethernet-switching;
 }
}
xe-0/0/32 {
  unit 0 {
   family ethernet-switching;
 }
}
xe-0/0/33 {
  unit 0 {
    family ethernet-switching;
  }
}
xe-0/0/34 {
 unit 0 {
   family ethernet-switching;
  }
}
xe-0/0/35 {
  unit 0 {
   family ethernet-switching;
  }
}
xe-0/0/36 {
 unit 0 {
   family ethernet-switching;
  }
}
xe-0/0/37 {
  unit 0 {
   family ethernet-switching;
  }
}
xe-0/0/38 {
  unit 0 {
    family ethernet-switching;
  }
}
xe-0/0/39 {
 unit 0 {
    family ethernet-switching;
  }
}
xe-0/1/0 {
 unit 0 {
   family ethernet-switching;
  }
}
xe-0/1/1 {
 unit 0 {
   family ethernet-switching;
  }
}
xe-0/1/2 {
  unit 0 {
    family ethernet-switching;
```

```
}
                         }
                         xe-0/1/3 {
                           unit 0 {
                             family ethernet-switching;
                           }
                         }
                         xe-0/2/0 {
                           unit 0 {
                             family ethernet-switching;
                           }
                         }
                         xe-0/2/1 {
                           unit 0 {
                             family ethernet-switching;
                           }
                         }
                         xe-0/2/2 {
                           unit 0 {
                             family ethernet-switching;
                           }
                         }
                         xe-0/2/3 {
                           unit 0 {
                             family ethernet-switching;
                           }
                         }
                       }
                       protocols {
                         igmp-snooping {
                           vlan all;
                         }
                         rstp;
                         lldp {
                           interface all;
                         }
                         lldp-med {
                           interface all;
                         }
                       }
                       ethernet-switching-options {
                         storm-control {
                           interface all;
                         }
                       }
        Related
Documentation
                   • Reverting to the Default Factory Configuration for the EX Series Switch
                   • Connecting and Configuring an EX Series Switch (CLI Procedure) on page 157
                   • Connecting and Configuring an EX Series Switch (J-Web Procedure) on page 160
```
- *Understanding Configuration Files for EX Series Switches*
- *EX Series Switches Interfaces Overview*

# <span id="page-178-0"></span>Connecting and Configuring an EX Series Switch (CLI Procedure)

There are two ways to connect and configure an EX Series switch: one method is through the console by using the CLI and the other is by using the J-Web interface.

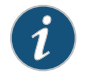

NOTE: EX2200-24T-4G-DC switches do not support switch connection and configuration through the J-Web interface.

This topic describes the CLI procedure.

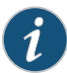

NOTE: To run the ezsetup script, the switch must have the factory-default configuration as the active configuration. If you have configured anything on the switch and want to run ezsetup, revert to the factory-default configuration. See *Reverting to the Default Factory Configuration for the EX Series Switch*.

Using the CLI, set the following parameter values in the console server or PC:

- Baud rate—9600
- Flow control—None
- Data—8
- Parity—None
- Stop bits—1
- DCD state—Disregard

To connect and configure the switch from the console by using the CLI:

1. Connect the console port to a laptop or PC by using the RJ-45 to DB-9 serial port adapter. An Ethernet cable that has an RJ-45 connector at either end and an RJ-45 to DB-9 serial port adapter are supplied with the switch.

For the location of the console port on different EX Series switches:

- See *EX2200 Switches Hardware Overview*.
- See *EX2300 Switches Hardware Overview*.
- See *Rear Panel of an EX3200 Switch*.
- See *Rear Panel of an EX3300 Switch*.
- See *Rear Panel of an EX3400 Switch*.
- See *Rear Panel of an EX4200 Switch*.
- See *EX4300 Switches Hardware Overview*
- See "Front Panel of an [EX4500](#page-38-0) Switch" on page 17.
- See *EX4550 Switches Hardware Overview*
- See *Switch Fabric and Routing Engine (SRE) Module in an EX6200 Switch*.
- See *Switch Fabric and Routing Engine (SRE) Module in an EX8208 Switch*.
- See *Routing Engine (RE) Module in an EX8216 Switch*.

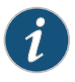

NOTE: In EX2200-C, EX2300, EX3400, EX4300, and EX4550 switches, you can also use the Mini-USB Type-B console port to connect to a laptop or PC. See *Connecting an EX Series Switch to a Management Console by Using the Mini-USB Type-B Console Port*.

- 2. At the Junos OS shell prompt root%, type ezsetup.
- 3. Enter the hostname. This is optional.
- 4. Enter the root password you want to use for the device. Reenter the root password when prompted.
- 5. Enable services such as SSH and Telnet.

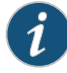

NOTE: You will not be able to log in to the switch as the root user through Telnet. Root login is allowed only through SSH.

- The default option for SSH is yes. Select this to enable SSH.
- The default option for Telnet is no. Change this to yes to enable Telnet.
6. Use the Management Options page to select the management scenario:

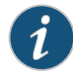

NOTE: OnEX4500,EX6200,andEX8200 switches,only theout-of-band management option is available.

- *Configure in-band management*. In in-band management, you configure a network interface or an uplink module (expansion module) interface as the management interface and connect it to the management device. In this scenario, you have the following two options:
	- Use the automatically created VLAN *default*for management—Select this option to configure all data interfaces as members of the default VLAN. Specify the management IP address and the default gateway.
	- Create a new VLAN for management—Select this option to create a management VLAN. Specify the VLAN name, VLAN ID, management IP address, and default gateway. Select the ports that must be part of this VLAN.
- *Configure out-of-band management*—Configure the management port. In out-of-band management, you use a dedicated management channel (MGMT port) to connect to the management device. Specify the IP address and gateway of the management interface. Use this IP address to connect to the switch.
- 7. Specify the SNMP read community, location, and contact to configure SNMP parameters. These parameters are optional.
- 8. Specify the system date and time. Select the time zone from the list. These options are optional.
- 9. The configured parameters are displayed. Enter yes to commit the configuration. The configuration is committed as the active configuration for the switch.
- 10. (For EX4500 switches only) Enter the operational mode command request chassis pic-mode intraconnect to set the PIC mode to intraconnect.

You can now log in with the CLI or the J-Web interface to continue configuring the switch. If you use the J-Web interface to continue configuring the switch, the Web session is redirected to the new management IP address. If the connection cannot be made, the J-Web interface displays instructions for starting a J-Web session.

#### Related Documentation

- Connecting and [Configuring](#page-181-0) an EX Series Switch (J-Web Procedure) on page 160
- *Installing and Connecting an EX2200 Switch*
	- *Installing and Connecting an EX2300 Switch*
	- *Installing and Connecting an EX3200 Switch*
	- *Installing and Connecting an EX3300 Switch*
	- *Installing and Connecting an EX3400 Switch*
- *Installing and Connecting an EX4200 Switch*
- *Installing and Connecting an EX4300 Switch*
- *Installing and Connecting an EX4550 Switch*
- Installing and [Connecting](#page-144-0) an EX4500 Switch on page 123
- *Installing and Connecting an EX6210 Switch*
- *Installing and Connecting an EX8208 Switch*
- *Installing and Connecting an EX8216 Switch*

# <span id="page-181-0"></span>Connecting and Configuring an EX Series Switch (J-Web Procedure)

There are two ways to connect and configure an EX Series switch: one method is through the console by using the CLI and the other is by using the J-Web interface.

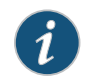

NOTE: You cannot connect to and perform initial configuration of EX2200-24T-4G-DC and EX4600 switches using EZSetup procedure from the J-Web interface. For EX2200-24T-4G-DC switches, you must use EZSetup from the switch console, and for EX4600 switches, you must use the CLI procedure through the switch console.

This topic describes the J-Web procedure.

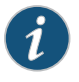

NOTE: Before you begin the configuration, enable a DHCP client on the management PC that you will connect tothe switchsothat the PC canobtain an IP address dynamically.

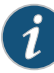

NOTE: Read the following steps before you begin the configuration. You must complete the initial configuration by using EZSetup within 10 minutes. The switch exits EZSetup after 10 minutes and reverts to the factory default configuration, and the PC loses connectivity to the switch.

- EX2200 and EX2200-C switch—The LEDs on the network ports on the front panel blink when the switch is in the initial setup mode.
- EX3200,EX3300,EX4200,EX4300,EX4500,EX4550,EX6200,orEX8200 switch—The LCD panel displays a count-down timer when the switch is in initial setup mode.

To connect and configure the switch by using the J-Web interface:

- 1. Transition the switch into initial setup mode:
	- EX2200 and EX2200-C switch—Press the mode button located on the lower right corner of the front panel for 10 seconds.
	- EX3200, EX3300, EX4200, EX4300, EX4500, EX4550, EX6200, or EX8200 switch—Use the Menu and Enter buttons located to the right of the LCD panel (see [Figure](#page-182-0) 48 on page 161 or [Figure](#page-182-1) 49 on page 161):

<span id="page-182-0"></span>Figure48:LCDPanelinanEX3200,EX4200,EX4500,EX4550,orEX8200 Switch

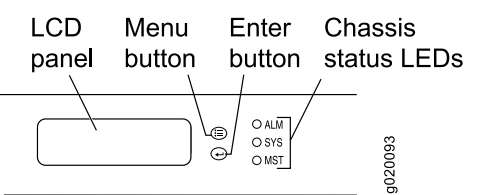

<span id="page-182-1"></span>Figure 49: LCD Panel in an EX4300 Switch

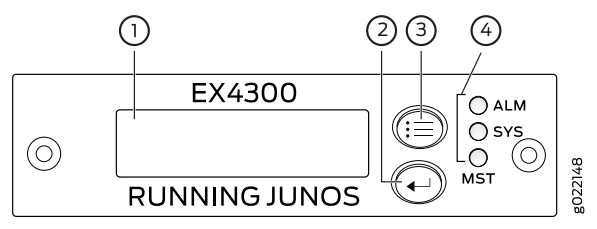

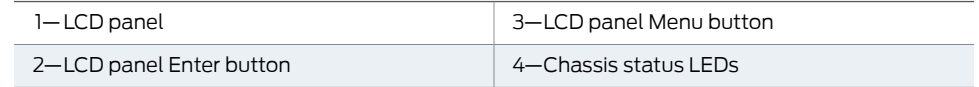

- 1. Press the Menu button until you see MAINTENANCE MENU. Then press the Enter button.
- 2. Press Menu until you see ENTER EZSetup. Then press Enter.

If EZSetup does not appear as an option in the menu, select Factory Default to return the switch to the factory default configuration. EZSetup is displayed in the menu of standalone switches only when a switch is set to the factory default configuration.

- 3. Press Enter to confirm setup and continue with EZSetup.
- 2. Connect the Ethernet cable from the Ethernet port on the PC to the switch.
	- EX2200, EX3200, or EX4200 switch—Connect the cable to port 0 (ge-0/0/0) on the front panel of the switch.
	- EX3300, EX4500, or EX4550 switch-Connect the cable to the port labeled MGMT on the front panel (LCD panel side) of the switch.
	- EX4300 switch-Connect the cable to the port labeled MGMT on the rear panel of the switch.
- EX6200 switch-Connect the cable to one of the ports labeled MGMT on the Switch Fabric and Routing Engine (SRE) module in slot 4 or 5 in an EX6210 switch.
- EX8200 switch-Connect the cable to the port labeled MGMT on the Switch Fabric and Routing Engine (SRE) module in slot SRE0 in an EX8208 switch or on the Routing Engine (RE) module in slot RE0 in an EX8216 switch.

These ports are configured as the DHCP server with the default IP address, 192.168.1.1. The switch can assign an IP address to the management PC in the IP address range 192.168.1.2 through 192.168.1.253.

- 3. From the PC, open a Web browser, type http://192.168.1.1 in the address field, and press Enter.
- 4. On the J-Web login page, type root as the username, leave the password field blank, and click Login.
- 5. On the Introduction page, click Next.
- 6. On the Basic Settings page, modify the hostname, the root password, and date and time settings:
	- Enter the hostname. This is optional.
	- Enter a password and reenter the password.
	- Specify the time zone.
	- Synchronize the date and time settings of the switch with the management PC or set them manually by selecting the appropriate option button. This is optional.

Click Next.

7. Use the Management Options page to select the management scenario:

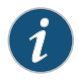

NOTE: On EX4500, EX6210, and EX8200 switches, only the out-of-band management option is available.

• In-band Management—Use VLAN 'default' for management.

Select this option to configure all data interfaces as members of the default VLAN. Click Next. Specify the management IP address and the default gateway for the default VLAN.

• In-band Management—Create new VLAN for management.

Select this option to create a management VLAN. Click Next. Specify the VLAN name, VLAN ID, member interfaces, management IP address, and default gateway for the new VLAN.

• Out-of-band Management—Configure management port.

Select this option to configure only the management interface. Click Next. Specify the IP address and default gateway for the management interface.

- 8. Click Next.
- 9. On the Manage Access page, you can select options to enable Telnet, SSH, and SNMP services. For SNMP, you can configure the read community, location, and contact.
- 10. Click Next. The Summary screen displays the configured settings.
- 11. Click Finish. The configuration is committed as the active switch configuration.

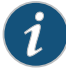

NOTE: After the configuration is committed, the connectivity between the PC and the switch might be lost. To renew the connection, release and renew the IP address by executing the appropriate commands on the management PC or by removing and reinserting the Ethernet cable.

12. (For EX4500 switches only) In the CLI, enter the request chassis pic-mode intraconnect operational mode command to set the PIC mode to intraconnect.

You can now log in by using the CLI or the J-Web interface to continue configuring the switch.

If you use the J-Web interface to continue configuring the switch, the Web session is redirected to the new management IP address. If the connection cannot be made, the J-Web interface displays instructions for starting a J-Web session.

#### Related Documentation

- Connecting and [Configuring](#page-178-0) an EX Series Switch (CLI Procedure) on page 157
- *Installing and Connecting an EX2200 Switch*
- *Installing and Connecting an EX2300 Switch*
- *Installing and Connecting an EX3200 Switch*
- *Installing and Connecting an EX3300 Switch*
- *Installing and Connecting an EX4200 Switch*
- *Installing and Connecting an EX4300 Switch*
- Installing and [Connecting](#page-144-0) an EX4500 Switch on page 123
- *Installing and Connecting an EX4550 Switch*
- *Installing and Connecting an EX4600 Switch*
- *Installing and Connecting an EX6210 Switch*
- *Installing and Connecting an EX8208 Switch*
- *Installing and Connecting an EX8216 Switch*

# Configuring the LCD Panel on EX Series Switches (CLI Procedure)

This topic applies to hardware devices in the EX Series product family, which includes switches and the XRE200 External Routing Engine, that support the LCD panel interface.

The LCD panel on the front panel of EX Series switches displays a variety of information about the switch in the Status menu and provides the Maintenance menu to enable you to perform basic operations such as initial setup and reboot. You can disable these menus or individual menu options if you do not want switch users to use them. You can also set a custom message that will be displayed on the panel.

This topic describes:

- [Disabling](#page-185-0) or Enabling Menus and Menu Options on the LCD Panel on [page](#page-185-0) 164
- [Configuring](#page-186-0) a Custom Display Message on [page](#page-186-0) 165

#### <span id="page-185-0"></span>Disabling or Enabling Menus and Menu Options on the LCD Panel

By default, the Maintenance menu, the Status menu, and the options in those menus in the LCD panel are enabled. Users can configure and troubleshoot the switch by using the Maintenance menu and view certain details about the switch by using the Status menu.

If you do not want users to be able to use those menus or some of the menu options, you can disable the menus or individual menu options. You can reenable the menus or menu options.

Issue the show chassis lcd menu operational mode command to see the menus or menu options that are currently enabled.

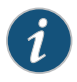

NOTE: On some platforms, you must specify an FPC slot number in these commands. See the *lcd-menu* statement for details.

To disable a menu:

[edit] user@switch# set chassis lcd-menu menu-item *menu-name* disable

To enable a menu:

[edit] user@switch# delete chassis lcd-menu menu-item *menu-name* disable

To disable a menu option:

[edit] user@switch# set chassis lcd-menu menu-item *menu-option* disable To enable a menu option:

[edit] user@switch# delete chassis lcd-menu menu-item *menu-option* disable

#### <span id="page-186-0"></span>Configuring a Custom Display Message

You can configure the second line of the LCD to display a custom message temporarily for 5 minutes or permanently.

To display a custom message temporarily:

• On an EX3200 switch, a standalone EX3300 switch, a standalone EX4200 switch, a standalone EX4300 switch, a standalone EX4500 switch, a standalone EX4550 switch, an EX6200 switch, an EX8200 switch, or an XRE200 External Routing Engine:

user@switch> set chassis display message *message*

• On an EX3300, EX4200, EX4300, EX4500, or EX4550 switch in a Virtual Chassis configuration:

user@switch> set chassis display message *message* fpc-slot *slot-number*

To display a custom message permanently:

• On an EX3200 switch, a standalone EX3300 switch, a standalone EX4200 switch, a standalone EX4300 switch, a standalone EX4500 switch, a standalone EX4550 switch, an EX6200 switch, an EX8200 switch, or an XRE200 External Routing Engine:

user@switch> set chassis display message *message* permanent

• On an EX3300, EX4200, EX4300, EX4500, or EX4550 switch in a Virtual Chassis configuration:

user@switch> set chassis display message *message* fpc-slot *slot-number* permanent

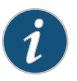

NOTE: The buttons on the LCD panel are disabled when the LCD is configured to display a custom message.

To disable the display of the custom message:

user@switch> clear chassis display message

You can view the custom message by issuing the show chassis lcd command.

Related **Documentation** • *LCD Panel in EX3200 Switches*

- *LCD Panel in EX3300 Switches*
- *LCD Panel in EX4200 Switches*
- *LCD Panel in EX4300 Switches*
- LCD Panel in EX4500 [Switches](#page-41-0) on page 20
- *LCD Panel in EX4550 Switches*
- *LCD Panel in an EX6200 Switch*
- *LCD Panel in an EX8200 Switch*
- *LCD Panel in an XRE200 External Routing Engine*

PART 4

# Installing, Maintaining, and Replacing Components

- [Removing](#page-190-0) the Switch on [page](#page-190-0) 169
- Replacing Cooling System [Component](#page-194-0) on [page](#page-194-0) 173
- [Replacing](#page-198-0) Power Supply on [page](#page-198-0) 177
- [Replacing](#page-210-0) Uplink Module on [page](#page-210-0) 189
- Replacing [Interconnect](#page-216-0) Module on [page](#page-216-0) 195
- Replacing [Transceiver](#page-222-0) on [page](#page-222-0) 201
- [Maintaining](#page-228-0) and Replacing Fiber-Optic Cable on [page](#page-228-0) 207
- [Replacing](#page-232-0) Virtual Chassis Module on [page](#page-232-0) 211
- [Maintaining](#page-238-0) and Replacing Virtual Chassis Cable on [page](#page-238-0) 217
- Contacting Customer Support and Returning the Chassis or [Components](#page-242-0) on [page](#page-242-0) 221

## <span id="page-190-0"></span>CHAPTER 16

# Removing the Switch

- [Powering](#page-190-1) Off an EX4500 Switch on [page](#page-190-1) 169
- [Removing](#page-192-0) an EX4500 Switch from a Rack or Cabinet on [page](#page-192-0) 171

# <span id="page-190-1"></span>Powering Off an EX4500 Switch

If you need to power off the EX4500 switch, follow the procedure in this topic.

Before you power off the switch:

- Ensure that you understand how to prevent electrostatic discharge damage. See "Prevention of [Electrostatic](#page-306-0) Discharge Damage" on page 285.
- Ensure that you do not need to forward traffic through the switch.

Ensure that you have the following parts and tools available to power off the switch:

- An electrostatic discharge (ESD) grounding strap
- An external management device such as a PC
- A cable to connect the external management device to the console port (CON) or management port (MGMT) on the switch

To power off the switch:

- 1. Connect the management device (such as a PC) to the console (CON) port or the management (MGMT) port on the switch:
	- For connecting a management device to the console port, see ["Connecting](#page-169-0) a Device to a [Management](#page-169-0) Console by Using an RJ-45 Connector" on page 148.
	- For connecting a management device to the management port, see ["Connecting](#page-168-0) a Device to a Network for Out-of-Band [Management"](#page-168-0) on page 147
- 2. From the PC connected to the switch, issue the following operational mode CLI command:

user@switch> request system halt

This command shuts down the switch gracefully and preserves system state information. A message displays on the console confirming that the operating system has halted.

```
You will see the following output (or something similar, depending on the hardware
being shut down):
user@switch> request system halt 
warning: This command will halt all the members.
If planning to halt only one member use the member option
Halt the system ? [yes,no] (no) yes 
*** FINAL System shutdown message from user@switch *** 
System going down IMMEDIATELY 
Shutdown NOW!
[pid 14102]
message sent
{master:0}
user@switch> Waiting (max 300 seconds) for system process `vnlru' to stop...done
Waiting (max 300 seconds) for system process `vnlru_mem' to stop...done
Waiting (max 300 seconds) for system process `bufdaemon' to stop...done
Waiting (max 300 seconds) for system process `syncer' to stop...
Syncing disks, vnodes remaining...3 3 1 2 2 0 0 0 0 done
syncing disks... All buffers synced.
Uptime: 38d18h0m6s
recorded reboot as normal shutdown
The operating system has halted.
Please press any key to reboot
```
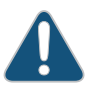

CAUTION: The final output of any version of this command is the "The operating system has halted. Please press any key to reboot" message. Wait at least 60 seconds after first seeing this message before following the instructions in Steps 3 and 4 to power off the switch.

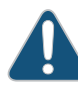

CAUTION: If you have only one power supply in your switch, ensure that you have halted your system safely before turning off the power supply.

- <span id="page-191-0"></span>3. Attach the ESD grounding strap to your bare wrist and connect the strap to the ESD point on the chassis.
- 4. Disconnect power from the switch by performing one of the following tasks:

For AC power supplies:

- If the AC power source outlet has a power switch. set it to the OFF (0) position.
- If the AC power source outlet does not have a power switch, gently pull out the male end of the power cord connected to the power source outlet.

For DC power supplies:

- Make sure that the voltage across the DC power source cable leads is 0 V and that the cables do not become active.
- <span id="page-192-1"></span>5. Observe the power supply LEDs and verify that the power supply LEDs turn off (appear unlit).
- 6. Repeat Steps [4](#page-191-0) and [5](#page-192-1) for all installed power supplies.
- Related Documentation
- [Connecting](#page-161-0) AC Power to an EX4500 Switch on page 140
	- [Connecting](#page-164-0) DC Power to an EX4500 Switch on page 143

### <span id="page-192-0"></span>Removing an EX4500 Switch from a Rack or Cabinet

If you need to relocate an installed EX4500 switch, use the procedure described in this topic. (The remainder of this topic uses "rack" to mean "rack or cabinet." )

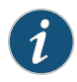

NOTE: When you remove multiple switches from a rack, remove the switch in the top of the rack first and proceed to remove the rest of the switches from top to bottom.

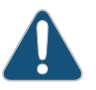

CAUTION: At least two people must be available to lift a switch chassis out of a rack—one person to unscrew the mounting screws from the brackets and the second person to hold the chassis.

Before removing the switch from a rack:

- Ensure that the rack or cabinet is stable and secured to the building.
- Ensure that there is enough space to place the removed switch in its new location and along the path to the new location.
- Read "General Safety [Guidelines](#page-276-0) and Warnings" on page 255, with particular attention to "Chassis Lifting [Guidelines"](#page-285-0) on page 264.
- Ensure that the switch has been safely powered off and that you have unplugged (disconnected) the power cords.
- Ensure that you have disconnected any cables or wires attached to the switch.

Ensure that you have the following parts and tools available to remove the switch:

- A Phillips (+) screwdriver, number 2 or number 3, depending on the size of your rack mounting screws.
- A labeled bag to hold the removed screws.

To remove an EX4500 switch from a rack:

- 1. Use the appropriate Phillips (+) screwdriver to remove the mounting screws that attach the chassis front-mounting brackets to the rack.
- 2. Place the removed screws in a labeled bag. You will need them when you reinstall the chassis.
- 3. Lift the chassis from the rack and carefully move the chassis to its new location.

Related Documentation

• [Mounting](#page-145-0) an EX4500 Switch on page 124

### <span id="page-194-0"></span>CHAPTER 17

# Replacing Cooling System Component

- [Installing](#page-194-1) a Fan Tray in an EX4500 Switch on [page](#page-194-1) 173
- [Removing](#page-195-0) a Fan Tray from an EX4500 Switch on [page](#page-195-0) 174

### <span id="page-194-1"></span>Installing a Fan Tray in an EX4500 Switch

An EX4500 switch has a single fan tray.The fan tray is a hot-insertable and hot-removable field-replaceable unit (FRU); you can remove and replace the fan tray while the switch is running without turning off power to the switch or disrupting switching functions.

The fan tray installs horizontally on the rear of the chassis. Handles on each side of the front faceplate facilitate handling of the fan tray.

Before you begin to install a fan tray:

• Ensure you understand how to prevent ESD damage. See "Prevention of [Electrostatic](#page-306-0) [Discharge](#page-306-0) Damage" on page 285.

Ensure that you have the following parts and tools available to install a fan tray in the switch:

• Electrostatic discharge (ESD) grounding strap

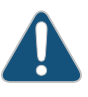

CAUTION: The fan tray can be removed and replaced while the switch is operating. However, the fan tray must be replaced within 30 seconds of removing the fan tray to prevent the chassis from overheating.

To install a fan tray in an EX4500 switch (see [Figure](#page-195-1) 50 on page 174):

- 1. Attach the electrostatic discharge (ESD) grounding strap to your bare wrist, and connect the strap to the ESD point on the chassis.
- 2. Hold the handles of the fan tray and align the tray with the fan tray guides on the fan tray slot.

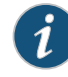

NOTE: Ensure that the power supply labels, 1 and 0, are on the left side corners of the fan tray.

<span id="page-195-1"></span>3. Slide in the fan tray until it is fully seated in the chassis.

Figure 50: Installing a Fan Tray in an EX4500 Switch

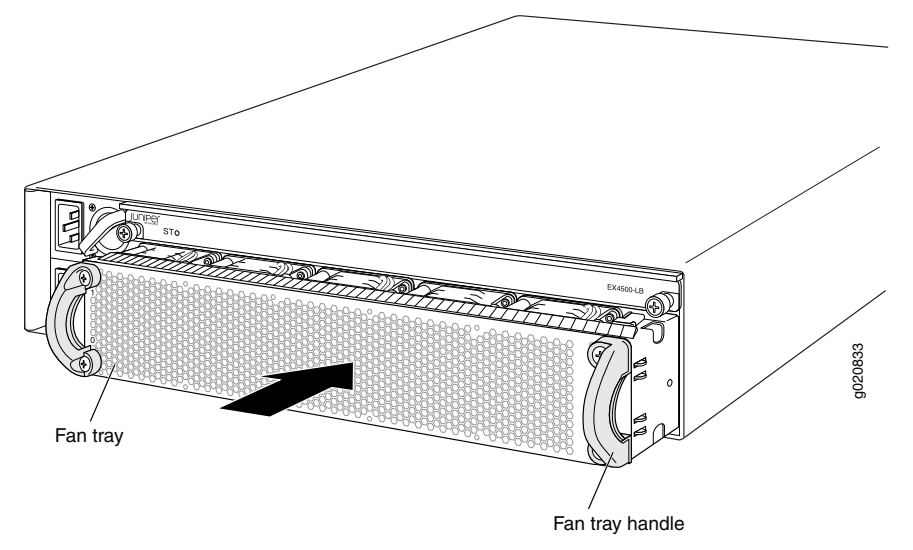

#### <span id="page-195-0"></span>Related Documentation

- [Removing](#page-195-0) a Fan Tray from an EX4500 Switch on page 174
- Cooling System and Airflow in an [EX4500](#page-56-0) Switch on page 35
- [Field-Replaceable](#page-37-0) Units in EX4500 Switches on page 16

# Removing a Fan Tray from an EX4500 Switch

An EX4500 switch has a single fan tray.The fan tray is a hot-removable and hot-insertable field-replaceable unit (FRU); you can remove and replace the fan tray while the switch is running without turning off power to the switch or disrupting switching functions.

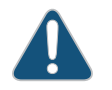

CAUTION: Do not remove the fan tray unless you have a replacement fan tray available.

The fan tray is installed horizontally on the rear of the chassis.

Before you remove a fan tray:

• Ensure you understand how to prevent ESD damage. See "Prevention of [Electrostatic](#page-306-0) [Discharge](#page-306-0) Damage" on page 285.

Ensure that you have the following parts and tools available to remove a fan tray from the switch chassis:

- Electrostatic discharge (ESD) grounding strap
- Replacement fan tray
- An antistatic bag or an antistatic mat

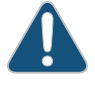

CAUTION: The fan tray can be removed and replaced while the switch is operating. However, the fan tray must be replaced within 30 seconds of removing the fan tray to prevent overheating of the chassis.

To remove a fan tray from the switch chassis (see [Figure](#page-197-0) 51 on page 176):

- 1. Place the antistatic bag or the antistatic mat on a flat, stable surface.
- 2. Attach the electrostatic discharge (ESD) grounding strap to your bare wrist, and connect the strap to the ESD point on the chassis.
- 3. Squeeze both handles of the fan tray to release the latches that lock the fan tray in the chassis.

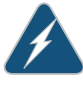

WARNING: To avoid injury, do not touch the fans with your hands or any tools as you slide the fan tray out of the chassis—the fans might still be spinning.

- 4. Grasp the handles on the fan tray and pull firmly to slide the fan tray halfway out of the chassis.
- 5. When the fan stops spinning, slide the fan tray completely out of the chassis.
- 6. Place the fan tray in the antistatic bag or on the antistatic mat placed on a flat, stable surface.

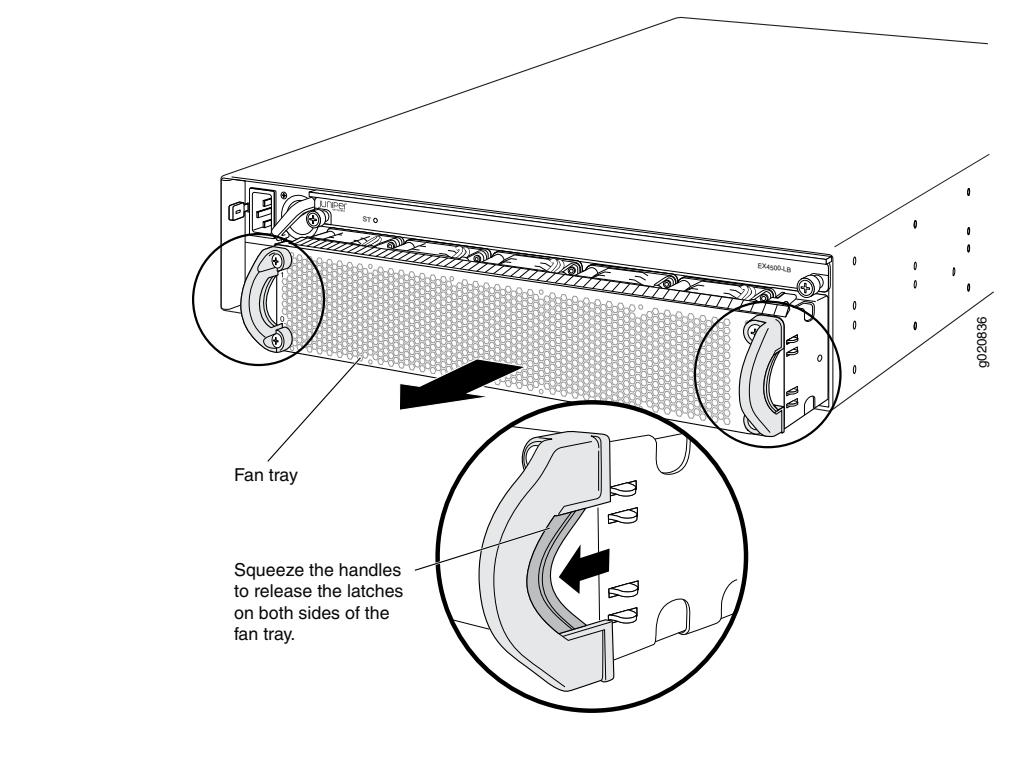

<span id="page-197-0"></span>Figure 51: Removing a Fan Tray from an EX4500 Switch

Related Documentation • [Installing](#page-194-1) a Fan Tray in an EX4500 Switch on page 173 • Cooling System and Airflow in an [EX4500](#page-56-0) Switch on page 35

• [Field-Replaceable](#page-37-0) Units in EX4500 Switches on page 16

# <span id="page-198-0"></span>CHAPTER 18

# Replacing Power Supply

- Replacing [Redundant](#page-198-1) AC Power Supplies in an EX4500 Switch Without Disrupting Switch [Functions](#page-198-1) on [page](#page-198-1) 177
- [Installing](#page-203-0) an AC Power Supply in an EX4500 Switch on [page](#page-203-0) 182
- [Removing](#page-204-0) an AC Power Supply from an EX4500 Switch on [page](#page-204-0) 183
- [Installing](#page-206-0) a DC Power Supply in an EX4500 Switch on [page](#page-206-0) 185
- [Removing](#page-208-0) a DC Power Supply from an EX4500 Switch on [page](#page-208-0) 187

# <span id="page-198-1"></span>Replacing Redundant AC Power Supplies in an EX4500 Switch Without Disrupting Switch Functions

The power supplies in an EX4500 switch are field-replaceable units (FRUs) and are designed to be hot-swapped while the switch is operating. You can remove and replace the power supply in the top slot and the power supply in the bottom slot, one at a time, without disrupting switch functions.

Before replacing the power supplies in the switch:

- Ensure that you have the correct replacement power supplies for your EX4500 switch model. The color of the ejector lever on each power supply must match the color of the labels visible through the fan tray vents.
	- Orange for Intake—The back-to-front model has an orange ejector lever on the power supplies and an orange INTAKE label visible through the fan tray vents.
	- Green for Exhaust—The front-to-back model has a green ejector lever on the power supplies and a green EXHAUST label visible through the fan tray vents.

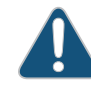

CAUTION: Operating the switch with an incorrect power supply might cause the chassis to overheat.

- Ensure that you understand how to prevent electrostatic discharge (ESD) damage (see "Prevention of [Electrostatic](#page-306-0) Discharge Damage" on page 285).
- If a grounding strap is not available, take these equivalent precautions:
	- Before removing a component, touch the exposed, bare metal of the switch to ground yourself before handling the component.

• Before installing a component, hold the component in its antistatic bag in one hand and touch the exposed, bare metal of the switch with the other hand.

Ensure that you have the following parts and tools available to remove and replace the power supplies in the switch chassis:

- ESD grounding strap (not provided)
- Two antistatic bags or mats (not provided)
- Power supply cover panel to cover the empty power supply slot, if you do not plan to install a replacement power supply immediately (provided)

To replace both power supplies in an EX4500 switch while the switch is operational, remove and replace the power supply in the top slot first, and then repeat the procedure for the power supply in the bottom slot.

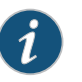

NOTE: Each power supply must be connected to a dedicated AC power source outlet.

- [Replacing](#page-199-0) the Power Supply in the Top Slot on [page](#page-199-0) 178
- [Replacing](#page-202-0) the Power Supply in the Bottom Slot on [page](#page-202-0) 181

#### <span id="page-199-0"></span>Replacing the Power Supply in the Top Slot

To replace the power supply in the top slot of the switch:

<span id="page-199-1"></span>1. Ensure that the EX4500 switch you are working on is operating normally, with both power supplies turned on, by verifying that the LED on each power supply is lit steadily green. See [Figure](#page-199-1) 52 on page 178.

Figure 52: Verify Green Power Supply LEDs for Normal Operation

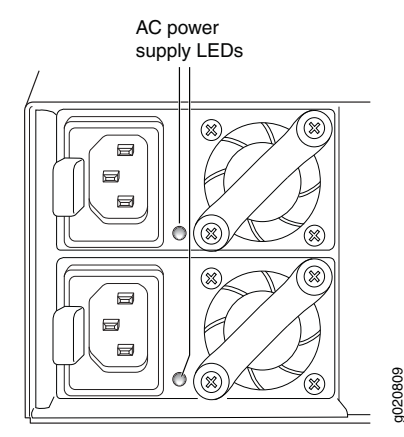

2. Attach the ESD grounding strap to your bare wrist, and connect the strap to the ESD point on the lower right front of the chassis—or touch the exposed, bare metal of the switch to ground yourself before handling a component.

- <span id="page-200-2"></span>3. To remove AC power from the old power supply:
	- a. Identify the AC power source outlet that is powering the old power supply.
	- b. If the AC power source outlet has an on/off switch, set it to the OFF (0) position.
	- c. Gently pull the male end of the power cord for the old power supply out of the AC power source outlet.
- <span id="page-200-1"></span>4. To remove the power supply cord from the old power supply:
	- a. On the power supply, turn the adjustment nut of the power cord retainer clockwise until you can see the power cord.
	- b. Pull the power cord out of the slot in the adjustment nut.
	- c. Unplug the power cord from the AC appliance inlet on the power supply. Save the cord.
	- d. Remove the power cord retainer clip by pushing it to one side, squeezing both sides of the clip, and pulling it completely out of the power supply. Save the clip.
- <span id="page-200-3"></span>5. To remove the old power supply from the switch (see [Figure](#page-200-0) 53 on page 179):
	- a. Unseat the power supply by pressing the orange or green ejector lever next to the AC appliance inlet.
	- b. Grasp the power supply handle and pull firmly, keeping one hand under the power supply to support it as you slide it out of the chassis.

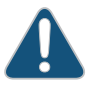

CAUTION: Do not leave the power supply slot empty for a long time while the switch is operational. Either replace the power supply promptly or install a cover panel over the empty slot.

<span id="page-200-0"></span>c. Place the old power supply in an antistatic bag or on an antistatic mat.

Figure 53: Removing an AC Power Supply from an EX4500 Switch

<span id="page-200-4"></span>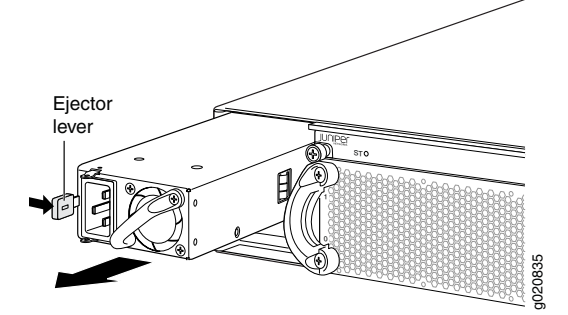

- 6. To install the replacement power supply in the switch (see [Figure](#page-201-0) 54 on page 180):
	- a. If you have not already done so, attach the ESD grounding strap to your bare wrist, and connect the strap to the ESD point on the lower right front of the chassis—or hold the component in its antistatic bag in one hand and touch the exposed, bare metal of the switch with the other hand.
- b. Taking care not to touch power supply pins, leads, or solder connections, remove the replacement power supply from its antistatic bag.
- c. Using both hands, place the replacement power supply in the empty power supply slot in the switch and slide it in until you hear a distinct click sound, indicating that the power supply is fully seated in the chassis.

<span id="page-201-0"></span>Figure 54: Sliding a Replacement Power Supply into the EX4500 Switch

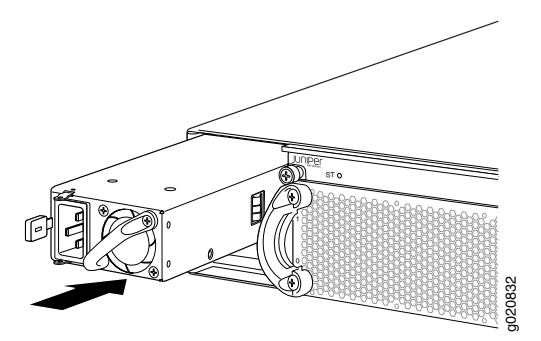

- <span id="page-201-2"></span>7. To connect AC power to the replacement power supply (see [Figure](#page-201-1) 55 on page 180):
	- a. Ensure that you have the power cord retainer clip and the power cord from the old power supply you removed in Step [4.](#page-200-1)
	- b. Squeeze the sides of the retainer clip, and insert the L-shaped ends into the holes in the bracket on either side of the appliance inlet on the replacement power supply.
	- c. Insert the female end of the power cord into the AC appliance inlet on the replacement power supply.
	- d. Push the retainer clip toward the cord until the cord slides into the slot on the adjustment nut.
	- e. Turn the adjustment nut clockwise until it is tight against the base of the coupler and the slot in the nut is turned 90º from the top of the switch.
	- f. If the AC power source outlet you are using has an on/off switch, ensure that it is set to the OFF (0) position.
	- g. Gently insert the male end of the power cord plug into the AC power source outlet, and set the on/off switch on the outlet (if any) to the ON (|) position

<span id="page-201-1"></span>Figure 55: Connecting the Replacement Power Supply Cord

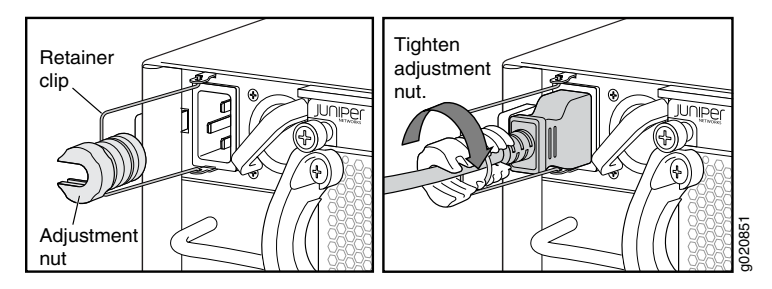

- 8. To ensure that the replacement power supply is operating normally and both power supplies are providing redundant power to the switch, verify that both power supply LEDs (see [Figure](#page-199-1) 52 on page 178) are lit steadily green
- 9. To replace the power supply in the bottom slot, go on to ["Replacing](#page-202-0) the Power Supply in the [Bottom](#page-202-0) Slot" on page 181.

#### <span id="page-202-0"></span>Replacing the Power Supply in the Bottom Slot

To replace the power supply in the bottom slot of the switch:

- 1. If you have not already done so, ensure that the EX4500 switch you are working on is operating normally, with both power supplies turned on, by verifying that the LED on each power supply is lit steadily green (see [Figure](#page-199-1) 52 on page 178).
- 2. If you have not already done so, attach the ESD grounding strap to your bare wrist, and connect the strap to the ESD point on the lower right front of the chassis—or touch the exposed, bare metal of the switch to ground yourself before handling a component.
- [3](#page-200-2). Remove power from the old power supply in the bottom slot (see Step  $3$  in ["Replacing](#page-199-0) the Power [Supply](#page-199-0) in the Top Slot" on page 178).
- 4. Remove the power cord from the old power supply in the bottom slot (see Step [4](#page-200-1) in ["Replacing](#page-199-0) the Power Supply in the Top Slot" on page 178).
- 5. Remove the bottom old power supply from the switch (see Step [5](#page-200-3) in ["Replacing](#page-199-0) the Power [Supply](#page-199-0) in the Top Slot" on page 178).

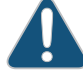

CAUTION: Do not leave the power supply slot empty for a long time while the switch is operational. Either replace the power supply promptly or install a cover panel over the empty slot.

- 6. Install the bottom replacement power supply (see Step [6](#page-200-4) in ["Replacing](#page-199-0) the Power [Supply](#page-199-0) in the Top Slot" on page 178).
- [7](#page-201-2). Connect power to the bottom replacement power supply (see Step 7 in ["Replacing](#page-199-0) the Power [Supply](#page-199-0) in the Top Slot" on page 178).
- 8. To ensure that the replacement power supply is operating normally and both power supplies are providing redundant power to the switch, verify that both power supply LEDs (see [Figure](#page-199-1) 52 on page 178) are lit steadily green.
- Related • AC Power Supply in EX4500 [Switches](#page-60-0) on page 39
- Documentation • AC Power Supply LEDs in EX4500 [Switches](#page-62-0) on page 41

# <span id="page-203-0"></span>Installing an AC Power Supply in an EX4500 Switch

The power supply in EX4500 switches is a hot-removable and hot-insertable field-replaceable unit (FRU): You can remove and replace it without powering off the switch or disrupting switch functions.

Before you install an AC power supply in the switch:

• Ensure you understand how to prevent ESD damage. See "Prevention of [Electrostatic](#page-306-0) [Discharge](#page-306-0) Damage" on page 285.

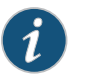

NOTE: Each power supply must be connected to a dedicated power source outlet.

To install a power supply in the switch (see [Figure](#page-204-1) 56 on page 183):

1. Ensure that you have the correct power supply. The color of the power supply's ejector lever must match the color of the intake or exhaust labels visible through the fan tray vents. See "AC Power Supply in EX4500 [Switches"](#page-60-0) on page 39.

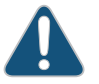

CAUTION: Operating the switch with an incorrect power supply might cause the chassis to overheat.

- 2. Attach the electrostatic discharge (ESD) grounding strap to your bare wrist, and connect the strap to the ESD point on the chassis.
- 3. If the power supply slot has a cover panel on it, pull the handle of the cover panel outwards and remove it. Save the cover panel for later use.
- 4. Taking care not to touch power supply pins, leads, or solder connections, remove the power supply from the bag.
- 5. Using both hands, place the power supply in the power supply slot on the rear panel of the switch and slide it in until it is fully seated. You will hear a distinct click sound when the power supply is fully seated in the chassis.

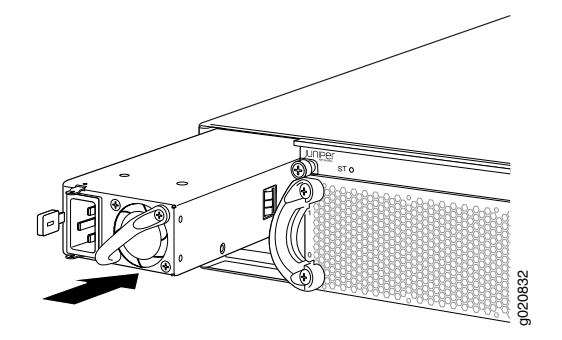

#### <span id="page-204-1"></span>Figure 56: Installing a Power Supply in an EX4500 Switch

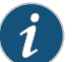

NOTE: If you have a Juniper J-Care service contract, register any addition, change, or upgrade of hardware components at <https://www.juniper.net/customers/support/tools/updateinstallbase/> . Failure to do so can result in significant delays if you need replacement parts. This note does not apply if you replace existing components with the same type of component.

# Documentation

- Related [Removing](#page-204-0) an AC Power Supply from an EX4500 Switch on page 183
	- AC Power Supply in EX4500 [Switches](#page-60-0) on page 39
	- [Connecting](#page-161-0) AC Power to an EX4500 Switch on page 140
	- AC Power Cord [Specifications](#page-101-0) for an EX4500 Switch on page 80
	- Rear Panel of an [EX4500](#page-39-0) Switch on page 18

### <span id="page-204-0"></span>Removing an AC Power Supply from an EX4500 Switch

The power supply in EX4500 switches is a hot-removable and hot-insertable field-replaceable unit (FRU): You can remove and replace it without powering off the switch or disrupting switch functions.

Before you begin removing a power supply from the switch:

• Ensure you understand how to prevent ESD damage. See "Prevention of [Electrostatic](#page-306-0) [Discharge](#page-306-0) Damage" on page 285.

Ensure that you have the following parts and tools available to remove the power supply from the switch chassis:

- An antistatic bag or an antistatic mat
- Replacement power supply or a cover panel for the power supply slot

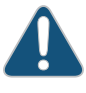

CAUTION: Do not leave the power supply slot empty for a long time while the switch is operational. Either replace the power supply promptly or install a cover panel over the empty slot.

To remove a power supply from the switch (see [Figure](#page-206-1) 57 on page 185):

- 1. Place the antistatic bag or the antistatic mat on a flat, stable surface.
- 2. Attach the electrostatic discharge (ESD) grounding strap to your bare wrist, and connect the strap to the ESD point on the chassis.
- 3. Disconnect power from the switch by performing one of the following tasks:
	- If the AC power source outlet has a power switch, set it to the OFF (0) position.
	- If the AC power source outlet does not have a power switch, gently pull out the male end of the power cord connected to the power source outlet.
- 4. Turn the adjustment nut of the power cord retainer counterclockwise till you can see the power cord. Pull the power cord from the slot in the adjustment nut.
- 5. Remove the female end of the power cord from the AC appliance inlet on the power supply faceplate.
- 6. Push the power cord retainer clip to one side of the appliance inlet. Squeeze the two sides of the power cord retainer clip, and pull the L-shaped ends of the clip from the holes on each side of the AC appliance inlet to completely remove the power retainer clip.
- 7. Push the ejector lever until the power supply is unseated.
- 8. Grasp the power supply handle and pull firmly to slide the power supply halfway out of the chassis.
- 9. Taking care not to touch power supply pins, leads, or solder connections, place one hand under the power supply to support it. Grasp the power supply handle with your other hand and pull the power supply completely out of the chassis.
- 10. Place the power supply in the antistatic bag or on the antistatic mat placed on a flat, stable surface.
- 11. If you are not replacing the power supply, install the cover panel over the slot.

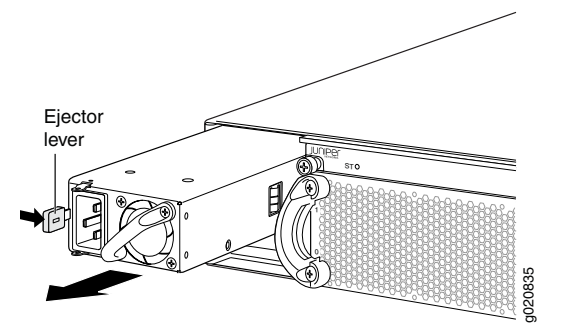

# <span id="page-206-1"></span>Figure 57: Removing a Power Supply from an EX4500 Switch

Related Documentation

- [Installing](#page-203-0) an AC Power Supply in an EX4500 Switch on page 182 • Installing and Removing EX4500 Switch Hardware [Components](#page-151-0) on page 130
- AC Power Supply in EX4500 [Switches](#page-60-0) on page 39
- [Field-Replaceable](#page-37-0) Units in EX4500 Switches on page 16
- AC Power Cord [Specifications](#page-101-0) for an EX4500 Switch on page 80
- Rear Panel of an [EX4500](#page-39-0) Switch on page 18

#### <span id="page-206-0"></span>Installing a DC Power Supply in an EX4500 Switch

The DC power supply in EX4500 switches is a hot-removable and hot-insertable field-replaceable unit (FRU): You can remove and replace it without powering off the switch or disrupting switch functions.

Before you install a DC power supply in the switch:

• Ensure you understand how to prevent ESD damage. See "Prevention of [Electrostatic](#page-306-0) [Discharge](#page-306-0) Damage" on page 285.

Ensure that you have the following parts and tools available to install a DC power supply in the switch chassis:

• Electrostatic discharge (ESD) grounding strap

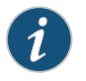

NOTE: Each power supply must be connected to a dedicated power source outlet.

To install a DC power supply in the switch (see [Figure](#page-207-0) 58 on page 186):

1. Ensure that you have the correct power supply. The color of the power supply's ejector lever must match the color of the exhaust labels visible through the fan tray vents. See "DC Power Supply in EX4500 [Switches"](#page-63-0) on page 42.

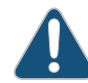

CAUTION: Operating the switch with an incorrect power supply might cause the chassis to overheat.

- 2. Attach the electrostatic discharge (ESD) grounding strap to your bare wrist, and connect the strap to the ESD point on the chassis.
- 3. If the power supply slot has a cover panel on it, pull the handle of the cover panel outwards and remove it. Save the cover panel for later use.
- 4. Taking care not to touch power supply pins, leads, or solder connections, remove the power supply from the bag.
- <span id="page-207-0"></span>5. Using both hands, place the power supply in the power supply slot on the rear panel of the switch and slide it in until it is fully seated. You will hear a distinct click sound when the power supply is fully seated in the chassis.

Figure 58: Installing a DC Power Supply in an EX4500 Switch

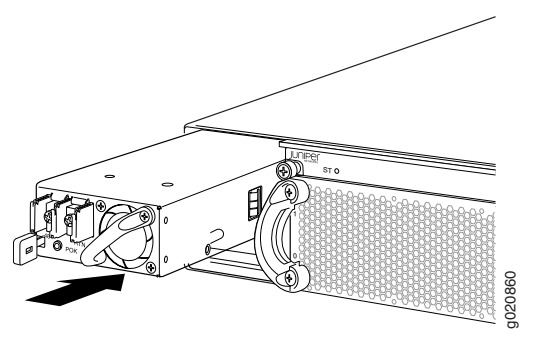

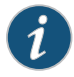

NOTE: If you have a Juniper J-Care service contract, register any addition, change, or upgrade of hardware components at

<https://www.juniper.net/customers/support/tools/updateinstallbase/> . Failure to do so can result in significant delays if you need replacement parts. This note does not apply if you replace existing components with the same type of component.

### Related Documentation

• [Removing](#page-208-0) a DC Power Supply from an EX4500 Switch on page 187

- [Connecting](#page-164-0) DC Power to an EX4500 Switch on page 143
- DC Power Supply in EX4500 [Switches](#page-63-0) on page 42
- Rear Panel of an [EX4500](#page-39-0) Switch on page 18

### <span id="page-208-0"></span>Removing a DC Power Supply from an EX4500 Switch

The power supply in EX4500 switches is a hot-removable and hot-insertable field-replaceable unit (FRU): You can remove and replace it without powering off the switch or disrupting switch functions.

Before you begin removing a power supply from the switch:

• Ensure you understand how to prevent ESD damage. See "Prevention of [Electrostatic](#page-306-0) [Discharge](#page-306-0) Damage" on page 285.

Ensure that you have the following parts and tools available to remove the power supply from the switch chassis:

- Electrostatic discharge (ESD) grounding strap
- Phillips (+) screwdriver, number 2
- An antistatic bag or an antistatic mat
- Replacement power supply or a cover panel for the power supply slot

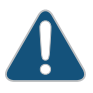

CAUTION: Do not leave the power supply slot empty for a long time while the switch is operational. Either replace the power supply promptly or install a cover panel over the empty slot.

To remove a power supply from the switch (see [Figure](#page-209-0) 59 on page 188):

- 1. Place the antistatic bag or the antistatic mat on a flat, stable surface.
- 2. Attach the electrostatic discharge (ESD) grounding strap to your bare wrist, and connect the strap to the ESD point on the chassis.
- 3. Make sure that the voltage across the DC power source cables leads is 0 V and that there is no chance that the cables might become active during the removal process.
- 4. Remove the plastic cover from the input terminals by sliding the cover either to the left or right.
- 5. Unscrew the locking screws counterclockwise using the screwdriver.
- 6. Remove the cable lugs from the input DC terminals.
- 7. Push the ejector lever until the power supply is unseated.
- 8. Grasp the power supply handle and pull firmly to slide the power supply halfway out of the chassis.
- 9. Taking care not to touch power supply pins, leads, or solder connections, place one hand under the power supply to support it. Grasp the power supply handle with your other hand and pull the power supply completely out of the chassis.
- 10. Place the power supply in the antistatic bag or on the antistatic mat placed on a flat, stable surface.
- <span id="page-209-0"></span>11. If you are not replacing the power supply, install the cover panel over the slot.

Figure 59: Removing a DC Power Supply from an EX4500 Switch

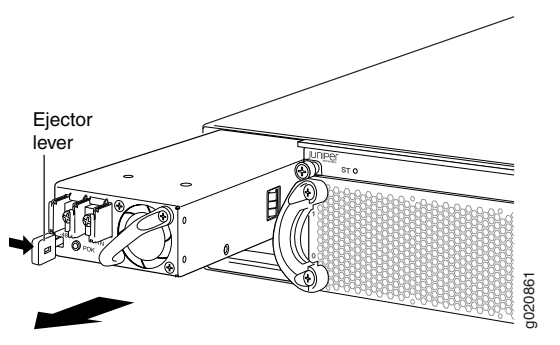

Related Documentation

- [Installing](#page-206-0) a DC Power Supply in an EX4500 Switch on page 185
- DC Power Supply in EX4500 [Switches](#page-63-0) on page 42
- Rear Panel of an [EX4500](#page-39-0) Switch on page 18

# <span id="page-210-0"></span>CHAPTER 19

# Replacing Uplink Module

- [Installing](#page-210-1) an Uplink Module in an EX4500 Switch on [page](#page-210-1) 189
- [Removing](#page-212-0) an Uplink Module from an EX4500 Switch on [page](#page-212-0) 191

### <span id="page-210-1"></span>Installing an Uplink Module in an EX4500 Switch

The uplink module in EX4500 switches is a hot-removable and hot-insertable field-replaceable unit (FRU): You can remove and replace it without powering off the switch or disrupting switch functions.

<span id="page-210-2"></span>You can install up to two SFP+ uplink modules in an EX4500 switch. Both uplink modules install horizontally on the front of the chassis. The uplink module slot on the left is PIC 1. The uplink module slot on the right is PIC 2. See [Figure](#page-210-2) 60 on page 189.

#### Figure 60: Uplink Module Slots in an EX4500 Switch

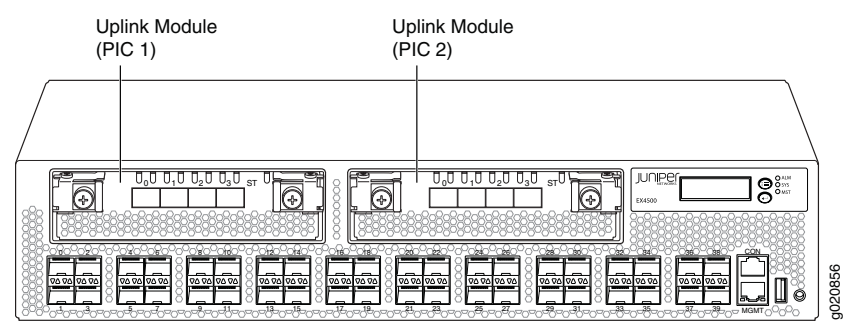

Each SFP+ uplink module provides four ports. Each module can house four 10-gigabit small form-factor pluggable (SFP+) transceivers or four 1-gigabit small form-factor pluggable (SFP) transceivers.

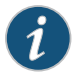

NOTE: When a new uplink module is installed in the switch or an existing uplink module is replaced with another uplink module, the switch detects the newly installed uplink module. The switch creates the required interfaces when new transceivers are installed in those ports.

Before you begin installing an uplink module in the switch, ensure that you have taken the necessary precautions to prevent ESD damage (see "Prevention of [Electrostatic](#page-306-0) [Discharge](#page-306-0) Damage" on page 285).

Ensure that you have the following parts and tools available:

- Electrostatic discharge (ESD) grounding strap (If a grounding strap is not available, follow the alternative grounding method described in Step 1 of the following procedure.)
- Phillips (+) screwdriver, number 2

To install an uplink module in an EX4500 switch (see [Figure](#page-212-1) 61 on page 191):

1. Attach the electrostatic discharge (ESD) grounding strap to your bare wrist, and connect the strap to the ESD point on the chassis.

If a grounding strap is not available, hold the uplink module in its antistatic bag in one hand and touch the exposed, bare metal of the switch with the other hand to ground yourself and the component.

- 2. If the uplink module slot has a cover panel on it, pull one of the ejector levers on the cover panel inward, to unseat the cover panel. Use this ejector lever to slide the cover panel out. Save the cover panel for later use.
- 3. Taking care not to touch module components, pins, leads, or solder connections, remove the uplink module from its bag.
- 4. Loosen the captive screws in the ejector levers using the Phillips screwdriver, number 2. Pull the ejector levers outward until they are fully open.

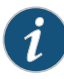

NOTE: If you are removing an uplink module and installing another uplink module, wait for at least 10 seconds after removing the uplink module before installing the new or the same uplink module. If you do not wait for at least 10 seconds, the interfaces on the uplink module might not come up.

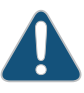

CAUTION: Before you slide the uplink module into the slot on the switch chassis, ensure the uplink module is aligned correctly. Misalignment might cause the pins to bend, making the uplink module unusable.

5. Using both hands, place the uplink module in the empty slot and slide it in gently until it is fully seated.

- 6. Push both ejector levers towards the uplink module's faceplate to latch the module in place.
- 7. Tighten the captive screws in both ejector levers using the Phillips screwdriver, number 2. When the ST LED turns green, the uplink module is ready for use.

<span id="page-212-1"></span>Figure 61: Installing an Uplink Module in an EX4500 Switch

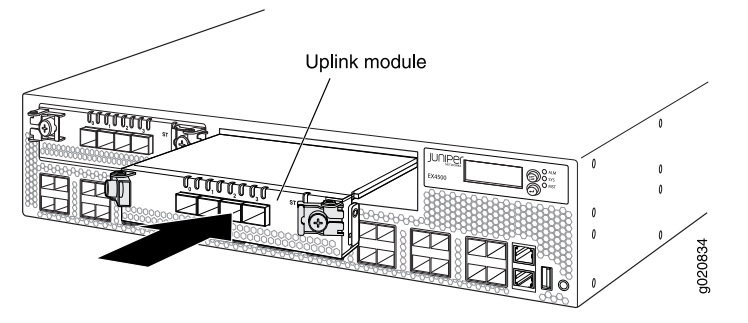

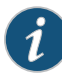

NOTE: If you have a Juniper J-Care service contract, register any addition, change, or upgrade of hardware components at <https://www.juniper.net/customers/support/tools/updateinstallbase/> . Failure to do so can result in significant delays if you need replacement parts. This note does not apply if you replace existing components with the same type of component.

#### <span id="page-212-0"></span>Related Documentation

- [Removing](#page-212-0) an Uplink Module from an EX4500 Switch on page 191
- Installing a [Transceiver](#page-222-1) on page 201
- Installing and Removing EX4500 Switch Hardware [Components](#page-151-0) on page 130
- Front Panel of an [EX4500](#page-38-0) Switch on page 17

#### Removing an Uplink Module from an EX4500 Switch

The uplink module in EX4500 switches is a hot-removable and hot-insertable field-replaceable unit (FRU): You can remove and replace it without powering off the switch or disrupting switch functions.

You can install up to two SFP+ uplink modules in an EX4500 switch. Both uplink modules install horizontally on the front of the chassis. See "Front Panel of an [EX4500](#page-38-0) Switch" on [page](#page-38-0) 17.

Before you begin removing an uplink module from the switch:

• Ensure that you have taken the necessary precautions to prevent ESD damage (see "Prevention of [Electrostatic](#page-306-0) Discharge Damage" on page 285).

• If there are any transceivers installed in the uplink module, remove them before you remove the uplink module. For instructions on removing transceivers, see ["Removing](#page-224-0) a [Transceiver"](#page-224-0) on page 203.

Ensure that you have the following parts and tools available:

- Electrostatic discharge (ESD) grounding strap
- Phillips screwdriver, number 2
- A replacement uplink module or cover panel
- An antistatic bag or antistatic mat

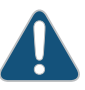

CAUTION: Do not leave the uplink module slot empty for a long time while the switch is operational. Either replace the uplink module promptly or install a cover panel over the empty slot.

To remove an uplink module from the switch (see [Figure](#page-213-0) 62 on page 192):

- 1. Attach the electrostatic discharge (ESD) grounding strap to your bare wrist, and connect the strap to the ESD point on the chassis.
- 2. Loosen the captive screws in the ejector levers using the Phillips screwdriver, number 2.
- 3. Pull both the ejector levers outward until they are fully open.
- 4. Using both hands, gently pull the ejector levers to slide the uplink module halfway out of the chassis.
- 5. Using both hands, hold the front edge of the uplink module and slide it completely out of the chassis.
- <span id="page-213-0"></span>6. Place the uplink module in an antistatic bag or on an antistatic mat placed on a flat, stable surface.

Figure 62: Removing an Uplink Module from an EX4500 Switch

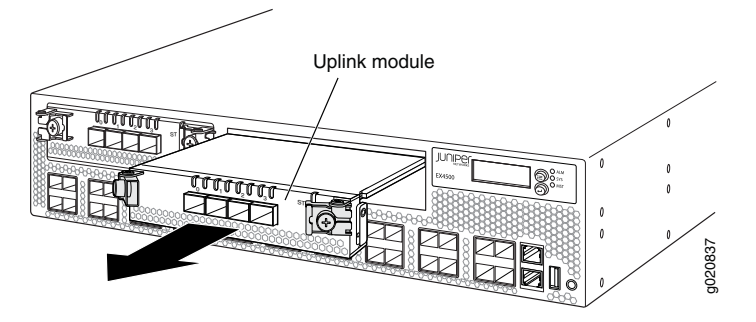

# Related Documentation

- [Installing](#page-210-1) an Uplink Module in an EX4500 Switch on page 189
	- Installing and Removing EX4500 Switch Hardware [Components](#page-151-0) on page 130
	- [Field-Replaceable](#page-37-0) Units in EX4500 Switches on page 16
	- Front Panel of an [EX4500](#page-38-0) Switch on page 17
### CHAPTER 20

# Replacing Interconnect Module

- Installing an [Intraconnect](#page-216-0) Module in an EX4500 Switch on [page](#page-216-0) 195
- Removing an [Intraconnect](#page-218-0) Module from an EX4500 Switch on [page](#page-218-0) 197

### <span id="page-216-0"></span>Installing an Intraconnect Module in an EX4500 Switch

The intraconnect module is installed horizontally on the rear panel of the switch. See "Rear Panel of an [EX4500](#page-39-0) Switch" on page 18. Use the procedure described in this topic to install the intraconnect module.

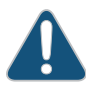

CAUTION: Operating an EX4500 switch without the intraconnect module or the Virtual Chassis module is not supported. EX4500 switches running Junos OS Release 10.4R2 or later 10.4 releases will not boot if you do not install the intraconnect module in the switch. EX4500 switches running Junos OS Release 11.1R1 or later releases will not boot if you install neither the intraconnect module nor the Virtual Chassis module in the switch.

Before you begin installing the intraconnect module in an EX4500 switch:

- Ensure that you have taken the necessary precautions to prevent ESD damage (see "Prevention of [Electrostatic](#page-306-0) Discharge Damage" on page 285).
- Have instructions and tools available for removing and installing the fan tray. If the fan tray is installed, you must remove it as part of the procedure for installing the intraconnect module. After you install the module, you must install the fan tray. See ["Removing](#page-195-0) a Fan Tray from an EX4500 Switch" on page 174 and ["Installing](#page-194-0) a Fan Tray in an [EX4500](#page-194-0) Switch" on page 173.

Ensure that you have the following parts and tools available:

- Electrostatic discharge (ESD) grounding strap
- Phillips (+) screwdriver, number 2
- A replacement intraconnect module

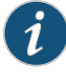

NOTE: You must remove the fan tray from the EX4500 switch before installing the intraconnect module. See ["Removing](#page-195-0) a Fan Tray from an [EX4500](#page-195-0) Switch" on page 174.

To install an intraconnect module in the switch (see [Figure](#page-218-1) 63 on page 197):

1. Ensure that the power is disconnected from the switch:

If you are using AC power:

- If the AC power source outlet has a power switch, set it to the OFF (0) position.
- If the AC power source outlet does not have a power switch, gently pull out the male end of the power cord connected to the power source outlet.

If you are using DC power:

- Open the input circuit breaker so that the cables will not become active during the installation process.
- 2. If the fan tray has not been removed from the switch, remove it. See ["Removing](#page-195-0) a Fan Tray from an [EX4500](#page-195-0) Switch" on page 174. Set it aside so that you can install it after you install the replacement intraconnect module.
- 3. Attach the electrostatic discharge (ESD) grounding strap to your bare wrist, and connect the strap to the ESD point on the chassis.
- 4. Taking care not to touch module components, pins, leads, or solder connections, remove the intraconnect module from its bag.
- 5. Loosen the captive screws on the front faceplate of the module using the screwdriver.

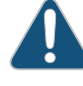

CAUTION: Before you slide the intraconnect module into the slot on the switch chassis, ensure the module is aligned correctly. Misalignment might cause the pins to bend, making the module unusable.

- 6. Using both hands, place the intraconnect module in the empty slot and slide it in until it is fully seated.
- 7. Tighten the captive screws using the screwdriver.
- 8. Reinstall the fan tray in the switch chassis. See ["Installing](#page-194-0) a Fan Tray in an EX4500 [Switch"](#page-194-0) on page 173.
- 9. Connect power to the switch. See ["Connecting](#page-161-0) AC Power to an EX4500 Switch" on [page](#page-161-0) 140 or ["Connecting](#page-164-0) DC Power to an EX4500 Switch" on page 143.

When the status (ST) LED on the intraconnect module turns green, the module is ready for use.

<span id="page-218-1"></span>Figure 63: Installing an Intraconnect Module in an EX4500 Switch

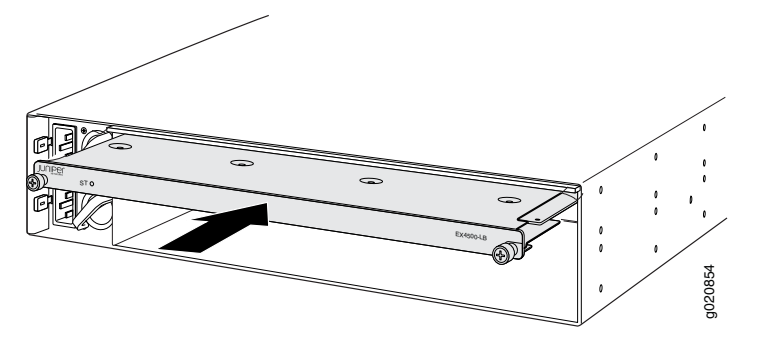

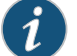

NOTE: If you have a Juniper J-Care service contract, register any addition, change, or upgrade of hardware components at

<https://www.juniper.net/customers/support/tools/updateinstallbase/> . Failure to do so can result in significant delays if you need replacement parts. This note does not apply if you replace existing components with the same type of component.

<span id="page-218-0"></span>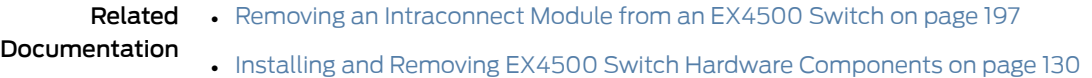

## Removing an Intraconnect Module from an EX4500 Switch

The intraconnect module is installed horizontally on the rear of the switch. See ["Rear](#page-39-0) Panel of an [EX4500](#page-39-0) Switch" on page 18. Use the procedure described in this topic to remove the module.

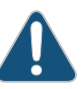

CAUTION: Operating an EX4500 switch without the intraconnect module or the Virtual Chassis module is not supported. EX4500 switches running Junos OS Release 10.4R2 or later 10.4 releases will not boot if you do not install the intraconnect module in the switch. EX4500 switches running Junos OS Release 11.1R1 or later releases will not boot if you install neither the intraconnect module nor the Virtual Chassis module in the switch.

Before you begin removing the intraconnect module from an EX4500 switch:

- Ensure that you have taken the necessary precautions to prevent ESD damage (see "Prevention of [Electrostatic](#page-306-0) Discharge Damage" on page 285).
- Have instructions and tools for removing the fan tray. If the fan tray is installed, you must remove it as part of the procedure for removing the intraconnect module. After

you install the replacement module, you must install the fan tray. See ["Removing](#page-195-0) a Fan Tray from an [EX4500](#page-195-0) Switch" on page 174.

Ensure that you have the following parts and tools available:

- Electrostatic discharge (ESD) grounding strap
- Phillips screwdriver, number 2
- A replacement intraconnect module (Install the replacement module immediately after removing the module. Operating the switch without this module is not supported.)
- An antistatic bag or antistatic mat

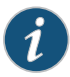

NOTE: You must remove the fan tray from the EX4500 switch before removing the intraconnect module. See ["Removing](#page-195-0) a Fan Tray from an [EX4500](#page-195-0) Switch" on page 174.

To remove the intraconnect module from the switch (see [Figure](#page-220-0) 64 on page 199):

1. Halt the switch:

user@switch> request system halt

Wait until a message appears confirming that switch operation has halted.

2. Disconnect power to the switch by performing one of the following:

If you are using AC power:

- If the AC power source outlet has a power switch, set it to the OFF (0) position.
- If the AC power source outlet does not have a power switch, gently pull out the male end of the power cord connected to the power source outlet.

If you are using DC power:

- Open the input circuit breaker so that the cables will not become active during the removal process.
- 3. Attach the electrostatic discharge (ESD) grounding strap to your bare wrist, and connect the strap to the ESD point on the chassis.
- 4. Remove the fan tray from the EX4500 switch. See ["Removing](#page-195-0) a Fan Tray from an [EX4500](#page-195-0) Switch" on page 174. Set it aside so that you can install it after you install the replacement intraconnect module.
- 5. Loosen the captive screws on the front faceplate of the module using the screwdriver.
- 6. Position your fingers under the module as shown in [Figure](#page-220-0) 64 on page 199 and pull outwards to unseat and eject the module.

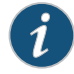

NOTE: Do not use the captive screws to pull the module out from the chassis. Pull from underneath the front edge of the module.

- 7. Using both hands, gently slide the intraconnect module halfway out of the chassis.
- 8. Place one hand under the module to support it and slide it completely out of the chassis.
- 9. Place the intraconnect module in an antistatic bag or on an antistatic mat placed on a flat, stable surface.

<span id="page-220-0"></span>Promptly install the replacement intraconnect module. See "Installing an [Intraconnect](#page-216-0) Module in an [EX4500](#page-216-0) Switch" on page 195.

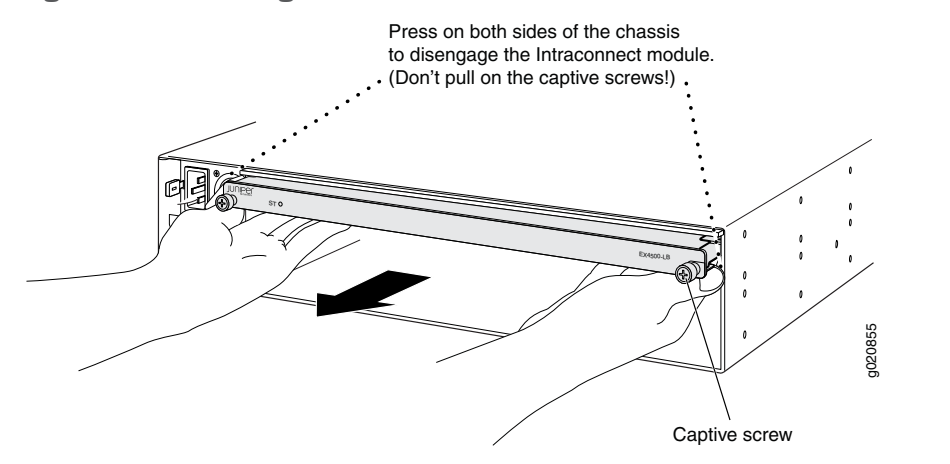

Figure 64: Removing an Intraconnect Module from an EX4500 Switch

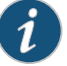

NOTE: If you have a Juniper J-Care service contract, register any addition, change, or upgrade of hardware components at

<https://www.juniper.net/customers/support/tools/updateinstallbase/> . Failure to do so can result in significant delays if you need replacement parts. This note does not apply if you replace existing components with the same type of component.

### Related

• Installing an [Intraconnect](#page-216-0) Module in an EX4500 Switch on page 195

Documentation

• Installing and Removing EX4500 Switch Hardware [Components](#page-151-0) on page 130

### CHAPTER 21

# Replacing Transceiver

- Installing a [Transceiver](#page-222-0) on [page](#page-222-0) 201
- Removing a [Transceiver](#page-224-0) on [page](#page-224-0) 203

### <span id="page-222-0"></span>Installing a Transceiver

The transceivers for Juniper Networks devices are hot-removable and hot-insertable field-replaceable units (FRUs): You can remove and replace them without powering off the device or disrupting the device functions.

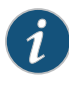

NOTE: After you insert a transceiver or after you change the media-type configuration, wait for 6 seconds for the interface to display operational commands.

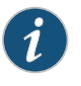

NOTE: We recommend that you use only optical transceivers and optical connectors purchased from Juniper Networks with your Juniper Networks device.

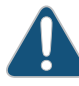

CAUTION: If you face a problem running a Juniper Networks device that uses a third-party optic or cable, the Juniper NetworksTechnical Assistance Center (JTAC) can help you diagnose the source of the problem. Your JTAC engineer might recommend that you check the third-party optic or cable and potentially replace it with an equivalent Juniper Networks optic or cable that is qualified for the device.

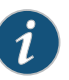

NOTE: On an EX3200 switch, if you install a transceiver in a 1-Gigabit Ethernet uplink module port, a corresponding network port from the last four built-in ports is disabled. For example, if you install a transceiverin the uplink module port 3 (ge-0/1/2), then the built-in port 23 (ge-0/0/22) is disabled. The disabled port is not listed in the output of show interface commands.

Before you begin installing a transceiver in a device, ensure that you have taken the necessary precautions for safe handling of lasers (see "Laser and LED Safety [Guidelines](#page-294-0) and [Warnings"](#page-294-0) on page 273).

Ensure that you have a rubber safety cap available to cover the transceiver.

[Figure](#page-224-1) 65 on page 203 shows how to install a QSFP+ transceiver. The procedure is the same for all types of transceivers except the CFP transceivers.

To install a transceiver:

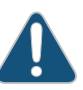

CAUTION: To prevent electrostatic discharge (ESD) damage to the transceiver, do not touch the connector pins at the end of the transceiver.

- 1. Remove the transceiver from its bag.
- 2. Check to see whether the transceiver is covered with a rubber safety cap. If it is not, cover the transceiver with a rubber safety cap.

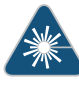

WARNING: Do not leave a fiber-optic transceiver uncovered except when inserting or removing a cable. The rubber safety cap keeps the port clean and prevents accidental exposure to laser light.

- 3. If the port in which you want to install the transceiver is covered with a dust cover, remove the dust cover and save it in case you need to cover the port later. If you are hot-swapping a transceiver, wait for at least 10 seconds afterremoving the transceiver from the port before installing a new transceiver.
- 4. Using both hands, carefully place the transceiver in the empty port. The connectors must face the chassis.

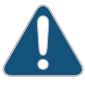

CAUTION: Before you slide the transceiver into the port, ensure that the transceiver is aligned correctly. Misalignment might cause the pins to bend, making the transceiver unusable.

- 5. Slide the transceiver in gently until it is fully seated. If you are installing a CFP transceiver, tighten the captive screws on the transceiver by using your fingers.
- 6. Remove the rubber safety cap when you are ready to connect the cable to the transceiver.

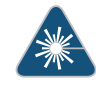

WARNING: Do not look directly into a fiber-optic transceiver or into the ends of fiber-optic cables. Fiber-optic transceivers and fiber-optic cables connected to transceivers emit laser light that can damage your eyes.

### <span id="page-224-1"></span>Figure 65: Installing a Transceiver

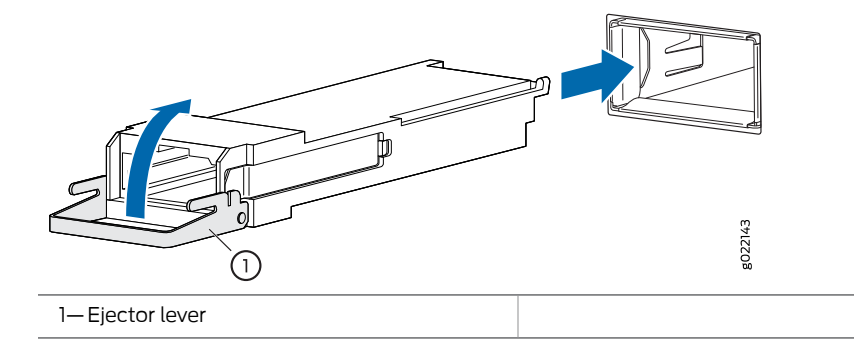

- <span id="page-224-0"></span>Related Documentation
- Removing a [Transceiver](#page-224-0) on page 203
- Connecting a [Fiber-Optic](#page-170-0) Cable on page 149

### Removing a Transceiver

The transceivers for Juniper Networks devices are hot-removable and hot-insertable field-replaceable units (FRUs): You can remove and replace them without powering off the device or disrupting device functions.

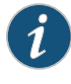

NOTE: After you remove a transceiver or when you change the media-type configuration, wait for 6 seconds for the interface to display the operational commands.

Before you begin removing a transceiver from a device, ensure that you have taken the necessary precautions for safe handling of lasers (see "Laser and LED Safety [Guidelines](#page-294-0) and [Warnings"](#page-294-0) on page 273).

Ensure that you have the following parts and tools available:

- An antistatic bag or an antistatic mat
- Rubber safety caps to cover the transceiver and fiber-optic cable connector
- A dust cover to cover the port

[Figure](#page-226-0) 66 on page 205 shows how to remove a QSFP+ transceiver. The procedure is the same for all types of transceivers except the CFP transceivers.

To remove a transceiver from a device:

- 1. Place the antistatic bag or antistatic mat on a flat, stable surface.
- 2. Label the cable connected to the transceiver so that you can reconnect it correctly.

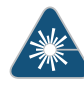

WARNING: Do not look directly into a fiber-optic transceiver or into the ends of fiber-optic cables. Fiber-optic transceivers and fiber-optic cables connected to transceivers emit laser light that can damage your eyes.

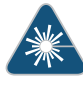

WARNING: Do not leave a fiber-optic transceiver uncovered except when inserting or removing a cable. The rubber safety cap keeps the port clean and prevents accidental exposure to laser light.

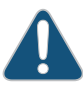

CAUTION: Do not bend fiber-optic cables beyond their minimum bend radius. An arc smaller than a few inches in diameter can damage the cables and cause problems that are difficult to diagnose.

3. Remove the cable connected to the transceiver (see ["Disconnecting](#page-229-0) a Fiber-Optic Cable from a Device" on page 208). Cover the transceiver and the end of each fiber-optic cable connector with a rubber safety cap immediately after disconnecting the fiber-optic cables.

- 4. To remove an SFP, SFP+, XFP, or a QSFP+ transceiver:
	- a. By using your fingers, pull open the ejector lever on the transceiver to unlock the transceiver.

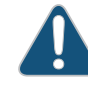

CAUTION: Before removing the transceiver, make sure that you open the ejector lever completely until you hear it click. This prevents damage to the transceiver.

b. Grasp the transceiver ejector lever and gently slide the transceiver approximately 0.5 in. (1.3 cm) straight out of the port.

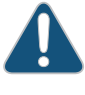

CAUTION: To prevent electrostatic discharge (ESD) damage to the transceiver, do not touch the connector pins at the end of the transceiver.

To remove a CFP transceiver:

- a. Loosen the screws on the transceiver by using your fingers.
- b. Grasp the screws on the transceiver and gently slide the transceiver approximately 0.5 in. (1.3 cm) straight out of the port.

<span id="page-226-0"></span>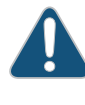

CAUTION: To prevent electrostatic discharge (ESD) damage to the transceiver, do not touch the connector pins at the end of the transceiver.

Figure 66: Removing an SFP, SFP+, XFP, or a QSFP+ Transceiver

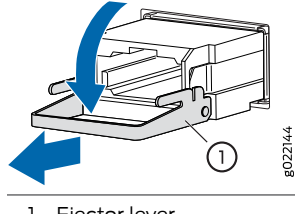

1—Ejector lever

5. By using your fingers, grasp the body of the transceiver and pull it straight out of the port.

- 6. Place the transceiver in the antistatic bag or on the antistatic mat placed on a flat, stable surface.
- 7. Place the dust cover over the empty port.

Documentation

Related • Installing a [Transceiver](#page-222-0) on page 201

### CHAPTER 22

# Maintaining and Replacing Fiber-Optic Cable

- Connecting a [Fiber-Optic](#page-228-0) Cable on [page](#page-228-0) 207
- [Disconnecting](#page-229-0) a Fiber-Optic Cable from a Device on [page](#page-229-0) 208
- [Maintaining](#page-230-0) Fiber-Optic Cables on [page](#page-230-0) 209

## <span id="page-228-0"></span>Connecting a Fiber-Optic Cable

Before you begin connecting a fiber-optic cable to an optical transceiver installed in a device, ensure that you have taken the necessary precautions for safe handling of lasers (see "Laser and LED Safety [Guidelines](#page-294-0) and Warnings" on page 273).

To connect a fiber-optic cable to an optical transceiver installed in a device:

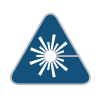

WARNING: Do not look directly into a fiber-optic transceiver or into the ends of fiber-optic cables.Fiber-optic transceiversandfiber-optic cables connected to transceivers emit laser light that can damage your eyes.

- 1. If the fiber-optic cable connector is covered with a rubber safety cap, remove the cap. Save the cap.
- 2. Remove the rubber safety cap from the optical transceiver. Save the cap.
- 3. Insert the cable connector into the optical transceiver (see [Figure](#page-171-0) 47 on page 150).

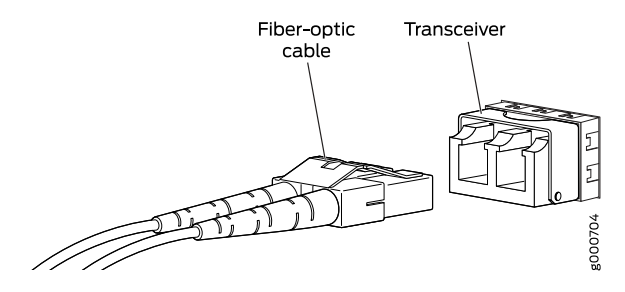

### Figure 67: Connecting a Fiber-Optic Cable to an Optical Transceiver Installed in a Device

4. Secure the cables so that they do not support their own weight. Place excess cable out of the way in a neatly coiled loop. Placing fasteners on a loop helps cables maintain their shape.

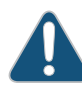

CAUTION: Do not bend fiber-optic cables beyond their minimum bend radius. An arc smaller than a few inches in diameter can damage the cables and cause problems that are difficult to diagnose.

Do not let fiber-optic cables hang free from the connector. Do not allow fastened loops of cables to dangle, which stresses the cables at the fastening point.

# <span id="page-229-0"></span>**Documentation**

- **Related •** [Disconnecting](#page-229-0) a Fiber-Optic Cable from a Device on page 208
	- Installing a [Transceiver](#page-222-0) on page 201
	- [Maintaining](#page-230-0) Fiber-Optic Cables on page 209

### Disconnecting a Fiber-Optic Cable from a Device

Juniper Networks devices have field-replaceable unit (FRU) optical transceivers to which you can connect fiber-optic cables.

Before you begin disconnecting a fiber-optic cable from an optical transceiver, ensure that you have taken the necessary precautions for safe handling of lasers. See ["Laser](#page-294-0) and LED Safety [Guidelines](#page-294-0) and Warnings" on page 273.

Ensure that you have the following parts and tools available:

- A rubber safety cap to cover the transceiver
- A rubber safety cap to cover the fiber-optic cable connector

To disconnect a fiber-optic cable from an optical transceiver installed in the device:

1. Disable the port in which the transceiveris installed by issuing the following command:

[edit interfaces] user@device# set *interface-name* disable

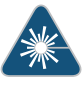

WARNING: Do not look directly into a fiber-optic transceiver or into the ends of fiber-optic cables. Fiber-optic transceivers and fiber-optic cables connected to transceivers emit laser light that can damage your eyes.

- 2. Carefully unplug the fiber-optic cable connector from the transceiver.
- 3. Cover the transceiver with a rubber safety cap.

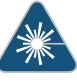

WARNING: Do not leave a fiber-optic transceiver uncovered except when inserting or removing a cable. The rubber safety cap keeps the port clean and prevents accidental exposure to laser light.

4. Cover the fiber-optic cable connector with the rubber safety cap.

### <span id="page-230-0"></span>Related Documentation

- Removing a [Transceiver](#page-224-0) on page 203
- [Maintaining](#page-230-0) Fiber-Optic Cables on page 209

• Connecting a [Fiber-Optic](#page-170-0) Cable on page 149

### Maintaining Fiber-Optic Cables

Fiber-optic cables connect to optical transceivers that are installed in Juniper Networks devices.

To maintain fiber-optic cables:

- When you unplug a fiber-optic cable from a transceiver, place rubber safety caps over the transceiver and on the end of the cable.
- Anchor fiber-optic cables to prevent stress on the connectors. When attaching a fiber-optic cable to a transceiver, be sure to secure the fiber-optic cable so that it does not support its own weight as it hangs to the floor. Never let a fiber-optic cable hang free from the connector.
- Avoid bending fiber-optic cables beyond their minimum bend radius. Bending fiber-optic cables into arcs smaller than a few inches in diameter can damage the cables and cause problems that are difficult to diagnose.
- Frequent plugging and unplugging of fiber-optic cables in and out of optical instruments can damage the instruments, which are expensive to repair. Attach a short fiber extension to the optical equipment. Any wear and tear due to frequent plugging and unplugging is then absorbed by the short fiber extension, which is easier and less expensive to replace than the instruments.
- Keep fiber-optic cable connections clean. Microdeposits of oil and dust in the canal of the transceiver or cable connector can cause loss of light, reduction in signal power, and possibly intermittent problems with the optical connection.
	- To clean the transceiver canal, use an appropriate fiber-cleaning device such as RIFOCS Fiber Optic Adaptor Cleaning Wands (part number 946). Follow the directions in the cleaning kit you use.
	- After cleaning the transceiver, make sure that the connector tip of the fiber-optic cable is clean. Use only an approved alcohol-free fiber-optic cable cleaning kit such as the Opptex Cletop-S Fiber Cleaner. Follow the directions in the cleaning kit you use.

Related Documentation

- Connecting a [Fiber-Optic](#page-170-0) Cable on page 149
	- Laser and LED Safety [Guidelines](#page-294-0) and Warnings on page 273

### CHAPTER 23

# Replacing Virtual Chassis Module

- [Installing](#page-232-0) a Virtual Chassis Module in an EX4500 Switch on [page](#page-232-0) 211
- [Removing](#page-234-0) a Virtual Chassis Module from an EX4500 Switch on [page](#page-234-0) 213

### <span id="page-232-0"></span>Installing a Virtual Chassis Module in an EX4500 Switch

The Virtual Chassis module is installed horizontally on the rear panel of the switch. See "Rear Panel of an [EX4500](#page-39-0) Switch" on page 18. Use the procedure described in this topic to install the Virtual Chassis module.

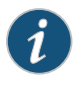

NOTE: The Virtual Chassis module is supported on EX4500 switches in Junos OS Releases 11.1 and later.

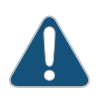

CAUTION: Operating an EX4500 switch without the intraconnect module or the Virtual Chassis module is not supported. EX4500 switches running Junos OS Release 10.4R2 or later 10.4 releases will not boot if you do not install the intraconnect module in the switch. EX4500 switches running Junos OS Release 11.1R1 or later releases will not boot if you install neither the intraconnect module nor the Virtual Chassis module in the switch.

Before you begin installing the Virtual Chassis module in the switch:

- Ensure that you have taken the necessary precautions to prevent electrostatic discharge (ESD) damage (see "Prevention of [Electrostatic](#page-306-0) Discharge Damage" on page 285).
- Have instructions and tools available for removing and installing the fan tray. If the fan tray is installed, you must remove it as part of the procedure for installing the Virtual Chassis module. After you install the module, you must install the fan tray. See ["Removing](#page-195-0) a Fan Tray from an EX4500 Switch" on page 174 and ["Installing](#page-194-0) a Fan Tray in an [EX4500](#page-194-0) Switch" on page 173.

Ensure that you have the following parts and tools available:

• ESD grounding strap

- Phillips (+) screwdriver, number 2
- A replacement Virtual Chassis module

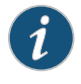

NOTE: You must remove the fan tray from the EX4500 switch before installing the Virtual Chassis module. See ["Removing](#page-195-0) a Fan Tray from an [EX4500](#page-195-0) Switch" on page 174.

To install a Virtual Chassis module in the switch (see [Figure](#page-234-1) 68 on page 213):

1. Ensure that the switch is powered off:

If you are using AC power:

- If the AC power source outlet has a power switch, set it to the OFF (0) position.
- If the AC power source outlet does not have a power switch, gently pull out the male end of the power cord connected to the power source outlet.

If you are using DC power:

- Open the input circuit breaker so that the cables will not become active during the installation process.
- 2. If the fan tray has not been removed from the switch, remove it. See ["Removing](#page-195-0) a Fan Tray from an [EX4500](#page-195-0) Switch" on page 174. Set it aside so that you can install it after you install the replacement Virtual Chassis module.
- 3. Attach the ESD grounding strap to your bare wrist, and connect the strap to the ESD point on the chassis.
- 4. Taking care not to touch module components, pins, leads, or solder connections, remove the Virtual Chassis module from its bag.
- 5. Loosen the captive screws on the front faceplate of the module using the screwdriver.

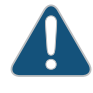

CAUTION: Before you slide the Virtual Chassis module into the slot on the switch chassis, ensure the module is aligned correctly. Misalignment might cause the pins to bend, making the module unusable.

- 6. Using both hands, place the Virtual Chassis module in the empty slot and slide it in until it is fully seated.
- 7. Tighten the captive screws using the screwdriver.
- 8. Reinstall the fan tray in the switch chassis. See ["Installing](#page-194-0) a Fan Tray in an EX4500 [Switch"](#page-194-0) on page 173.
- 9. Connect power to the switch. See ["Connecting](#page-161-0) AC Power to an EX4500 Switch" on [page](#page-161-0) 140 or ["Connecting](#page-164-0) DC Power to an EX4500 Switch" on page 143.

<span id="page-234-1"></span>When the status (ST) LED on the Virtual Chassis module turns green, the module is ready for use.

Figure 68: Installing the Virtual Chassis Module in an EX4500 Switch

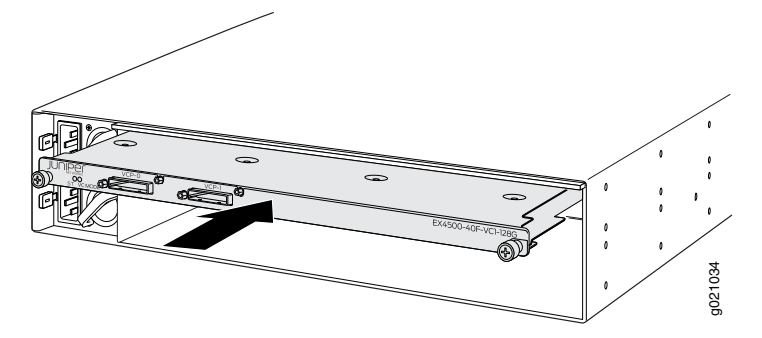

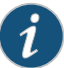

NOTE: If you have a Juniper J-Care service contract, register any addition, change, or upgrade of hardware components at <https://www.juniper.net/customers/support/tools/updateinstallbase/> . Failure to do so can result in significant delays if you need replacement parts. This note does not apply if you replace existing components with the same type of component.

- Related • [Removing](#page-234-0) a Virtual Chassis Module from an EX4500 Switch on page 213
- <span id="page-234-0"></span>Documentation
- Installing and Removing EX4500 Switch Hardware [Components](#page-151-0) on page 130

### Removing a Virtual Chassis Module from an EX4500 Switch

The Virtual Chassis module is installed horizontally on the rear panel of the switch. See "Rear Panel of an [EX4500](#page-39-0) Switch" on page 18. Use the procedure described in this topic to remove the module from the switch chassis.

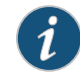

NOTE: The Virtual Chassis module is supported on EX4500 switches in Junos OS Releases 11.1 and later.

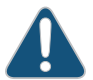

CAUTION: Operating an EX4500 switch without the intraconnect module or the Virtual Chassis module is not supported.

EX4500 switches running Junos OS Release 10.4R2 or later 10.4 releases will not boot if you do not install the intraconnect module in the switch. EX4500 switches running Junos OS Release 11.1R1 or later releases will not boot if you install neither the intraconnect module nor the Virtual Chassis module in the switch.

Before you begin removing the Virtual Chassis module from the switch:

- Ensure that you have taken the necessary precautions to prevent electrostatic discharge (ESD) damage (see "Prevention of [Electrostatic](#page-306-0) Discharge Damage" on page 285).
- Have instructions and tools for removing the fan tray. See ["Removing](#page-195-0) a Fan Tray from an [EX4500](#page-195-0) Switch" on page 174.

Ensure that you have the following parts and tools available:

- ESD grounding strap
- Phillips screwdriver, number 2
- A replacement Virtual Chassis module. (Install the replacement module immediately after removing the module. Operating the switch without this module is not supported.)
- An antistatic bag or antistatic mat

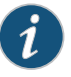

NOTE: You must remove the fan tray from the switch before removing the Virtual Chassis module. See ["Removing](#page-195-0) a Fan Tray from an EX4500 Switch" on [page](#page-195-0) 174.

To remove the Virtual Chassis module from the switch (see [Figure](#page-237-0) 69 on page 216):

1. Halt the switch:

user@switch> request system halt

Wait until a message appears confirming that switch operation has halted.

2. Power off the switch by performing one of the following:

If you are using AC power:

- If the AC power source outlet has a power switch, set it to the OFF (0) position.
- If the AC power source outlet does not have a power switch, gently pull out the male end of the power cord connected to the power source outlet.

If you are using DC power:

- Open the input circuit breaker so that the cables will not become active during the removal process.
- 3. Attach the ESD grounding strap to your bare wrist, and connect the strap to the ESD point on the chassis.
- 4. Remove the fan tray from the switch. See ["Removing](#page-195-0) a Fan Tray from an EX4500 [Switch"](#page-195-0) on page 174. Set it aside so that you can install it after you install the replacement Virtual Chassis module.
- 5. Loosen the captive screws on the front faceplate of the module using the screwdriver.
- 6. Position your fingers under the module as shown in [Figure](#page-237-0) 69 on page 216 and pull outwards to unseat and eject the module.

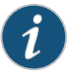

NOTE: Do not use the captive screws to pull the module out from the chassis. Pull from underneath the front edge of the module.

- 7. Using both hands, gently slide the Virtual Chassis module halfway out of the chassis.
- 8. Place one hand under the module to support it and slide it completely out of the chassis.
- 9. Place the Virtual Chassis module in an antistatic bag or on an antistatic mat placed on a flat, stable surface.

Promptly install the replacement Virtual Chassismodule. See ["Installing](#page-232-0) a Virtual Chassis Module in an [EX4500](#page-232-0) Switch" on page 211.

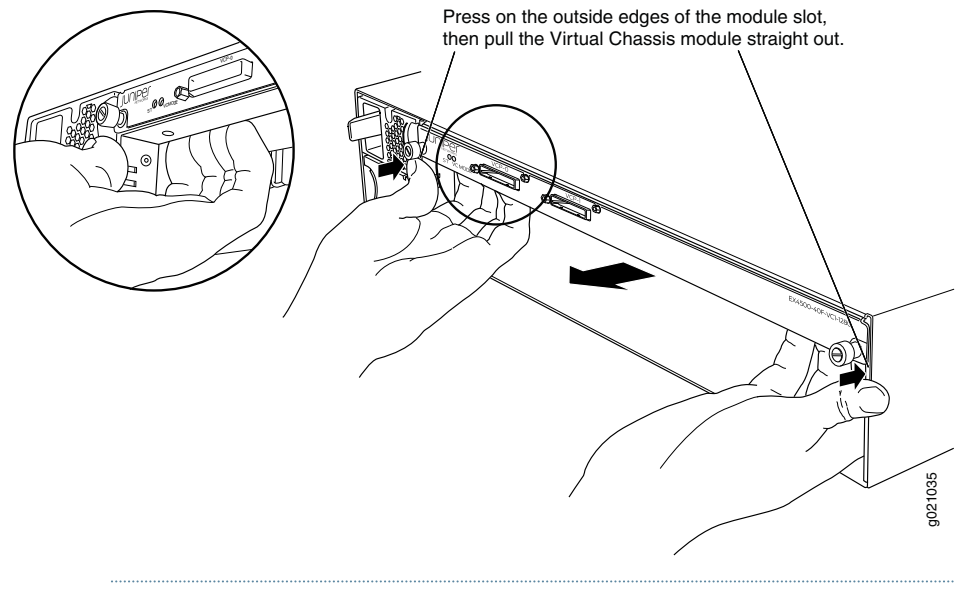

### <span id="page-237-0"></span>Figure 69: Removing the Virtual Chassis Module from an EX4500 Switch

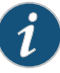

NOTE: If you have a Juniper J-Care service contract, register any addition, change, or upgrade of hardware components at <https://www.juniper.net/customers/support/tools/updateinstallbase/> . Failure to do so can result in significant delays if you need replacement parts. This note does not apply if you replace existing components with the same type of component.

Related Documentation

- [Installing](#page-232-0) a Virtual Chassis Module in an EX4500 Switch on page 211
- Installing and Removing EX4500 Switch Hardware [Components](#page-151-0) on page 130

### CHAPTER 24

# Maintaining and Replacing Virtual Chassis Cable

- [Connecting](#page-238-0) a Virtual Chassis Cable to an EX4500 Switch on [page](#page-238-0) 217
- [Disconnecting](#page-239-0) a Virtual Chassis Cable from an EX4500 Switch on [page](#page-239-0) 218

## <span id="page-238-0"></span>Connecting a Virtual Chassis Cable to an EX4500 Switch

The Virtual Chassis module has two dedicated Virtual Chassis ports (VCPs) that can be used to interconnect the EX4500 switch with EX4200 switches or EX4500 switches to form a Virtual Chassis. The Virtual Chassis module is installed on the rear side of the switch chassis. Use the procedure described in this topic to connect a Virtual Chassis cable to a dedicated VCP port on a Virtual Chassis module.

Ensure that you have the following parts and tools available:

• Phillips (+) screwdriver, number 2

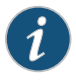

NOTE: Virtual Chassis cables and Virtual Chassis cable connector retainers are not part of the EX4500 switch's shipping configuration. If you want to purchase these, you must order them separately.

To connect a Virtual Chassis cable to a dedicated VCP on an EX4500 switch (see [Figure](#page-239-1) 70 on page 218) :

- 1. Taking care not to touch module components, pins, leads, or solder connections, remove the Virtual Chassis cable from its bag.
- 2. Using both hands, place the Virtual Chassis cable connector in the empty VCP and slide it in gently until it is fully seated.
- 3. Slide the cable connector retainer over the Virtual Chassis cable connector.
- 4. Tighten the screws on the cable connector retainer by using the screwdriver.

<span id="page-239-1"></span>Figure 70: Connecting a Virtual Chassis Cable to a Dedicated VCP on a Virtual Chassis Module

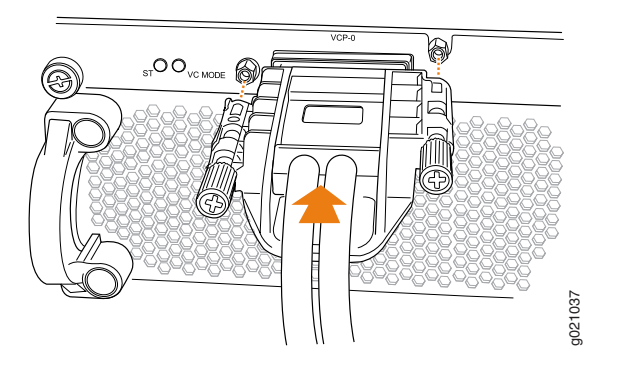

### Related Documentation

- [Disconnecting](#page-239-0) a Virtual Chassis Cable from an EX4500 Switch on page 218
- - Understanding EX4200, EX4500, and EX4550 Virtual Chassis Hardware Configurations on [page](#page-132-0) 111
	- Planning EX4200, [EX4500,](#page-135-0) and EX4550 Virtual Chassis on page 114
	- Virtual Chassis Ports Connector Pinout [Information](#page-128-0) for EX4500 Switches on page 107

# <span id="page-239-0"></span>Disconnecting a Virtual Chassis Cable from an EX4500 Switch

The Virtual Chassis module has two dedicated Virtual Chassis ports (VCPs) that can be used to interconnect the EX4500 switch with EX4200 switches or EX4500 switches to form a Virtual Chassis. The Virtual Chassis module is installed on the rear side of the switch chassis. Use the procedure described in this topic to disconnect a Virtual Chassis cable from the dedicated VCP port on a Virtual Chassis module.

Ensure that you have the following parts and tools available:

• Phillips (+) screwdriver, number 2

To disconnect a Virtual Chassis cable from a dedicated VCP on an EX4500 switch (see [Figure](#page-240-0) 71 on page 219):

- 1. Loosen the screws on the cable connector retainer by using the screwdriver.
- 2. Slide the cable connector retainer back.
- 3. Gently pull the release pull tab on the Virtual Chassis cable connector to release the lock holding the Virtual Chassis cable connector in the Virtual Chassis port.
- 4. Gently pull the Virtual Chassis cable connector out of the Virtual Chassis port.

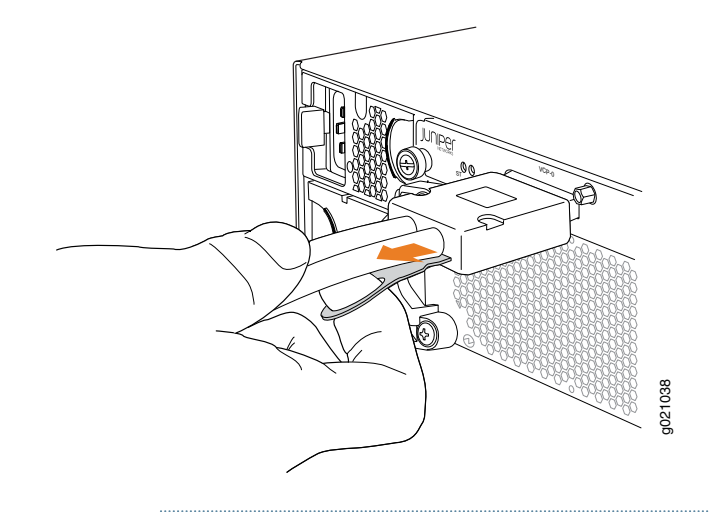

<span id="page-240-0"></span>Figure 71: Disconnecting a Virtual Chassis Cable from a Dedicated VCP on a Virtual Chassis Module

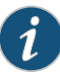

NOTE: If you order Virtual Chassis cables separately, you must reuse the cable connector retainers provided with the original cable or order Virtual Chassis cable connector retainers also separately.

Related Documentation

- [Connecting](#page-238-0) a Virtual Chassis Cable to an EX4500 Switch on page 217
- Understanding EX4200, EX4500, and EX4550 Virtual Chassis Hardware Configurations on [page](#page-132-0) 111
- *Understanding EX Series Virtual Chassis Components*
- Planning EX4200, [EX4500,](#page-135-0) and EX4550 Virtual Chassis on page 114
- Virtual Chassis Ports Connector Pinout [Information](#page-128-0) for EX4500 Switches on page 107

### CHAPTER 25

# Contacting Customer Support and Returning the Chassis or Components

- Returning an EX4500 Switch or Component for Repair or [Replacement](#page-242-0) on [page](#page-242-0) 221
- Locating the Serial Number on an EX4500 Switch or [Component](#page-243-0) on [page](#page-243-0) 222
- Contacting Customer Support to Obtain Return Material [Authorization](#page-246-0) on [page](#page-246-0) 225
- Packing an EX4500 Switch or [Component](#page-247-0) for Shipping on [page](#page-247-0) 226

## <span id="page-242-0"></span>Returning an EX4500 Switch or Component for Repair or Replacement

If you need to return an EX4500 switch or hardware component to Juniper Networks for repair or replacement, follow this procedure:

- 1. Determine the serial number of the component. For instructions, see ["Locating](#page-243-0) the Serial Number on an EX4500 Switch or [Component"](#page-243-0) on page 222.
- 2. Obtain an RMA number from JTAC as described in ["Contacting](#page-246-0) Customer Support to Obtain Return Material [Authorization"](#page-246-0) on page 225.

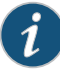

NOTE: Do not return any component to Juniper Networks unless you have first obtained an RMA number. Juniper Networks reserves the right to refuse shipments that do not have an RMA. Refused shipments are returned to the customer through collect freight.

3. Pack the switch or component for shipping as described in ["Packing](#page-247-0) an EX4500 Switch or [Component](#page-247-0) for Shipping" on page 226.

For more information about return and repair policies, see the customer support page at <http://www.juniper.net/support/guidelines.html> .

Related Documentation • EX4500 Switches [Hardware](#page-24-0) Overview on page 3

### <span id="page-243-0"></span>Locating the Serial Number on an EX4500 Switch or Component

If you are returning a switch or hardware component to Juniper Networks for repair or replacement, you must locate the serial number of the switch or component. You must provide the serial number to the Juniper Networks Technical Assistance Center (JTAC) when you contact them to obtain Return Materials Authorization (RMA).

If the switch is operational and you can access the CLI, you can list serial numbers for the switch and for some components with a CLI command. If you do not have access to the CLI or if the serial number for the component does not appear in the command output, you can locate the serial number ID label on the physical switch or component.

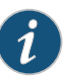

NOTE: If you want to find the serial number on the physical switch component, you will need to remove the component from the switch chassis, for which you must have the required parts and tools available. See ["Installing](#page-151-0) and Removing EX4500 Switch Hardware [Components"](#page-151-0) on page 130.

- Listing the Switch and [Components](#page-243-1) Details with the CLI on [page](#page-243-1) 222
- [Locating](#page-244-0) the Chassis Serial Number ID Label on an EX4500 Switch on [page](#page-244-0) 223
- [Locating](#page-244-1) the Serial Number ID Labels on FRUs in an EX4500 Switch on [page](#page-244-1) 223

### <span id="page-243-1"></span>Listing the Switch and Components Details with the CLI

To list the switch and switch components and their serial numbers, enter the following CLI command:

The following output lists the switch components and serial numbers for an EX4500 switch:

#### user@switch> show chassis hardware

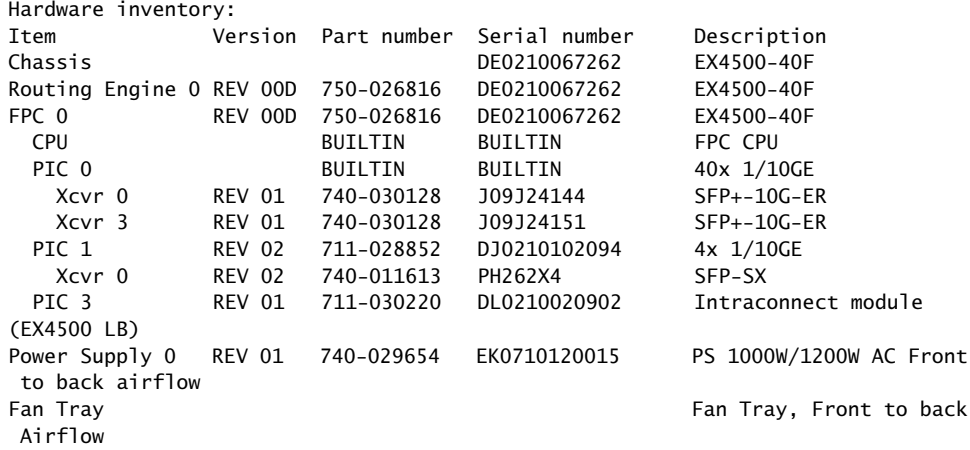

For information about the show chassis hardware command, see the *Junos OS System Basics and Services Command Reference* at <http://www.juniper.net/techpubs/software/junos/index.html> .

### <span id="page-244-0"></span>Locating the Chassis Serial Number ID Label on an EX4500 Switch

<span id="page-244-2"></span>The serial number ID label is located on the front left corner of the chassis on an EX4500 switch. See [Figure](#page-244-2) 72 on page 223.

Figure 72: Location of the Serial Number ID Label on an EX4500 Switch

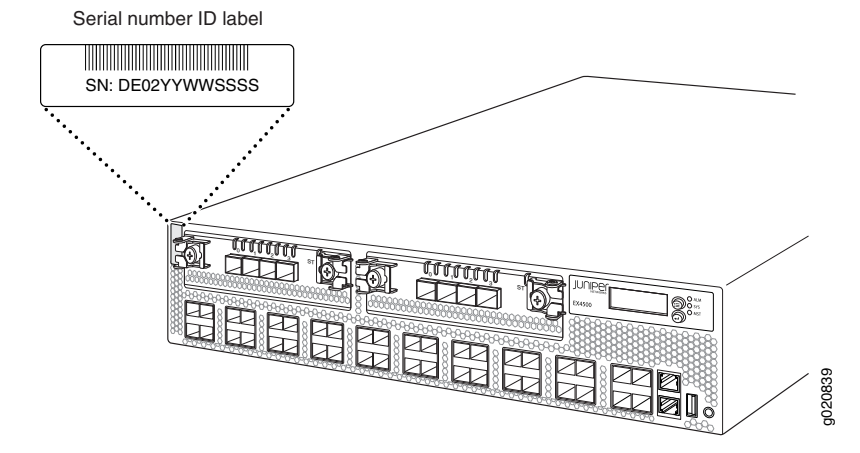

### <span id="page-244-1"></span>Locating the Serial Number ID Labels on FRUs in an EX4500 Switch

The power supplies, fan tray, uplink modules, intraconnect module, and the Virtual Chassis module installed in EX4500 switches are field-replaceable units (FRUs).

For each of these FRUs, you must remove the FRU from the switch chassis to see the FRU's serial number ID label.

• Power Supply—The serial number ID label is on the top of the power supply. [Figure](#page-245-0) 73 on page 224 shows the location of the serial number ID label. See ["Removing](#page-204-0) an AC Power Supply from an [EX4500](#page-204-0) Switch" on page 183 or ["Removing](#page-208-0) a DC Power Supply from an [EX4500](#page-208-0) Switch" on page 187.

<span id="page-245-0"></span>Figure 73: Location of the Serial Number ID Label on an AC Power Supply Used in an EX4500 Switch

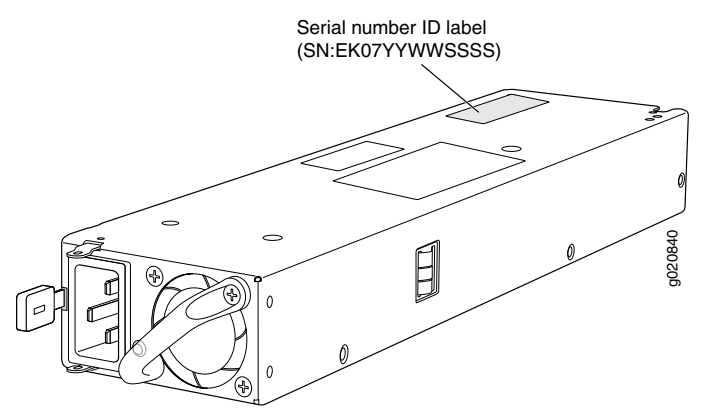

<span id="page-245-1"></span>• Fan tray—The serial number ID label is on the top right corner of the fan tray. [Figure](#page-245-1) 74 on page 224 shows the location of the serial number ID label. See ["Removing](#page-195-0) a Fan Tray from an [EX4500](#page-195-0) Switch" on page 174.

Figure 74: Location of the Serial Number ID Label on the Fan Tray Used in an EX4500 Switch

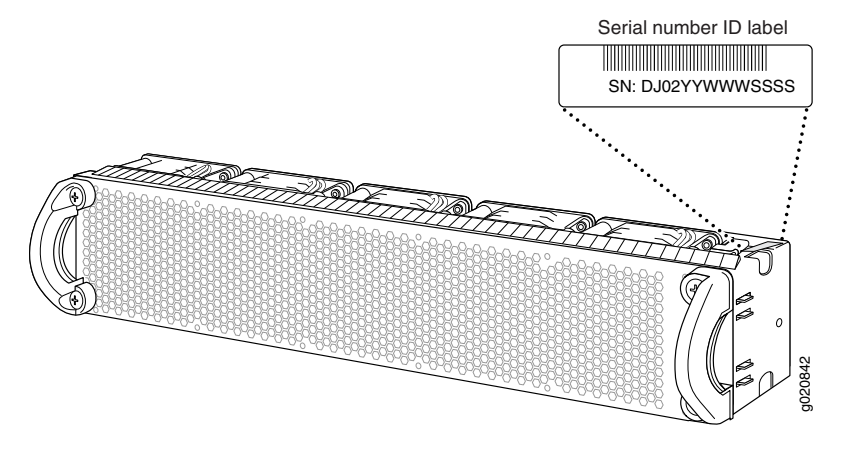

- Uplink module—The serial number ID label is on the circuit board. See ["Removing](#page-212-0) an Uplink Module from an [EX4500](#page-212-0) Switch" on page 191.
- Intraconnect module—The serial number ID label is on the circuit board. See ["Removing](#page-218-0) an [Intraconnect](#page-218-0) Module from an EX4500 Switch" on page 197.
- Virtual Chassis module—The serial number ID label is on the circuit board towards the rear of the module. [Figure](#page-246-1) 75 on page 225 shows the location of the serial number ID label. See ["Removing](#page-234-0) a Virtual Chassis Module froman EX4500 Switch" on page 213.

<span id="page-246-1"></span>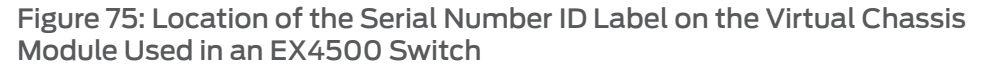

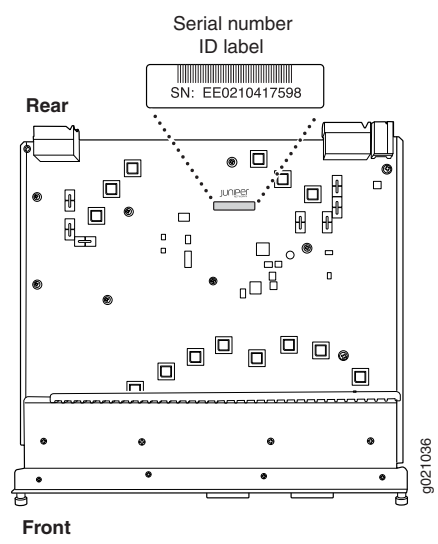

<span id="page-246-0"></span>Related Documentation • Contacting Customer Support to Obtain Return Material [Authorization](#page-246-0) on page 225 • Returning an EX4500 Switch or Component for Repair or [Replacement](#page-242-0) on page 221

### Contacting Customer Support to Obtain Return Material Authorization

If you are returning a device or hardware component to Juniper Networks for repair or replacement, obtain a Return Material Authorization (RMA) number from Juniper Networks Technical Assistance Center (JTAC).

Afterlocating the serial number of the device or hardware component you want to return, open a Case with Juniper Networks Technical Assistance Center (JTAC) on the Web or by telephone.

Before you request an RMA number from JTAC, be prepared to provide the following information:

- Your existing case number, if you have one
- Serial number of the component
- Your name, organization name, telephone number, fax number, and shipping address
- Details of the failure or problem
- Type of activity being performed on the device when the problem occurred
- Configuration data displayed by one or more show commands

You can contact JTAC 24 hours a day, seven days a week on the Web or by telephone:

• Case Manager at CSC: <http://www.juniper.net/cm/>

• Telephone: +1-888-314-JTAC1-888-314-5822, toll free in U.S., Canada, and Mexico

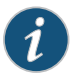

NOTE: For international or direct-dial options in countries without toll free numbers, see <http://www.juniper.net/support/requesting-support.html>.

If you are contacting JTAC by telephone, enter your 12-digit case number followed by the pound (#) key for an existing case, or press the star (\*) key to be routed to the next available support engineer.

The support representative validates your request and issues an RMA number for return of the component.

Related • Prevention of [Electrostatic](#page-306-0) Discharge Damage on page 285

### Documentation

### <span id="page-247-0"></span>Packing an EX4500 Switch or Component for Shipping

If you are returning an EX4500 switch or component to Juniper Networks for repair or replacement, pack the item as described in this topic.

Before you begin packing the switch or component, ensure you have:

- Followed all the steps listed in ["Contacting](#page-246-0) Customer Support to Obtain Return Material [Authorization"](#page-246-0) on page 225.
- Retrieved the original shipping carton and packing materials. Contact your JTAC representative if you do not have these materials, to learn about approved packing materials. See "Contacting Customer Support to Obtain Return Material [Authorization"](#page-246-0) on [page](#page-246-0) 225.
- Ensure you understand how to prevent ESD damage. See "Prevention of [Electrostatic](#page-306-0) [Discharge](#page-306-0) Damage" on page 285.

This topic describes:

- 1. Packing an EX4500 Switch for [Shipping](#page-247-1) on [page](#page-247-1) 226
- 2. Packing EX4500 Switch [Components](#page-249-0) for Shipping on [page](#page-249-0) 228

### <span id="page-247-1"></span>Packing an EX4500 Switch for Shipping

If you need to transport the switch to another location or return the switch to Juniper Networks, you need to pack the switch securely in its original packaging to prevent damage during transportation.

Before you pack the switch:

1. On the console or other management device connected to the switch, enter the CLI operational mode and issue the following command to shut down the switch software:

#### user@switch>request system halt

Wait until a message appears on the console confirming that the operating system has halted.

- 2. Disconnect power from the switch by performing one of the following:
	- If the power source outlet has a power switch, set it to the OFF (0) position.
	- If the power source outlet does not have a power switch, gently pull out the male end of the power cord connected to the power source outlet.
- 3. Remove the cables that connect the switch to all external devices. See ["Disconnecting](#page-229-0) a [Fiber-Optic](#page-229-0) Cable from a Device" on page 208.
- 4. Remove all optical transceivers installed in the switch. See "Removing a [Transceiver"](#page-224-0) on [page](#page-224-0) 203.

Ensure that you have the following parts and tools available to pack the switch:

- Phillips (+) screwdriver, number 2
- The original switch packing material (cardboard box, accessory box and its contents, and foam padding)
- Electrostatic discharge (ESD) grounding strap
- Antistatic bag

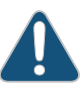

CAUTION: Do not pack the switch in anything except its original container or the switch might be damaged in transit.

### To pack the switch:

- 1. If the switch is installed in a rack, or cabinet, have one person support the weight of the switch while another person unscrews and removes the mounting screws.
- 2. Remove the switch from the rack or cabinet (see ["Removing](#page-192-0) an EX4500 Switch from a Rack or [Cabinet"](#page-192-0) on page 171) and place the switch on a flat, stable surface.
- 3. Use the Phillips (+) screwdriver, number 2 to remove the rack mounting brackets from the switch chassis.
- 4. Place the switch in an antistatic bag.
- 5. Place the bottom portion of the packaging foam in the shipping carton.
- 6. Place the switch inside the cavity in the bottom packaging foam.
- 7. Place the top portion of the packaging foam on top of the switch.
- 8. If you are returning accessories orfield-replaceable units (FRUs) with the switch, pack themas instructedin "PackingEX4500 Switch Components for [Shipping"onpage](#page-249-0) 228.
- 9. Place the accessory box vertically by the rear end of the chassis in the shipping carton.
- 10. Close the top of the cardboard shipping box and seal it with packing tape.
- 11. Write the RMA number on the exterior of the box to ensure proper tracking.

### <span id="page-249-0"></span>Packing EX4500 Switch Components for Shipping

To pack the switch components, follow the instructions here.

Ensure that you have the following parts and tools available:

- Antistatic bag, one for each component
- Electrostatic discharge (ESD) grounding strap

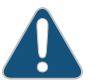

CAUTION: Do not stack switch components. Return individual components in separate boxes if they do not fit together on one level in the shipping box.

To pack the switch components:

- Place individual components in antistatic bags.
- Use the original packing materials if they are available. If the original packing materials are not available, ensure the component is adequately packed to prevent damage during transit. The packing material you use must be able to support the weight of the component.
- Ensure that the components are adequately protected by wrapping them well with packing materials. Pack the component in an oversized box (if the original box is not available) with extra packing material around the unit so that the component is prevented from moving around inside the box.
- Securely tape the box closed.
- Write the RMA number on the exterior of the box to ensure proper tracking.

#### Related Documentation

• Returning an EX4500 Switch or Component for Repair or [Replacement](#page-242-0) on page 221

• [Unpacking](#page-140-0) an EX4500 Switch on page 119

PART 5 Troubleshooting

- [Troubleshooting](#page-252-0) the Switch on [page](#page-252-0) 231
- Alarms and Syslog [Messages](#page-254-0) on [page](#page-254-0) 233
- [Troubleshooting](#page-268-0) Switch Components on [page](#page-268-0) 247
CHAPTER 26

## Troubleshooting the Switch

• [Troubleshooting](#page-252-0) the Boot Process on EX4500 Switches on [page](#page-252-0) 231

### <span id="page-252-0"></span>Troubleshooting the Boot Process on EX4500 Switches

- Problem Description: For EX4500 switches running Junos OS 10.4R2 or later, the switch halts during the boot-up process.
	- Cause The Intraconnect module or the Virtual Chassis module is not installed in the switch.
- Solution 1. Disconnect power from the switch by performing one of the following tasks:
	- For each installed AC power supply:
		- If the AC power source outlet has a power switch, set it to the OFF (0) position.
		- If the AC power source outlet does not have a power switch, gently pull out the male end of the power cord connected to the power source outlet.
	- For each installed DC power supply:
		- Open the input circuit breaker so that the cable leads will not become active while you are installing the Intraconnect module or the Virtual Chassis module.
	- 2. Install either the Intraconnect module or the Virtual Chassis module in the switch. See "Installing an [Intraconnect](#page-216-0) Module in an EX4500 Switch" on page 195 or ["Installing](#page-232-0) a Virtual Chassis Module in an [EX4500](#page-232-0) Switch" on page 211.
	- 3. Connect power to the switch by performing one of the following tasks:
		- For each installed AC power supply:
			- If the AC power source outlet has a power switch, set it to the ON (I) position.
			- If the AC power source outlet does not have a power switch, plug in the male end of the power cord connected to the power source outlet.
		- For each installed DC power supply:
- Close the input circuit breaker so that the cables are active again.
- 4. Verify that a working Intraconnect module or Virtual Chassis module is installed in the switch using the CLI command show chassis hardware. You should see either the Intraconnect module or the Virtual Chassis module listed in the description for the hardware item PIC 3.
- Related • [Intraconnect](#page-47-0) Module in EX4500 Switches on page 26

Documentation

• Virtual Chassis Module in EX4500 [Switches](#page-49-0) on page 28

## CHAPTER 27

## Alarms and Syslog Messages

- [Understanding](#page-254-0) Alarm Types and Severity Levels on EX Series Switches on [page](#page-254-0) 233
- Chassis [Component](#page-255-0) Alarm Conditions on EX4500 Switches on [page](#page-255-0) 234
- [Checking](#page-260-0) Active Alarms with the J-Web Interface on [page](#page-260-0) 239
- [Monitoring](#page-261-0) System Log Messages on [page](#page-261-0) 240

## <span id="page-254-0"></span>Understanding Alarm Types and Severity Levels on EX Series Switches

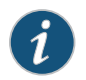

NOTE: This topic applies only to the J-Web Application package.

<span id="page-254-1"></span>Alarms alert you to conditions that might prevent normal operation of the switch. Before monitoring alarms on a Juniper Networks EX Series Ethernet switch, become familiar with the terms defined in [Table](#page-254-1) 62 on page 233.

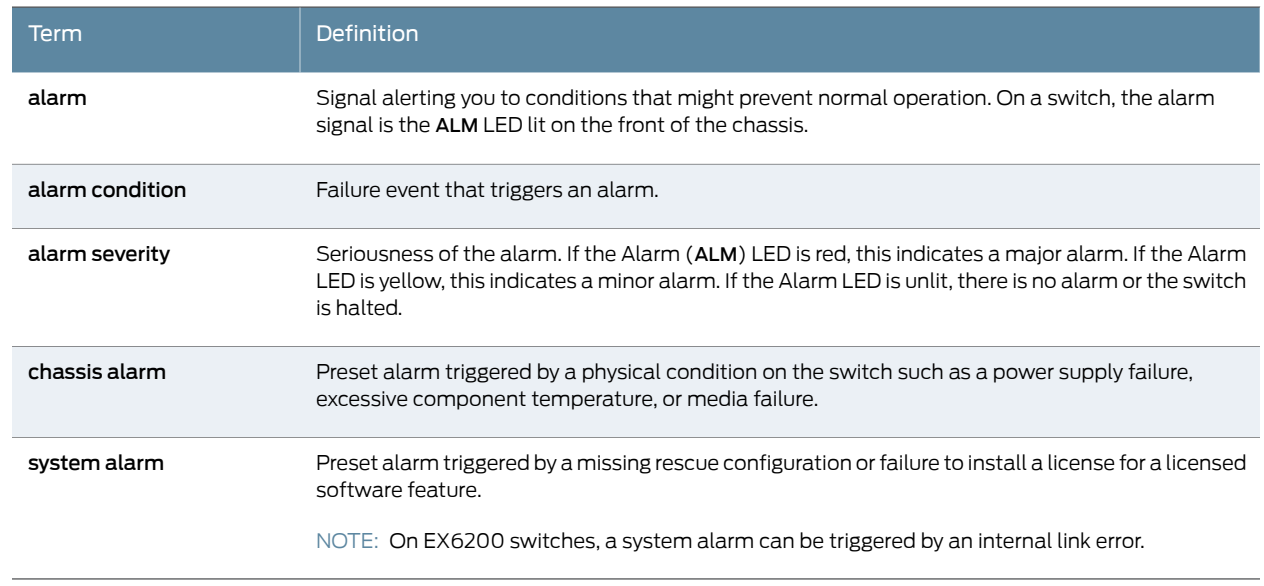

## Table 62: Alarm Terms

#### Alarm Types

The switch supports these alarms:

- Chassis alarms indicate a failure on the switch or one ofits components. Chassis alarms are preset and cannot be modified.
- System alarms indicate a missing rescue configuration. System alarms are preset and cannot be modified, although you can configure them to appear automatically in the J-Web interface display or the CLI display.

#### Alarm Severity Levels

Alarms on switches have two severity levels:

- Major (red)—Indicates a critical situation on the switch that has resulted from one of the following conditions. A red alarm condition requires immediate action.
	- One or more hardware components have failed.
	- One or more hardware components have exceeded temperature thresholds.
	- An alarm condition configured on an interface has triggered a critical warning.
- Minor (yellow or amber)—Indicates a noncritical condition on the switch that, if left unchecked, might cause an interruption in service or degradation in performance. A yellow alarm condition requires monitoring or maintenance.

A missing rescue configuration generates a yellow system alarm.

<span id="page-255-0"></span>Related Documentation • [Checking](#page-260-0) Active Alarms with the J-Web Interface on page 239 • [Dashboard](#page-66-0) for EX Series Switches on page 45

## Chassis Component Alarm Conditions on EX4500 Switches

This topic describes the chassis component alarm conditions on EX4500 switches.

[Table](#page-256-0) 63 on page 235 lists the alarms that the chassis components can generate on EX4500 switches, their severity levels, and the actions you can take to respond to them.

<span id="page-256-0"></span>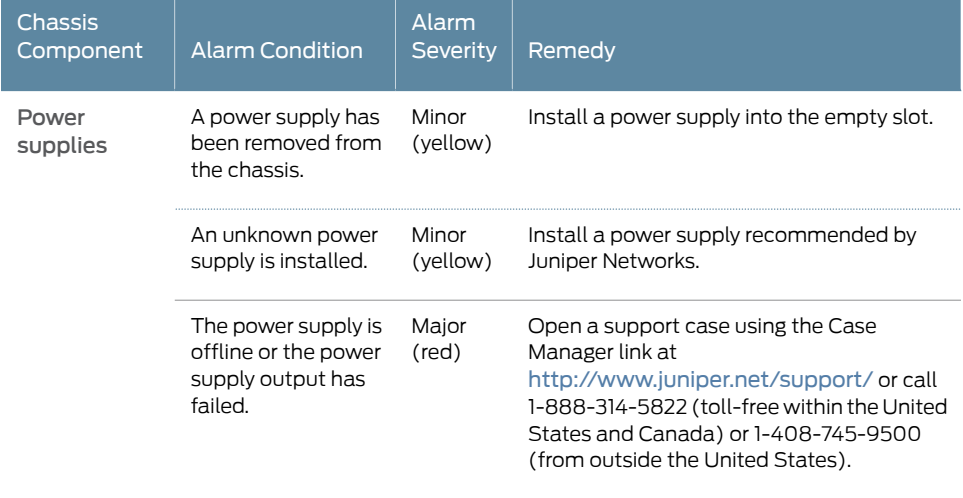

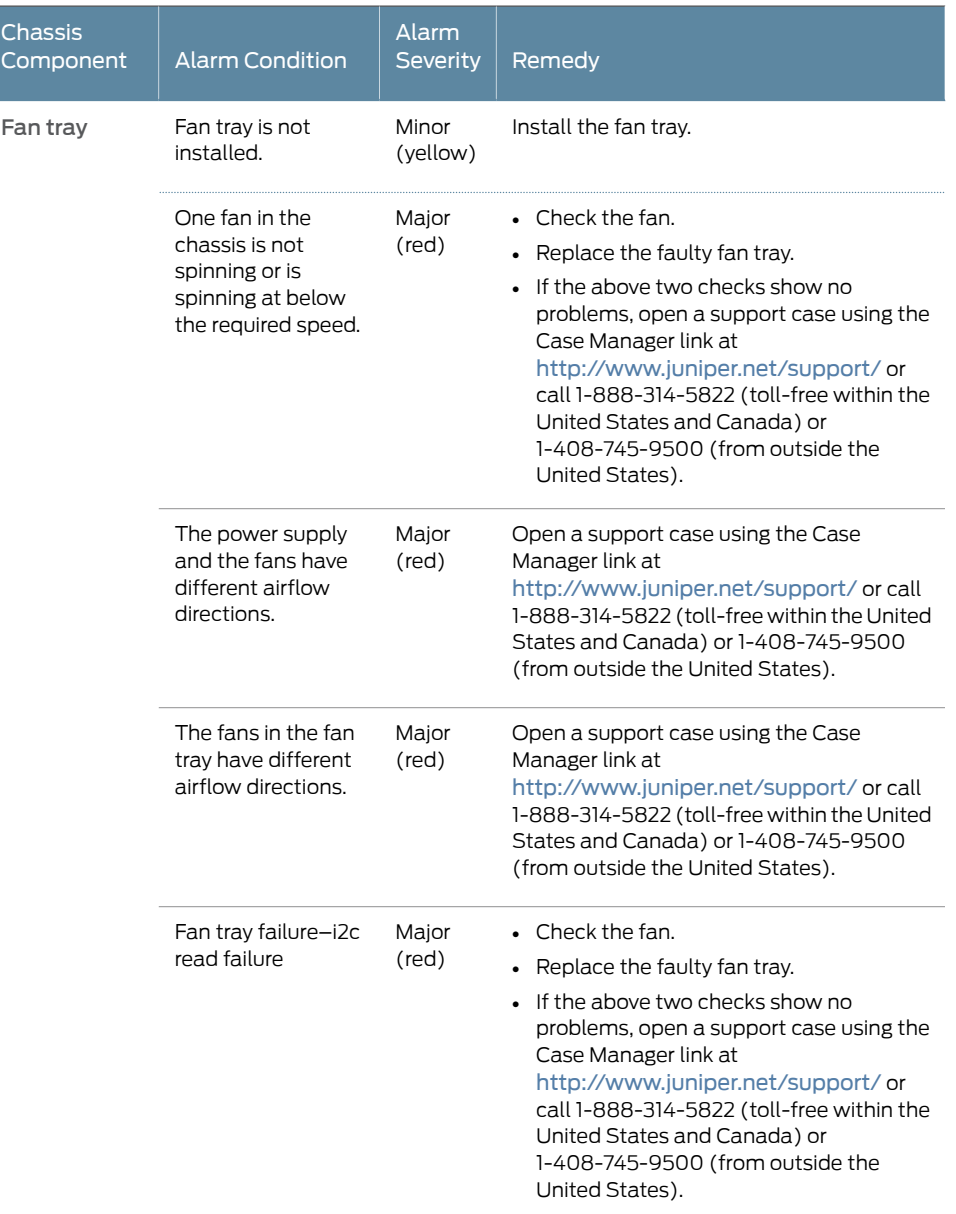

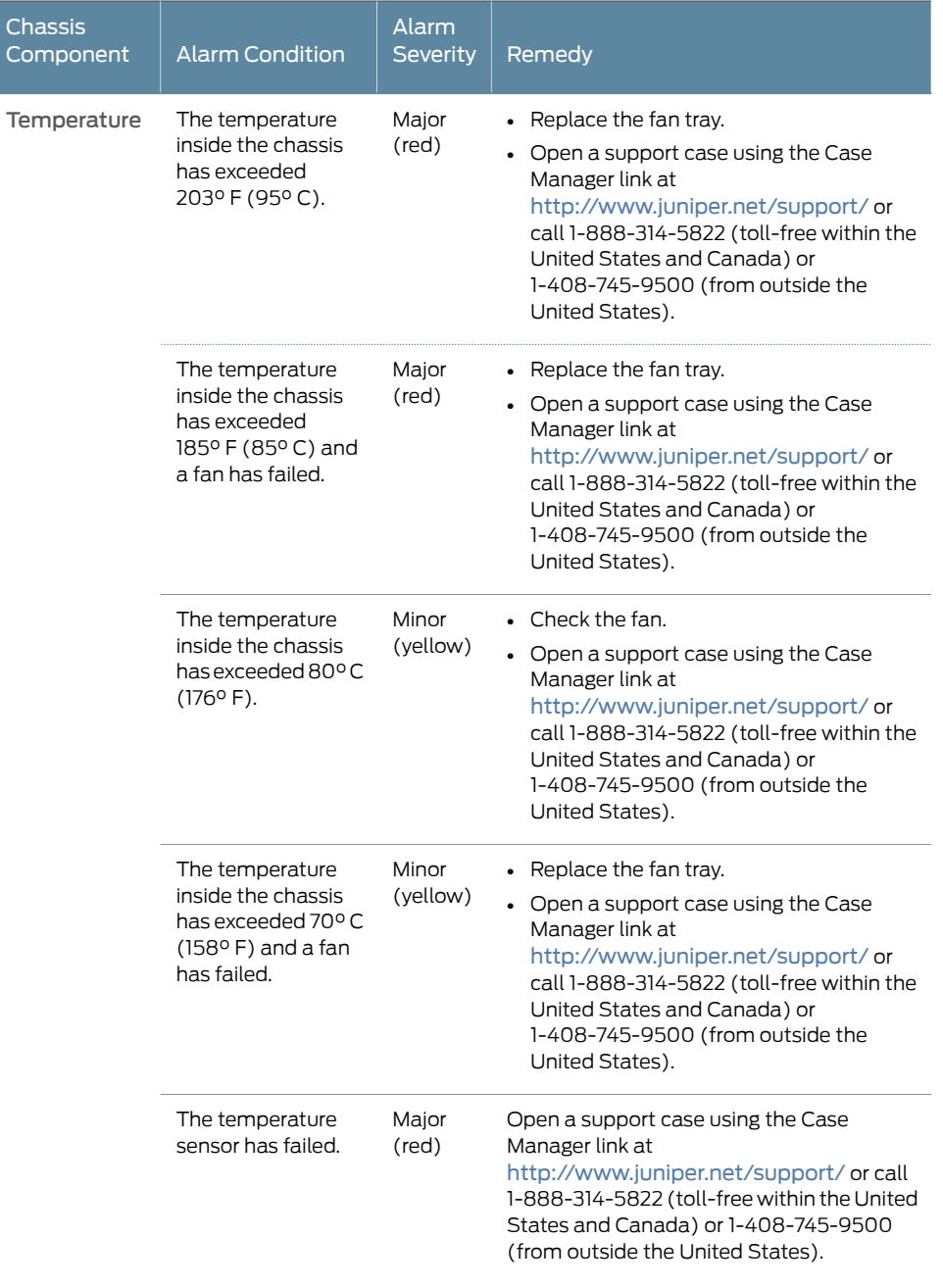

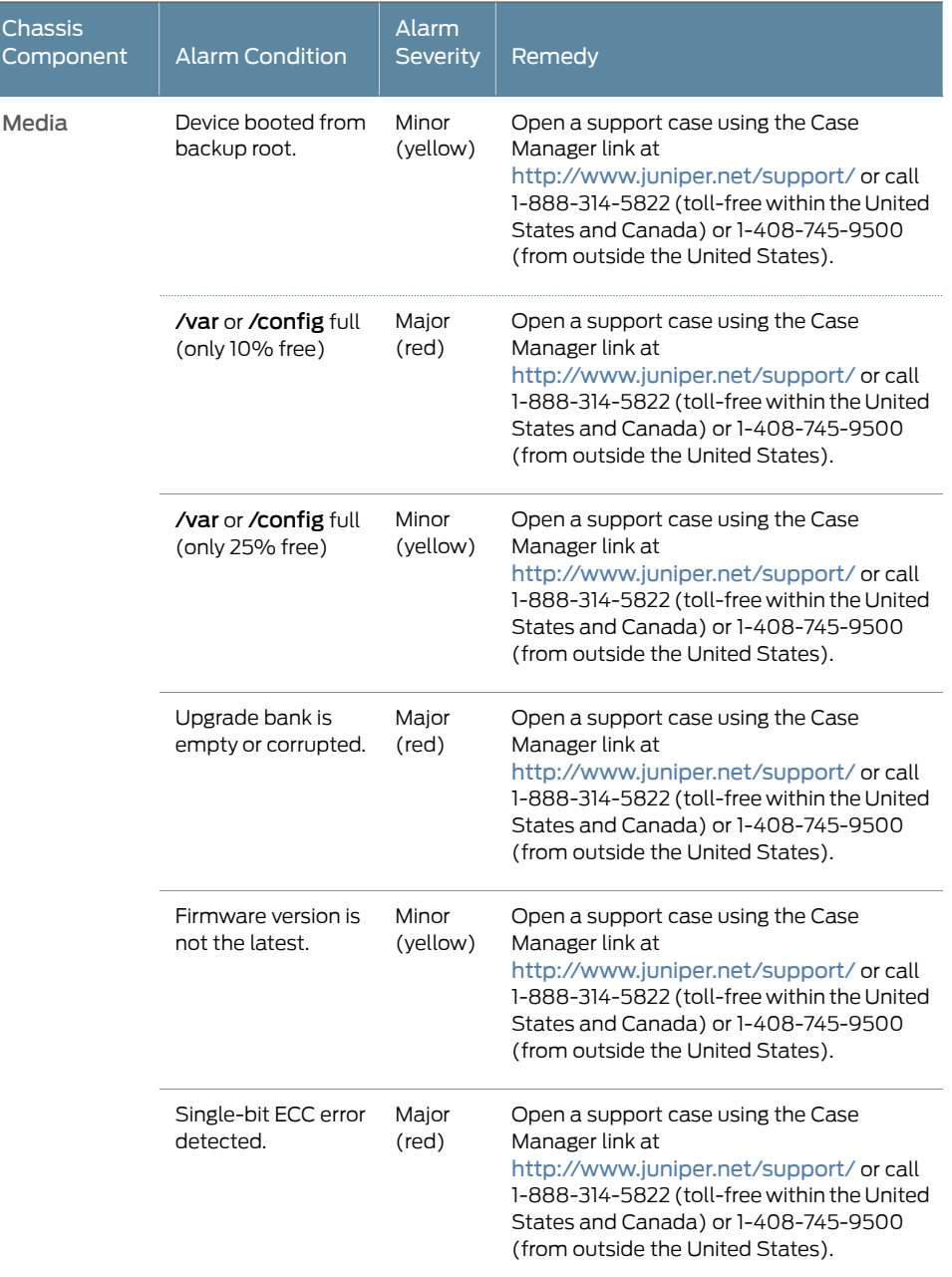

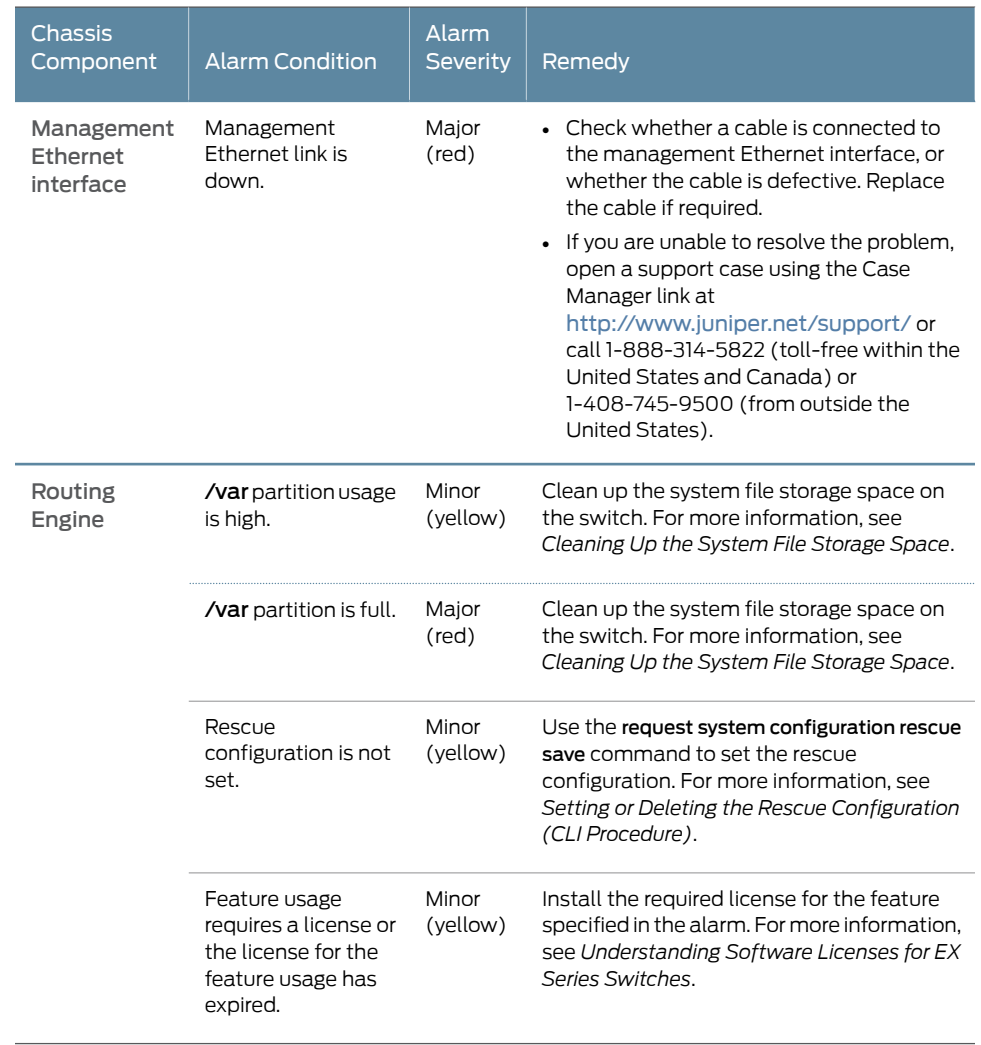

**Related** • [Field-Replaceable](#page-37-0) Units in EX4500 Switches on page 16

<span id="page-260-0"></span>Documentation

- Chassis Status LEDs in EX4500 [Switches](#page-50-0) on page 29
- [Understanding](#page-254-0) Alarm Types and Severity Levels on EX Series Switches on page 233

## Checking Active Alarms with the J-Web Interface

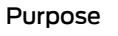

**Purpose**  $\begin{pmatrix} 1 & \sqrt{1-x^2} \\ 1 & \sqrt{1-x^2} \end{pmatrix}$  NOTE: This topic applies only to the J-Web Application package.

Use the monitoring functionality to view alarm information for the EX Series switches including alarm type, alarm severity, and a brief description for each active alarm on the switching platform.

Action To view the active alarms:

- 1. Select Monitor > Events and Alarms > View Alarms in the J-Web interface.
- 2. Select an alarm filter based on alarm type, severity, description, and date range.
- 3. Click Go.

All the alarms matching the filter are displayed.

<span id="page-261-1"></span>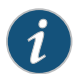

NOTE: When the switch is reset, the active alarms are displayed.

Meaning [Table](#page-261-1) 64 on page 240 lists the alarm output fields.

#### Table 64: Summary of Key Alarm Output Fields

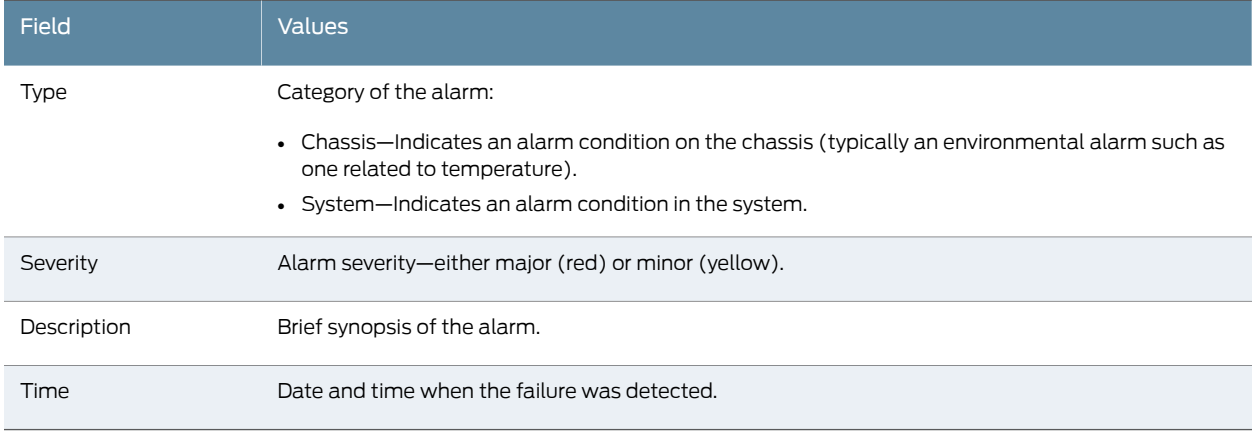

- 
- Related [Monitoring](#page-261-0) System Log Messages on page 240
- <span id="page-261-0"></span>Documentation
- [Dashboard](#page-66-0) for EX Series Switches on page 45
- [Understanding](#page-254-0) Alarm Types and Severity Levels on EX Series Switches on page 233

### Monitoring System Log Messages

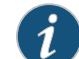

Purpose NOTE: This topic applies only to the J-Web Application package.

Use the monitoring functionality to filter and view system log messages for EX Series switches.

Action To view events in the J-Web interface, select Monitor > Events and Alarms > View Events.

Apply a filter or a combination of filters to view messages. You can use filters to display relevant events. [Table](#page-262-0) 65 on page 241 describes the different filters, their functions, and the associated actions.

To view events in the CLI, enter the following command:

<span id="page-262-0"></span>show log

#### Table 65: Filtering System Log Messages

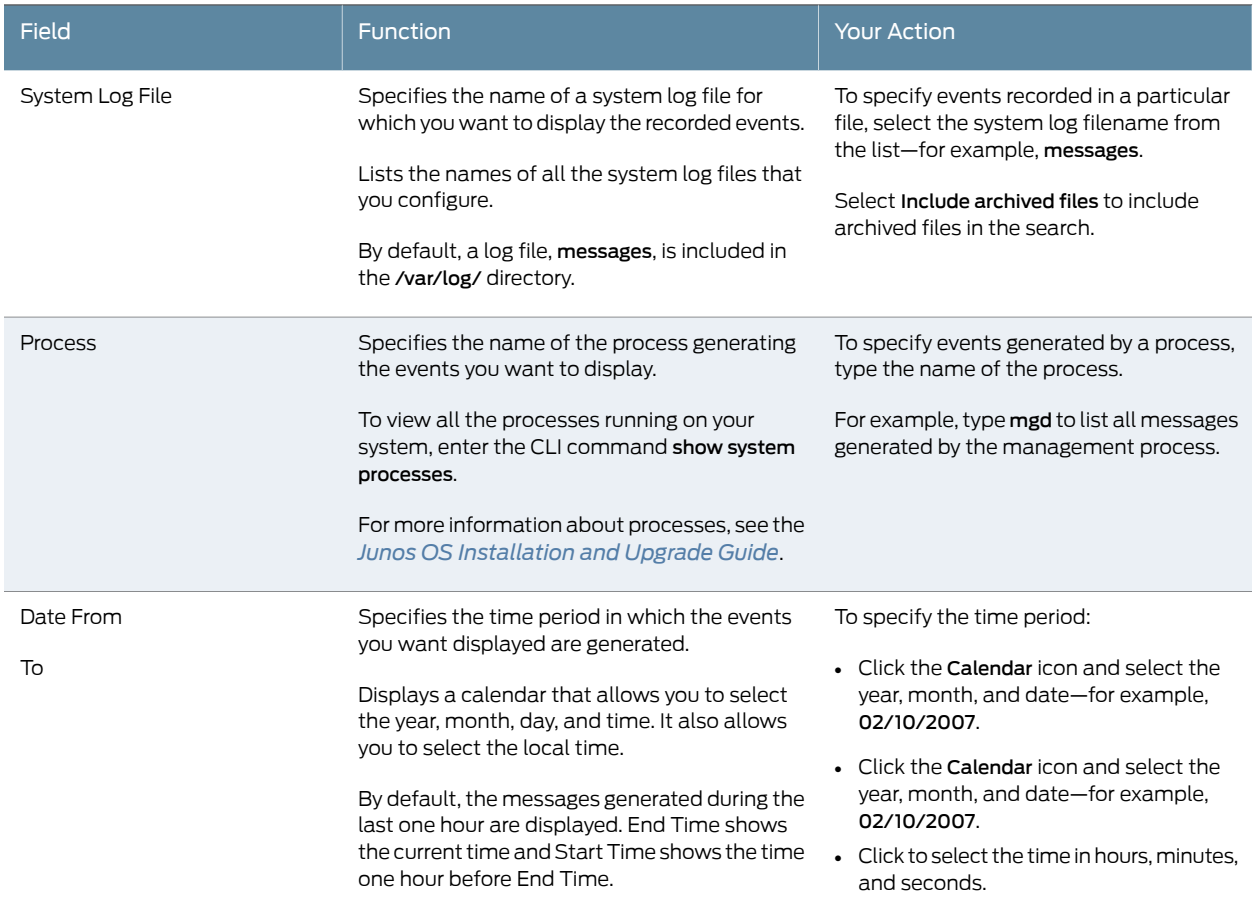

<span id="page-263-0"></span>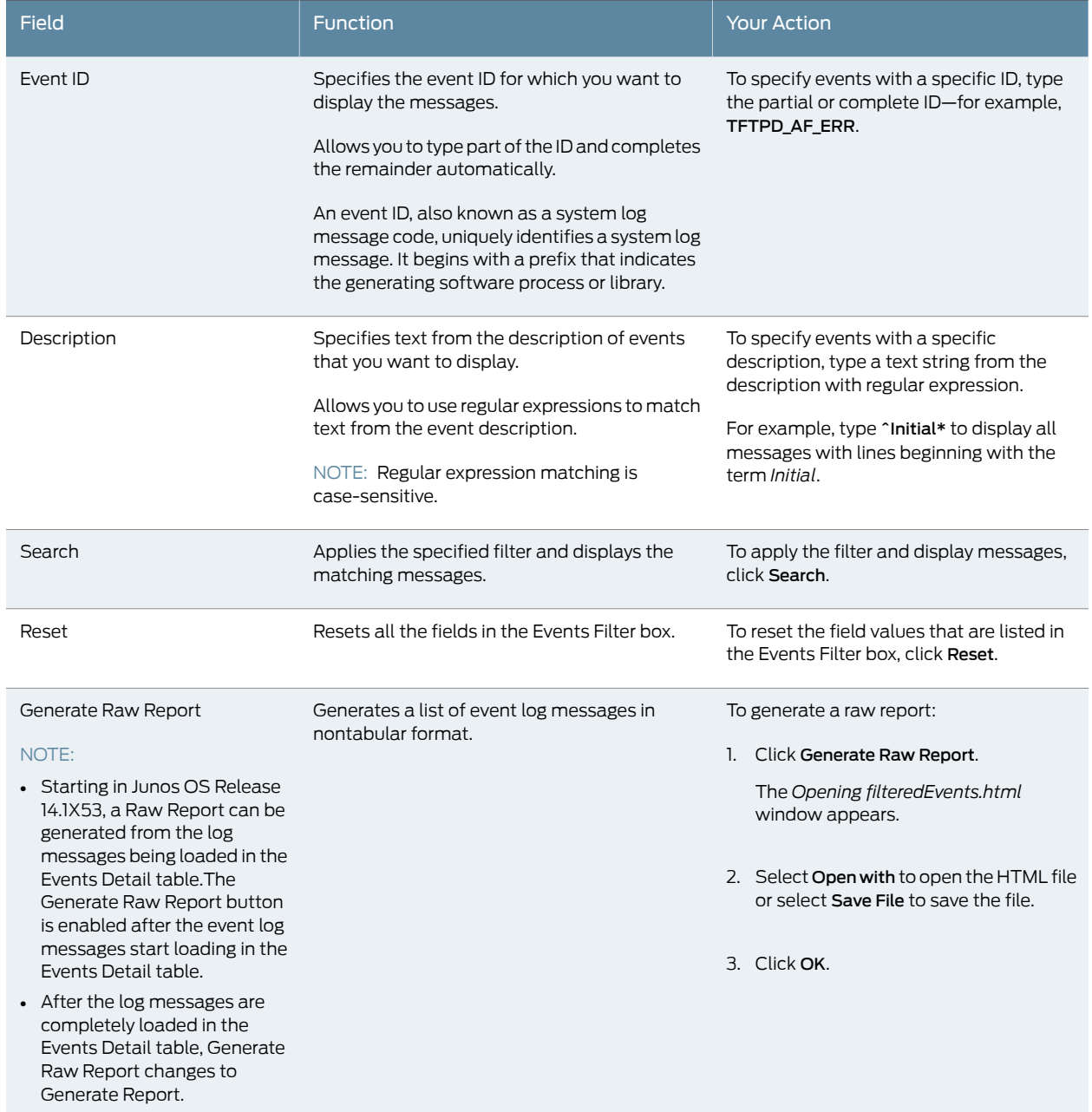

## Table 65: Filtering System Log Messages *(continued)*

<span id="page-264-1"></span>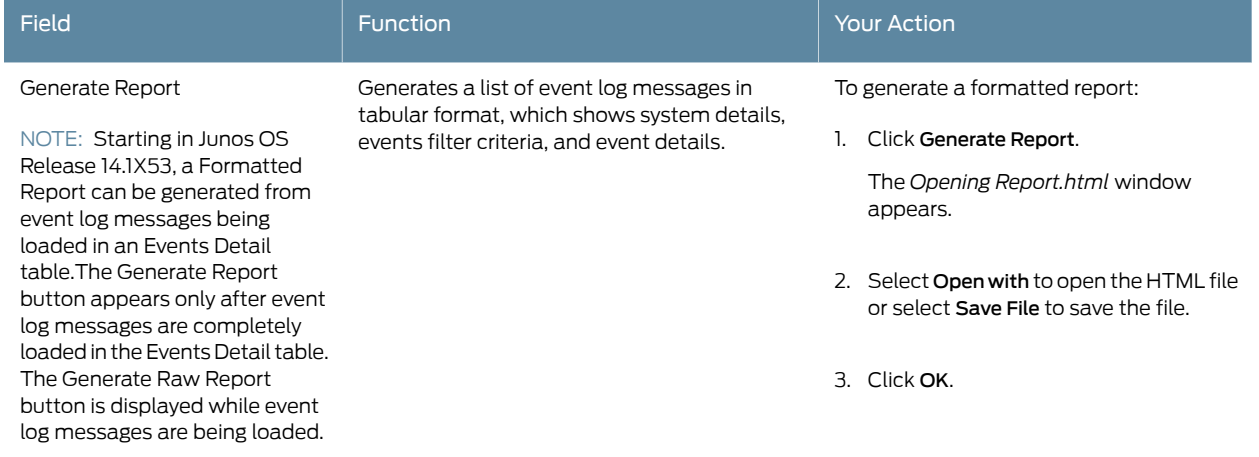

## Table 65: Filtering System Log Messages *(continued)*

Meaning [Table](#page-264-0) 66 on page 243 describes the Event Summary fields.

<span id="page-264-0"></span>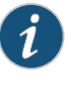

NOTE: By default, the View Events page in the J-Web interface displays the most recent 25 events, with severity levels highlighted in different colors. After you specify the filters, Event Summary displays the events matching the specified filters. Click the First, Next, Prev, and Last links to navigate through messages.

## Table 66: Viewing System Log Messages

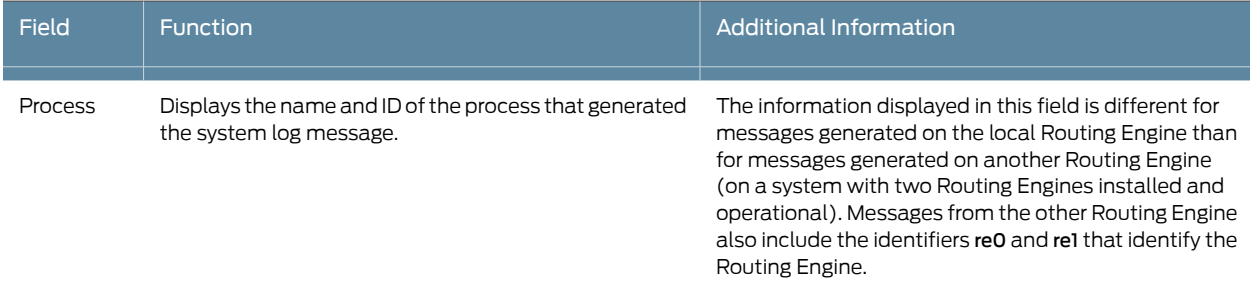

## Table 66: Viewing System Log Messages *(continued)*

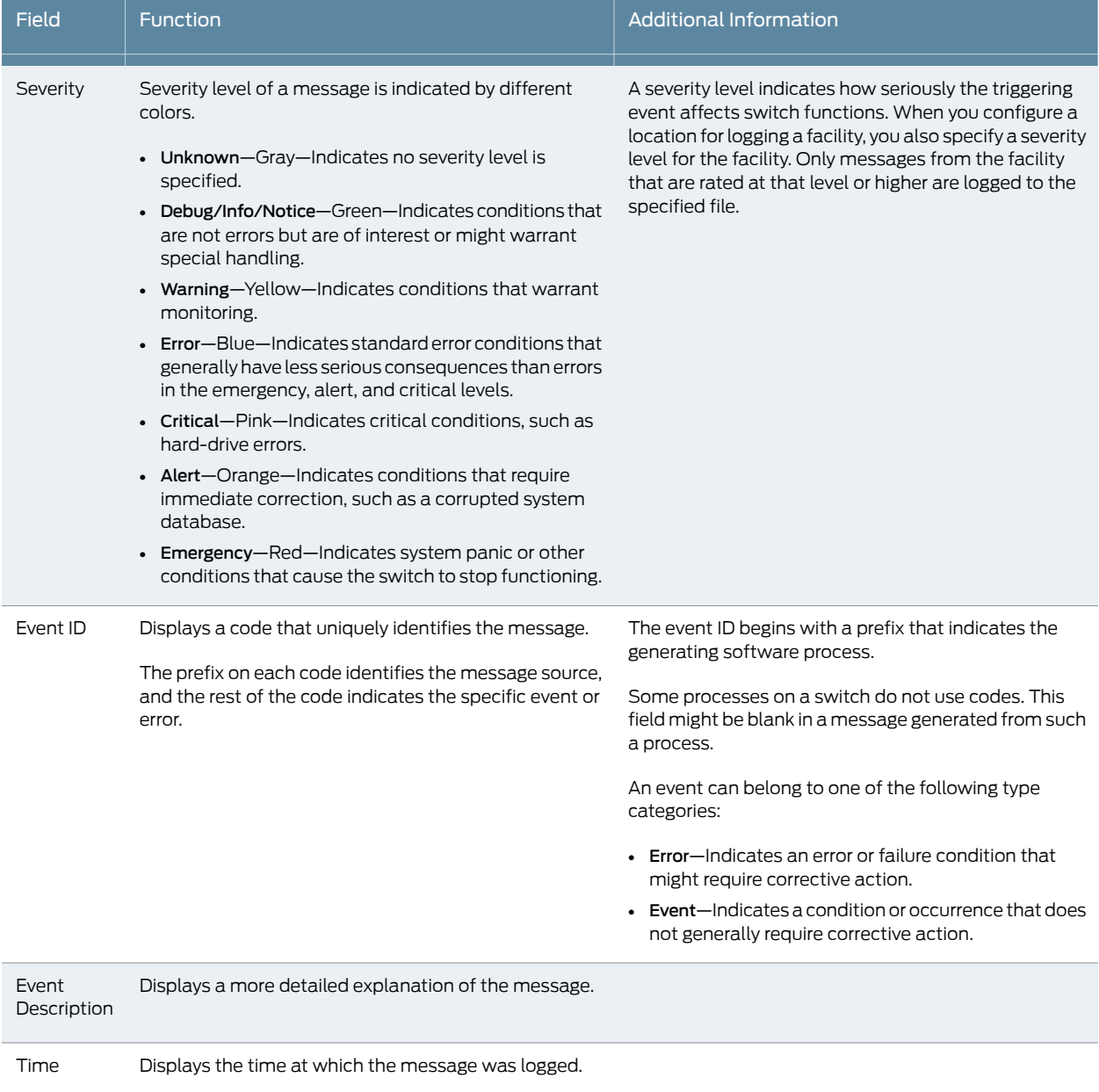

### Release History Table

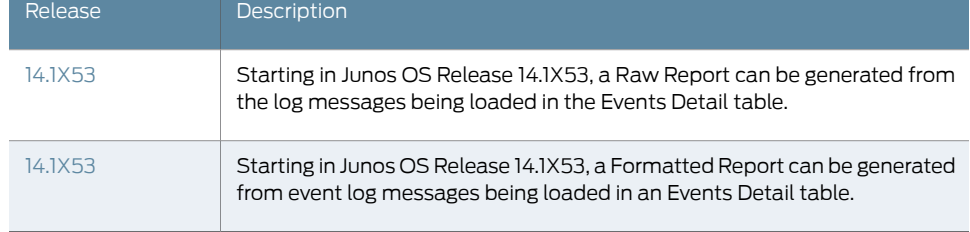

Documentation

**Related – C**hecking Active Alarms with the J-Web Interface on page 239

• [Understanding](#page-254-0) Alarm Types and Severity Levels on EX Series Switches on page 233

## CHAPTER 28

## Troubleshooting Switch Components

#### • [Troubleshooting](#page-268-0) Temperature Alarms in EX Series Switches on [page](#page-268-0) 247

### <span id="page-268-0"></span>Troubleshooting Temperature Alarms in EX Series Switches

- Problem Description: The EX Series switch generates a temperature alarm FPC 0 EX-PFE1 Temp Too Hot.
	- Cause Temperature sensors in the chassis monitor the temperature of the chassis. The switch raises an alarm if a fan fails or if the temperature of the chassis exceeds permissible levels.
- Solution When the switch raises a temperature alarm such as the FPC 0 EX-PFE1 Temp Too Hot alarm, use the show chassis environment and the show chassis temperature-thresholds commands to identify the condition that triggered the alarm.

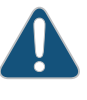

CAUTION: To prevent the switch from overheating, do not operate it in an area that exceeds the maximum recommended ambient temperature of 104° F (40° C).Topreventairflow restriction,allow at least 6 inches (15.2 cm) of clearance around the ventilation openings.

1. Connect to the switch by using Telnet and issue the show chassis environment command. This command displays environmental information about the switch chassis, including the temperature, and information about the fans, power supplies, and Routing Engines. Following is a sample output:

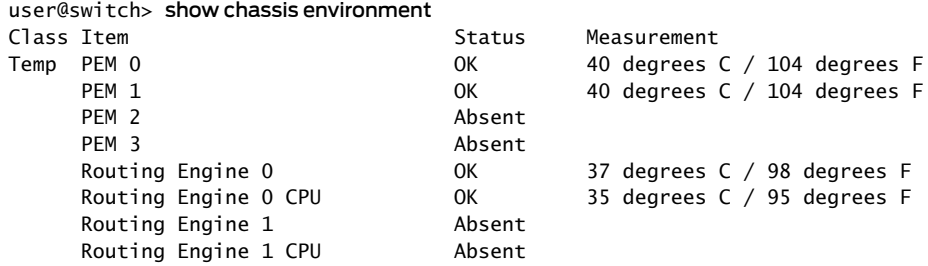

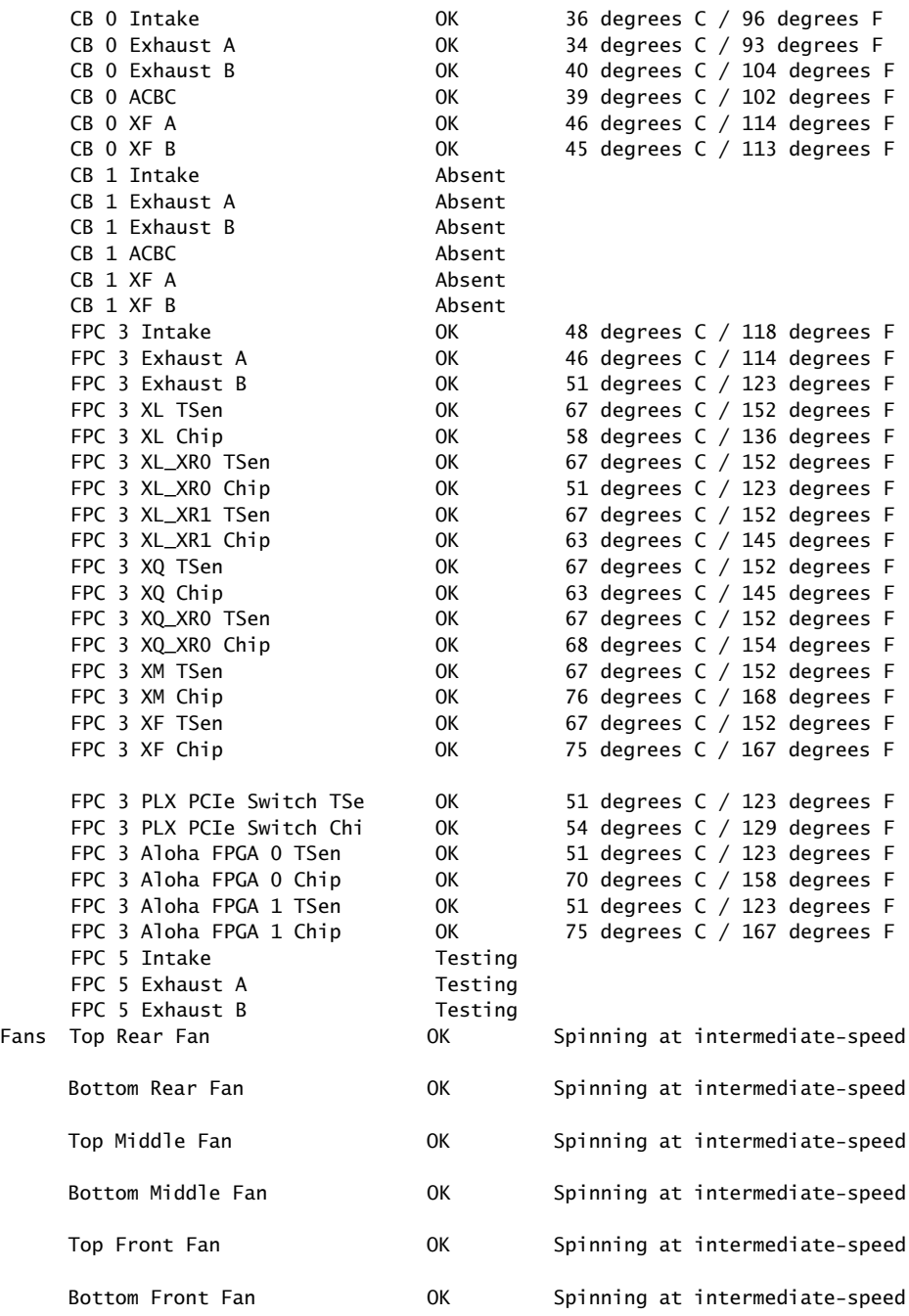

Table 67 on page 249 lists the output fields for the show chassis environment command. Output fields are listed in the approximate order in which they appear.

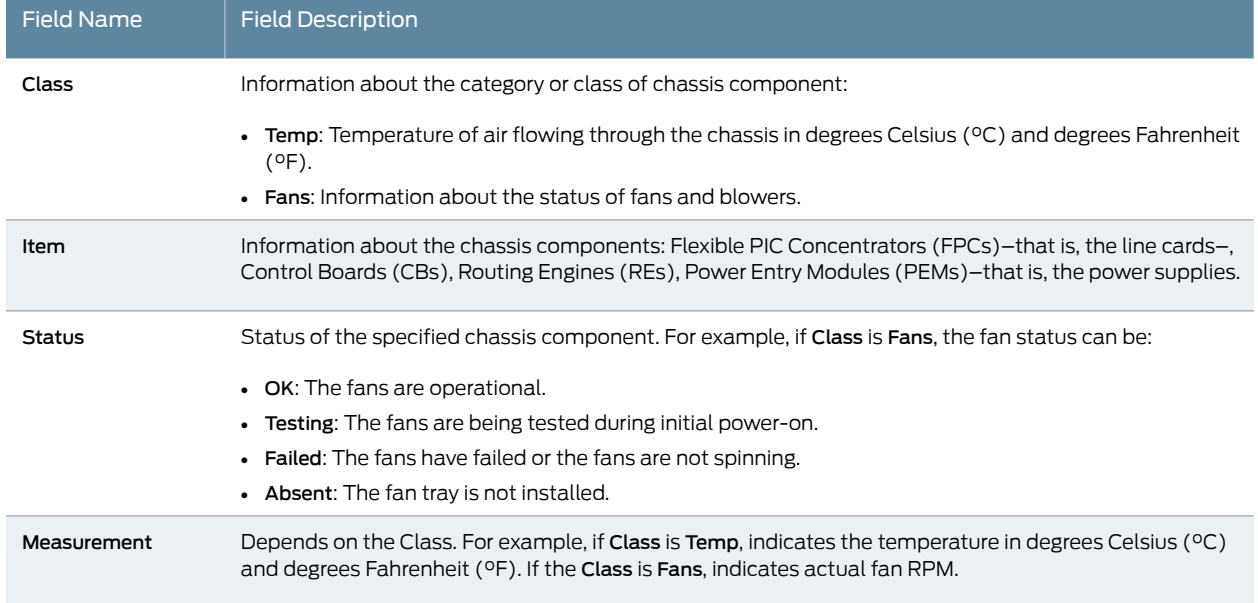

### <span id="page-270-0"></span>Table 67: show chassis environment Output Fields

2. Issue the command show chassis temperature-thresholds. This command displays the chassis temperature threshold settings.

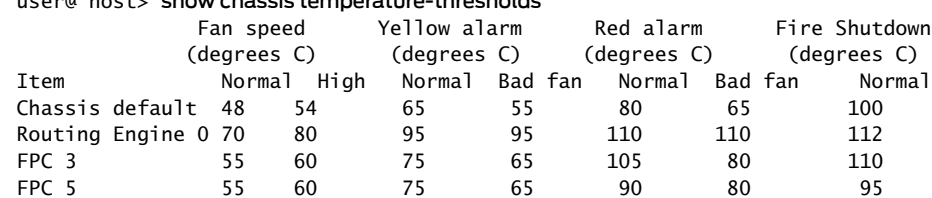

## $ucen@$  host $u$ , show chassis temperature-thresholds

<span id="page-270-1"></span>Table 68 on page 249 lists the output fields for the show chassis temperature-thresholds command. Output fields are listed in the approximate order in which they appear.

## Table 68: show chassis temperature-thresholds Output Fields

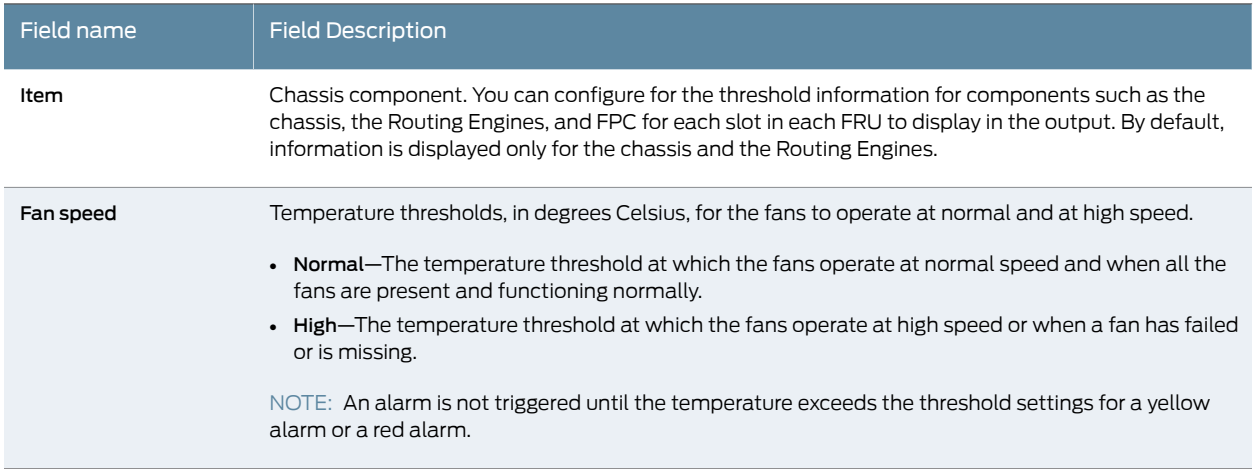

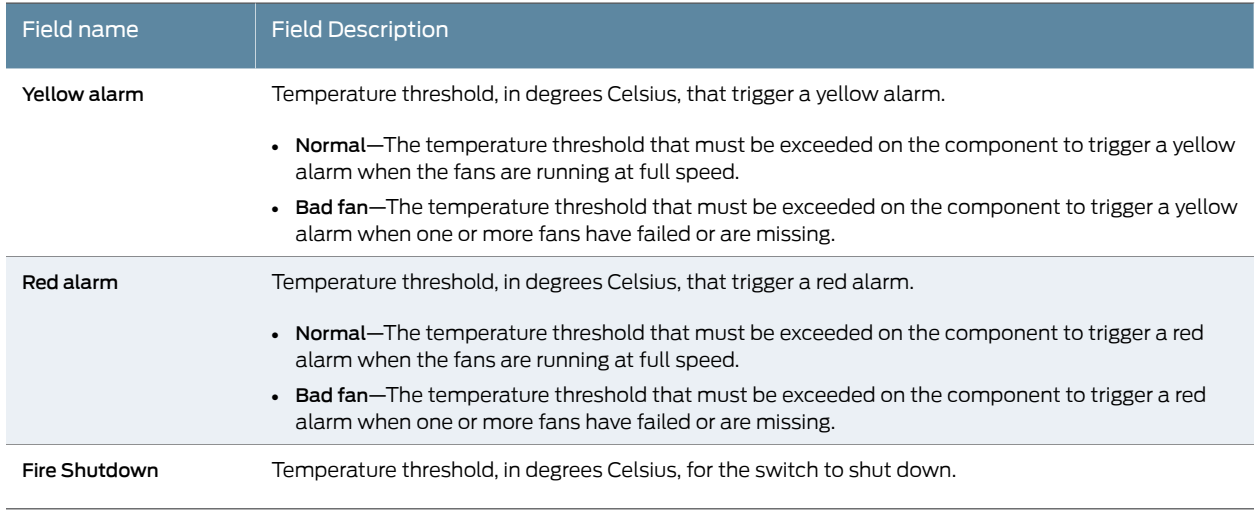

### Table 68: show chassis temperature-thresholds Output Fields *(continued)*

When a temperature alarm is triggered, you can identify the condition that triggered it by running the show chassis environment command to display the chassis temperature values for each component and comparing those with the temperature threshold values, which you can display by running the show chassis temperature-thresholds command.

For example, for FPC 3:

- If the temperature of FPC 3 exceeds 55° C, the output indicates that the fans are operating at a high speed (no alarm is triggered).
- If the temperature of FPC 3 exceeds 65° C, a yellow alarm is triggered to indicate that one or more fans have failed.
- $\cdot$  If the temperature of FPC 3 exceeds 75 $^{\circ}$  C, a yellow alarm is triggered to indicate that the temperature threshold limit is exceeded.
- $\bullet$  If the temperature of FPC 3 exceeds 80° C, a red alarm is triggered to indicate that one or more fans have failed.
- If the temperature of FPC 3 exceeds 105° C, a red alarm is triggered to indicate that the temperature threshold limit is exceeded.
- <span id="page-271-0"></span>• If the temperature of FPC 3 exceeds 110° C, the switch is powered off.

[Table](#page-271-0) 69 on page 250 lists the possible causes for the switch to generate a temperature alarm and the respective remedies.

#### Table 69: Causes and Remedies for Temperature Alarms

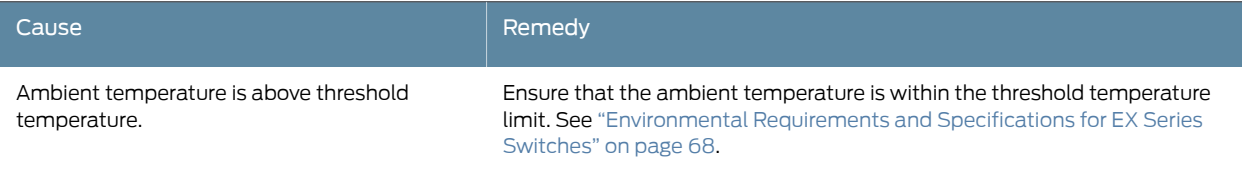

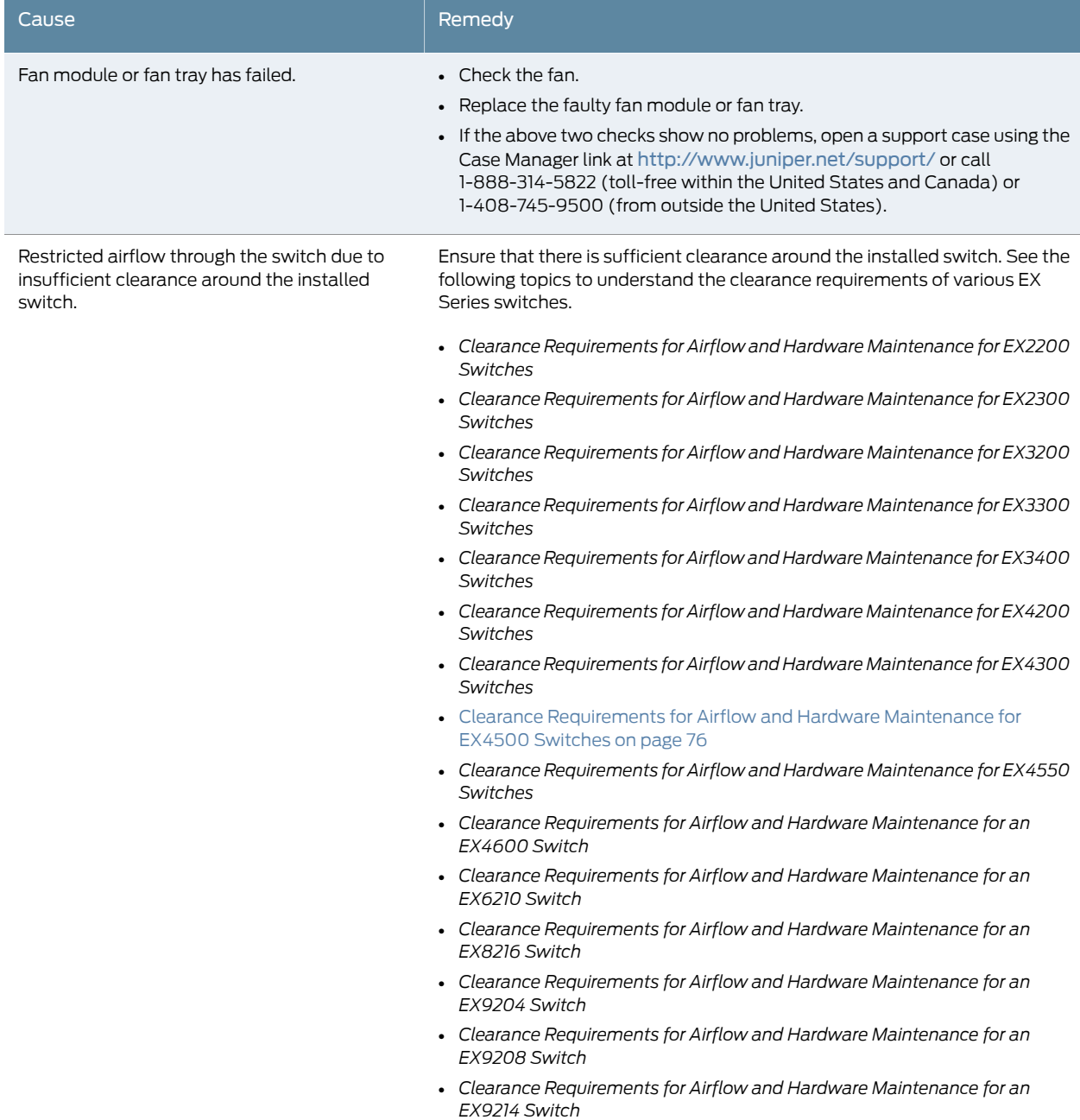

## Table 69: Causes and Remedies for Temperature Alarms *(continued)*

PART 6

# Safety and Compliance Information

- General Safety [Guidelines](#page-276-0) and Warnings on [page](#page-276-0) 255
- Fire Safety [Requirements](#page-282-0) on [page](#page-282-0) 261
- [Installation](#page-284-0) Safety Guidelines and Warnings on [page](#page-284-0) 263
- Radiation and Laser Safety [Guidelines](#page-294-0) and Warnings on [page](#page-294-0) 273
- [Maintenance](#page-298-0) and Operational Safety Warnings on [page](#page-298-0) 277
- Electrical Safety [Guidelines](#page-304-0) and Warnings on [page](#page-304-0) 283
- Agency Approvals and [Compliance](#page-320-0) Statements on [page](#page-320-0) 299

## <span id="page-276-0"></span>CHAPTER 29

# General Safety Guidelines and Warnings

- General Safety [Guidelines](#page-276-1) and Warnings on [page](#page-276-1) 255
- [Definitions](#page-277-0) of Safety Warning Levels on [page](#page-277-0) 256
- Qualified [Personnel](#page-279-0) Warning on [page](#page-279-0) 258
- Warning [Statement](#page-280-0) for Norway and Sweden on [page](#page-280-0) 259

## <span id="page-276-1"></span>General Safety Guidelines and Warnings

The following guidelines help ensure your safety and protect the device from damage. The list of guidelines might not address all potentially hazardous situations in your working environment, so be alert and exercise good judgment at all times.

- Perform only the procedures explicitly described in the hardware documentation for this device. Make sure that only authorized service personnel perform other system services.
- Keep the area around the device clear and free from dust before, during, and after installation.
- Keep tools away from areas where people could trip over them while walking.
- Do not wear loose clothing or jewelry, such as rings, bracelets, or chains, which could become caught in the device.
- Wear safety glasses if you are working under any conditions that could be hazardous to your eyes.
- Do not perform any actions that create a potential hazard to people or make the equipment unsafe.
- Never attempt to lift an object that is too heavy for one person to handle.
- Never install or manipulate wiring during electrical storms.
- Never install electrical jacks in wet locations unless the jacks are specifically designed for wet environments.
- Operate the device only when it is properly grounded.
- Ensure that the separate protective earthing terminal provided on this device is permanently connected to earth.
- Replace fuses only with fuses of the same type and rating.
- Do not open or remove chassis covers or sheet-metal parts unless instructions are provided in the hardware documentation for this device. Such an action could cause severe electrical shock.
- Do not push or force any objects through any opening in the chassis frame. Such an action could result in electrical shock or fire.
- Avoid spilling liquid onto the chassis or onto any device component. Such an action could cause electrical shock or damage the device.
- Avoid touching uninsulated electrical wires or terminals that have not been disconnected from their power source. Such an action could cause electrical shock.
- Always ensure that all modules, power supplies, and cover panels are fully inserted and that the installation screws are fully tightened.

#### Related Documentation • AC Power Electrical Safety [Guidelines](#page-307-0) on page 286

- General Electrical Safety [Guidelines](#page-304-1) and Warnings on page 283
- [Maintenance](#page-298-1) and Operational Safety Guidelines and Warnings on page 277
- Installation [Instructions](#page-284-1) Warning on page 263
- Grounded [Equipment](#page-291-0) Warning on page 270

## <span id="page-277-0"></span>Definitions of Safety Warning Levels

The documentation uses the following levels of safety warnings (there are two *Warning* formats):

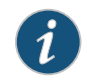

NOTE: You might find this information helpful in a particular situation, or you might overlook this important information if it was not highlighted in a Note.

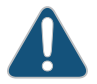

CAUTION: You need to observe the specified guidelines to prevent minor injury or discomfort to you or severe damage to the device.

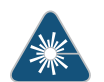

WARNING: This symbol alerts you to the risk of personal injury from a laser.

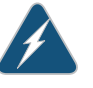

WARNING: This symbol means danger. You are in a situation that could cause bodily injury. Before you work on any equipment, be aware of the hazards involved with electrical circuitry and be familiar with standard practices for preventing accidents.

Waarschuwing Dit waarschuwingssymbool betekent gevaar. U verkeert in een situatie die lichamelijk letsel kan veroorzaken. Voordat u aan enige

apparatuur gaat werken, dient u zich bewust te zijn van de bij elektrische schakelingen betrokken risico's en dient u op de hoogte te zijn van standaard maatregelen om ongelukken te voorkomen.

Varoitus Tämä varoitusmerkki merkitsee vaaraa. Olet tilanteessa, joka voi johtaa ruumiinvammaan. Ennen kuin työskentelet minkään laitteiston parissa, ota selvää sähkökytkentöihin liittyvistä vaaroista ja tavanomaisista onnettomuuksien ehkäisykeinoista.

Attention Ce symbole d'avertissement indique un danger. Vous vous trouvez dans une situation pouvant causer des blessures ou des dommages corporels. Avant de travailler sur un équipement, soyez conscient des dangers posés par les circuits électriques et familiarisez-vous avec les procédures couramment utilisées pour éviter les accidents.

Warnung Dieses Warnsymbol bedeutet Gefahr. Sie befinden sich in einer Situation, die zu einer Körperverletzung führen könnte. Bevor Sie mit der Arbeit an irgendeinem Gerät beginnen, seien Sie sich der mit elektrischen Stromkreisen verbundenen Gefahren und der Standardpraktiken zur Vermeidung von Unfällen bewußt.

Avvertenza Questo simbolo di avvertenza indica un pericolo. La situazione potrebbe causare infortuni alle persone. Prima di lavorare su qualsiasi apparecchiatura, occorre conoscere i pericoli relativi ai circuiti elettrici ed essere al corrente delle pratiche standard per la prevenzione di incidenti.

Advarsel Dette varselsymbolet betyr fare. Du befinner deg i en situasjon som kan føre til personskade. Før du utfører arbeid på utstyr, må du vare oppmerksom på de faremomentene som elektriske kretser innebærer, samt gjøre deg kjent med vanlig praksis når det gjelder å unngå ulykker.

Aviso Este símbolo de aviso indica perigo. Encontra-se numa situação que lhe poderá causar danos físicos. Antes de começar a trabalhar com qualquer equipamento, familiarize-se com os perigos relacionados com circuitos eléctricos, e com quaisquer práticas comuns que possam prevenir possíveis acidentes.

iAtención! Este símbolo de aviso significa peligro. Existe riesgo para su integridad física. Antes de manipular cualquier equipo, considerar los riesgos que entraña la corriente eléctrica y familiarizarse con los procedimientos estándar de prevención de accidentes.

Varning! Denna varningssymbol signalerar fara. Du befinner dig i en situation som kan leda till personskada. Innan du utför arbete på någon utrustning måste du vara medveten om farorna med elkretsar och känna till vanligt förfarande för att förebygga skador.

**Related •** General Safety [Guidelines](#page-276-1) and Warnings on page 255 Documentation

- Installation [Instructions](#page-284-1) Warning on page 263
- [Maintenance](#page-298-1) and Operational Safety Guidelines and Warnings on page 277
- Grounded [Equipment](#page-291-0) Warning on page 270
- Laser and LED Safety [Guidelines](#page-294-1) and Warnings on page 273
- *Laser and LED Safety Guidelines and Warnings for the ACX5000 Router*
- Warning [Statement](#page-280-0) for Norway and Sweden on page 259

#### <span id="page-279-0"></span>Qualified Personnel Warning

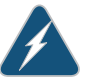

WARNING: Only trained and qualified personnel should install or replace the device.

Waarschuwing Installatie en reparaties mogen uitsluitend door getraind en bevoegd personeel uitgevoerd worden.

VaroitusAinoastaankoulutettujapätevähenkilökuntasaaasentaatai vaihtaa tämän laitteen.

Attention Tout installation ou remplacement de l'appareil doit être réalisé par du personnel qualifié et compétent.

Warnung Gerät nur von geschultem, qualifiziertem Personal installieren oder auswechseln lassen.

Avvertenza Solo personale addestrato e qualificato deve essere autorizzato ad installare o sostituire questo apparecchio.

Advarsel Kun kvalifisert personell med riktig opplæring bør montere eller bytte ut dette utstyret.

Aviso Este equipamento deverá ser instalado ou substituído apenas por pessoal devidamente treinado e qualificado.

¡Atención! Estos equipos deben ser instalados y reemplazados exclusivamente por personal técnico adecuadamente preparado y capacitado.

Varning! Denna utrustning ska endast installeras och bytas ut av utbildad och kvalificerad personal.

## Related

• General Safety [Guidelines](#page-276-1) and Warnings on page 255

Documentation

- General Electrical Safety [Guidelines](#page-304-1) and Warnings on page 283
- AC Power Electrical Safety [Guidelines](#page-307-0) on page 286
- DC Power Electrical Safety [Guidelines](#page-309-0) for Switches on page 288

## <span id="page-280-0"></span>Warning Statement for Norway and Sweden

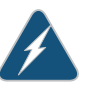

WARNING: The equipment must be connected to an earthed mains socket-outlet.

Advarsel Apparatet skal kobles til en jordet stikkontakt.

Varning! Apparaten skall anslutas till jordat nätuttag.

**Related •** General Safety [Guidelines](#page-276-1) and Warnings on page 255

Documentation

### <span id="page-282-0"></span>CHAPTER 30

## Fire Safety Requirements

• Fire Safety [Requirements](#page-282-1) on [page](#page-282-1) 261

## <span id="page-282-1"></span>Fire Safety Requirements

In the event of a fire emergency, the safety of people is the primary concern. You should establish procedures for protecting people in the event of a fire emergency, provide safety training, and properly provision fire-control equipment and fire extinguishers.

In addition, you should establish procedures to protect your equipment in the event of a fire emergency. Juniper Networks products should be installed in an environment suitable for electronic equipment. We recommend that fire suppression equipment be available in the event of a fire in the vicinity of the equipment and that all local fire, safety, and electrical codes and ordinances be observed when you install and operate your equipment.

#### Fire Suppression

In the event of an electrical hazard or an electrical fire, you should first turn power off to the equipment at the source. Then use a Type C fire extinguisher, which uses noncorrosive fire retardants, to extinguish the fire.

#### Fire Suppression Equipment

Type C fire extinguishers, which use noncorrosive fire retardants such as carbon dioxide and Halotron™, are most effective for suppressing electrical fires. Type C fire extinguishers displace oxygen from the point of combustion to eliminate the fire. For extinguishing fire on or around equipment that draws air from the environment for cooling, you should use this type of inert oxygen displacement extinguisher instead of an extinguisher that leaves residues on equipment.

Do not use multipurpose Type ABC chemical fire extinguishers (dry chemical fire extinguishers). The primary ingredient in these fire extinguishers is monoammonium phosphate, which is very sticky and difficult to clean. In addition, in the presence of minute amounts of moisture, monoammonium phosphate can become highly corrosive and corrodes most metals.

Any equipment in a room in which a chemical fire extinguisher has been discharged is subject to premature failure and unreliable operation. The equipment is considered to be irreparably damaged.

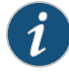

NOTE: To keep warranties effective, do not use a dry chemical fire extinguisher to control a fire at or near a Juniper Networks device. If a dry chemical fire extinguisher is used, the unit is no longer eligible for coverage under a service agreement.

We recommend that you dispose of any irreparably damaged equipment in an environmentally responsible manner.

## Related Documentation

- General Safety [Guidelines](#page-276-1) and Warnings on page 255
- General Electrical Safety [Guidelines](#page-304-1) and Warnings on page 283
- Action to Take After an [Electrical](#page-305-0) Accident on page 284

## <span id="page-284-0"></span>CHAPTER 31

## Installation Safety Guidelines and **Warnings**

- Installation [Instructions](#page-284-1) Warning on [page](#page-284-1) 263
- Chassis Lifting [Guidelines](#page-285-0) on [page](#page-285-0) 264
- [Restricted](#page-285-1) Access Warning on [page](#page-285-1) 264
- Ramp [Warning](#page-287-0) on [page](#page-287-0) 266
- Rack-Mounting and [Cabinet-Mounting](#page-287-1) Warnings on [page](#page-287-1) 266
- Grounded [Equipment](#page-291-0) Warning on [page](#page-291-0) 270

### <span id="page-284-1"></span>Installation Instructions Warning

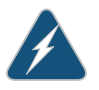

WARNING: Read the installation instructions before you connect the device to a power source.

Waarschuwing Raadpleegdeinstallatie-aanwijzingenvoordatuhet systeem met de voeding verbindt.

VaroitusLueasennusohjeetennenjärjestelmänyhdistämistävirtalähteeseen.

Attention Avant de brancher le système sur la source d'alimentation, consulter les directives d'installation.

Warnung Lesen Sie die Installationsanweisungen, bevor Sie das System an die Stromquelle anschließen.

Avvertenza Consultare le istruzioni di installazione prima di collegare il sistema all'alimentatore.

Advarsel Les installasjonsinstruksjonene før systemet kobles til strømkilden.

Aviso Leia as instruções de instalação antes de ligar o sistema à sua fonte de energia.

¡Atención! Ver las instrucciones de instalación antes de conectar el sistema a la red de alimentación.

Varning! Läs installationsanvisningarna innan du kopplar systemet till dess strömförsörjningsenhet.

## Related

### Documentation

- General Safety [Guidelines](#page-276-1) and Warnings on page 255
- Laser and LED Safety [Guidelines](#page-294-1) and Warnings on page 273
- *Laser and LED Safety Guidelines and Warnings for the ACX5000 Router*
- Grounded [Equipment](#page-291-0) Warning on page 270

## <span id="page-285-0"></span>Chassis Lifting Guidelines

- Before moving the device to a site, ensure that the site meets the power, environmental, and clearance requirements.
- Before lifting or moving the device, disconnect all external cables and wires.
- As when lifting any heavy object, ensure that most of the weight is borne by your legs rather than your back. Keep your knees bent and your back relatively straight. Do not twist your body as you lift. Balance the load evenly and be sure that your footing is firm.
- Use the following lifting guidelines to lift routing devices and components:
	- Up to 39.7 lb (18 kg): One person.
	- 39.7 lb (18 kg) to 70.5 lb (32 kg): Two or more people.
	- 70.5 lb (32 kg) to 121.2 lb (55 kg): Three or more people.
	- Above 121.2 lbs (55 kg): Material handling systems (such as levers, slings, lifts and so on) must be used. When this is not practical, specially trained persons or systems must be used (riggers or movers).

#### <span id="page-285-1"></span>Related Documentation

- General Safety [Guidelines](#page-276-1) and Warnings on page 255
- Installation [Instructions](#page-284-1) Warning on page 263

### Restricted Access Warning

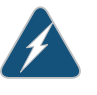

WARNING: This unit is intended for installation in restricted access areas. A restricted access area is an area to which access can be gained only by service personnel through the use of a special tool, lock and key, or other means of security, and which is controlled by the authority responsible for the location.

Waarschuwing Dit toestel is bedoeld voor installatie op plaatsen met beperkte toegang. Een plaats met beperkte toegang is een plaats waar toegang slechts door servicepersoneel verkregen kan worden door middel van een speciaal instrument, een slot en sleutel, of een ander veiligheidsmiddel, en welke

beheerd wordt door de overheidsinstantie die verantwoordelijk is voor de locatie.

Varoitus Tämä laite on tarkoitettu asennettavaksi paikkaan, johon pääsy on rajoitettua. Paikka, johon pääsy on rajoitettua, tarkoittaa paikkaa, johon vain huoltohenkilöstö pääsee jonkin erikoistyökalun, lukkoon sopivan avaimen tai jonkin muun turvalaitteen avulla ja joka on paikasta vastuussa olevien toimivaltaisten henkilöiden valvoma.

Attention Cet appareil est à installer dans des zones d'accès réservé. Ces dernières sont des zones auxquelles seul le personnel de service peut accéder en utilisant un outil spécial, un mécanisme de verrouillage et une clé, ou tout autre moyen de sécurité. L'accès aux zones de sécurité est sous le contrôle de l'autorité responsable de l'emplacement.

Warnung Diese Einheit ist zur Installation in Bereichen mit beschränktem Zutritt vorgesehen. Ein Bereich mit beschränktem Zutritt ist ein Bereich, zu dem nur Wartungspersonal mit einem Spezialwerkzeugs, Schloß und Schlüssel oder anderer Sicherheitsvorkehrungen Zugang hat, und der von dem für die Anlage zuständigen Gremium kontrolliert wird.

Avvertenza Questa unità deve essere installata in un'area ad accesso limitato. Un'area ad accesso limitato è un'area accessibile solo a personale di assistenza tramite un'attrezzo speciale, lucchetto, o altri dispositivi di sicurezza, ed è controllata dall'autorità responsabile della zona.

Advarsel Denne enheten er laget for installasjon i områder med begrenset adgang.Etområdemedbegrensetadgang gir kunadgang til servicepersonale som bruker et spesielt verktøy, lås og nøkkel, eller en annen sikkerhetsanordning, og det kontrolleres av den autoriteten som er ansvarlig for området.

Aviso Esta unidade foi concebida para instalação em áreas de acesso restrito. Uma área de acesso restrito é uma área à qual apenas tem acesso o pessoal de serviço autorizado, que possua uma ferramenta, chave e fechadura especial, ou qualquer outra forma de segurança. Esta área é controlada pela autoridade responsável pelo local.

iAtención! Esta unidad ha sido diseñada para instalarse en áreas de acceso restringido. Área de acceso restringido significa un área a la que solamente tiene acceso el personal de servicio mediante la utilización de una herramienta especial, cerradura con llave, o algún otro medio de seguridad, y que está bajo el control de la autoridad responsable del local.

Varning! Denna enhet är avsedd för installation i områden med begränsat tillträde. Ett område med begränsat tillträde får endast tillträdas av servicepersonal med ett speciellt verktyg, lås och nyckel, eller annan säkerhetsanordning, och kontrolleras av den auktoritet som ansvarar för området.

#### Related • General Safety [Guidelines](#page-276-1) and Warnings on page 255 Documentation

- General Electrical Safety [Guidelines](#page-304-1) and Warnings on page 283
	- Installation [Instructions](#page-284-1) Warning on page 263
	- Grounded [Equipment](#page-291-0) Warning on page 270

## <span id="page-287-0"></span>Ramp Warning

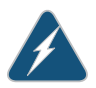

WARNING: When installing the device, do not use a ramp inclined at more than 10 degrees.

Waarschuwing Gebruik een oprijplaat niet onder een hoek van meer dan 10 graden.

Varoitus Älä käytä sellaista kaltevaapintaa, jonka kaltevuus ylittää 10 astetta.

Attention Ne pas utiliser une rampe dont l'inclinaison est supérieure à 10 degrés.

Warnung Keine Rampen mit einer Neigung von mehr als 10 Grad verwenden.

Avvertenza Non usare una rampa con pendenza superiore a 10 gradi.

Advarsel Bruk aldri en rampe som heller mer enn 10 grader.

Aviso Não utilize uma rampa com uma inclinação superior a 10 graus.

¡Atención! No usar una rampa inclinada más de 10 grados

Varning! Använd inte ramp med en lutning på mer än 10 grader.

<span id="page-287-1"></span>Related Documentation

- General Safety [Guidelines](#page-276-1) and Warnings on page 255
- 
- Installation [Instructions](#page-284-1) Warning on page 263
- Grounded [Equipment](#page-291-0) Warning on page 270

## Rack-Mounting and Cabinet-Mounting Warnings

Ensure that the rack or cabinet in which the device is installed is evenly and securely supported. Uneven mechanical loading could lead to a hazardous condition.

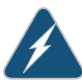

WARNING: To prevent bodily injury when mounting or servicing the device in a rack, take the following precautions to ensure that the system remains stable. The following directives help maintain your safety:
- The device must be installed in a rack that is secured to the building structure.
- The device should be mounted at the bottom of the rack if it is the only unit in the rack.
- When mounting the device on a partially filled rack, load the rack from the bottom to the top with the heaviest component at the bottom of the rack.
- If the rack is provided with stabilizing equipment, install the stabilizers before mounting or servicing the device in the rack.

Waarschuwing Om lichamelijk letsel te voorkomen wanneer u dit toestel in een rek monteert of het daar een servicebeurt geeft, moet u speciale voorzorgsmaatregelen nemen om ervoor te zorgen dat het toestel stabiel blijft. De onderstaande richtlijnen worden verstrekt om uw veiligheid te verzekeren:

- De Juniper Networks switch moet in een stellage worden geïnstalleerd die aan een bouwsel is verankerd.
- Dit toestel dient onderaan in het rek gemonteerd te worden als het toestel het enige in het rek is.
- Wanneer u dit toestel in een gedeeltelijk gevuld rek monteert, dient u het rek van onderen naar boven te laden met het zwaarste onderdeel onderaan in het rek.
- Als het rek voorzien is van stabiliseringshulpmiddelen, dient u de stabilisatoren te monteren voordat u het toestel in het rek monteert of het daar een servicebeurt geeft.

Varoitus Kunlaiteasetetaantelineeseentaihuolletaansenollessatelineessä, onnoudatettavaerityisiävarotoimiajärjestelmänvakavuudensäilyttämiseksi, jotta vältytään loukkaantumiselta. Noudata seuraavia turvallisuusohjeita:

- Juniper Networks switch on asennettava telineeseen, joka on kiinnitetty rakennukseen.
- Jos telineessä ei ole muita laitteita, aseta laite telineen alaosaan.
- Jos laite asetetaan osaksi täytettyyn telineeseen, aloita kuormittaminen sen alaosasta kaikkein raskaimmalla esineellä ja siirry sitten sen yläosaan.
- Jos telinettä varten on vakaimet, asenna ne ennen laitteen asettamista telineeseen tai sen huoltamista siinä.

Attention Pour éviter toute blessure corporelle pendant les opérations de montage ou de réparation de cette unité en casier, il convient de prendre des précautions spéciales afin de maintenirla stabilité du système. Les directives ci-dessous sont destinées à assurer la protection du personnel:

- Le rack sur lequel est monté le Juniper Networks switch doit être fixé à la structure du bâtiment.
- Si cette unité constitue la seule unité montée en casier, elle doit être placée dans le bas.
- Si cette unité est montée dans un casier partiellement rempli, charger le casier de bas en haut en plaçant l'élément le plus lourd dans le bas.
- Si le casier est équipé de dispositifs stabilisateurs, installer les stabilisateurs avant de monter ou de réparer l'unité en casier.

Warnung Zur Vermeidung von Körperverletzung beim Anbringen oder Warten dieser Einheit in einem Gestell müssen Sie besondere Vorkehrungen treffen, um sicherzustellen, daß das System stabil bleibt. Die folgenden Richtlinien sollen zur Gewährleistung Ihrer Sicherheit dienen:

- Der Juniper Networks switch muß in einem Gestell installiert werden, das in der Gebäudestruktur verankert ist.
- Wenn diese Einheit die einzige im Gestell ist, sollte sie unten im Gestell angebracht werden.
- Bei Anbringung dieser Einheit in einem zum Teil gefüllten Gestell ist das Gestell von unten nach oben zu laden, wobei das schwerste Bauteil unten im Gestell anzubringen ist.
- Wird das Gestell mit Stabilisierungszubehör geliefert, sind zuerst die Stabilisatoren zu installieren, bevor Sie die Einheit im Gestell anbringen oder sie warten.

Avvertenza Per evitare infortuni fisicidurante ilmontaggioolamanutenzione di questa unità in un supporto, occorre osservare speciali precauzioni per garantire che il sistema rimanga stabile. Le seguenti direttive vengono fornite per garantire la sicurezza personale:

- Il Juniper Networks switch deve essere installato in un telaio, il quale deve essere fissato alla struttura dell'edificio.
- Questa unità deve venire montata sul fondo del supporto, se si tratta dell'unica unità da montare nel supporto.
- Quando questa unità viene montata in un supporto parzialmente pieno, caricare il supporto dal basso all'alto, con il componente più pesante sistemato sul fondo del supporto.
- Se il supporto è dotato di dispositivi stabilizzanti, installare tali dispositivi primadimontareodiprocedere allamanutenzionedell'unità nel supporto.

Advarsel Unngå fysiske skader under montering eller reparasjonsarbeid på denne enheten når den befinner seg i et kabinett. Vær nøye med at systemet er stabilt. Følgende retningslinjer er gitt for å verne om sikkerheten:

- Juniper Networks switch må installeres i et stativ som er forankret til bygningsstrukturen.
- Denne enheten bør monteres nederst i kabinettet hvis dette er den eneste enheten i kabinettet.
- Ved montering av denne enheten i et kabinett som er delvis fylt, skal kabinettet lastes frabunnenogoppmeddentyngste komponentennederst i kabinettet.
- Hvis kabinettet er utstyrt med stabiliseringsutstyr, skal stabilisatorene installeres før montering eller utføring av reparasjonsarbeid på enheten i kabinettet.

Aviso Para se prevenir contra danos corporais ao montar ou reparar esta unidade numa estante, deverá tomar precauções especiais para se certificar de que o sistema possui um suporte estável. As seguintes directrizes ajudá-lo-ão a efectuar o seu trabalho com segurança:

- O Juniper Networks switch deverá ser instalado numa prateleira fixa à estrutura do edificio.
- Esta unidade deverá ser montada na parte inferior da estante, caso seja esta a única unidade a ser montada.
- Ao montar esta unidade numa estante parcialmente ocupada, coloque os itens mais pesados na parte inferior da estante, arrumando-os de baixo para cima.
- Se a estante possuir um dispositivo de estabilização, instale-o antes de montar ou reparar a unidade.

iAtención! Para evitar lesiones durante el montaje de este equipo sobre un bastidor, o posteriormente durante su mantenimiento, se debe poner mucho cuidado en que el sistema quede bien estable. Para garantizar su seguridad, proceda según las siguientes instrucciones:

- El Juniper Networks switch debe instalarse en un bastidor fijado a la estructura del edificio.
- Colocar el equipo en la parte inferior del bastidor, cuando sea la única unidad en el mismo.
- Cuandoesteequiposevayaainstalarenunbastidorparcialmenteocupado, comenzar la instalación desde la parte inferior hacia la superior colocando el equipo más pesado en la parte inferior.
- Si el bastidor dispone de dispositivos estabilizadores, instalar éstos antes de montar o proceder al mantenimiento del equipo instalado en el bastidor.

Varning! För att undvika kroppsskada när du installerar eller utför underhållsarbete på denna enhet på en ställning måste du vidta särskilda försiktighetsåtgärder föratt försäkradigomatt systemet står stadigt.Följande riktlinjer ges för att trygga din säkerhet:

- Juniper Networks switch måste installeras i en ställning som är förankrad i byggnadens struktur.
- Om denna enhet är den enda enheten på ställningen skall den installeras längst ned på ställningen.
- Om denna enhet installeras på en delvis fylld ställning skall ställningen fyllas nedifrån och upp, med de tyngsta enheterna längst ned på ställningen.
- Omställningenär förseddmedstabiliseringsdonskalldessamonteras fast innan enheten installeras eller underhålls på ställningen.

Documentation

- Related General Safety [Guidelines](#page-276-0) and Warnings on page 255
	- Installation [Instructions](#page-284-0) Warning on page 263
	- Grounded [Equipment](#page-291-0) Warning on page 270

#### <span id="page-291-0"></span>Grounded Equipment Warning

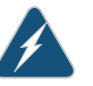

WARNING: The device is intended to be grounded. During normal use, ensure that you have connected earth ground to the chassis.

Waarschuwing Deze apparatuur hoort geaard te worden Zorg dat de host-computer tijdens normaal gebruik met aarde is verbonden.

Varoitus Tämä laitteisto on tarkoitettu maadoitettavaksi. Varmista, että isäntälaite on yhdistetty maahan normaalikäytön aikana.

Attention Cet équipement doit être relié à la terre. S'assurer que l'appareil hôte est relié à la terre lors de l'utilisation normale.

Warnung Dieses Gerät muß geerdet werden. Stellen Sie sicher, daß das Host-Gerät während des normalen Betriebs an Erde gelegt ist.

Avvertenza Questaapparecchiaturadeveesserecollegataamassa.Accertarsi che il dispositivo host sia collegato alla massa di terra durante il normale utilizzo.

Advarsel Dette utstyret skal jordes. Forviss deg om vertsterminalen er jordet ved normalt bruk.

Aviso Este equipamento deverá estar ligado à terra. Certifique-se que o host se encontra ligado à terra durante a sua utilização normal.

¡Atención! Este equipo debe conectarse a tierra. Asegurarse de que el equipo principal esté conectado a tierra durante el uso normal.

#### Varning! Denna utrustning är avsedd att jordas. Se till att värdenheten är jordad vid normal användning.

Related

Documentation

- General Safety [Guidelines](#page-276-0) and Warnings on page 255
- AC Power Electrical Safety [Guidelines](#page-307-0) on page 286
- DC Power Electrical Safety [Guidelines](#page-309-0) for Switches on page 288

#### CHAPTER 32

# Radiation and Laser Safety Guidelines and **Warnings**

- Laser and LED Safety [Guidelines](#page-294-0) and Warnings on [page](#page-294-0) 273
- Radiation from Open Port [Apertures](#page-296-0) Warning on [page](#page-296-0) 275

#### <span id="page-294-0"></span>Laser and LED Safety Guidelines and Warnings

Juniper Networks devices are equipped with laser transmitters, which are considered a Class 1 Laser Product by the U.S. Food and Drug Administration and are evaluated as a Class 1 Laser Product per EN 60825-1 requirements.

Observe the following guidelines and warnings:

- General Laser Safety [Guidelines](#page-294-1) on [page](#page-294-1) 273
- Class 1 Laser Product [Warning](#page-295-0) on [page](#page-295-0) 274
- Class 1 LED Product [Warning](#page-295-1) on [page](#page-295-1) 274
- Laser Beam [Warning](#page-295-2) on [page](#page-295-2) 274

#### <span id="page-294-1"></span>General Laser Safety Guidelines

When working around ports that support optical transceivers, observe the following safety guidelines to prevent eye injury:

- Do not look into unterminated ports or at fibers that connect to unknown sources.
- Do not examine unterminated optical ports with optical instruments.
- Avoid direct exposure to the beam.

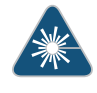

WARNING: Unterminated optical connectors can emit invisible laser radiation. The lens in the human eye focuses all the laser power on the retina, so focusing the eye directly on a laser source—even a low-power laser—could permanently damage the eye.

#### <span id="page-295-0"></span>Class 1 Laser Product Warning

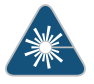

WARNING: Class 1 laser product. Waarschuwing Klasse-1 laser produkt. Varoitus Luokan 1 lasertuote. Attention Produit laser de classe I. Warnung Laserprodukt der Klasse 1. Avvertenza Prodotto laser di Classe 1. Advarsel Laserprodukt av klasse 1. Aviso Produto laser de classe 1. ¡Atención! Producto láser Clase I. Varning! Laserprodukt av klass 1.

#### <span id="page-295-1"></span>Class 1 LED Product Warning

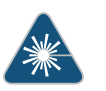

WARNING: Class 1 LED product.

Waarschuwing Klasse 1 LED-product.

Varoitus Luokan 1 valodiodituote.

Attention Alarme de produit LED Class I.

Warnung Class 1 LED-Produktwarnung.

Avvertenza Avvertenza prodotto LED di Classe 1.

Advarsel LED-produkt i klasse 1.

Aviso Produto de classe 1 com LED.

iAtención! Aviso sobre producto LED de Clase 1.

Varning! Lysdiodprodukt av klass 1.

#### <span id="page-295-2"></span>Laser Beam Warning

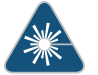

WARNING: Do not stare into the laser beam or view it directly with optical instruments.

Waarschuwing Niet in de straal staren of hem rechtstreeks bekijken met optische instrumenten.

Varoitus Älä katso säteeseen äläkä tarkastele sitä suoraan optisen laitteen avulla.

Attention Ne pas fixer le faisceau des yeux, ni l'observer directement à l'aide d'instruments optiques.

Warnung Nicht direkt in den Strahl blicken und ihn nicht direkt mit optischen Geräten prüfen.

Avvertenza Non fissare il raggio con gli occhi né usare strumenti ottici per osservarlo direttamente.

Advarsel Stirr eller se ikke direkte p strlen med optiske instrumenter.

Aviso Não olhe fixamente para o raio, nem olhe para ele directamente com instrumentos ópticos.

iAtención! No mirar fijamente el haz ni observarlo directamente con instrumentos ópticos.

Varning! Rikta inte blicken in mot strålen och titta inte direkt på den genom optiska instrument.

#### <span id="page-296-0"></span>Documentation

- **Related •** General Safety [Guidelines](#page-276-0) and Warnings on page 255
	- Radiation from Open Port [Apertures](#page-296-0) Warning on page 275
	- Installation [Instructions](#page-284-0) Warning on page 263
	- Grounded [Equipment](#page-291-0) Warning on page 270

#### Radiation from Open Port Apertures Warning

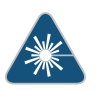

WARNING: Because invisible radiation might be emitted from the aperture of the port when no fiber cable is connected, avoid exposure to radiation and do not stare into open apertures.

Waarschuwing Aangezien onzichtbare straling vanuit de opening van de poort kan komen als er geen fiberkabel aangesloten is, dient blootstelling aan straling en het kijken in open openingen vermeden te worden.

Varoitus Koska portin aukosta voi emittoitua näkymätöntä säteilyä, kun kuitukaapelia ei ole kytkettynä, vältä säteilylle altistumista äläkä katso avoimiin aukkoihin.

Attention Des radiations invisibles à l'il nu pouvant traverser l'ouverture du port lorsqu'aucun câble en fibre optique n'y est connecté, il est recommandé de ne pas regarder fixement l'intérieur de ces ouvertures.

Warnung Aus der Port-Öffnung können unsichtbare Strahlen emittieren, wenn kein Glasfaserkabel angeschlossen ist. Vermeiden Sie es, sich den Strahlungen auszusetzen, und starren Sie nicht in die Öffnungen!

Avvertenza Quandoi cavi infibranonsonoinseriti,radiazioni invisibilipossono essere emesse attraverso l'apertura della porta. Evitate di esporvi alle radiazioni e non guardate direttamente nelle aperture.

Advarsel Unngå utsettelse for stråling, og stirrikke inn i åpninger som er åpne, fordi usynlig stråling kan emiteres fra portens åpning når det ikke er tilkoblet en fiberkabel.

Aviso Dada a possibilidade de emissão de radiação invisível através do orifício da via de acesso, quando esta não tiver nenhum cabo de fibra conectado, deverá evitar a exposição à radiação e não deverá olhar fixamente para orifícios que se encontrarem a descoberto.

iAtención! Debido a que la apertura del puerto puede emitir radiación invisible cuando no existe un cable de fibra conectado, evite mirar directamente a las aperturas para no exponerse a la radiación.

Varning! Osynlig strålning kan avges från en portöppning utan ansluten fiberkabel och du bör därför undvika att bli utsatt för strålning genom att inte stirra in i oskyddade öppningar.

Related • General Safety [Guidelines](#page-276-0) and Warnings on page 255

### Documentation

- 
- Laser and LED Safety [Guidelines](#page-294-0) and Warnings on page 273
- *Laser and LED Safety Guidelines and Warnings for the ACX5000 Router*
- Installation [Instructions](#page-284-0) Warning on page 263
- Grounded [Equipment](#page-291-0) Warning on page 270

#### CHAPTER 33

# Maintenance and Operational Safety **Warnings**

• [Maintenance](#page-298-0) and Operational Safety Guidelines and Warnings on [page](#page-298-0) 277

#### <span id="page-298-0"></span>Maintenance and Operational Safety Guidelines and Warnings

While performing the maintenance activities for devices, observe the following guidelines and warnings:

- Battery [Handling](#page-298-1) Warning on [page](#page-298-1) 277
- Jewelry [Removal](#page-299-0) Warning on [page](#page-299-0) 278
- [Lightning](#page-300-0) Activity Warning on [page](#page-300-0) 279
- Operating [Temperature](#page-301-0) Warning on [page](#page-301-0) 280
- Product [Disposal](#page-302-0) Warning on [page](#page-302-0) 281

#### <span id="page-298-1"></span>Battery Handling Warning

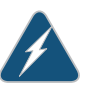

WARNING: Replacing a battery incorrectly might result in an explosion. Replace a battery only with the same or equivalent type recommended by the manufacturer. Dispose of used batteries according to the manufacturer's instructions.

Waarschuwing Er is ontploffingsgevaar als de batterij verkeerd vervangen wordt. Vervang de batterij slechts met hetzelfde of een equivalent type dat door de fabrikant aanbevolen is. Gebruikte batterijen dienen overeenkomstig fabrieksvoorschriften weggeworpen te worden.

Varoitus Räjähdyksen vaara, jos akku on vaihdettu väärään akkuun. Käytä vaihtamiseen ainoastaan saman- tai vastaavantyyppistä akkua, joka on valmistajansuosittelema.Hävitä käytetyt akut valmistajanohjeidenmukaan.

Attention Danger d'explosion si la pile n'est pas remplacée correctement. Ne la remplacer que par une pile de type semblable ou équivalent, recommandée par le fabricant. Jeter les piles usagées conformément aux instructions du fabricant.

Warnung Bei Einsetzen einer falschen Batterie besteht Explosionsgefahr. Ersetzen Sie die Batterie nur durch den gleichen oder vom Hersteller empfohlenen Batterietyp. Entsorgen Sie die benutzten Batterien nach den Anweisungen des Herstellers.

Advarsel Det kan være fare for eksplosjon hvis batteriet skiftes på feil måte. Skift kun med samme eller tilsvarende type som er anbefalt av produsenten. Kasser brukte batterier i henhold til produsentens instruksjoner.

Avvertenza Pericolo di esplosione se la batteria non è installata correttamente. Sostituire soloconunadi tipougualeoequivalente, consigliata dal produttore. Eliminare le batterie usate secondo le istruzioni del produttore.

Aviso Existe perigo de explosão se a bateria for substituída incorrectamente. Substitua a bateria por uma bateria igual ou de um tipo equivalente recomendado pelo fabricante. Destrua as baterias usadas conforme as instruções do fabricante.

iAtención! Existe peligro de explosión si la batería se reemplaza de manera incorrecta. Reemplazar la batería exclusivamente con el mismo tipo o el equivalente recomendado por el fabricante. Desechar las baterías gastadas según las instrucciones del fabricante.

Varning! Explosionsfara vid felaktigt batteribyte. Ersätt endast batteriet med samma batterityp som rekommenderas av tillverkaren eller motsvarande. Följ tillverkarens anvisningar vid kassering av använda batterier.

#### <span id="page-299-0"></span>Jewelry Removal Warning

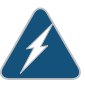

WARNING: Before working on equipment that is connected to power lines, remove jewelry, including rings, necklaces, and watches. Metal objects heat up when connected to power and ground and can cause serious burns or can be welded to the terminals.

Waarschuwing Alvorens aan apparatuur te werken die met elektrische leidingen is verbonden, sieraden (inclusief ringen, kettingen en horloges) verwijderen. Metalen voorwerpen worden warm wanneer ze met stroom en aarde zijn verbonden, en kunnen ernstige brandwonden veroorzaken of het metalen voorwerp aan de aansluitklemmen lassen.

Varoitus Ennen kuin työskentelet voimavirtajohtoihin kytkettyjen laitteiden parissa, ota pois kaikki korut (sormukset, kaulakorut ja kellot mukaan lukien). Metalliesineet kuumenevat, kun ne ovat yhteydessä sähkövirran ja maan kanssa, jane voivat aiheuttaa vakaviapalovammoja taihitsatametalliesineet kiinni liitäntänapoihin.

Attention Avant d'accéder à cet équipement connecté aux lignes électriques, ôter tout bijou (anneaux, colliers et montres compris). Lorsqu'ils sont branchés à l'alimentation et reliés à la terre, les objets métalliques chauffent, ce qui peut provoquer des blessures graves ou souder l'objet métallique aux bornes.

Warnung Vor der Arbeit an Geräten, die an das Netz angeschlossen sind, jeglichen Schmuck (einschließlich Ringe, Ketten und Uhren) abnehmen. Metallgegenstände erhitzen sich, wenn sie an das Netz und die Erde angeschlossen werden, und können schwere Verbrennungen verursachen oder an die Anschlußklemmen angeschweißt werden.

Avvertenza Prima di intervenire su apparecchiature collegate alle linee di alimentazione, togliersi qualsiasi monile (inclusi anelli, collane, braccialetti ed orologi). Gli oggetti metallici si riscaldano quando sono collegati tra punti di alimentazione e massa: possono causare ustioni gravi oppure il metallo può saldarsi ai terminali.

Advarsel Fjern alle smykker (inkludert ringer, halskjeder og klokker) før du skal arbeide på utstyr som er koblet til kraftledninger. Metallgjenstander som er koblet til kraftledninger og jord blir svært varme og kan forårsake alvorlige brannskader eller smelte fast til polene.

Aviso Antes de trabalhar em equipamento que esteja ligado a linhas de corrente, retire todas as jóias que estiver a usar (incluindo anéis, fios e relógios). Os objectos metálicos aquecerão em contacto com a corrente e em contacto com a ligação à terra, podendo causar queimaduras graves ou ficarem soldados aos terminais.

iAtención! Antes de operar sobre equipos conectados a líneas de alimentación, quitarse las joyas (incluidos anillos, collares y relojes). Los objetosdemetal se calientancuandose conectanalaalimentaciónyatierra, lo que puede ocasionar quemaduras graves o que los objetos metálicos queden soldados a los bornes.

Varning! Tag av alla smycken (inklusive ringar, halsband och armbandsur) innan du arbetar på utrustning som är kopplad till kraftledningar. Metallobjekt hettas upp när de kopplas ihop med ström och jord och kan förorsaka allvarliga brännskador; metallobjekt kan också sammansvetsas med kontakterna.

#### <span id="page-300-0"></span>Lightning Activity Warning

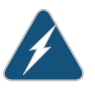

WARNING: Donot work on the system or connect or disconnect cables during periods of lightning activity.

Waarschuwing Tijdens onweer dat gepaard gaat met bliksem, dient u niet aan het systeem te werken of kabels aan te sluiten of te ontkoppelen.

Varoitus Älä työskentele järjestelmän parissa äläkä yhdistä tai irrota kaapeleita ukkosilmalla.

Attention Ne pas travailler sur le système ni brancher ou débrancher les câbles pendant un orage.

Warnung Arbeiten Sie nicht am System und schließen Sie keine Kabel an bzw. trennen Sie keine ab, wenn es gewittert.

Avvertenza Non lavorare sul sistema o collegare oppure scollegare i cavi durante un temporale con fulmini.

Advarsel Utfør aldri arbeid på systemet, eller koble kabler til eller fra systemet når det tordner eller lyner.

Aviso Não trabalhe no sistema ou ligue e desligue cabos durante períodos de mau tempo (trovoada).

¡Atención! No operar el sistema ni conectar o desconectar cables durante el transcurso de descargas eléctricas en la atmósfera.

Varning! Vid åska skall du aldrig utföra arbete på systemet eller ansluta eller koppla loss kablar.

#### <span id="page-301-0"></span>Operating Temperature Warning

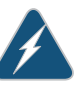

WARNING: To prevent the device from overheating, do not operate it in an area that exceeds the maximum recommended ambient temperature. To prevent airflow restriction, allow at least 6 in. (15.2 cm) of clearance around the ventilation openings.

Waarschuwing Om te voorkomen dat welke switch van de Juniper Networks router dan ook oververhit raakt, dient u deze niet te bedienen op een plaats waar de maximale aanbevolen omgevingstemperatuur van 40° C wordt overschreden. Om te voorkomen dat de luchtstroom wordt beperkt, dient er minstens 15,2 cm speling rond de ventilatie-openingen te zijn.

Varoitus Ettei Juniper Networks switch-sarjan reititin ylikuumentuisi, sitä ei saa käyttää tilassa, jonka lämpötila ylittää korkeimman suositellun ympäristölämpötilan 40° C. Ettei ilmanvaihto estyisi, tuuletusaukkojen ympärille on jätettävä ainakin 15,2 cm tilaa.

Attention Pour éviter toute surchauffe des routeurs de la gamme Juniper Networks switch, ne l'utilisez pas dans une zone où la température ambiante est supérieure à 40° C. Pour permettre un flot d'air constant, dégagez un espace d'au moins 15,2 cm autour des ouvertures de ventilations.

Warnung Um einen Router der switch vor Überhitzung zu schützen, darf dieser nicht in einer Gegend betrieben werden, in der die Umgebungstemperatur das empfohlene Maximum von 40° C überschreitet. Um Lüftungsverschluß zu verhindern, achten Sie darauf, daß mindestens 15,2 cm lichter Raum um die Lüftungsöffnungen herum frei bleibt.

Avvertenza Per evitare il surriscaldamento dei switch, non adoperateli in un locale che ecceda la temperatura ambientale massima di 40° C. Per evitare che la circolazione dell'aria sia impedita, lasciate uno spazio di almeno 15.2 cm di fronte alle aperture delle ventole.

Advarsel Unngå overoppheting av eventuelle rutere i Juniper Networks switch Disse skal ikke brukes på steder der den anbefalte maksimale omgivelsestemperaturen overstiger 40° C (104° F). Sørg for at klaringen rundt lufteåpningene er minst 15,2 cm (6 tommer) for å forhindre nedsatt luftsirkulasjon.

Aviso Para evitar o sobreaquecimento do encaminhador Juniper Networks switch, não utilize este equipamento numa área que exceda a temperatura máxima recomendada de 40° C. Para evitar a restrição à circulação de ar, deixe pelo menos um espaço de 15,2 cm à volta das aberturas de ventilação.

iAtención! Para impedir que un encaminador de la serie Juniper Networks switch se recaliente, no lo haga funcionar en un área en la que se supere la temperatura ambiente máxima recomendada de 40° C. Para impedir la restricción de la entrada de aire, deje un espacio mínimo de 15,2 cm alrededor de las aperturas para ventilación.

Varning! Förhindra att en Juniper Networks switch överhettas genom att inte använda den i ett område där den maximalt rekommenderade omgivningstemperaturenpå40° C överskrids. Förhindraatt luftcirkulationen inskränks genom att se till att det finns fritt utrymme på minst 15,2 cm omkring ventilationsöppningarna.

#### <span id="page-302-0"></span>Product Disposal Warning

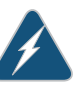

WARNING: Disposal of this device must be handled according to all national laws and regulations.

Waarschuwing Dit produkt dient volgens alle landelijke wetten en voorschriften te worden afgedankt.

Varoitus Tämän tuotteen lopullisesta hävittämisestä tulee huolehtia kaikkia valtakunnallisia lakeja ja säännöksiä noudattaen.

Attention La mise au rebut définitive de ce produit doit être effectuée conformément à toutes les lois et réglementations en vigueur.

Warnung Dieses Produkt muß den geltenden Gesetzen und Vorschriften entsprechend entsorgt werden.

Avvertenza L'eliminazione finale di questo prodotto deve essere eseguita osservando le normative italiane vigenti in materia

Advarsel Endelig disponering av dette produktet må skje i henhold til nasjonale lover og forskrifter.

Aviso A descartagem final deste produto deverá ser efectuada de acordo com os regulamentos e a legislação nacional.

iAtención! El desecho final de este producto debe realizarse según todas las leyes y regulaciones nacionales

Varning! Slutlig kassering av denna produkt bör skötas i enlighet med landets alla lagar och föreskrifter.

Related Documentation

- General Safety [Guidelines](#page-276-0) and Warnings on page 255
	- General Electrical Safety [Guidelines](#page-304-0) and Warnings on page 283
	- AC Power Electrical Safety [Guidelines](#page-307-0) on page 286
	- DC Power Electrical Safety [Guidelines](#page-309-0) for Switches on page 288
	- Laser and LED Safety [Guidelines](#page-294-0) and Warnings on page 273
	- *Laser and LED Safety Guidelines and Warnings for the ACX5000 Router*
	- Installation [Instructions](#page-284-0) Warning on page 263
	- Grounded [Equipment](#page-291-0) Warning on page 270

#### CHAPTER 34

# **Electrical Safety Guidelines and Warnings**

- General Electrical Safety [Guidelines](#page-304-0) and Warnings on [page](#page-304-0) 283
- Action to Take After an [Electrical](#page-305-0) Accident on [page](#page-305-0) 284
- Prevention of [Electrostatic](#page-306-0) Discharge Damage on [page](#page-306-0) 285
- AC Power Electrical Safety [Guidelines](#page-307-0) on [page](#page-307-0) 286
- AC Power [Disconnection](#page-308-0) Warning on [page](#page-308-0) 287
- DC Power Electrical Safety [Guidelines](#page-309-0) for Switches on [page](#page-309-0) 288
- DC Power [Disconnection](#page-312-0) Warning on [page](#page-312-0) 291
- DC Power Grounding [Requirements](#page-313-0) and Warning on [page](#page-313-0) 292
- DC Power Wiring [Sequence](#page-314-0) Warning on [page](#page-314-0) 293
- DC Power Wiring [Terminations](#page-316-0) Warning on [page](#page-316-0) 295
- Multiple Power Supplies [Disconnection](#page-317-0) Warning on [page](#page-317-0) 296
- TN Power [Warning](#page-317-1) on [page](#page-317-1) 296

#### <span id="page-304-0"></span>General Electrical Safety Guidelines and Warnings

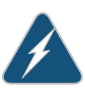

WARNING: Certain ports on the device are designed for use as intrabuilding (within-the-building) interfaces only (Type 2 or Type 4 ports as described in *GR-1089-CORE*) and require isolation from the exposed outside plant (OSP) cabling. To comply with NEBS requirements and protect against lightning surges and commercial power disturbances, the intrabuilding ports *must not* be metallically connected to interfaces that connect to the OSP or its wiring. The intrabuilding ports on the device are suitable for connection to intrabuilding or unexposed wiring or cabling only. The addition of primary protectors is not sufficient protection for connecting these interfaces metallically to OSP wiring.

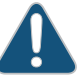

CAUTION: Before removing or installing components of a device, attach an electrostatic discharge (ESD) grounding strap to an ESD point and place the other end of the strap around your bare wrist. Failure to use an ESD grounding strap could result in damage to the device.

- Install the device in compliance with the following local, national, and international electrical codes:
	- United States—National Fire Protection Association (NFPA 70), United States National Electrical Code.
	- Other countries—International Electromechanical Commission (IEC) 60364, Part 1 through Part 7.
	- Evaluated to the TN power system.
	- Canada—Canadian Electrical Code, Part 1, CSA C22.1.
- Locate the emergency power-off switch for the room in which you are working so that if an electrical accident occurs, you can quickly turn off the power.
- Make sure that grounding surfaces are cleaned and brought to a bright finish before grounding connections are made.
- Do not work alone if potentially hazardous conditions exist anywhere in your workspace.
- Never assume that poweris disconnected from a circuit. Always check the circuit before starting to work.
- Carefully look for possible hazards in your work area, such as moist floors, ungrounded power extension cords, and missing safety grounds.
- Operate the device within marked electrical ratings and product usage instructions.
- To ensure that the device and peripheral equipment function safely and correctly, use the cables and connectors specified for the attached peripheral equipment, and make certain they are in good condition.

You can remove and replace many device components without powering off or disconnecting power to the device, as detailed elsewhere in the hardware documentation for this device. Never install equipment that appears to be damaged.

- <span id="page-305-0"></span>
- Related • General Safety [Guidelines](#page-276-0) and Warnings on page 255

#### Documentation

- AC Power Electrical Safety [Guidelines](#page-307-0) on page 286
- DC Power Electrical Safety [Guidelines](#page-309-0) for Switches on page 288

#### Action to Take After an Electrical Accident

If an electrical accident results in an injury, take the following actions in this order:

- 1. Use caution. Be aware of potentially hazardous conditions that could cause further injury.
- 2. Disconnect power from the device.
- 3. If possible, send another person to get medical aid. Otherwise, assess the condition of the victim, then call for help.

### Documentation

- Related • General Safety [Guidelines](#page-276-0) and Warnings on page 255
	- General Electrical Safety [Guidelines](#page-304-0) and Warnings on page 283
	- AC Power Electrical Safety [Guidelines](#page-307-0) on page 286
	- DC Power Electrical Safety [Guidelines](#page-309-0) for Switches on page 288

#### <span id="page-306-0"></span>Prevention of Electrostatic Discharge Damage

Device components that are shipped in antistatic bags are sensitive to damage from static electricity. Some components can be impaired by voltages as low as 30 V. You can easily generate potentially damaging static voltages whenever you handle plastic or foam packing material or if you move components across plastic or carpets. Observe the following guidelines to minimize the potential for electrostatic discharge (ESD) damage, which can cause intermittent or complete component failures:

• Always use anESD grounding strap when you are handling components that are subject to ESD damage, and make sure that it is in direct contact with your skin.

If a grounding strap is not available, hold the component in its antistatic bag (see [Figure](#page-307-1) 76 on page 286) in one hand and touch the exposed, bare metal of the device with the other hand immediately before inserting the component into the device.

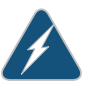

WARNING: For safety, periodically check the resistance value of the ESD grounding strap. The measurement must be in the range 1 through 10 Mohms.

• When handling any component that is subject to ESD damage and that is removed from the device, make sure the equipment end of your ESD grounding strap is attached to the ESD point on the chassis.

If no grounding strap is available, touch the exposed, baremetal of the device to ground yourself before handling the component.

- Avoid contact between the component that is subject to ESD damage and your clothing. ESD voltages emitted from clothing can damage components.
- When removing or installing a component that is subject to ESD damage, always place it component-side up on an antistatic surface, in an antistatic card rack, or in an antistatic bag (see [Figure](#page-307-1) 76 on page 286). If you are returning a component, place it in an antistatic bag before packing it.

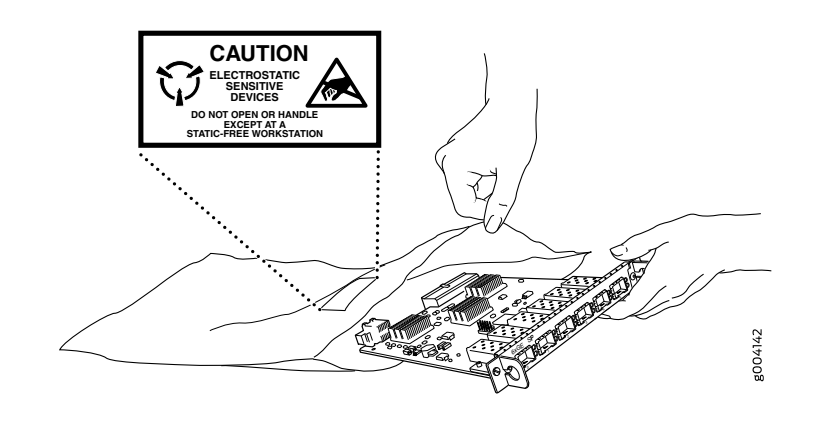

<span id="page-307-1"></span>Figure 76: Placing a Component into an Antistatic Bag

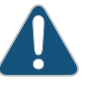

CAUTION: ANSI/TIA/EIA-568 cables such as Category 5e and Category 6 can get electrostatically charged. To dissipate this charge, always ground the cables to a suitable and safe earth ground before connecting them to the system.

#### **Related •** General Safety [Guidelines](#page-276-0) and Warnings on page 255

#### <span id="page-307-0"></span>Documentation

#### AC Power Electrical Safety Guidelines

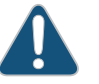

CAUTION: For devices with AC power supplies, an external surge protective device (SPD) must be used at the AC power source.

The following electrical safety guidelines apply to AC-powered devices:

• Note the following warnings printed on the device:

"CAUTION: THIS UNIT HAS MORE THAN ONE POWER SUPPLY CORD. DISCONNECT ALL POWER SUPPLY CORDS BEFORE SERVICING TO AVOID ELECTRIC SHOCK."

"ATTENTION: CET APPAREIL COMPORTE PLUS D'UN CORDON D'ALIMENTATION. AFIN DE PRÉVENIR LES CHOCS ÉLECTRIQUES, DÉBRANCHER TOUT CORDON D'ALIMENTATION AVANT DE FAIRE LE DÉPANNAGE."

- AC-powered devices are shipped with a three-wire electrical cord with a grounding-type plug that fits only a grounding-type power outlet. Do not circumvent this safety feature. Equipment grounding must comply with local and national electrical codes.
- You must provide an external certified circuit breaker rated minimum 20 A in the building installation.
- The power cord serves as the main disconnecting device for the AC-powered device. The socket outlet must be near the AC-powered device and be easily accessible.
- For devices that have more than one power supply connection, you must ensure that all power connections are fully disconnected so that power to the device is completely removed to prevent electric shock. To disconnect power, unplug all power cords (one for each power supply).

#### Power Cable Warning (Japanese)

WARNING: The attached power cable is only for this product. Do not use the cable for another product.

注意

## 附属の雷源コードセットはこの製品専用です。 他の電気機器には使用しないでください。

- Related General Safety [Guidelines](#page-276-0) and Warnings on page 255
- <span id="page-308-0"></span>Documentation
	- General Electrical Safety [Guidelines](#page-304-0) and Warnings on page 283
	- Multiple Power Supplies [Disconnection](#page-317-0) Warning on page 296

#### AC Power Disconnection Warning

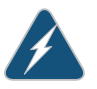

WARNING: Before working on the device or near power supplies, unplug all the power cords from an AC-powered device.

g017253

Waarschuwing Voordat u aan een frame of in de nabijheid van voedingen werkt, dient u bij wisselstroom toestellen de stekker van het netsnoer uit het stopcontact te halen.

Varoitus Kytke irti vaihtovirtalaitteiden virtajohto, ennen kuin teet mitään asennuspohjalle tai työskentelet virtalähteiden läheisyydessä.

Attention Avant de travailler sur un châssis ou à proximité d'une alimentation électrique, débrancher le cordon d'alimentation des unités en courant alternatif.

Warnung Bevor Sie an einem Chassis oder in der Nähe von Netzgeräten arbeiten, ziehen Sie bei Wechselstromeinheiten das Netzkabel ab bzw.

Avvertenza Primadi lavorare su un telaio o intorno ad alimentatori, scollegare il cavo di alimentazione sulle unità CA.

Advarsel Før det utføres arbeid på kabinettet eller det arbeides i nærheten av strømforsyningsenheter, skal strømledningen trekkes ut på vekselstrømsenheter.

Aviso Antes de trabalhar num chassis, ou antes de trabalhar perto de unidades de fornecimento de energia, desligue o cabo de alimentação nas unidades de corrente alternada.

iAtención! Antes de manipular el chasis de un equipo o trabajar cerca de una fuente de alimentación, desenchufar el cable de alimentación en los equipos de corriente alterna (CA).

Varning! Innan du arbetar med ett chassi eller nära strömförsörjningsenheter skall du för växelströmsenheter dra ur nätsladden.

Documentation

- **Related •** General Safety [Guidelines](#page-276-0) and Warnings on page 255
	- General Electrical Safety [Guidelines](#page-304-0) and Warnings on page 283
	- AC Power Electrical Safety [Guidelines](#page-307-0) on page 286

#### <span id="page-309-0"></span>DC Power Electrical Safety Guidelines for Switches

This topic applies to hardware devices in the EX Series product family, which includes EX Series switches and the XRE200 External Routing Engine.

This topic also applies to hardware devices in the QFX Series and to OCX1100 switches.

• A DC-powered device is equipped with a DC terminal block that is rated for the power requirements of a maximally configured device.

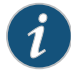

NOTE: To supply sufficient power, terminate the DC input wiring on a facility DC source that is capable of supplying:

- Minimumof 7.5 A at –48 VDC forEX2200,EX2300,EX3300,andEX3400 switches
- Minimum of 8 A at –48 VDC for EX3200 and EX4200 switches
- Minimum of 20 A at –48 VDC for EX4300, EX4500, EX4550, and QFX10002 switches
- Minimum of 50 A at –48 VDC for EX6210 switches
- Minimum of 60 A at –48 VDC for EX8208, QFX10008 and QFX10016 switches
- Minimum of 100 A at –48 VDC for EX8216 switches
- Minimum of 7 A at –48 VDC for QFX3500, EX4600, QFX5100, QFX5110,and QFX5200 devices
- Minimum of 8 A at –48 VDC for QFX3600 devices
- Minimum of 7 A at –48 VDC for OCX1100 switches

Incorporate an easily accessible disconnect device into the facility wiring. Be sure to connect the ground wire or conduit to a solid office earth ground. A closed loop ring is recommended for terminating the ground conductor at the ground stud.

- Run two wires from the circuit breaker box to a source of 48 VDC.
- A DC-powered device that is equipped with a DC terminal block is intended only for installation in a restricted-access location. In the United States, a restricted-access area is one in accordance with Articles 110-16, 110-17, and 110-18 of the National Electrical Code ANSI/NFPA 70.

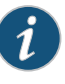

NOTE: Primary overcurrent protection is provided by the building circuit breaker. This breaker must protect against excess currents, short circuits, and earth grounding faults in accordance with NEC ANSI/NFPA 70.

- Ensure that the polarity of the DC input wiring is correct. Under certain conditions, connections with reversed polarity might trip the primary circuit breaker or damage the equipment.
- For personal safety, connect the green and yellow wire to safety (earth) ground at both the device and the supply side of the DC wiring.
- The marked input voltage of –48 VDC for a DC-powered device is the nominal voltage associated with the battery circuit, and any higher voltages are only to be associated with float voltages for the charging function.
- Because the device is a positive ground system, you must connect the positive lead to the terminal labeled RTN, the negative lead to the terminal labeled –48 VDC, and the earth ground to the device grounding points.
- Related • General Safety [Guidelines](#page-276-0) and Warnings on page 255
- Documentation
	- General Electrical Safety [Guidelines](#page-304-0) and Warnings on page 283
	- DC Power [Disconnection](#page-312-0) Warning on page 291
	- DC Power Grounding [Requirements](#page-313-0) and Warning on page 292
	- DC Power Wiring [Sequence](#page-314-0) Warning on page 293
	- DC Power Wiring [Terminations](#page-316-0) Warning on page 295
	- *Connecting DC Power to an EX2200 Switch*
	- *Connecting DC Power to an EX2300 Switch*
	- *Connecting DC Power to an EX3200 Switch*
	- *Connecting DC Power to an EX3400 Switch*
	- *Connecting DC Power to an EX4200 Switch*
	- *Connecting DC Power to an EX4300 Switch*
	- [Connecting](#page-164-0) DC Power to an EX4500 Switch on page 143
	- *Connecting DC Power to an EX4550 Switch*
	- *Connecting DC Power to an EX4600 Switch*
	- *Connecting DC Power to an EX6200 Switch*
	- *Connecting DC Power to an EX8200 Switch*
	- *Connecting DC Power to an EX9204 Switch*
	- *Connecting DC Power to an EX9208 Switch*
	- *Connecting DC Power to an EX9214 Switch*
	- *Connecting DC Power to an OCX1100 Switch*
	- *Connecting DC Power to an XRE200 External Routing Engine*
	- *Connecting DC Power to a QFX3500, QFX3600, or QFX3600-I Device*
	- *Connecting DC Power to a QFX5100 Device*
	- *Connecting DC Power to a QFX5200*
	- *Connecting DC Power to a QFX10002*
	- *Connecting DC Power to a QFX10000*

#### <span id="page-312-0"></span>DC Power Disconnection Warning

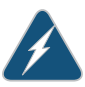

WARNING: Before performing any of the DC power procedures, ensure that power is removed from the DC circuit. To ensure that all power is off, locate the circuit breaker on the panel board that services the DC circuit, switch the circuit breaker to the OFF position, and tape the device handle of the circuit breaker in the OFF position.

Waarschuwing Voordat u een van de onderstaande procedures uitvoert, dient u te controleren of de stroom naar het gelijkstroom circuit uitgeschakeld is. Om u ervan te verzekeren dat alle stroom UIT is geschakeld, kiest u op het schakelbord de stroomverbreker die het gelijkstroom circuit bedient, draait de stroomverbreker naar de UIT positie en plakt de schakelaarhendel van de stroomverbreker met plakband in de UIT positie vast.

Varoitus Varmista, että tasavirtapiirissä ei ole virtaa ennen seuraavien toimenpiteiden suorittamista. Varmistaaksesi, että virta on KATKAISTU täysin,paikannatasavirrastahuolehtivassakojetaulussasijaitsevasuojakytkin, käännä suojakytkin KATKAISTU-asentoon ja teippaa suojakytkimen varsi niin, että se pysyy KATKAISTU-asennossa.

Attention Avant de pratiquer l'une quelconque des procédures ci-dessous, vérifier que le circuit en courant continu n'est plus sous tension. Pour en être sûr, localiserledisjoncteur situé surlepanneaude servicedu circuit en courant continu, placerle disjoncteur en position fermée (OFF) et, à l'aide d'un ruban adhésif, bloquer la poignée du disjoncteur en position OFF.

Warnung Vor Ausführung der folgenden Vorgänge ist sicherzustellen, daß die Gleichstromschaltung keinen Strom erhält. Um sicherzustellen, daß sämtlicher Strom abgestellt ist, machen Sie auf der Schalttafel den Unterbrecher für die Gleichstromschaltung ausfindig, stellen Sie den Unterbrecher auf AUS, und kleben Sie den Schaltergriff des Unterbrechers mit Klebeband in der AUS-Stellung fest.

Avvertenza Prima di svolgere una qualsiasi delle procedure seguenti, verificare che il circuito CC non sia alimentato. Per verificare che tutta l'alimentazione sia scollegata (OFF), individuare l'interruttore automatico sul quadro strumenti che alimenta il circuito CC, mettere l'interruttore in posizione OFF e fissarlo con nastro adesivo in tale posizione.

Advarsel Før noen av disse prosedyrene utføres, kontroller at strømmen er frakoblet likestrømkretsen. Sørg for at all strøm er slått AV. Dette gjøres ved å lokalisere strømbryteren på brytertavlen som betjener likestrømkretsen, slå strømbryteren AV og teipe bryterhåndtaket på strømbryteren i AV-stilling.

Aviso Antes de executar um dos seguintes procedimentos, certifique-se que desligou a fonte de alimentação de energia do circuito de corrente contínua. Para se assegurar que toda a corrente foi DESLIGADA, localize o disjuntor no painel que serve o circuito de corrente contínua e coloque-o na posição OFF (Desligado), segurando nessa posição a manivela do interruptor do disjuntor com fita isoladora.

iAtención! Antes de proceder con los siguientes pasos, comprobar que la alimentacióndel circuitode corriente continua(CC) esté cortada(OFF). Para asegurarse de que toda la alimentación esté cortada (OFF), localizar el interruptor automático en el panel que alimenta al circuito de corriente continua, cambiar el interruptor automático a la posición de Apagado (OFF), y sujetar con cinta la palanca del interruptor automático en posición de Apagado (OFF).

Varning! Innan du utför någon av följande procedurer måste du kontrollera att strömförsörjningen till likströmskretsen är bruten. Kontrollera att all strömförsörjning är BRUTEN genom att slå AV det överspänningsskydd som skyddar likströmskretsen och tejpa fast överspänningsskyddets omkopplare i FRÅN-läget.

### Related **Documentation**

- General Safety [Guidelines](#page-276-0) and Warnings on page 255
- General Electrical Safety [Guidelines](#page-304-0) and Warnings on page 283
- DC Power Electrical Safety [Guidelines](#page-309-0) for Switches on page 288
- DC Power Grounding [Requirements](#page-313-0) and Warning on page 292
- DC Power Wiring [Sequence](#page-314-0) Warning on page 293
- DC Power Wiring [Terminations](#page-316-0) Warning on page 295

#### <span id="page-313-0"></span>DC Power Grounding Requirements and Warning

An insulated grounding conductor that is identical in size to the grounded and ungrounded branch circuit supply conductors but is identifiable by green and yellow stripes is installed as part of the branch circuit that supplies the device. The grounding conductor is a separately derived system at the supply transformer or motor generator set.

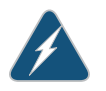

WARNING: When you install the device, the ground connection must always be made first and disconnected last.

Waarschuwing Bijde installatie van het toestelmoetde aardverbinding altijd het eerste worden gemaakt en het laatste worden losgemaakt.

Varoitus Laitetta asennettaessa on maahan yhdistäminen aina tehtävä ensiksi ja maadoituksen irti kytkeminen viimeiseksi.

Attention Lors de l'installation de l'appareil, la mise à la terre doit toujours être connectée en premier et déconnectée en dernier.

Warnung Der Erdanschluß muß bei der Installation der Einheit immer zuerst hergestellt und zuletzt abgetrennt werden.

Avvertenza In fase di installazione dell'unità, eseguire sempre per primo il collegamento a massa e disconnetterlo per ultimo.

Advarsel Når enheten installeres, må jordledningen alltid tilkobles først og frakobles sist.

Aviso Ao instalar a unidade, a ligação à terra deverá ser sempre a primeira a ser ligada, e a última a ser desligada.

iAtención! Al instalar el equipo, conectar la tierra la primera y desconectarla la última.

Varning! Vid installation av enheten måste jordledningen alltid anslutas först och kopplas bort sist.

#### Related **Documentation**

- General Safety [Guidelines](#page-276-0) and Warnings on page 255
	- General Electrical Safety [Guidelines](#page-304-0) and Warnings on page 283
	- DC Power Electrical Safety [Guidelines](#page-309-0) for Switches on page 288
	- *DC Power Copper Conductors Warning*
	- DC Power [Disconnection](#page-312-0) Warning on page 291
	- DC Power Wiring [Sequence](#page-314-0) Warning on page 293
	- DC Power Wiring [Terminations](#page-316-0) Warning on page 295

#### <span id="page-314-0"></span>DC Power Wiring Sequence Warning

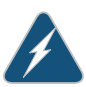

WARNING: Wire the DC power supply using the appropriate lugs. When connecting power, the proper wiring sequence is ground to ground, +RTN to +RTN, then –48 V to –48 V. When disconnecting power, the proper wiring sequence is –48 V to –48 V, +RTN to +RTN, then ground to ground. Note that the ground wire must always be connected first and disconnected last.

Waarschuwing De juiste bedradingsvolgorde verbonden is aarde naar aarde, +RTN naar +RTN, en –48 V naar – 48 V. De juiste bedradingsvolgorde losgemaakt is en –48 naar –48 V, +RTN naar +RTN, aarde naar aarde.

Varoitus Oikea yhdistettava kytkentajarjestys on maajohto maajohtoon, +RTN varten +RTN, –48 V varten – 48 V. Oikea irrotettava kytkentajarjestys on –48 V varten – 48 V, +RTN varten +RTN, maajohto maajohtoon.

Attention Câblez l'approvisionnement d'alimentation CC En utilisant les crochets appropriés à l'extrémité de câblage. En reliant la puissance, l'ordre approprié de câblage est rectifié pour rectifier, +RTN à +RTN, puis –48 V à –48 V. En débranchant la puissance, l'ordre approprié de câblage est –48 V à –48 V, +RTN à +RTN, a alors rectifié pour rectifier. Notez que le fil de masse devrait toujours être relié d'abord et débranché pour la dernière fois. Notez que le fil de masse devrait toujours être relié d'abord et débranché pour la dernière fois.

Warnung Die Stromzufuhrist nurmit geeigneten Ringösen andas DC Netzteil anzuschliessen. Die richtige Anschlusssequenz ist: Erdanschluss zu Erdanschluss, +RTN zu +RTN und dann -48V zu -48V. Die richtige Sequenz zum Abtrennen der Stromversorgung ist -48V zu -48V, +RTN zu +RTN und dann Erdanschluss zu Erdanschluss. Es ist zu beachten dass der Erdanschluss immer zuerst angeschlossen und als letztes abgetrennt wird.

Avvertenza Mostra la morsettiera dell alimentatore CC. Cablare l'alimentatore CC usando i connettori adatti all'estremità del cablaggio, come illustrato. La corretta sequenza di cablaggio è da massa a massa, da positivo a positivo (da linea ad L) e da negativo a negativo (da neutro a N). Tenere presente che il filo di massa deve sempre venire collegato per primo e scollegato per ultimo.

Advarsel Riktig tilkoples tilkoplingssekvens er jord til jord, +RTN til +RTN, –48 V til – 48 V. Riktig frakoples tilkoplingssekvens er –48 V til – 48 V, +RTN til +RTN, jord til jord.

Aviso Ate con alambre la fuente de potencia cc Usando los terminales apropiados en el extremo del cableado. Al conectar potencia, la secuencia apropiada del cableado se muele para moler, +RTN a +RTN, entonces –48 V a –48 V. Al desconectar potencia, la secuencia apropiada del cableado es –48 V a –48 V, +RTN a +RTN, entonces molió para moler. Observe que el alambre de tierra se debe conectar siempre primero y desconectar por último. Observe que el alambre de tierra se debe conectar siempre primero y desconectar por último.

i Atención! Wire a fonte de alimentação de DC Usando os talões apropriados na extremidade da fiação. Ao conectar a potência, a seqüência apropriada da fiação é moída para moer, +RTN a +RTN, então –48 V a –48 V. Ao desconectar a potência, a seqüência apropriada da fiação é –48 V a –48 V, +RTN a +RTN, moeu então para moer. Anote que o fio à terra deve sempre ser conectado primeiramente e desconectado por último. Anote que o fio à terra deve sempre ser conectado primeiramente e desconectado por último.

Varning! Korrekt kopplingssekvens ar jord till jord, +RTN till +RTN, –48 V till –48 V. Korrekt kopplas kopplingssekvens ar –48 V till –48 V, +RTN till +RTN, jord till jord.

- Related Documentation • General Safety [Guidelines](#page-276-0) and Warnings on page 255
	- General Electrical Safety [Guidelines](#page-304-0) and Warnings on page 283
- 294 Copyright © 2017, Juniper Networks, Inc.
- DC Power Electrical Safety [Guidelines](#page-309-0) for Switches on page 288
- DC Power [Disconnection](#page-312-0) Warning on page 291
- DC Power Grounding [Requirements](#page-313-0) and Warning on page 292
- DC Power Wiring [Terminations](#page-316-0) Warning on page 295

#### <span id="page-316-0"></span>DC Power Wiring Terminations Warning

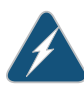

WARNING: When stranded wiring is required, use approved wiring terminations, such as closed-loop or spade-type with upturned lugs. These terminations must be the appropriate size for the wires and must clamp both the insulation and conductor.

Waarschuwing Wanneer geslagen bedrading vereist is, dient u bedrading te gebruiken die voorzien is van goedgekeurde aansluitingspunten, zoals het gesloten-lus type of het grijperschop type waarbij de aansluitpunten omhoog wijzen. Deze aansluitpunten dienen de juiste maat voor de draden te hebben en dienen zowel de isolatie als de geleider vast te klemmen.

Varoitus Jos säikeellinen johdin on tarpeen, käytä hyväksyttyä johdinliitäntää, esimerkiksi suljettua silmukkaa tai kourumaista liitäntää, jossa on ylöspäin käännetyt kiinnityskorvat. Tällaisten liitäntöjen tulee olla kooltaan johtimiin sopivia ja niiden tulee puristaa yhteen sekä eristeen että johdinosan.

Attention Quand des fils torsadés sont nécessaires, utiliser des douilles terminales homologuées telles que celles à circuit fermé ou du type à plage ouverte avec cosses rebroussées. Ces douilles terminales doivent être de la taille qui convient aux fils et doivent être refermées sur la gaine isolante et sur le conducteur.

Warnung Wenn Litzenverdrahtung erforderlich ist, sind zugelassene Verdrahtungsabschlüsse, z.B. für einen geschlossenen Regelkreis oder gabelförmig, mit nach oben gerichteten Kabelschuhen zu verwenden. Diese Abschlüsse sollten die angemessene Größe für die Drähte haben und sowohl die Isolierung als auch den Leiter festklemmen.

Avvertenza Quando occorre usare trecce, usare connettori omologati, come quelli a occhiello o a forcella con linguette rivolte verso l'alto. I connettori devono avere la misura adatta per il cablaggio e devono serrare sia l'isolante che il conduttore.

Advarsel Hvis det er nødvendig med flertrådede ledninger, brukes godkjente ledningsavslutninger, som for eksempel lukket sløyfe eller spadetype med oppoverbøyde kabelsko. Disse avslutningene skal ha riktig størrelse i forhold til ledningene, og skal klemme sammen både isolasjonen og lederen.

Aviso Quando forem requeridas montagens de instalação eléctrica de cabo torcido, use terminações de cabo aprovadas, tais como, terminações de cabo em circuito fechado e planas com terminais de orelha voltados para cima. Estas terminações de cabo deverão ser do tamanho apropriado para os respectivos cabos, e deverão prender simultaneamente o isolamento e o fio condutor.

iAtención! Cuando se necesite hilo trenzado, utilizar terminales para cables homologados, tales como las de tipo "bucle cerrado" o "espada", con las lengüetas de conexión vueltas hacia arriba. Estos terminales deberán ser del tamaño apropiado para los cables que se utilicen, y tendrán que sujetar tanto el aislante como el conductor.

Varning! När flertrådiga ledningar krävs måste godkända ledningskontakter användas, t.ex. kabelsko av sluten eller öppen typ med uppåtvänd tapp. Storleken på dessa kontakter måste vara avpassad till ledningarna och måste kunna hålla både isoleringen och ledaren fastklämda.

## Documentation

- Related General Safety [Guidelines](#page-276-0) and Warnings on page 255
	- General Electrical Safety [Guidelines](#page-304-0) and Warnings on page 283
	- DC Power Electrical Safety [Guidelines](#page-309-0) for Switches on page 288
	- DC Power [Disconnection](#page-312-0) Warning on page 291
	- DC Power Grounding [Requirements](#page-313-0) and Warning on page 292
	- DC Power Wiring [Sequence](#page-314-0) Warning on page 293

#### <span id="page-317-0"></span>Multiple Power Supplies Disconnection Warning

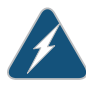

WARNING: For a device that has more than one power supply connection, you must ensure that all power connections are fully disconnected so that power to the device is completely removed.

<span id="page-317-1"></span>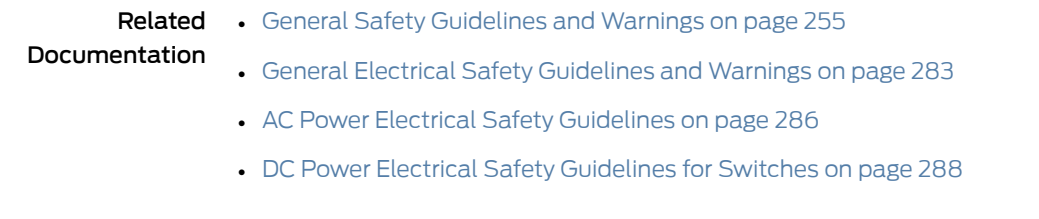

#### TN Power Warning

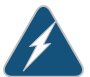

WARNING: The device is designed to work with a TN power system.

Waarschuwing Het apparaat is ontworpen om te functioneren met TN energiesystemen.

Varoitus Koje on suunniteltu toimimaan TN-sähkövoimajärjestelmien yhteydessä.

Attention Ce dispositif a été conçu pour fonctionner avec des systèmes d'alimentation TN.

Warnung Das Gerät ist für die Verwendung mit TN-Stromsystemen ausgelegt.

Avvertenza Il dispositivo è stato progettato per l'uso con sistemi di alimentazione TN.

Advarsel Utstyret er utfomet til bruk med TN-strømsystemer.

Aviso O dispositivo foi criado para operar com sistemas de corrente TN.

¡Atención! El equipo está diseñado para trabajar con sistemas de alimentación tipo TN.

Varning! Enheten är konstruerad för användning tillsammans med elkraftssystem av TN-typ.

Related Documentation

- General Safety [Guidelines](#page-276-0) and Warnings on page 255
- General Electrical Safety [Guidelines](#page-304-0) and Warnings on page 283
- Grounded [Equipment](#page-291-0) Warning on page 270
- Multiple Power Supplies [Disconnection](#page-317-0) Warning on page 296

#### CHAPTER 35

# Agency Approvals and Compliance **Statements**

- Agency [Approvals](#page-320-0) for EX Series Switches on [page](#page-320-0) 299
- Compliance Statements for EMC [Requirements](#page-321-0) for EX Series Switches on [page](#page-321-0) 300
- [Compliance](#page-325-0) Statements for Acoustic Noise for EX Series Switches on [page](#page-325-0) 304

#### <span id="page-320-0"></span>Agency Approvals for EX Series Switches

This topic applies to hardware devices in the EX Series product family, which includes EX Series switches, the EX Series Redundant Power System (RPS), and the XRE200 External Routing Engine.

These hardware devices comply with the following standards:

- Safety
	- CAN/CSA-C22.2 No. 60950-1 Information Technology Equipment
	- UL 60950-1 Information Technology Equipment
	- EN 60950-1 Information Technology Equipment
	- IEC 60950-1 Information Technology Equipment
	- EN 60825-1 Safety of Laser Products Part 1: Equipment classification and requirements
- EMC
	- FCC 47CFR Part 15 Class A (USA)
	- EN 55022 Class A Emissions (Europe)
	- ICES-003 Class A
	- VCCI Class A (Japan)
	- AS/NZS CISPR 22 Class A (Australia/New Zealand)
	- CISPR 22 Class A
	- EN 55024
	- EN 300386
- EN 61000-3-2 Power Line Harmonics
- EN 61000-3-3 Voltage Fluctuations and Flicker
- EN 61000-4-2 ESD
- EN 61000-4-3 Radiated Immunity
- EN 61000-4-4 EFT
- EN 61000-4-5 Surge
- EN 61000-4-6 Low Frequency Common Immunity
- EN 61000-4-11 Voltage Dips and Sags

Related Documentation

- Compliance Statements for EMC [Requirements](#page-321-0) for EX Series Switches on page 300
- [Compliance](#page-325-0) Statements for Acoustic Noise for EX Series Switches on page 304

#### <span id="page-321-0"></span>Compliance Statements for EMC Requirements for EX Series Switches

This topic applies to hardware devices in the EX Series product family, which includes EX Series switches, the EX Series Redundant Power System (RPS), and the XRE200 External Routing Engine.

This topic describes the EMC requirements for these hardware devices for:

- [Canada](#page-321-1) on [page](#page-321-1) 300
- European [Community](#page-322-0) on [page](#page-322-0) 301
- [Israel](#page-322-1) on [page](#page-322-1) 301
- [Japan](#page-322-2) on [page](#page-322-2) 301
- [Korea](#page-323-0) on [page](#page-323-0) 302
- [United](#page-323-1) States on [page](#page-323-1) 302
- FCC Part 15 [Statement](#page-323-2) on [page](#page-323-2) 302
- Nonregulatory [Environmental](#page-324-0) Standards on [page](#page-324-0) 303

#### <span id="page-321-1"></span>Canada

This Class A digital apparatus complies with Canadian ICES-003.

Cet appareil numérique de la classe A est conforme à la norme NMB-003 du Canada.

The Industry Canada label identifies certified equipment. This certification means that the equipment meets certain telecommunications network protective, operational, and safety requirements. Industry Canada does not guarantee the equipment will operate to the users' satisfaction.

Before installing this equipment, users should ensure that it is permissible to connect the equipment to the facilities of the local telecommunications company. The equipment must also be installed using an acceptable method of connection. In some cases, the

inside wiring associated with a single line individual service can be extended by means of a certified connector assembly. The customer should be aware that compliance with the above conditions might not prevent degradation of service in some situations.

Repairs to certified equipment should be made by an authorized Canadian maintenance facility designated by the supplier. Any repairs or alterations made by the user to this equipment, or equipment malfunctions, might give the telecommunications company cause to request the user to disconnect the equipment.

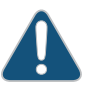

CAUTION: Users should not attempt to make electrical ground connections by themselves, but should contact the appropriate inspection authority or an electrician, as appropriate.

Users should ensure for their own protection that the electrical ground connections of the power utility, telephone lines, and internal metallic water pipe system, if present, are connected together. This precaution might be particularly important in rural areas.

#### <span id="page-322-1"></span><span id="page-322-0"></span>European Community

This is a Class A device. In a domestic environment this device might cause radio interference, in which case the user needs to take adequate measures.

Israel

 $77778$ 

מוצר זה הוא מוצר Class A. בסביבה ביתית,מוצר זה עלול לגרום הפרעות בתדר רדיו,ובמקרה זה ,המשתמש עשוי להידרש לנקוט אמצעים מתאימים.

Translation from Hebrew–Warning: This product is Class A. In residential environments, the product may cause radio interference, and in such a situation, the user may be required to take adequate measures.

#### <span id="page-322-2"></span>Japan

この装置は、クラス A 情報技術装置です。この装置を家庭環境で使用する と電波妨害を引き起こすことがあります。この場合には使用者が適切な対策 を講ずるよう要求されることがあります。 **VCCI-A** 

The preceding translates as follows:

This is a Class A device. In a domestic environment this device might cause radio interference, in which case the user needs to take adequate measures.

VCCI-A

#### <span id="page-323-0"></span>Korea

### 이 기기는 업무용(A급) 전자파적합기기로서 판 매자 또는 사용자는 이 점을 주의하시기 바라 며, 가정외의 지역에서 사용하는 것을 목적으로 ينج<br>Korean Class A Warning 한니다.

The preceding translates as follows:

This equipment is Industrial (Class A) electromagnetic wave suitability equipment and seller or user should take notice ofit, and this equipment is to be used in the places except for home

#### <span id="page-323-1"></span>United States

The device has been tested and found to comply with the limits for a Class A digital device, pursuant to Part 15 of the FCC Rules. These limits are designed to provide reasonable protection against harmful interference when the equipment is operated in a commercial environment. This equipment generates, uses, and can radiate radio frequency energy and, if not installed and used in accordance with the instruction manual, might cause harmful interference to radio communications. Operation of this equipment in a residential area is likely to cause harmful interference, in which case users need to correct the interference at their own expense.

#### <span id="page-323-2"></span>FCC Part 15 Statement

This equipment has been tested and found to comply with the limits for a Class A digital device pursuant to Part 15 of the FCC Rules. These limits are designed to provide reasonable protection against harmful interference in a residential installation. This equipment generates, uses, and can radiate radio frequency energy and, if not installed and used in accordance with the instructions, might cause harmful interference to radio communications. However, there is no guarantee that interference will not occur in a particular installation.

If this equipment does cause harmful interference to radio or television reception, which can be determined by turning the equipment off and on, the user is encouraged to try and correct the interference by one or more of the following measures:

- Reorient or relocate the receiving antenna.
- Increase the separation between the equipment and the receiver.
- Connect the equipment into an outlet on a circuit different from that to which the receiver is connected.
- Consult the dealer or an experienced radio or TV technician for help.
## Nonregulatory Environmental Standards

NEBS compliance—These EX Series switches are Network Equipment Building System (NEBS) compliant:

- EX2200-24T and EX2200-48T
- EX3200-24T, EX3200-48T
- EX3300-24T, EX3300-48T
- EX3400
- EX4200-24T, EX4200-24F, EX4200-24F-S, EX4200-48T and EX4200-48T-S
- EX4300-24T, EX4300-24T-S, EX4300-24P, EX4300-24P-S, EX4300-32F, EX4300-32F-S, EX4300-48T, EX4300-48T-AFI, EX4300-48T-S, EX4300-48P, and EX4300-48P-S
- All EX4500 switches with AC power supplies
- EX4550-32T-AFO, EX4550-32T-AFI, EX4550-32F-AFO, EX4550-32F-AFI, and EX4550-32F-S
- EX4600-40F and EX4600-40F-S
- All EX6200 switches

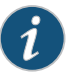

NOTE: For the EX6200-48P line cards, the intrabuilding ports must use shielded intrabuilding cabling or wiring that is grounded at both ends.

• All EX8200 switches

These switches meet the following NEBS compliance standards:

- SR-3580 NEBS Criteria Levels (Level 4 Compliance)
- GR-1089-CORE: EMC and Electrical Safety for Network Telecommunications Equipment
- GR-63-CORE: NEBS, Physical Protection
	- The equipment is suitable for installation as part of the Common Bonding Network (CBN).
	- The equipment is suitable for installation in locations where the National Electrical Code (NEC) applies.
	- The battery return connection is to be treated as an Isolated DC return (DC-I), as defined in GR-1089-CORE.

## Related

• Agency [Approvals](#page-320-0) for EX Series Switches on page 299

## Documentation

• [Compliance](#page-325-0) Statements for Acoustic Noise for EX Series Switches on page 304

## <span id="page-325-0"></span>Compliance Statements for Acoustic Noise for EX Series Switches

This topic applies to hardware devices in the EX Series product family, which includes EX Series switches, the EX Series Redundant Power System (RPS), and the XRE200 External Routing Engine.

Maschinenlärminformations-Verordnung - 3. GPSGV, der höchste Schalldruckpegel beträgt 70 dB(A) oder weniger gemäss EN ISO 7779

Translation:

The emitted sound pressure is below 70 dB(A) per EN ISO 7779.

Related Documentation

- Agency [Approvals](#page-320-0) for EX Series Switches on page 299
	- Compliance Statements for EMC [Requirements](#page-321-0) for EX Series Switches on page 300